# **MANUAL DO USUÁRIO CONCEITOS E FUNCIONALIDADES**

**LAYOUT´S DE IMPORTAÇÃO RMS**

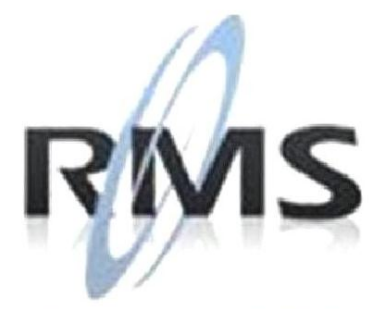

Uma empresa TOTVS

#### **RMS Software S.A. - Uma Empresa TOTVS Todos os direitos reservados.**

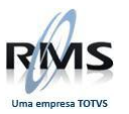

A RMS Software é a maior fornecedora nacional de software de gestão corporativa para o mercado de comércio e varejo.

Este documento contém informações conceituais, técnicas e telas do produto que são confidenciais, podendo ser utilizadas somente pelos clientes RMS no projeto de utilização do RMS/Retail.

A reprodução deste material, por qualquer meio, em todo ou em parte, sem a autorização prévia e por escrito da **RMS Software S.A.**, ou envio do mesmo a outras empresas terceirizadas não pertencentes ao grupo da RMS, sujeita o infrator aos termos da Lei número 6895 de 17/10/80 e as penalidades previstas nos artigos 184 e 185 do Código Penal.

Para solicitar a autorização de reprodução parcial ou total desde documento, ou ainda necessitar enviá-lo à outra empresa, é necessário enviar uma solicitação assinada e com firma reconhecida para o departamento de controle de manuais da RMS, que fica situado à Al. Rio Negro, 1084 – 16º andar, Alphaville, Barueri, São Paulo, ou se necessário o cliente poderá entrar em contato pelo Telefone (0xx11) 2699-0008.

A **RMS Software S.A.** reserva-se o direito de alterar o conteúdo deste manual, no todo ou em parte, sem prévio aviso.

O nome RMS e os logotipos RMS, RMS/Retail são marcas registradas da RMS Software e suas empresas afiliadas no Brasil. Todos os demais nomes mencionados podem ser marcas registradas e comercializadas pelos seus proprietários.

RMS Software S.A. - Uma empresa TOTVS. 11 2699-0008 – www.rms.com.br

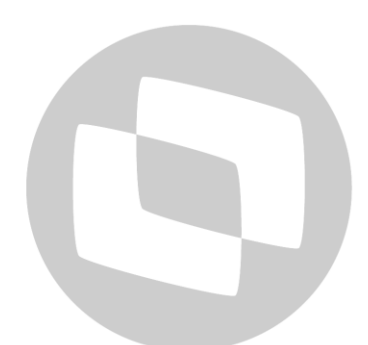

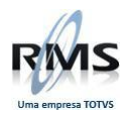

# ÍNDICE

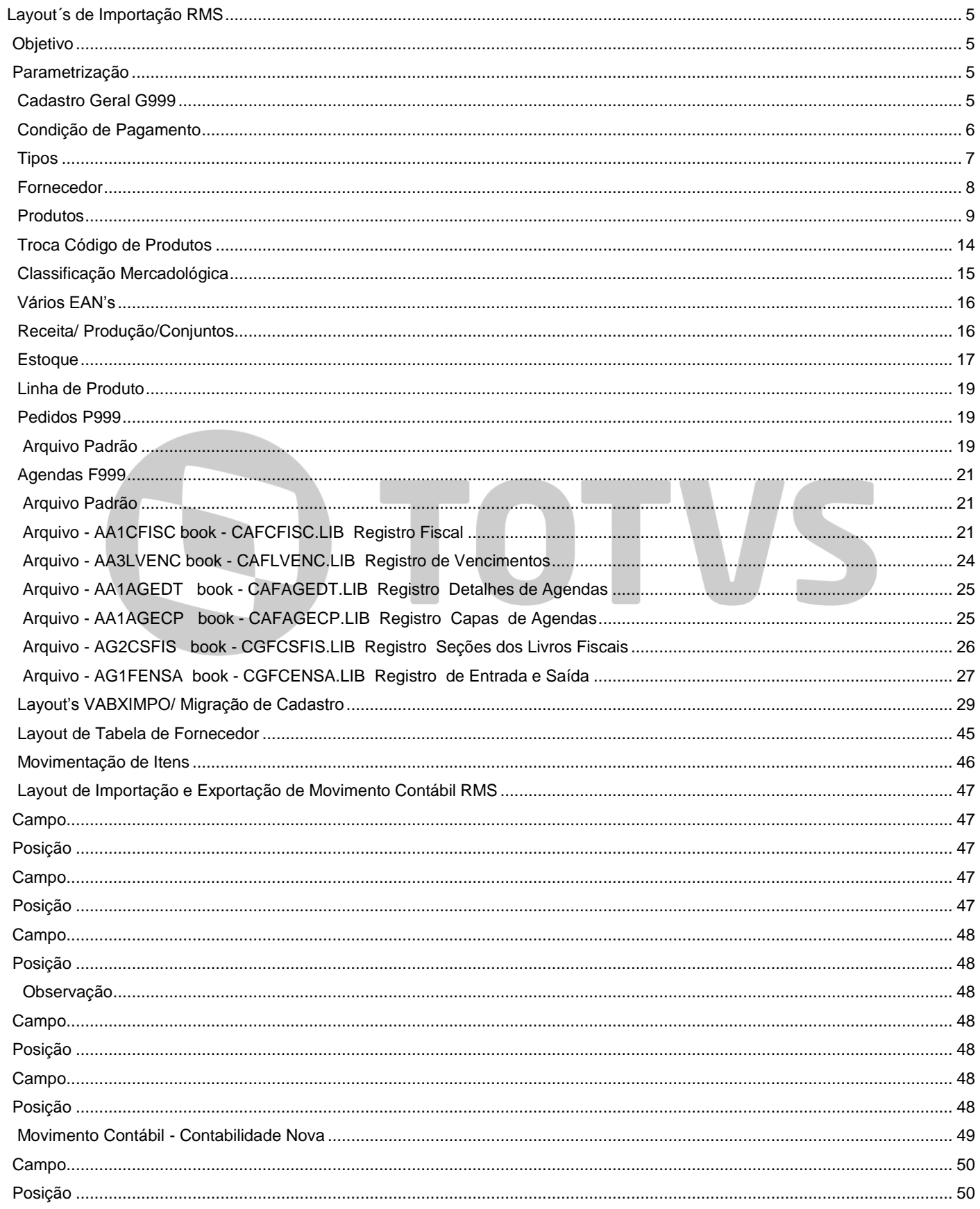

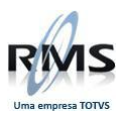

<span id="page-3-0"></span>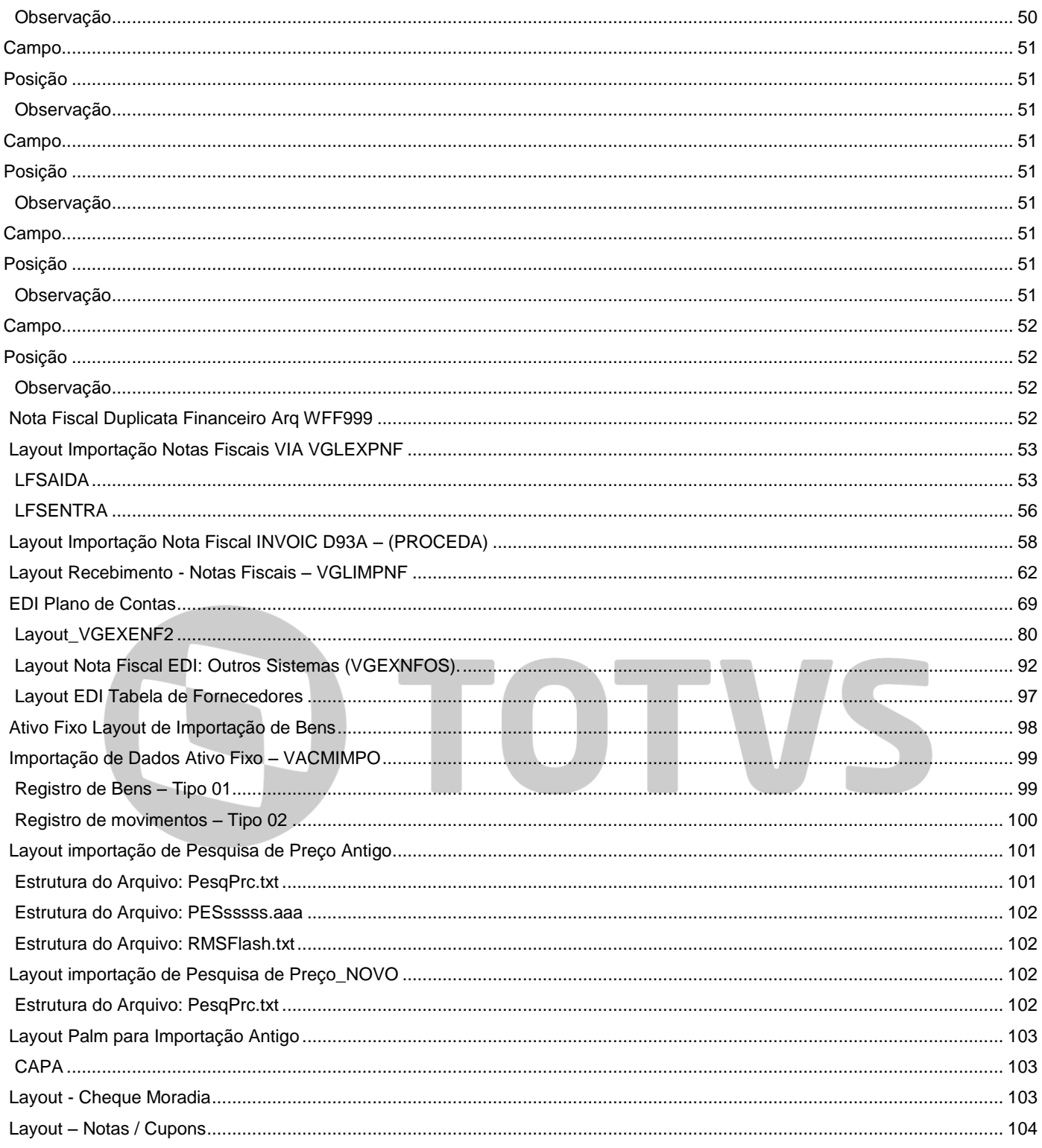

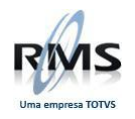

#### **Layout´s de Importação RMS**

#### <span id="page-4-0"></span>**Objetivo**

- Os arquivos G, P e F são para Importação de RMS descentralizado.
- Os layout's do VABUXIMPO são de interface inicial de cadastro, ou seja, para conversão de cadastro.
- Os layout's de Movimentação Contábil são de interface com outros sistemas.

#### <span id="page-4-1"></span>**Parametrização**

#### <span id="page-4-2"></span>**Cadastro Geral G999**

## **EXPORTAÇÃO E IMPORTAÇÃO DE CADASTRO**

#### **Arquivo Padrão**

## **ARQUIVO BASE DE EXPORTAÇÃO E IMPORTAÇÃO DEVE SER GRAVADO NA AREA DE TRABALHO DO USUÁRIO NO FORMATO G LLL DD MM**

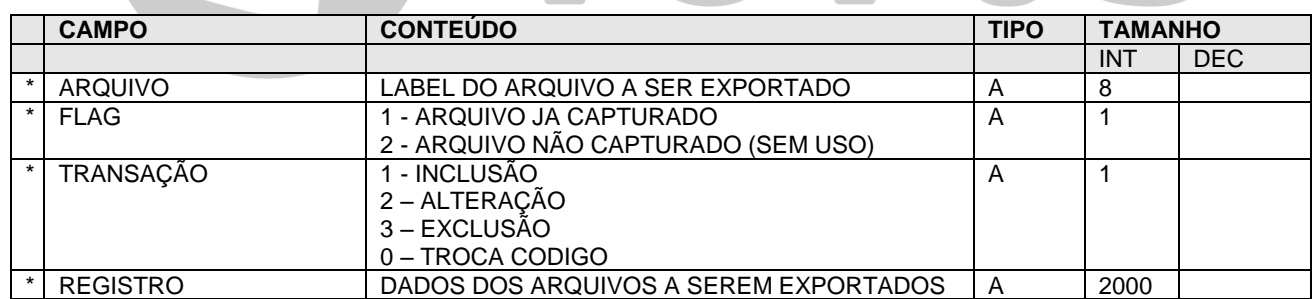

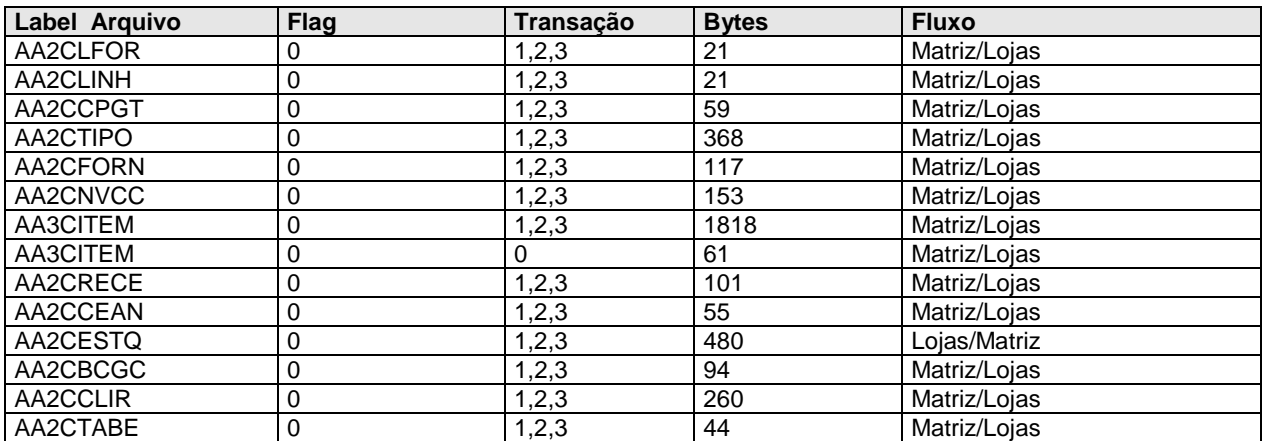

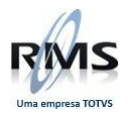

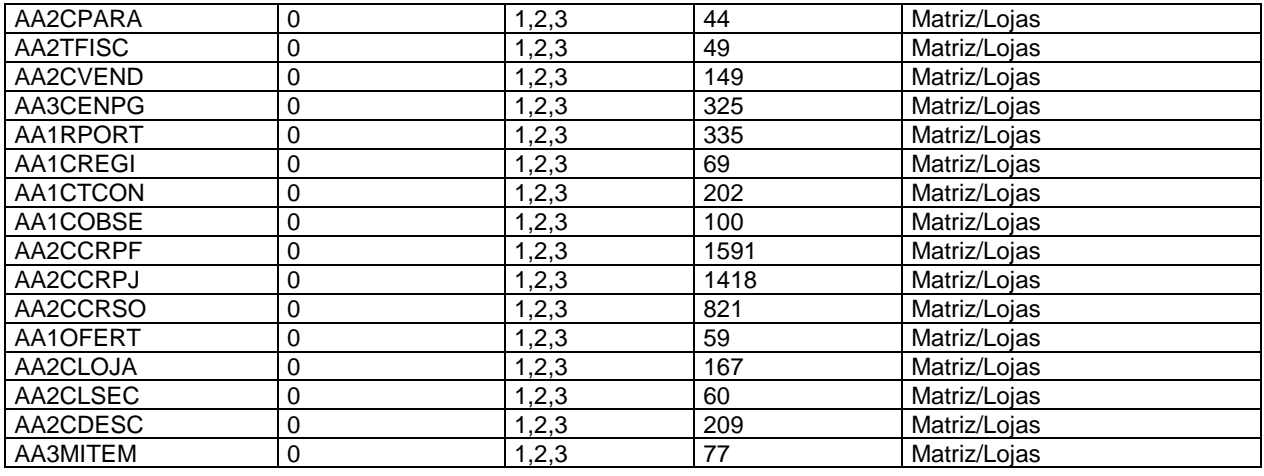

**OBSERVAÇÃO**: **Todos os campos** descritos nos layout's **deverão ser mantidos**, a indicação obrigatoriedade do campo refere-se somente para efeitos de cadastramento.

## **EXPORTAÇÃO E IMPORTAÇÃO DE CADASTRO**

#### <span id="page-5-0"></span>**Condição de Pagamento**

OS DADOS DESTE ARQUIVO DEVERÃO SER GRAVADOS NO CAMPO "REGISTRO" DO ARQUIVO DE TRANSAÇÃO "GLLLDDMM" E COM A LABEL "AA2CCPGT" NO CAMPO "ARQUIVO"

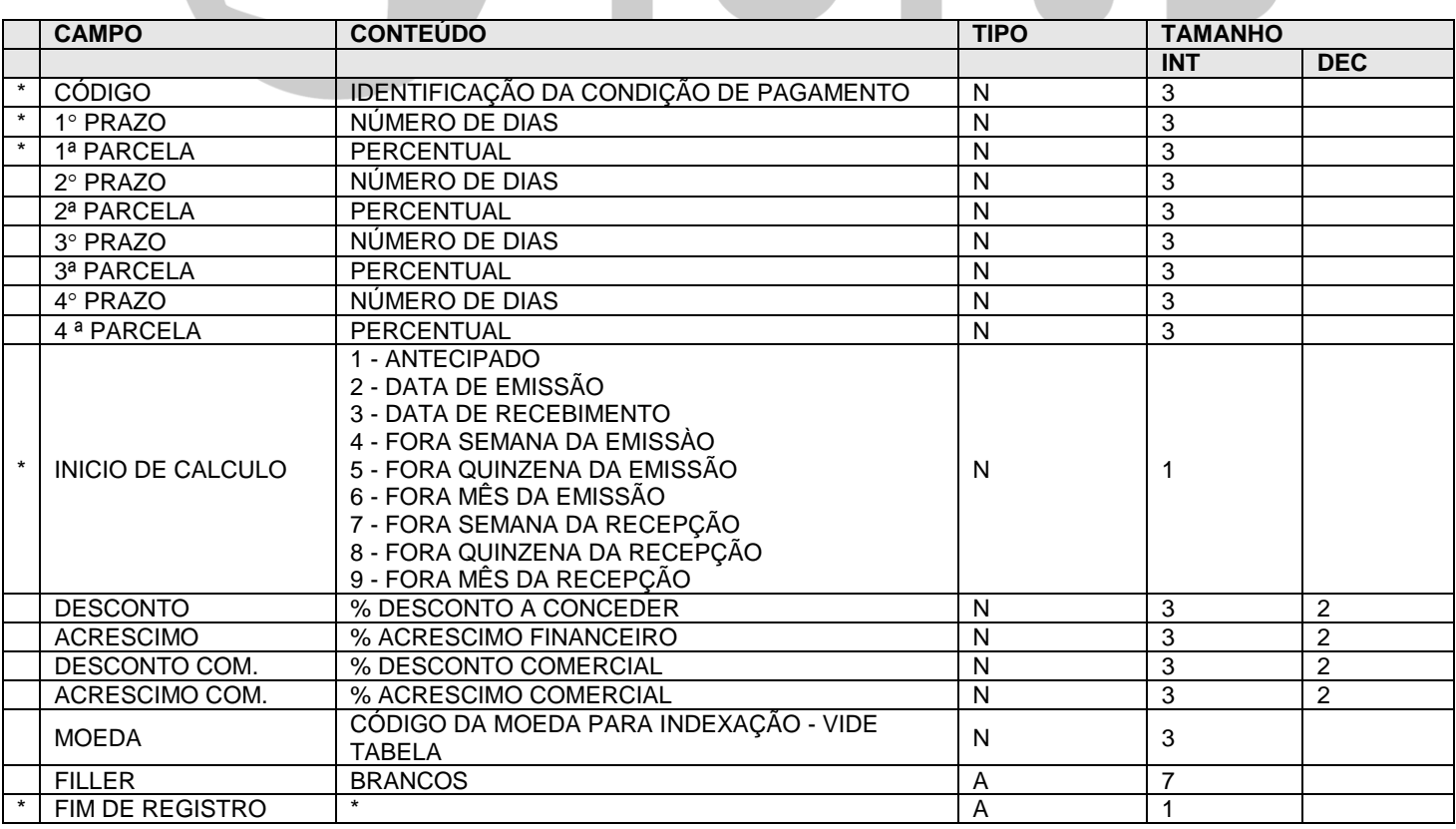

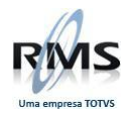

# **EXPORTAÇÃO E IMPORTAÇÃO DE CADASTRO**

#### <span id="page-6-0"></span>**Tipos**

#### OS DADOS DESTE ARQUIVO DEVERÃO SER GRAVADOS NO CAMPO "REGISTRO" DO ARQUIVO DE TRANSAÇÃO "GLLLDDMM" E COM A LABEL "AA2CTIPO" NO CAMPO "ARQUIVO"

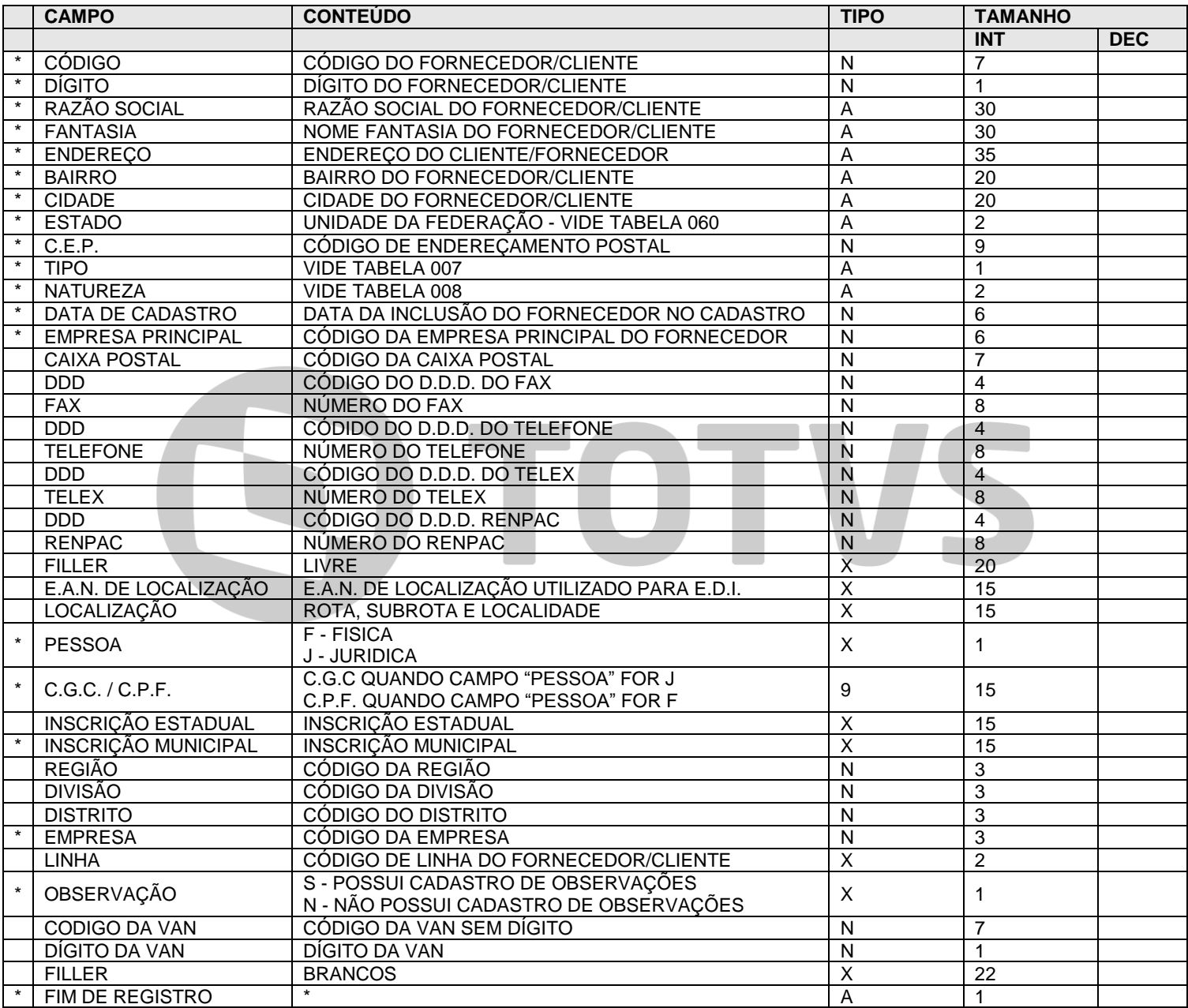

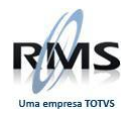

# **EXPORTAÇÃO E IMPORTAÇÃO DE CADASTRO**

#### <span id="page-7-0"></span>**Fornecedor**

#### OS DADOS DESTE ARQUIVO DEVERÃO SER GRAVADOS NO CAMPO "REGISTRO" DO ARQUIVO DE TRANSAÇÃO "GLLLDDMM" E COM A LABEL "AA2CFORN" NO CAMPO "ARQUIVO"

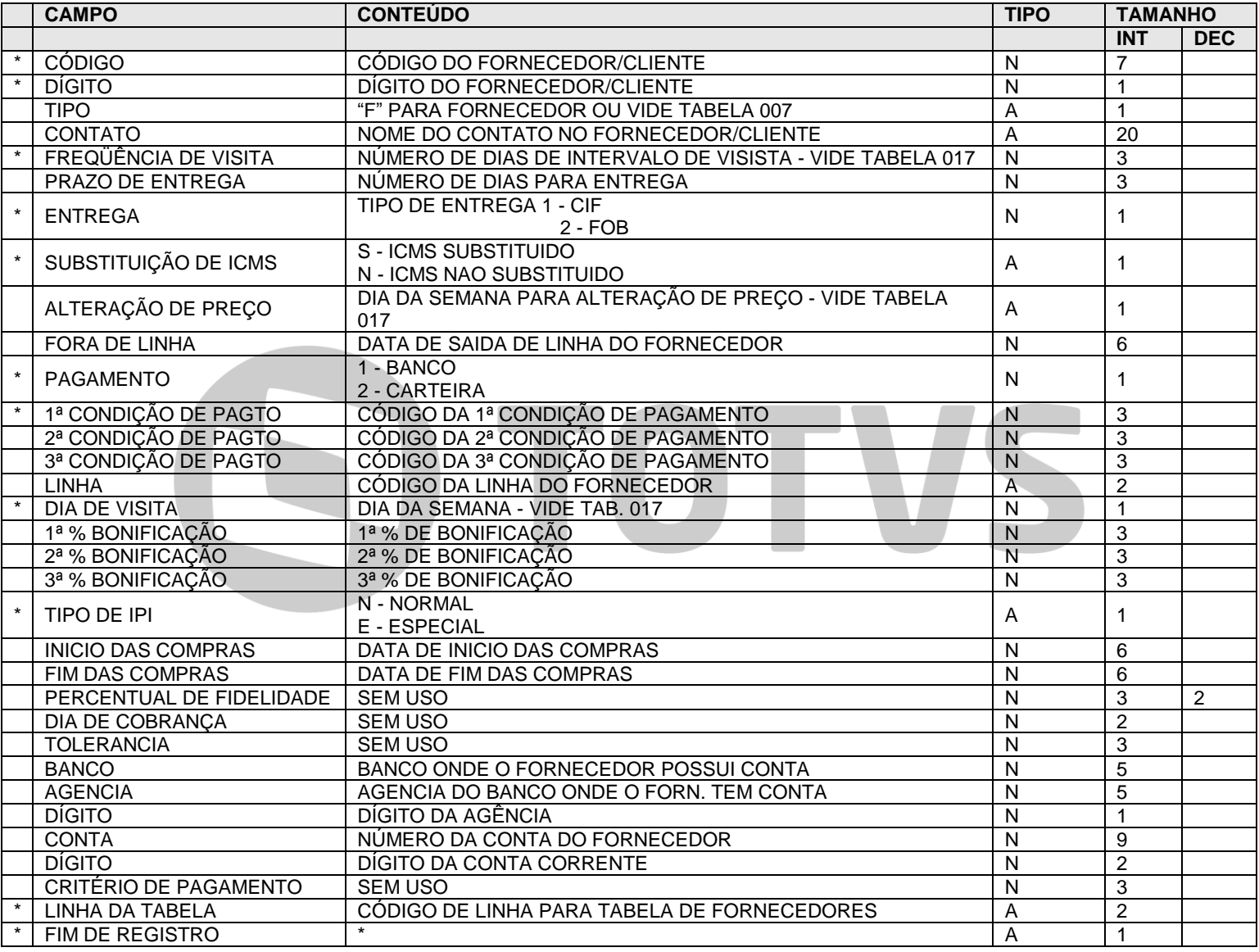

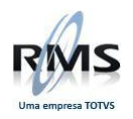

# **EXPORTAÇÃO E IMPORTAÇÃO DE CADASTRO**

#### <span id="page-8-0"></span>**Produtos**

### OS DADOS DESTE ARQUIVO DEVERÃO SER GRAVADOS NO CAMPO "REGISTRO" DO ARQUIVO DE TRANSAÇÃO "GLLLDDMM" E COM A LABEL "AA3CITEM" NO CAMPO "ARQUIVO"

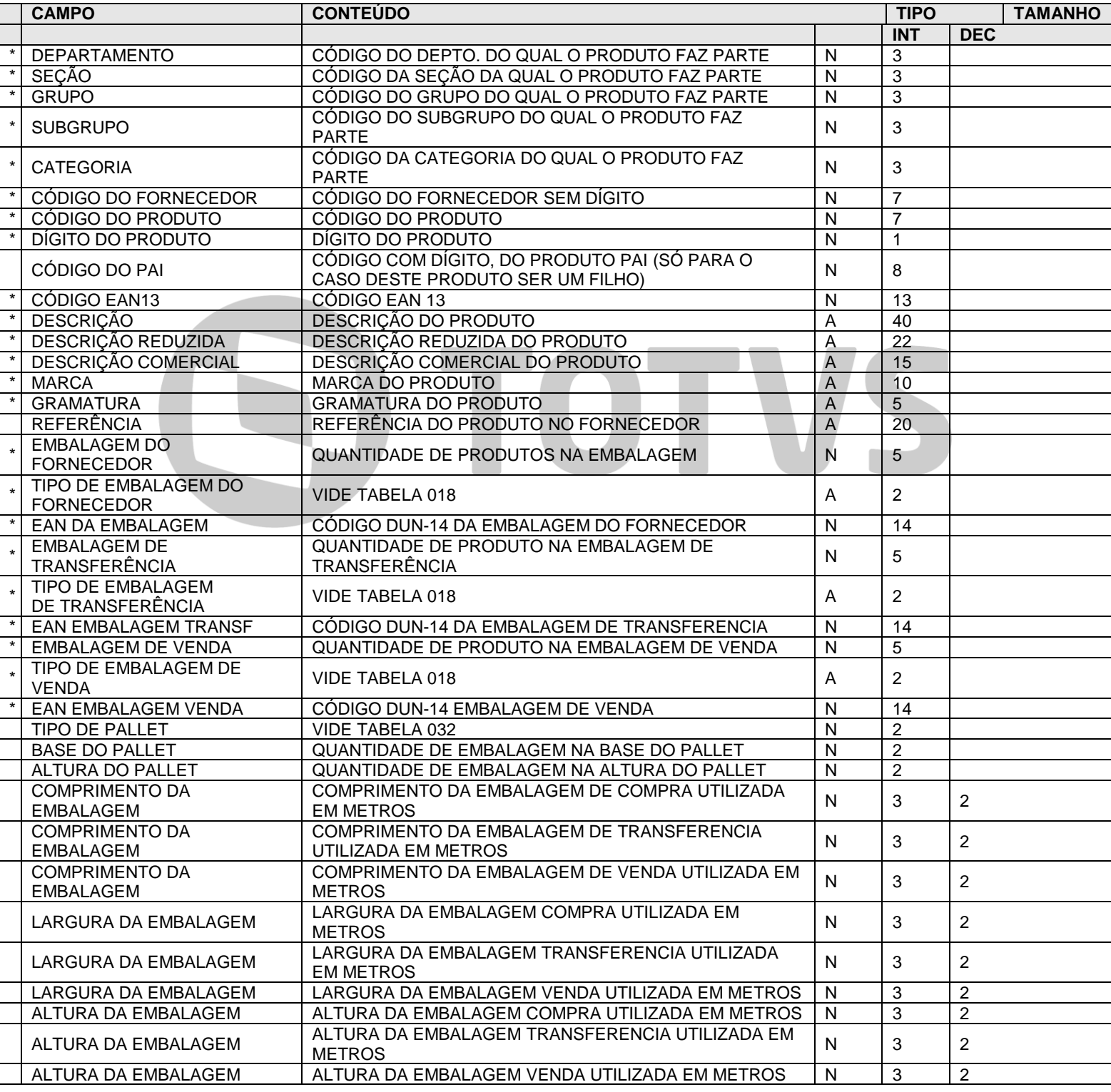

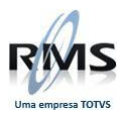

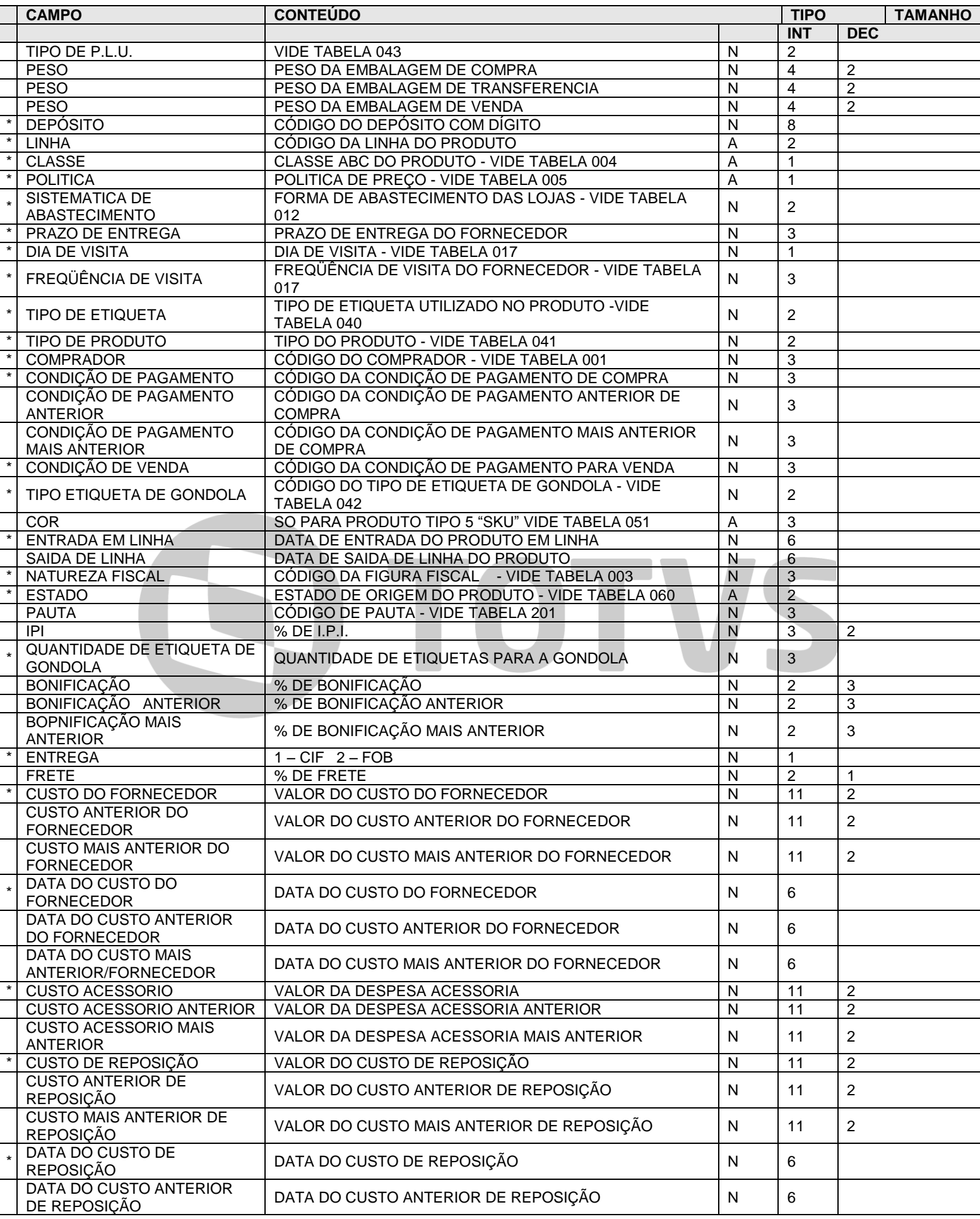

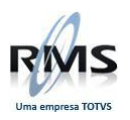

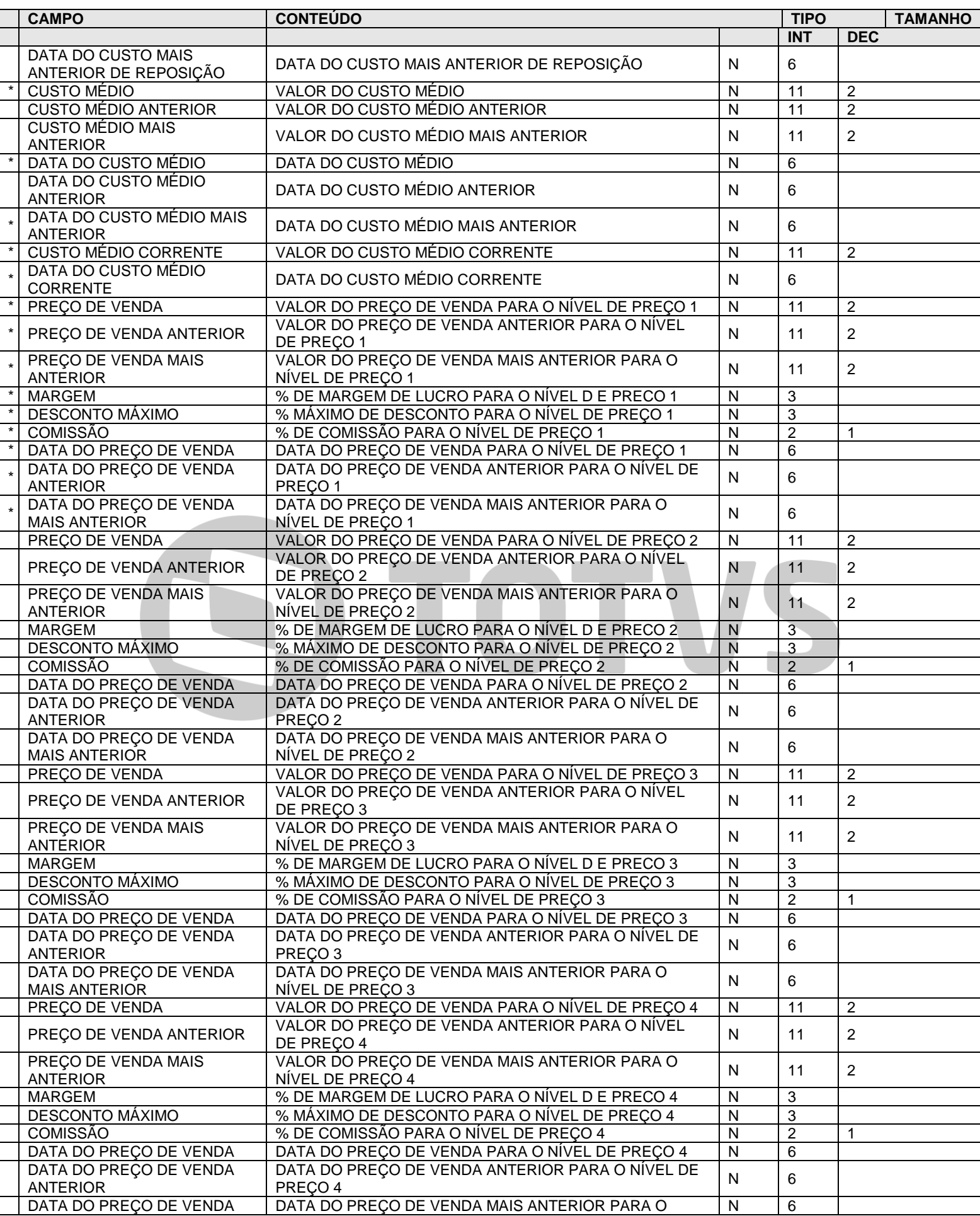

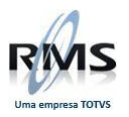

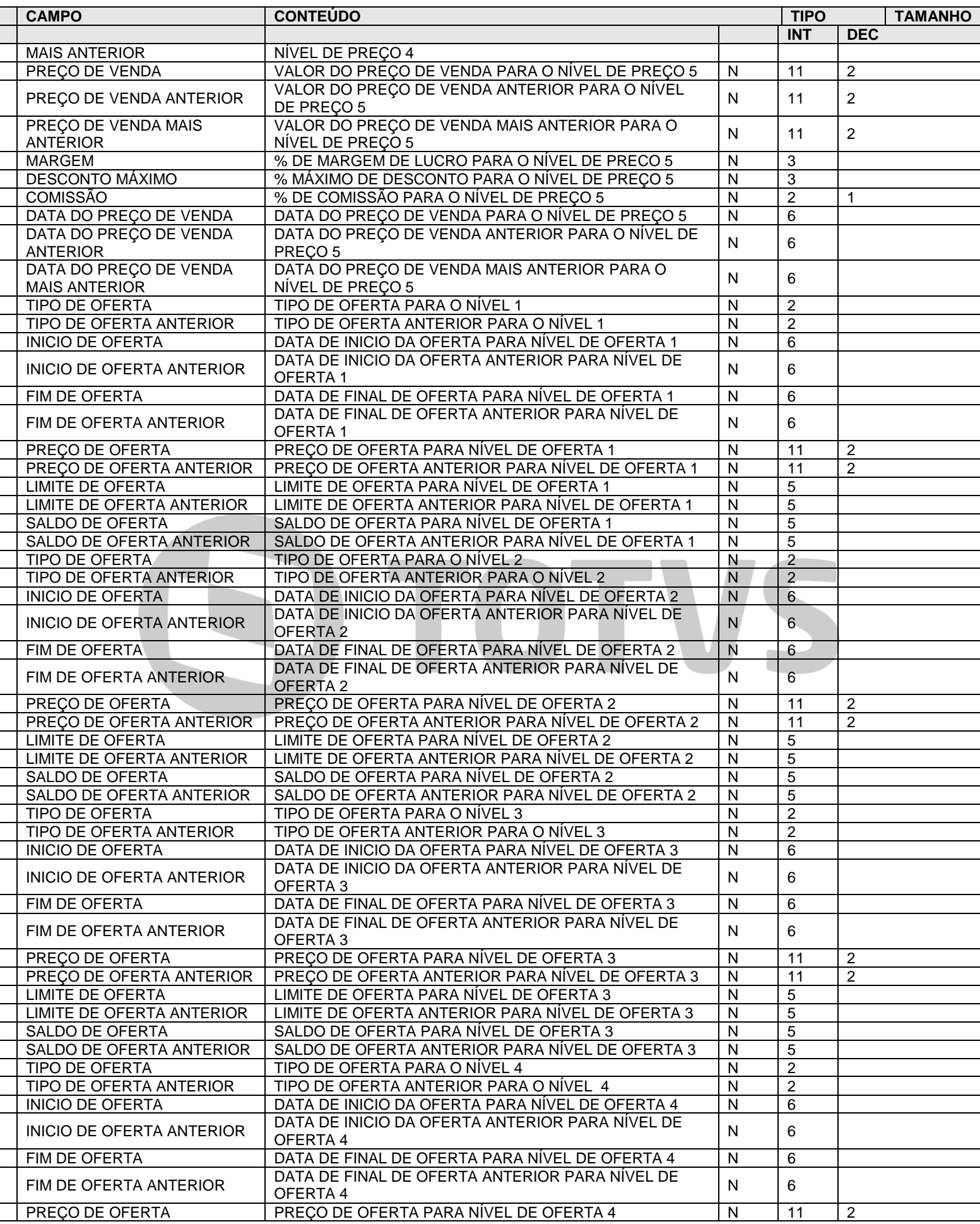

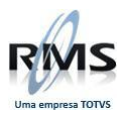

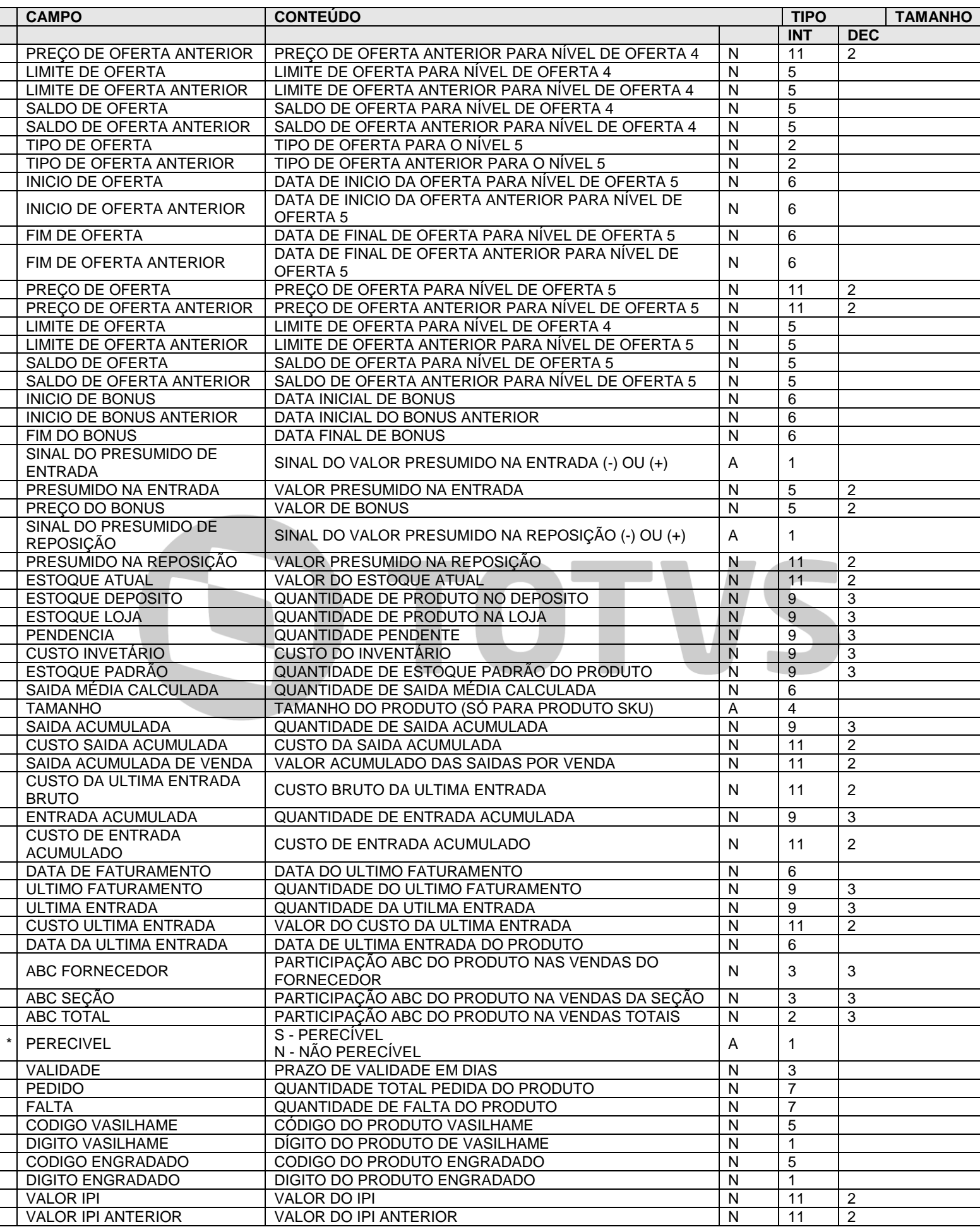

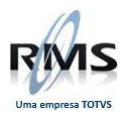

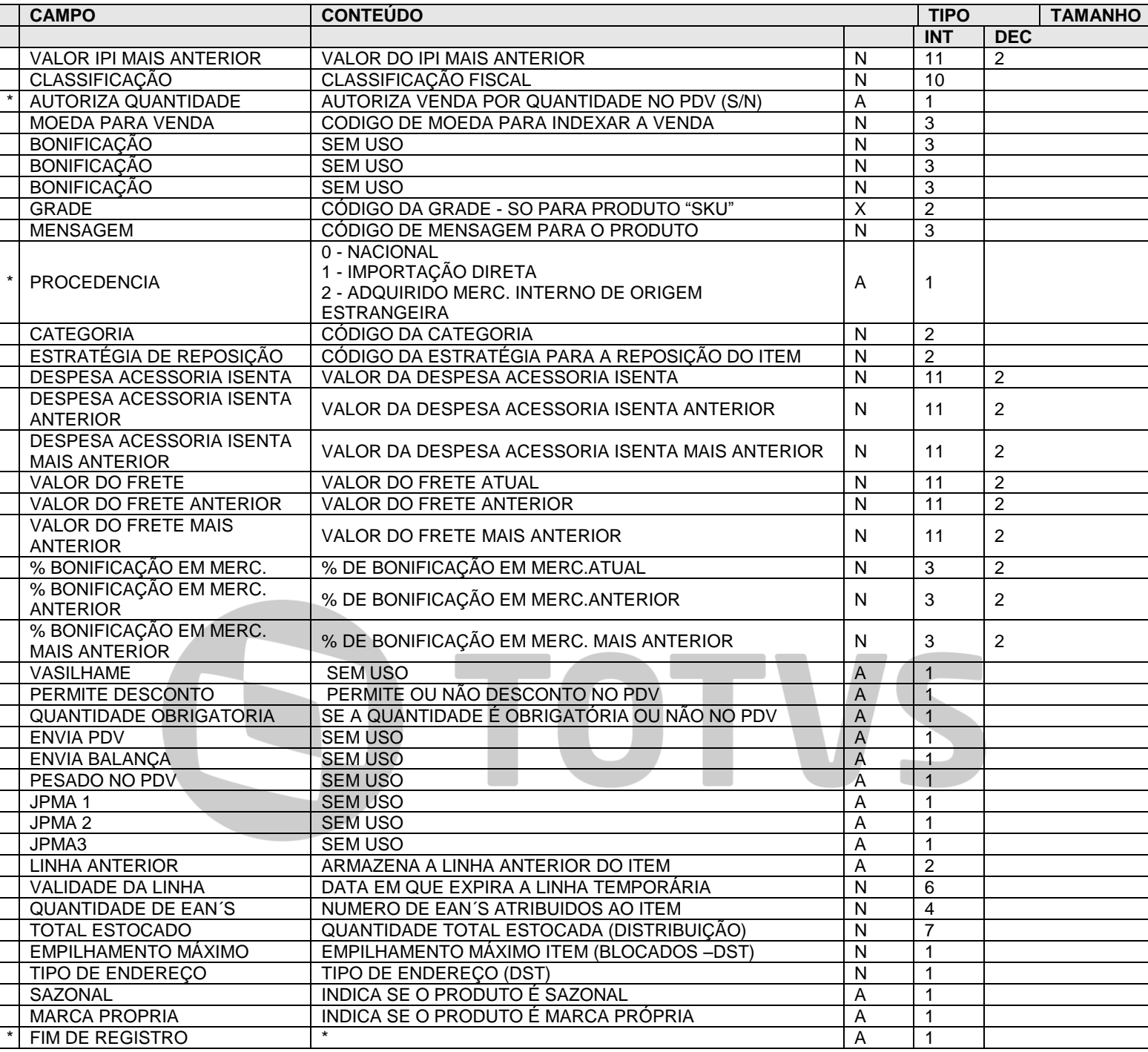

## **EXPORTAÇÃO E IMPORTAÇÃO DE CADASTRO**

#### <span id="page-13-0"></span>**Troca Código de Produtos**

OS DADOS DESTE ARQUIVO DEVERÃO SER GRAVADOS NO CAMPO "REGISTRO" DO ARQUIVO DE TRANSAÇÃO "GLLLDDMM" E COM A LABEL "AA3CITEM" NO CAMPO "ARQUIVO"

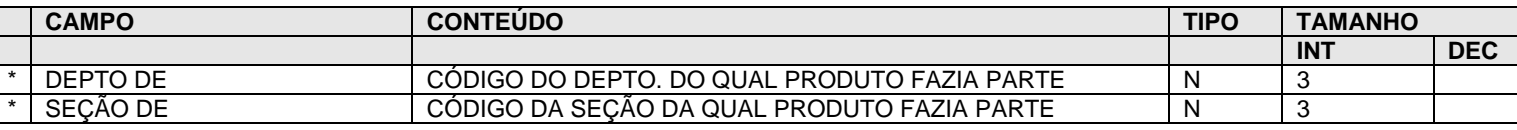

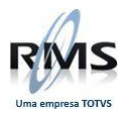

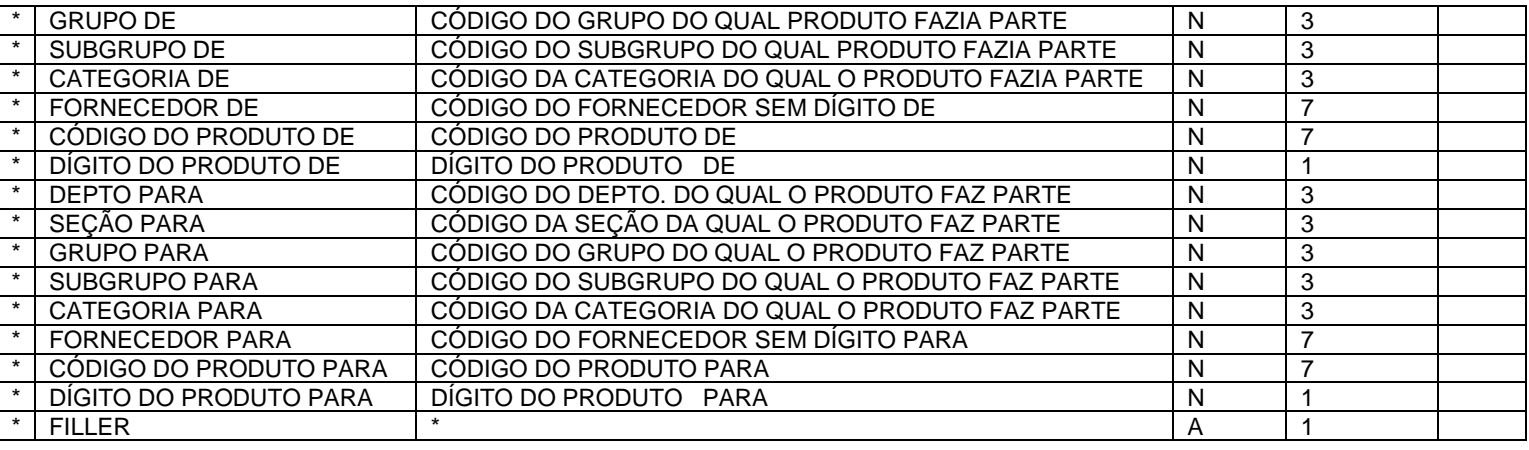

# **EXPORTAÇÃO E IMPORTAÇÃO DE CADASTRO**

#### <span id="page-14-0"></span>**Classificação Mercadológica**

OS DADOS DESTE ARQUIVO DEVERÃO SER GRAVADOS NO CAMPO "REGISTRO" DO ARQUIVO DE TRANSAÇÃO "GLLLDDMM" E COM A LABEL "AA2CNVCC" NO CAMPO "ARQUIVO"

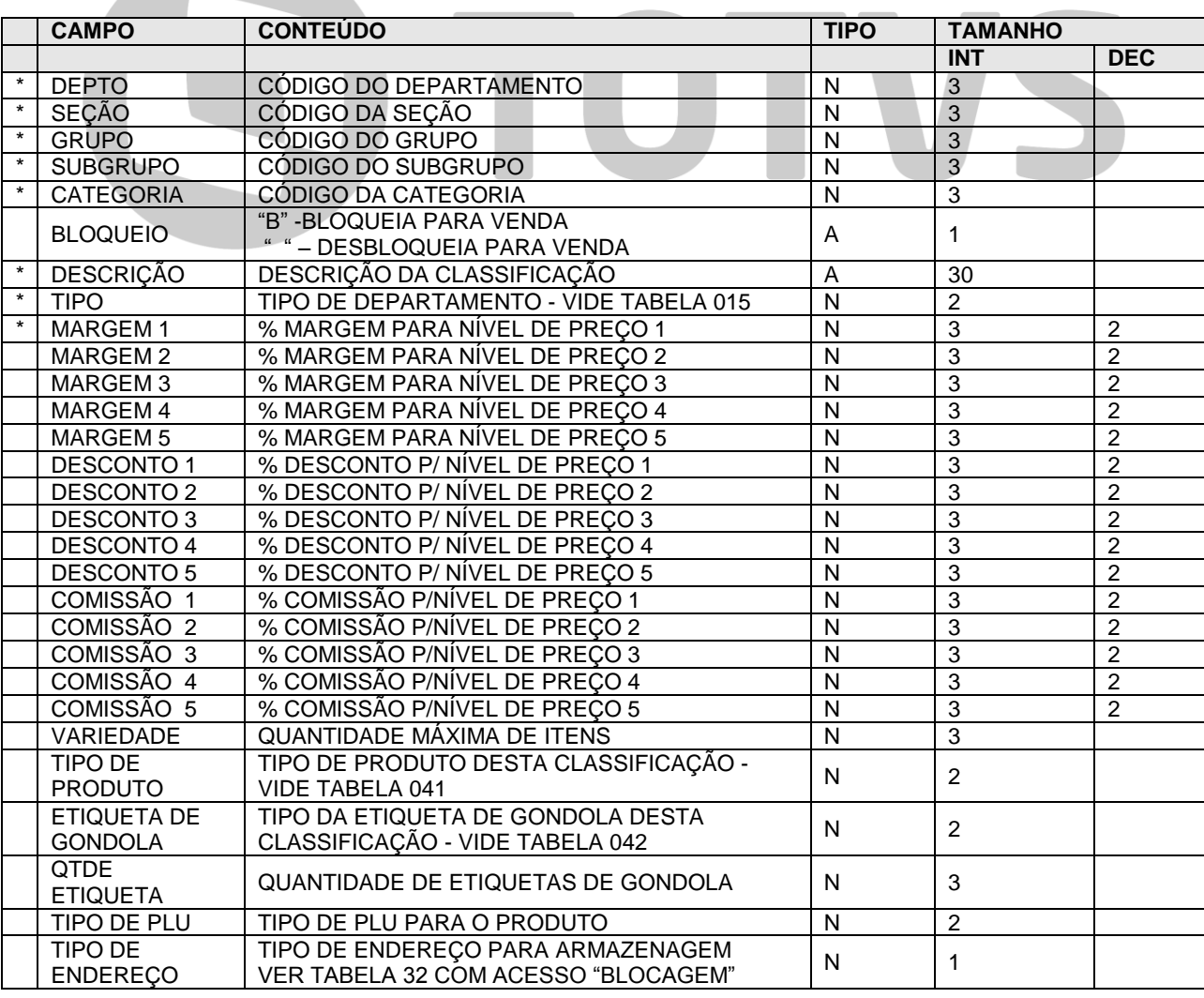

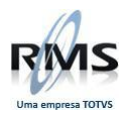

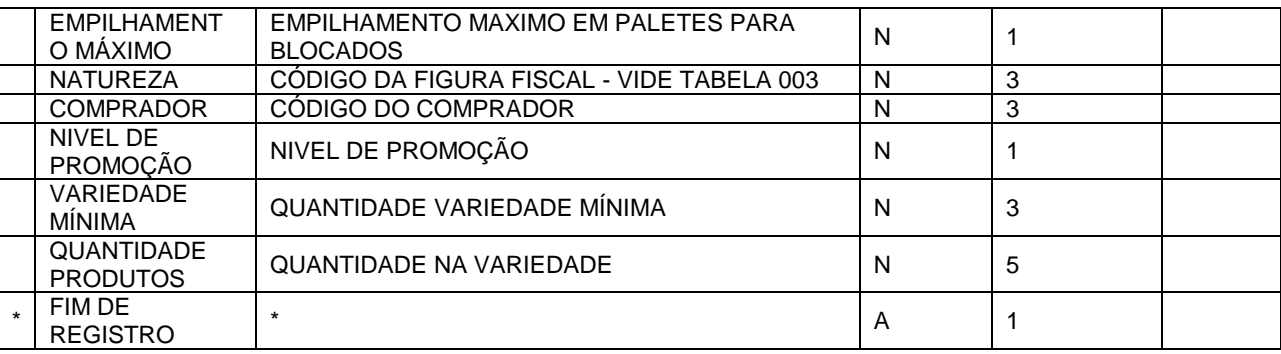

### **EXPORTAÇÃO E IMPORTAÇÃO DE CADASTRO**

#### <span id="page-15-0"></span>**Vários EAN's**

OS DADOS DESTE ARQUIVO DEVERÃO SER GRAVADOS NO CAMPO "REGISTRO" DO ARQUIVO DE TRANSAÇÃO "GLLLDDMM" E COM A LABEL "AA3CCEAN" NO CAMPO "ARQUIVO"

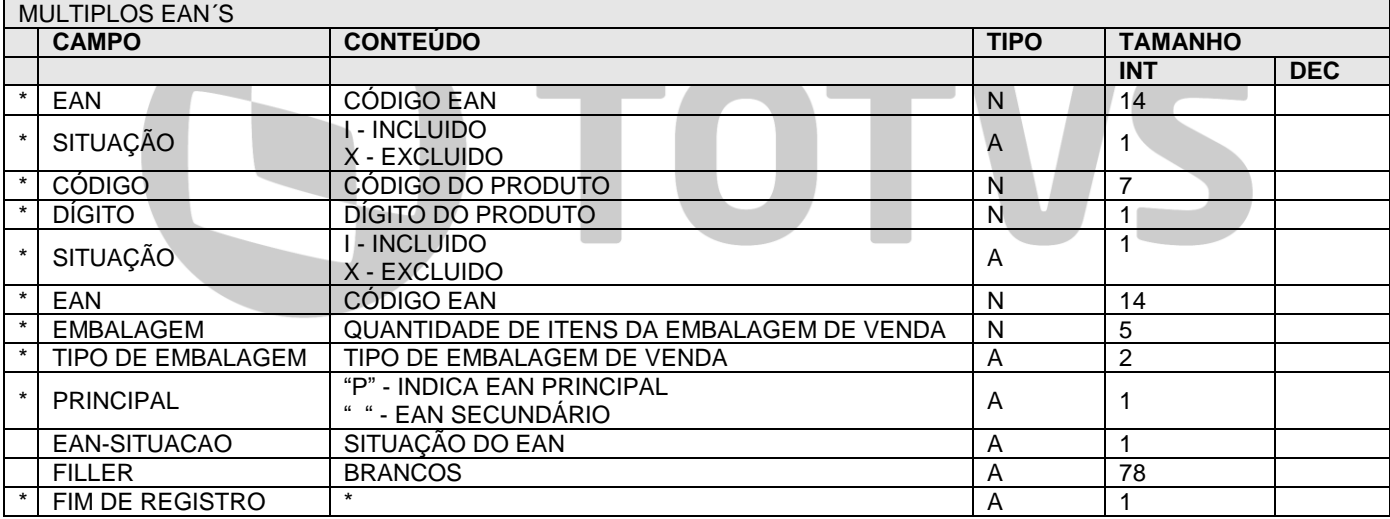

\* Indica que o campo é obrigatório para exportação e importação de cadastro

## **EXPORTAÇÃO E IMPORTAÇÃO DE CADASTRO**

#### <span id="page-15-1"></span>**Receita/ Produção/Conjuntos**

OS DADOS DESTE ARQUIVO DEVERÃO SER GRAVADOS NO CAMPO "REGISTRO" DO ARQUIVO DE TRANSAÇÃO "GLLLDDMM" E COM A LABEL "AA1CRECE" NO CAMPO "ARQUIVO"

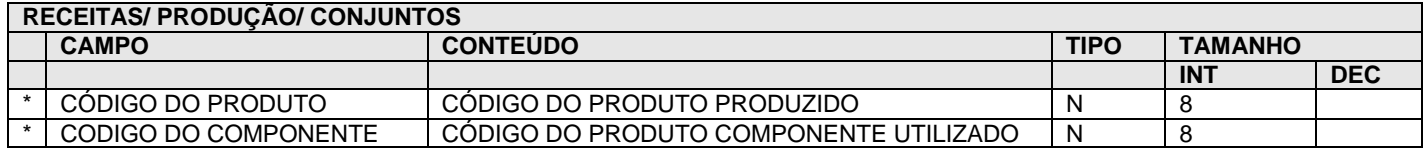

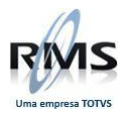

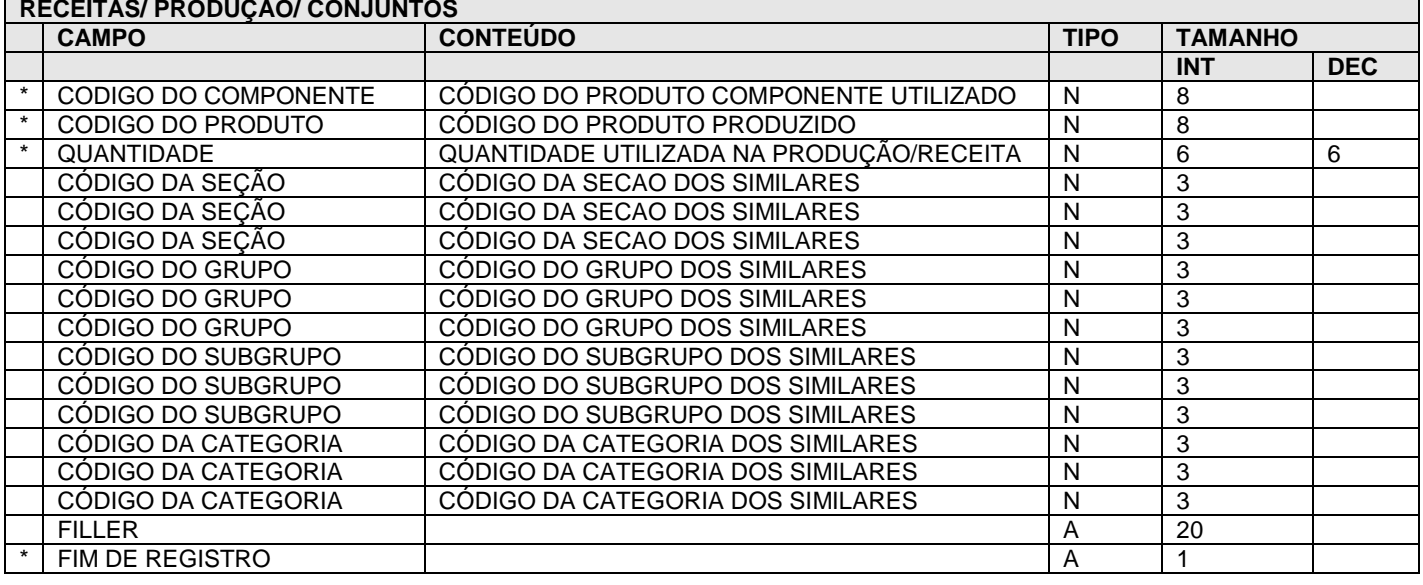

## **EXPORTAÇÃO E IMPORTAÇÃO DE CADASTRO**

#### <span id="page-16-0"></span>**Estoque**

OS DADOS DESTE ARQUIVO DEVERÃO SER GRAVADOS NO CAMPO "REGISTRO" DO ARQUIVO DE TRANSAÇÃO "GLLLDDMM" E COM A LABEL "AA2CESTQ" NO CAMPO "ARQUIVO"

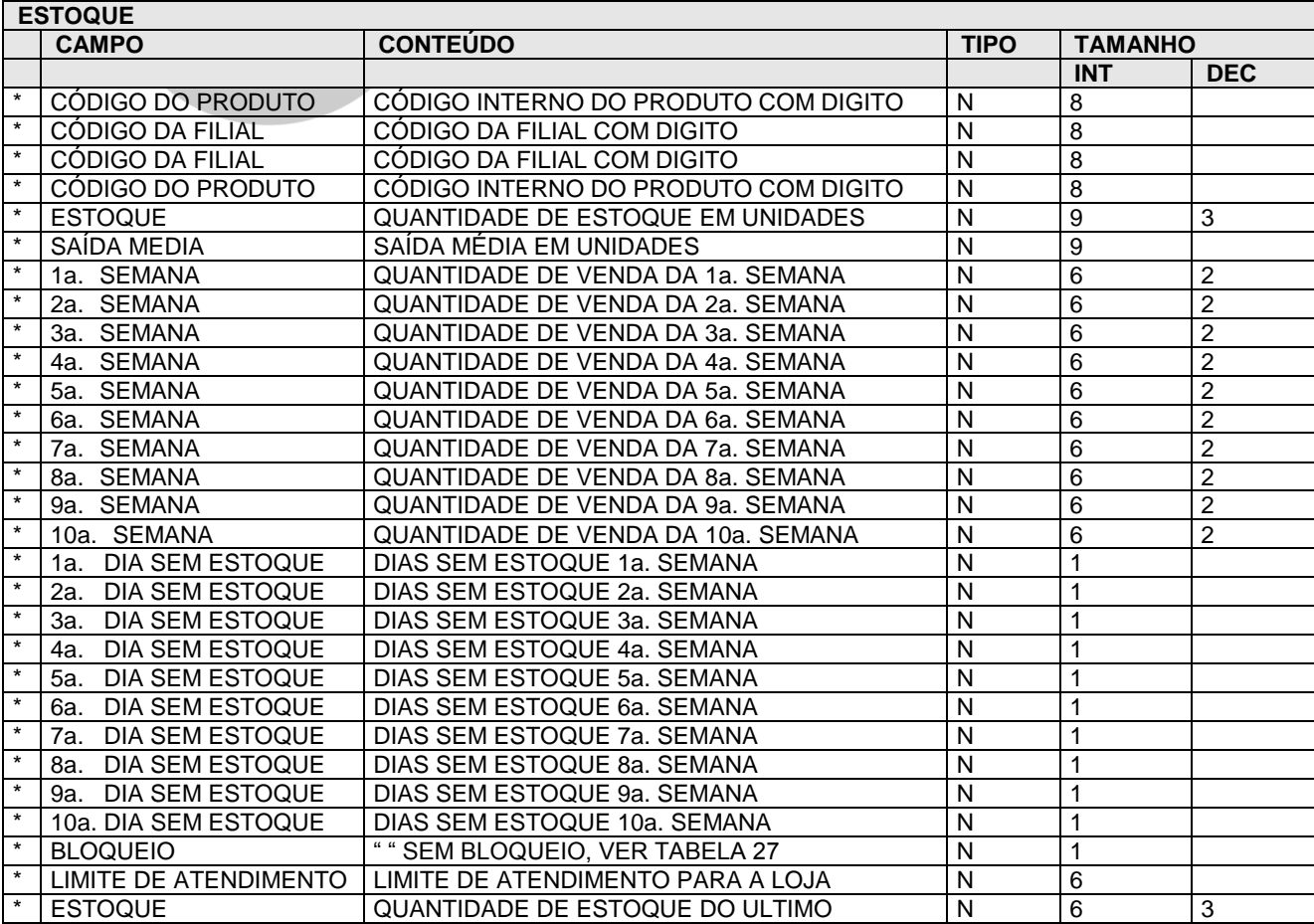

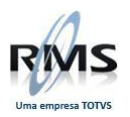

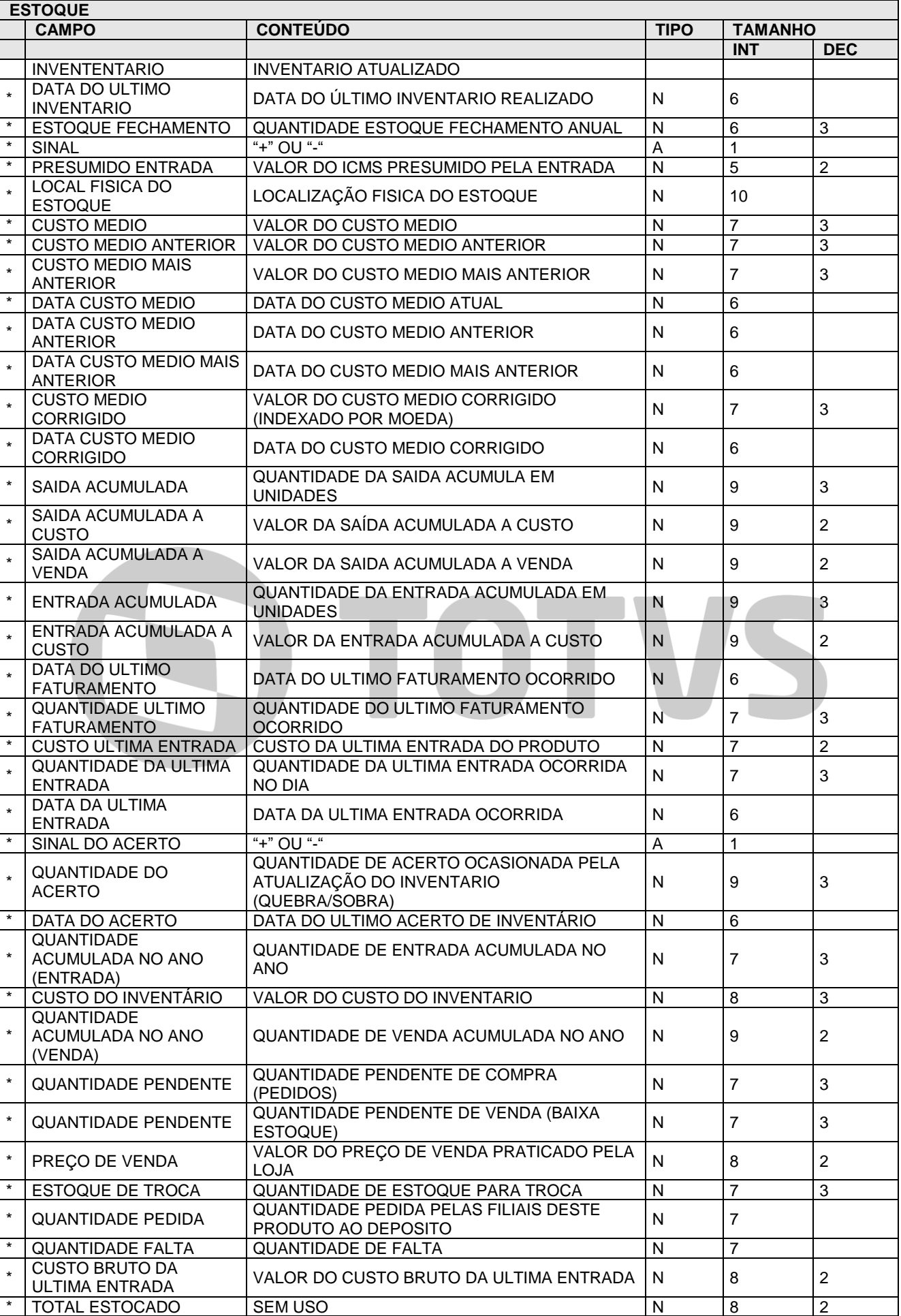

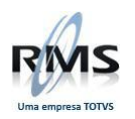

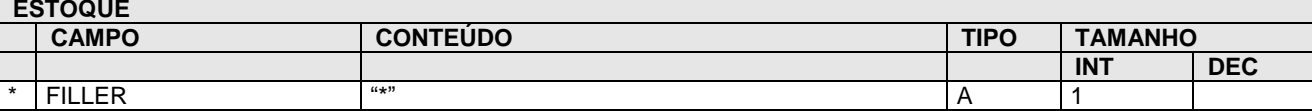

### **EXPORTAÇÃO E IMPORTAÇÃO DE CADASTRO**

#### <span id="page-18-0"></span>**Linha de Produto**

#### OS DADOS DESTE ARQUIVO DEVERÃO SER GRAVADOS NO CAMPO "REGISTRO" DO ARQUIVO DE TRANSAÇÃO "GLLLDDMM" E COM A LABEL "AA2CLINH" NO CAMPO "ARQUIVO"

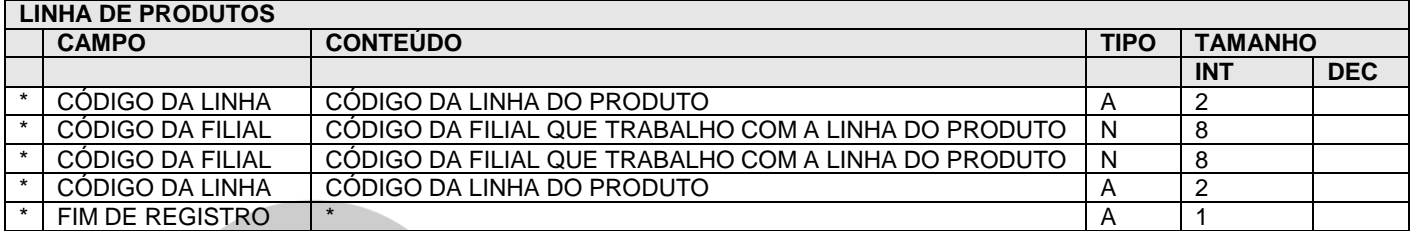

## \* Indica que o campo é obrigatório para exportação e importação de cadastro

#### <span id="page-18-1"></span>**Pedidos P999**

## **EXPORTAÇÃO E IMPORTAÇÃO DE CADASTRO**

#### <span id="page-18-2"></span>**Arquivo Padrão**

### ARQUIVO BASE DE EXPORTAÇÃO E IMPORTAÇÃO DEVE SER GRAVADO NA AREA DE TRABALHO DO USUÁRIO NO FORMATO **P LLL DD MM**

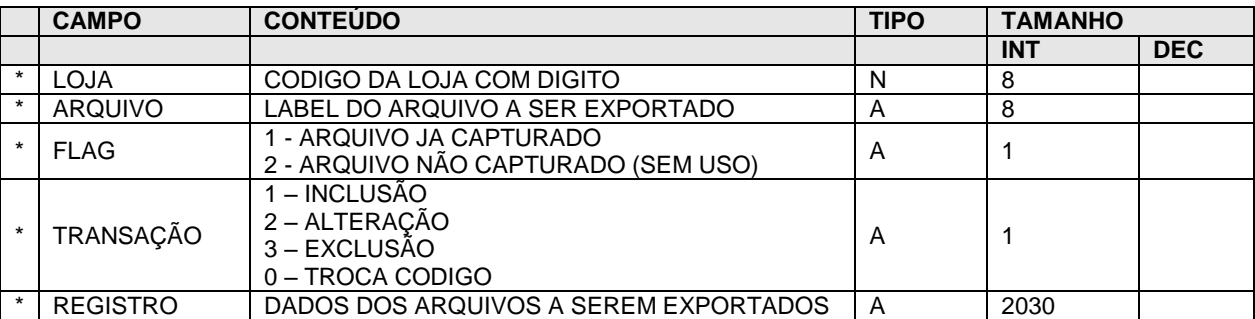

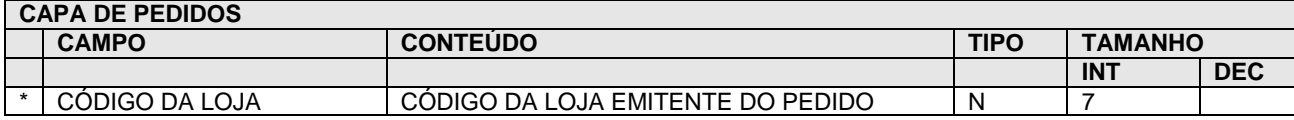

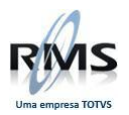

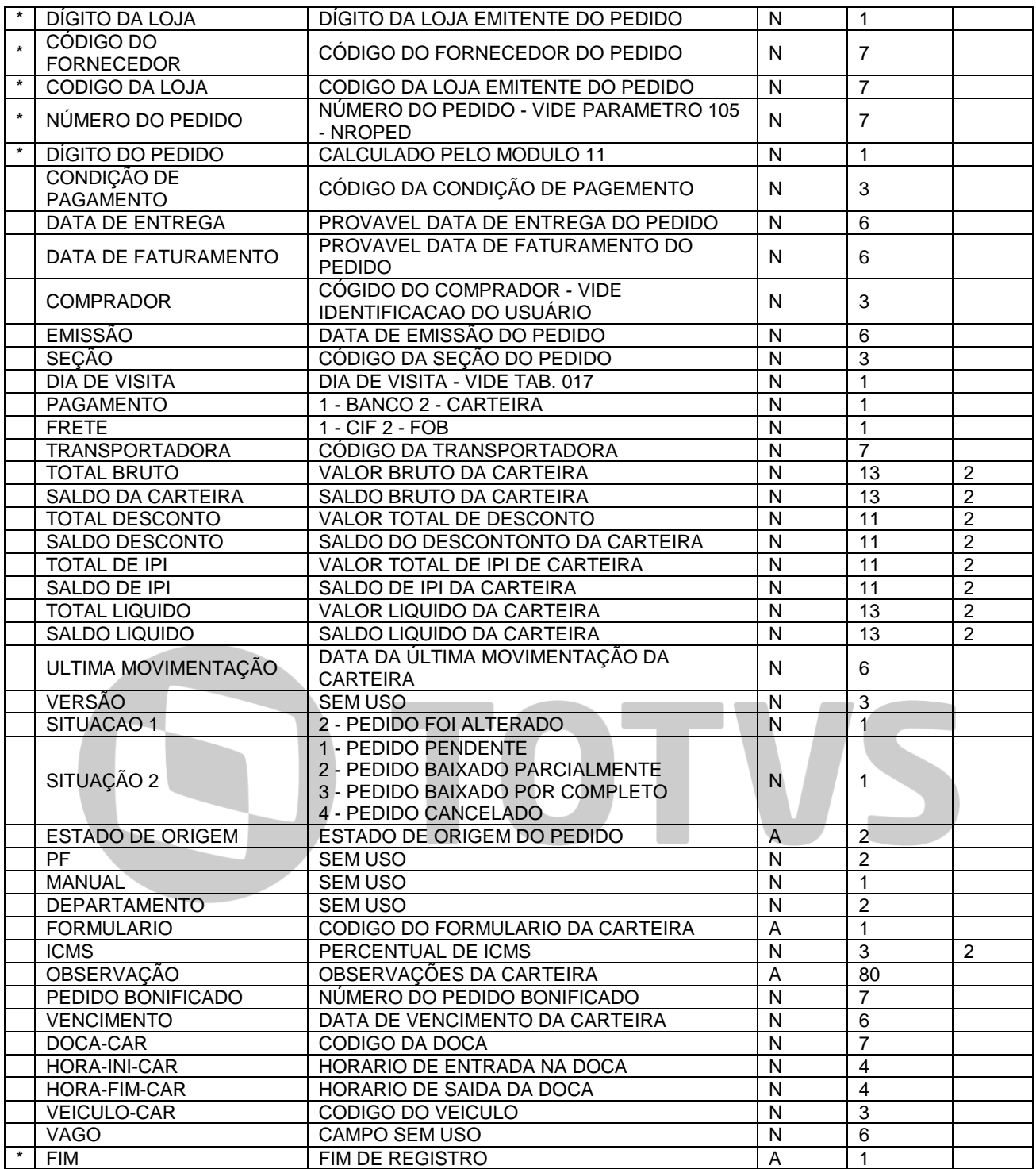

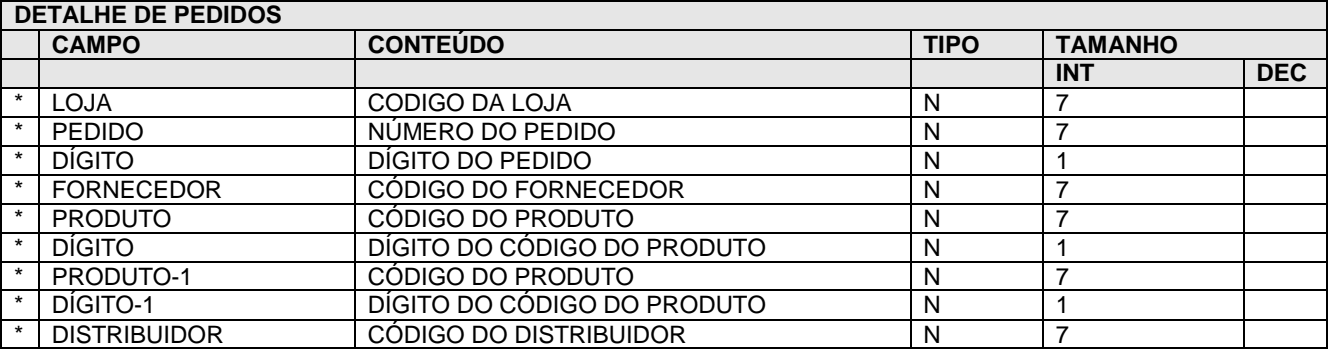

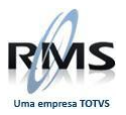

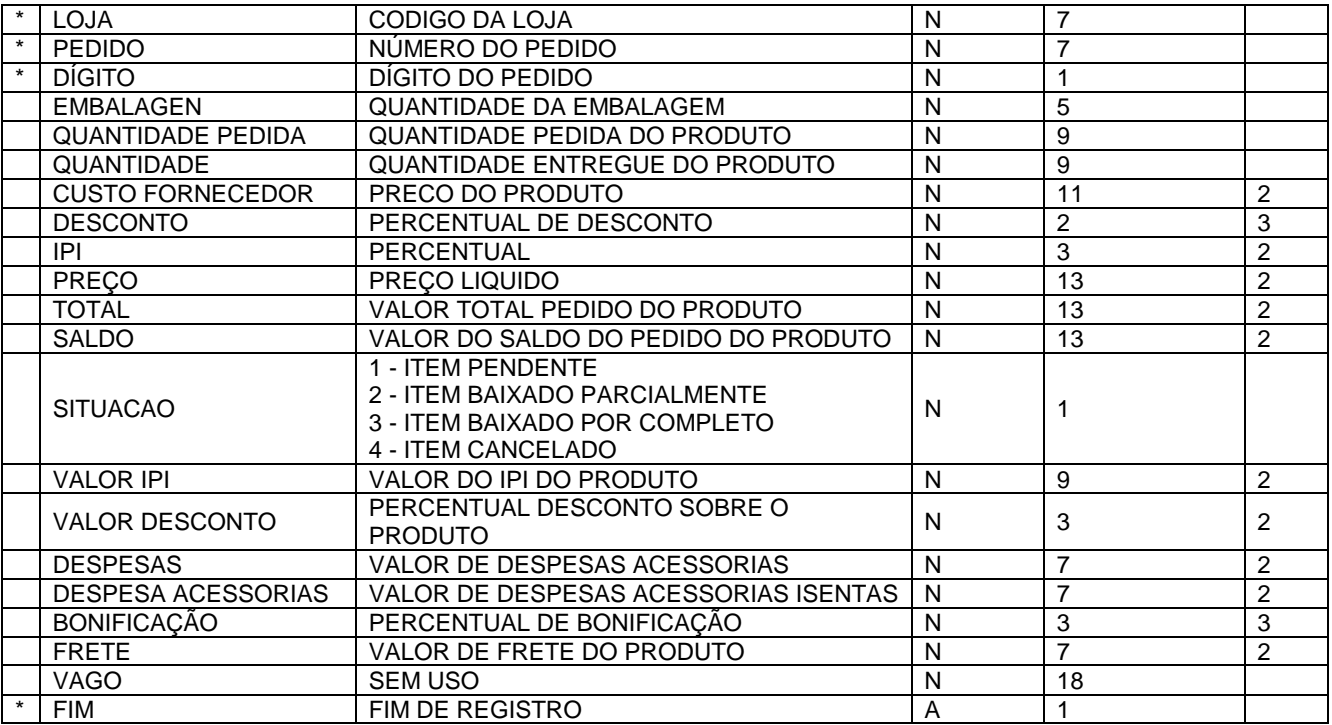

#### <span id="page-20-0"></span>**Agendas F999**

# **EXPORTAÇÃO E IMPORTAÇÃO DE AGENDAS**

### <span id="page-20-1"></span>**Arquivo Padrão**

Arquivo base de exportação e importação fica posicionado na área de trabalho do usuário no formato: **F LLL DD MM**

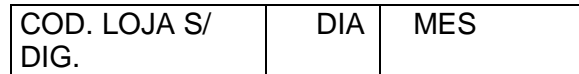

 $F = FIXO$ 

LLL = CODIGO DA FILIAL SEM O DIGITO COM 3 POSIÇÕES

DD = DIA DA EXPORTAÇÃO DA AGENDA

MM = MÊS DA EXPORTAÇÃO DA AGENDA

X = ALFANUMÉRICO

 $N = NUMÉRICO$ 

#### <span id="page-20-2"></span>**Arquivo - AA1CFISC book - CAFCFISC.LIB Registro Fiscal**

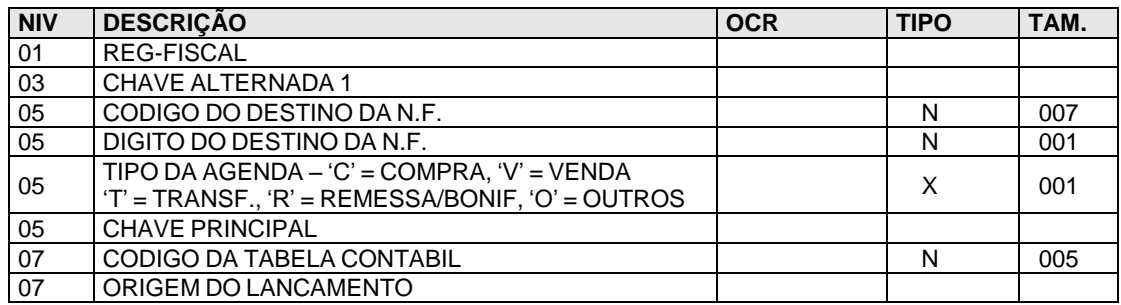

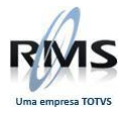

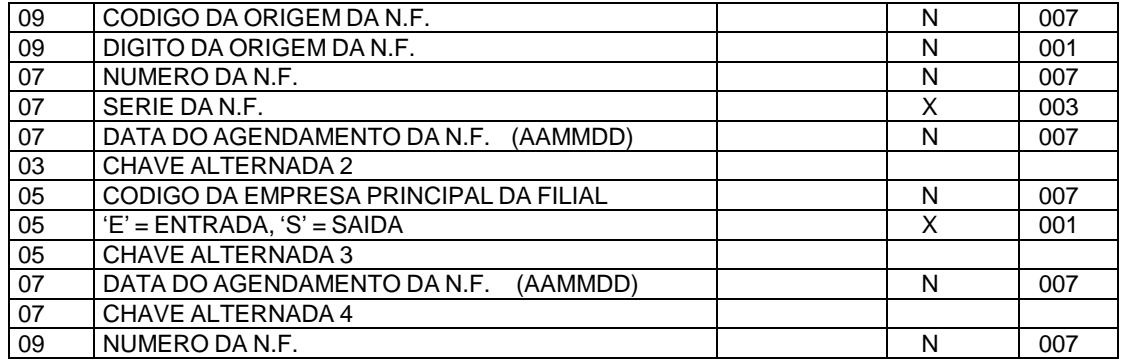

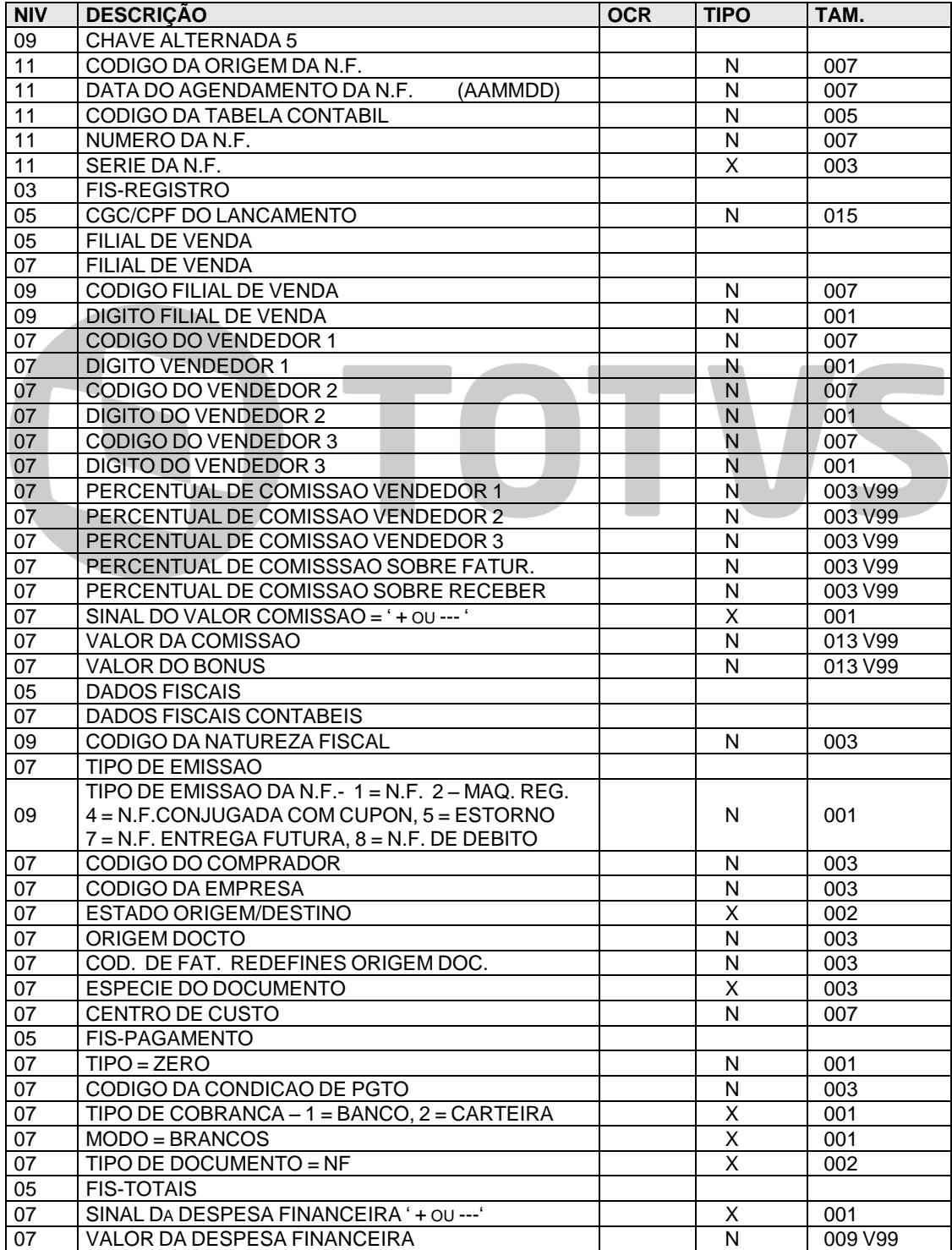

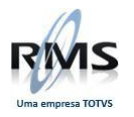

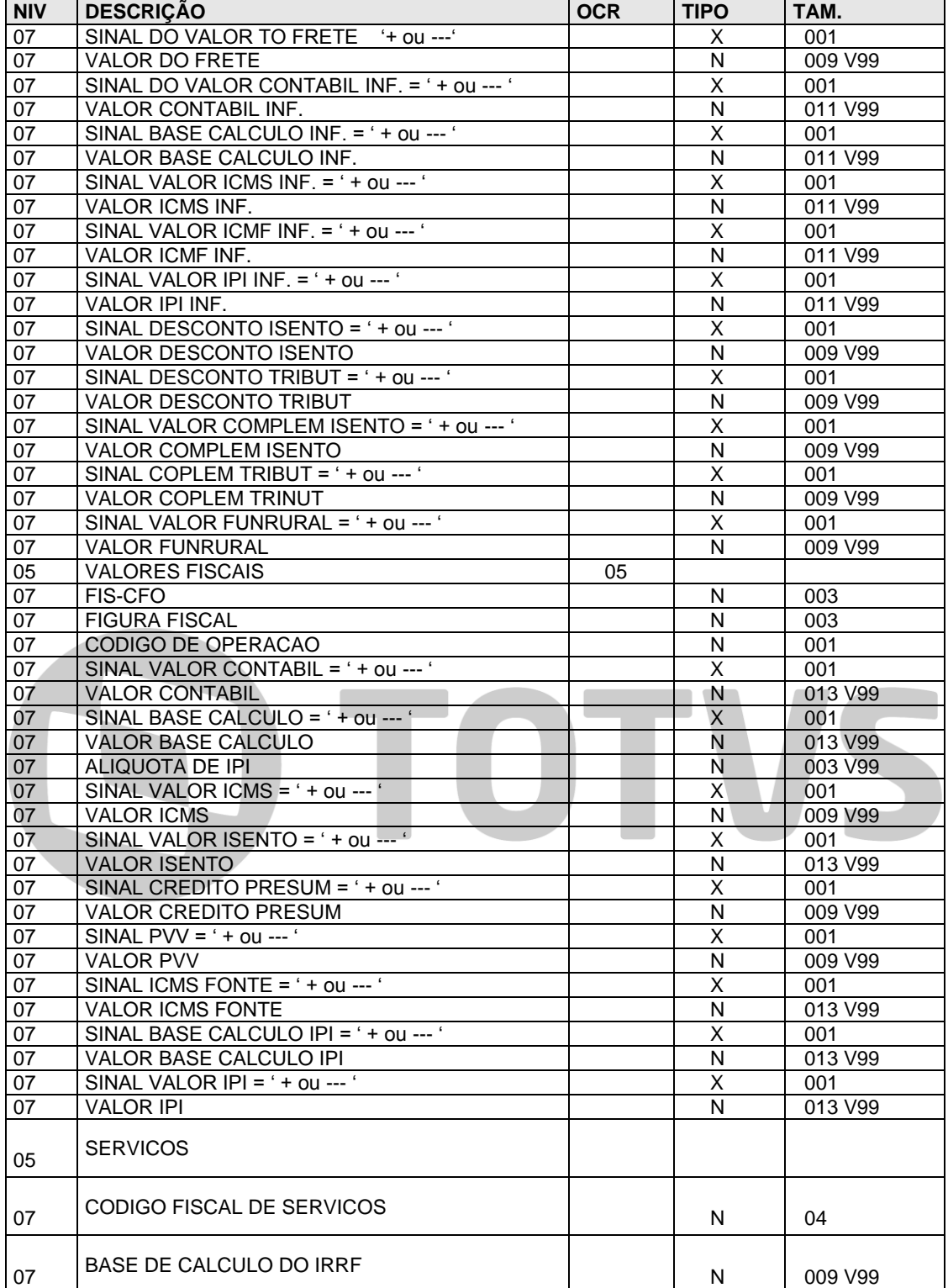

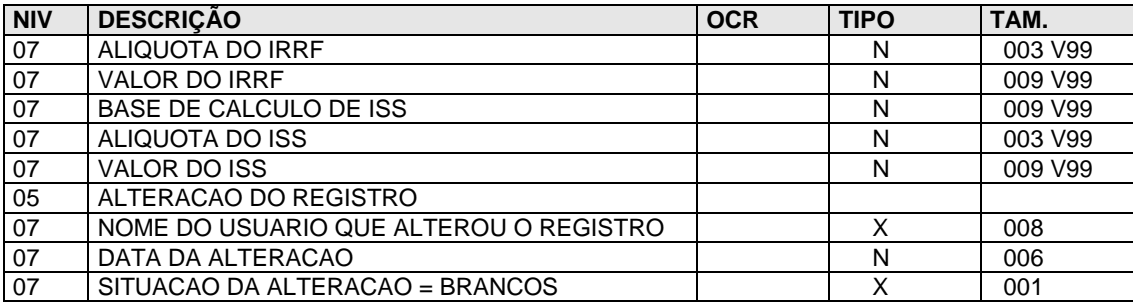

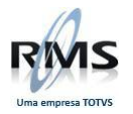

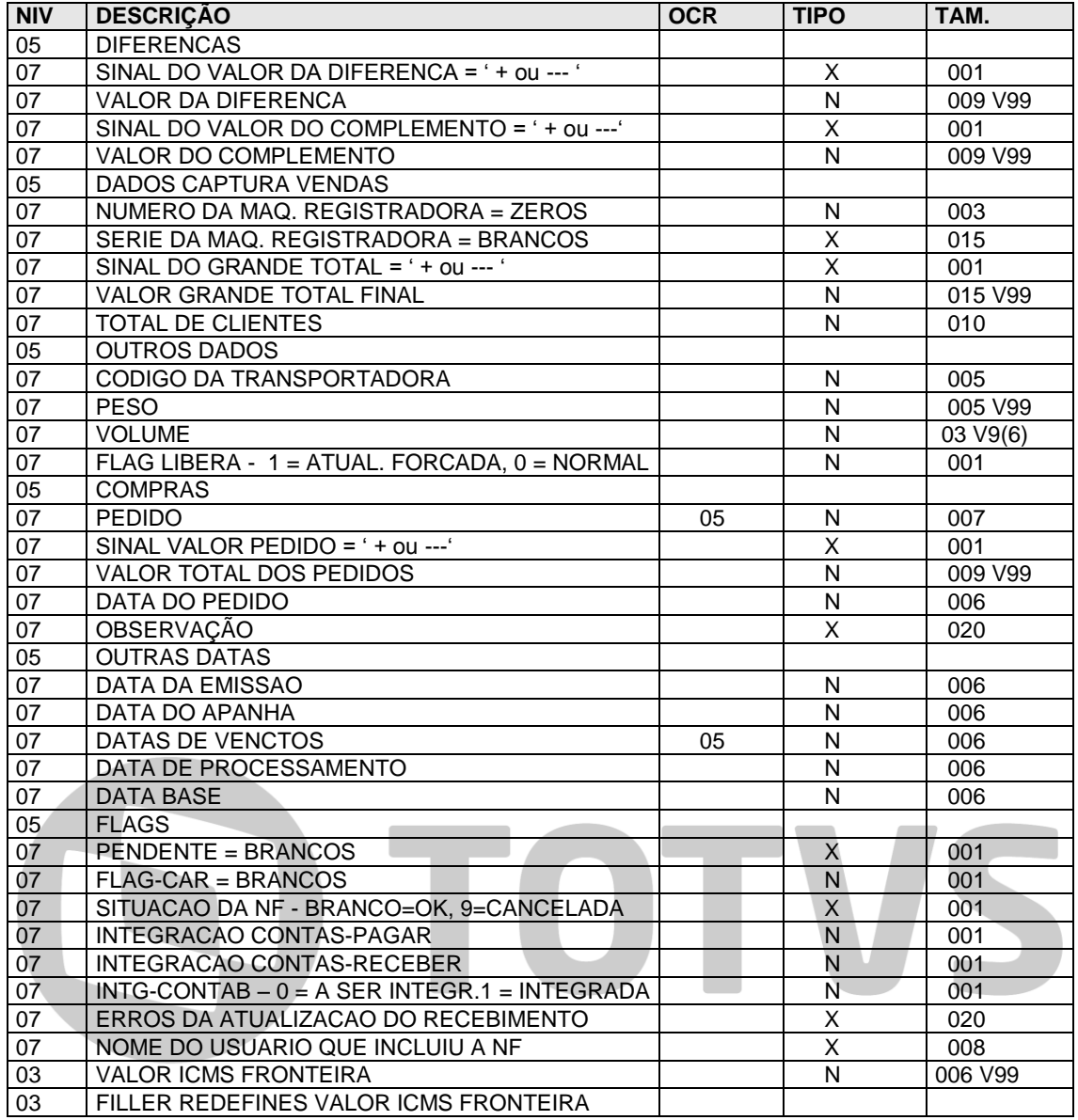

# <span id="page-23-0"></span>**Arquivo - AA3LVENC book - CAFLVENC.LIB Registro de Vencimentos**

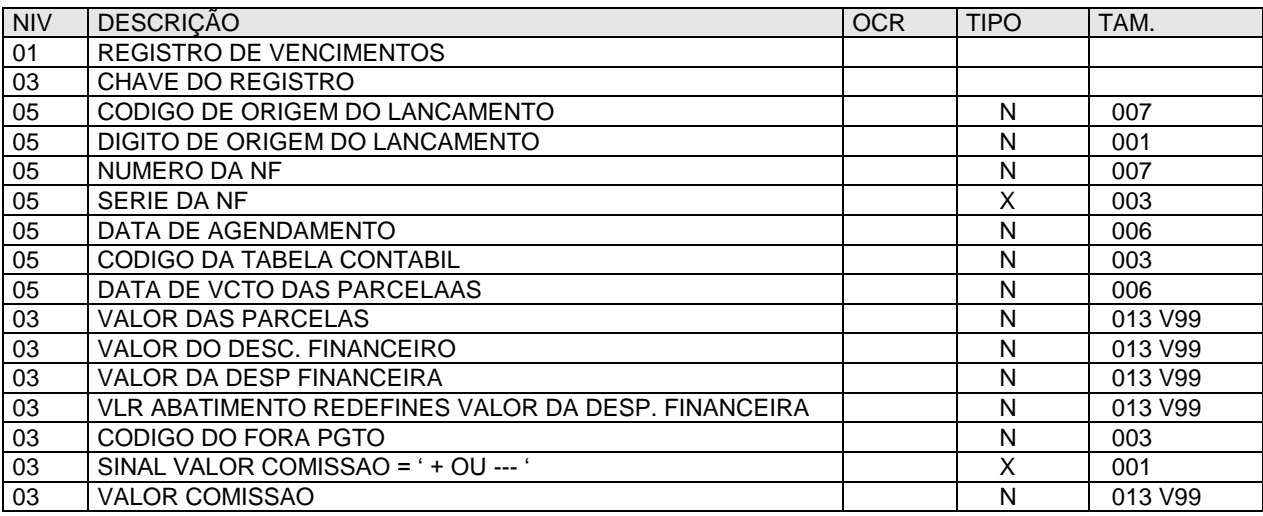

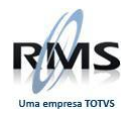

# <span id="page-24-0"></span>**Arquivo - AA1AGEDT book - CAFAGEDT.LIB Registro Detalhes de Agendas**

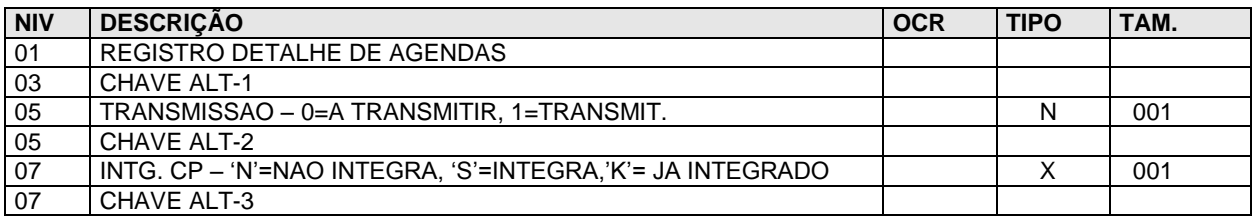

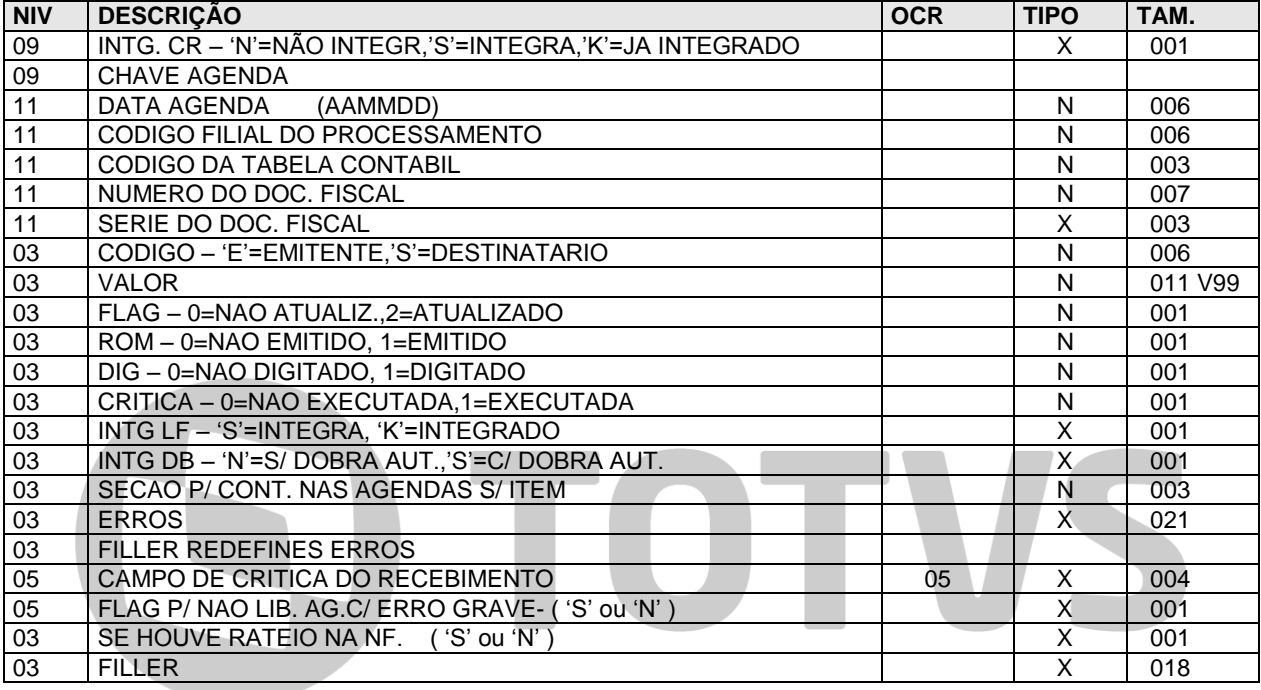

# <span id="page-24-1"></span>**Arquivo - AA1AGECP book - CAFAGECP.LIB Registro Capas de Agendas**

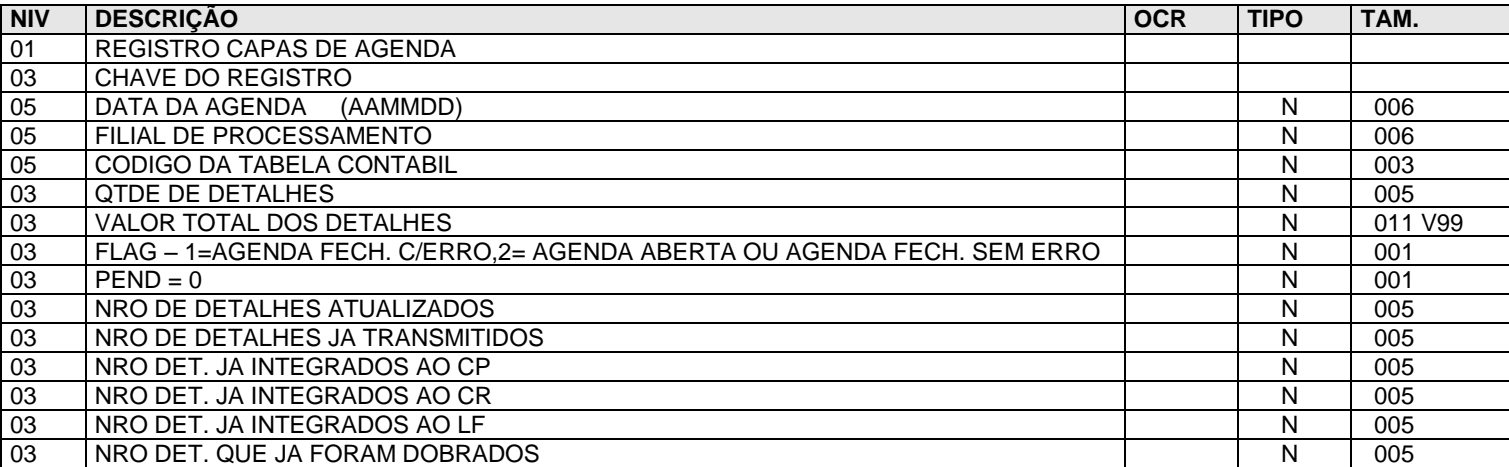

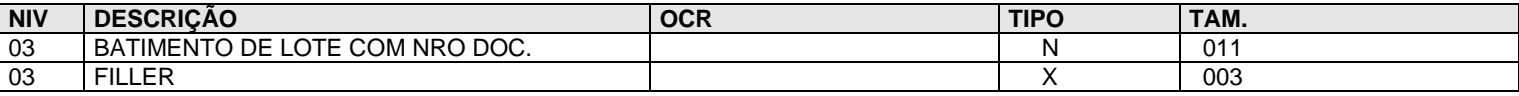

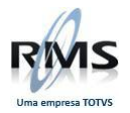

# <span id="page-25-0"></span>**Arquivo - AG2CSFIS book - CGFCSFIS.LIB Registro Seções dos Livros Fiscais**

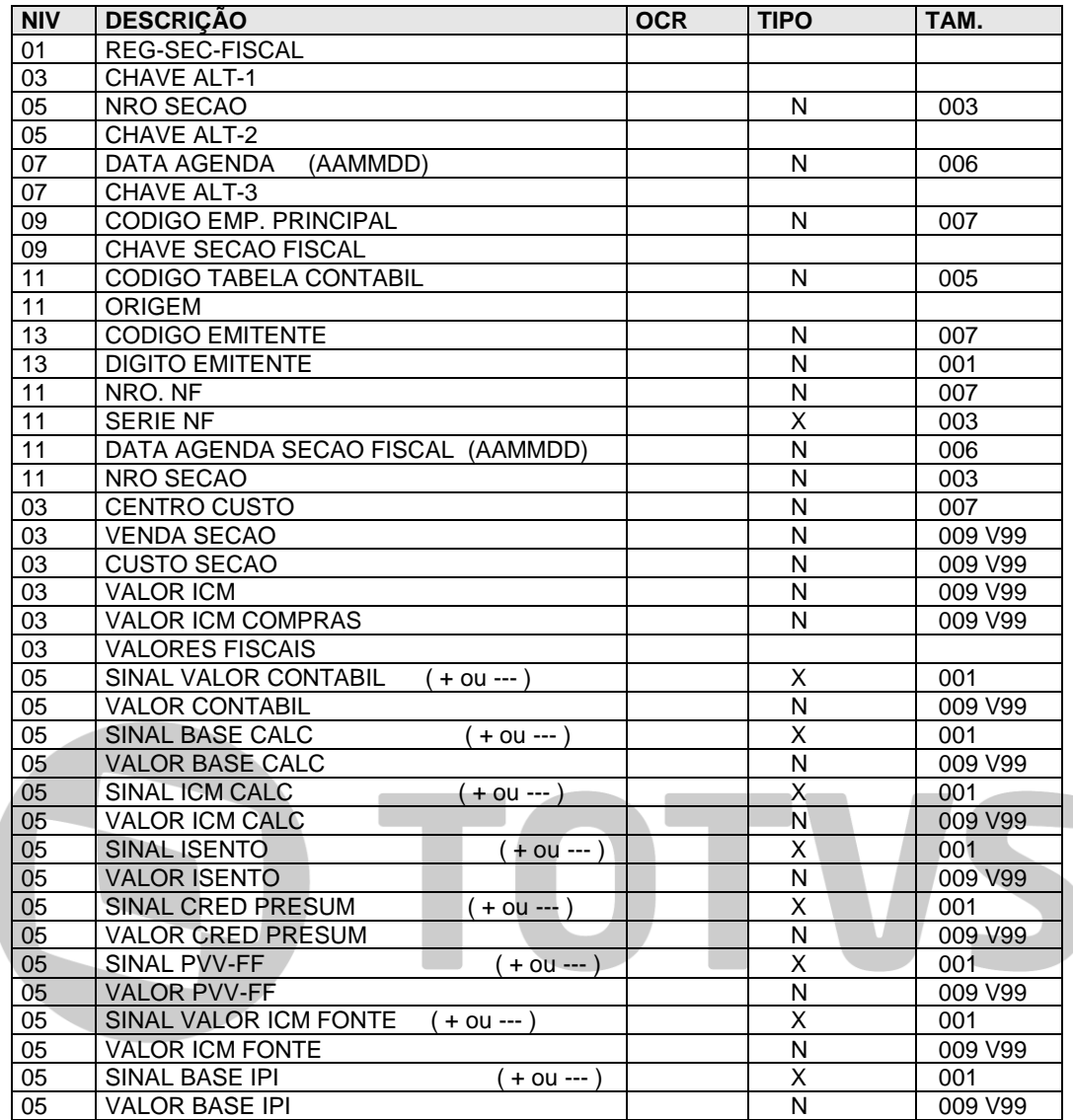

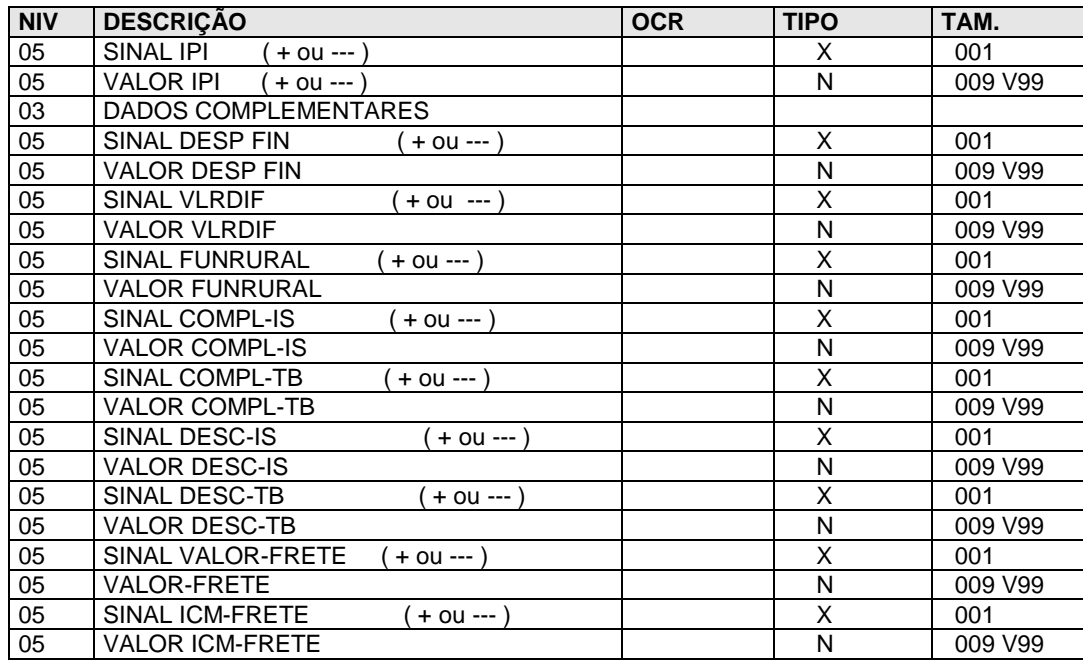

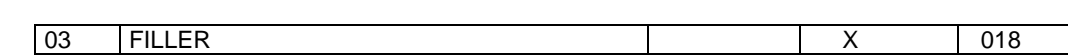

# <span id="page-26-0"></span>**Arquivo - AG1FENSA book - CGFCENSA.LIB Registro de Entrada e Saída**

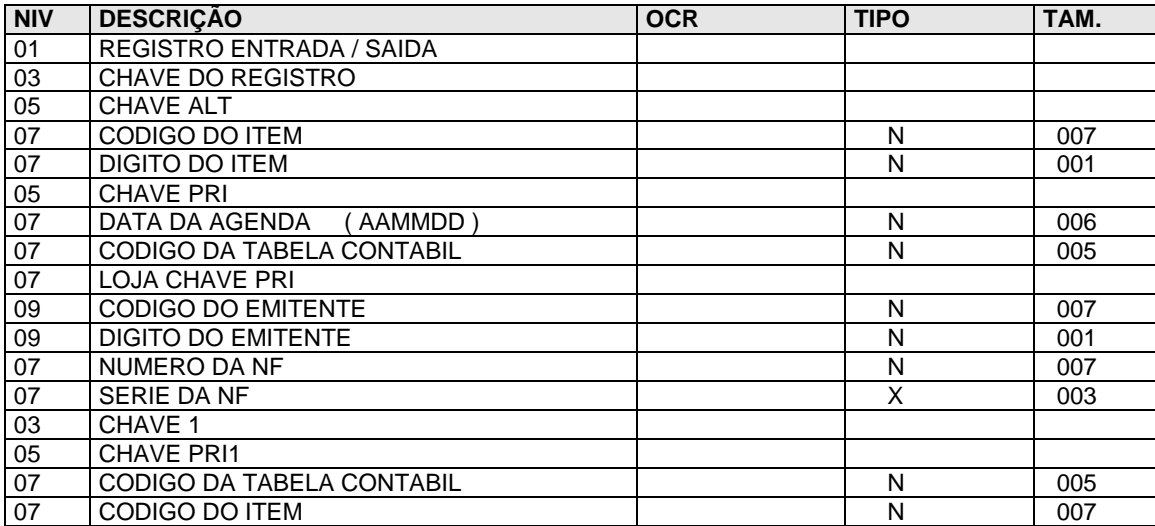

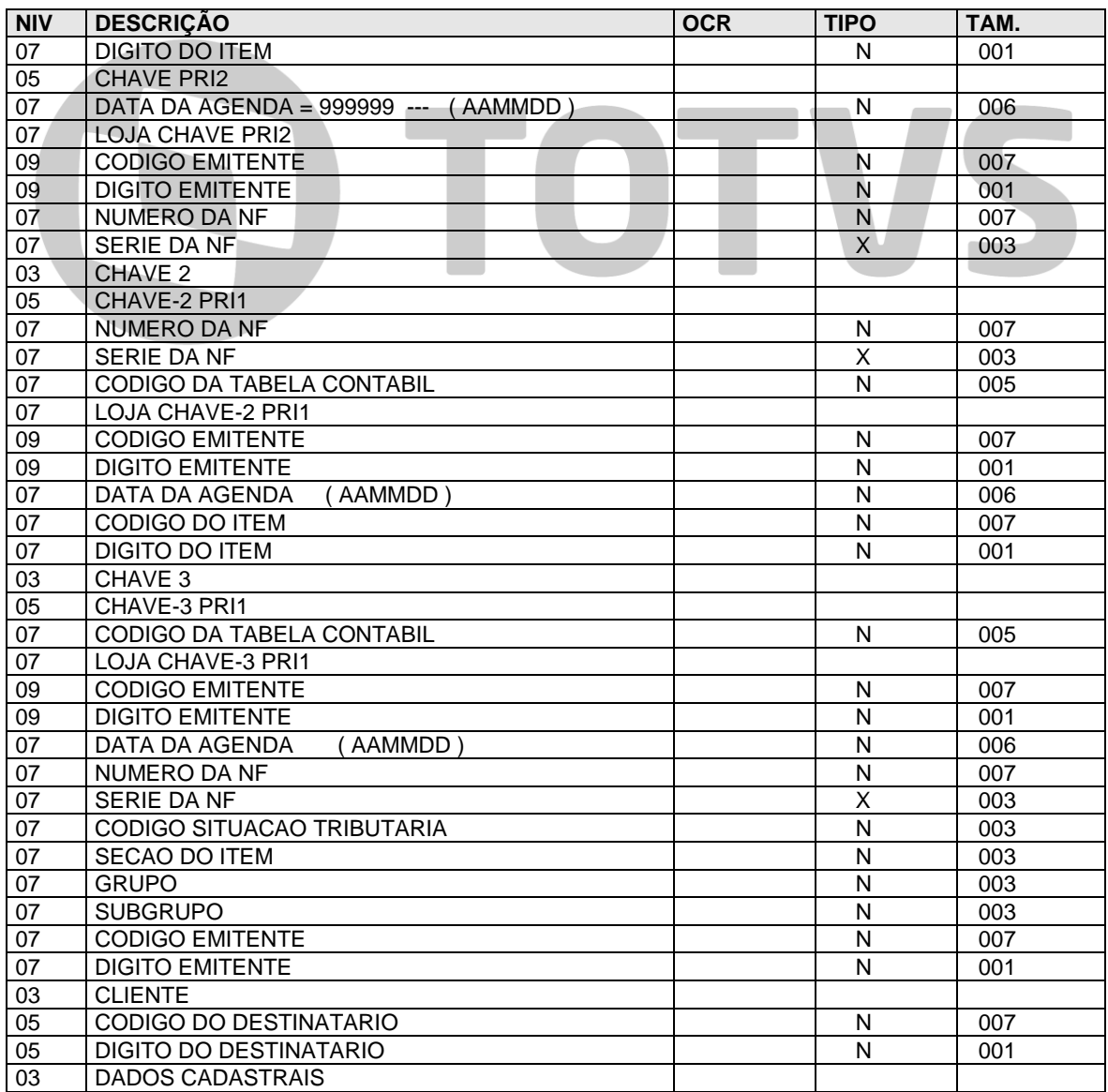

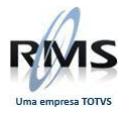

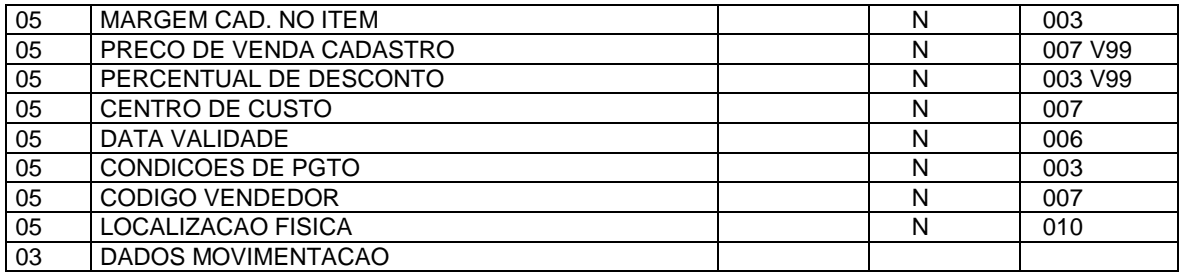

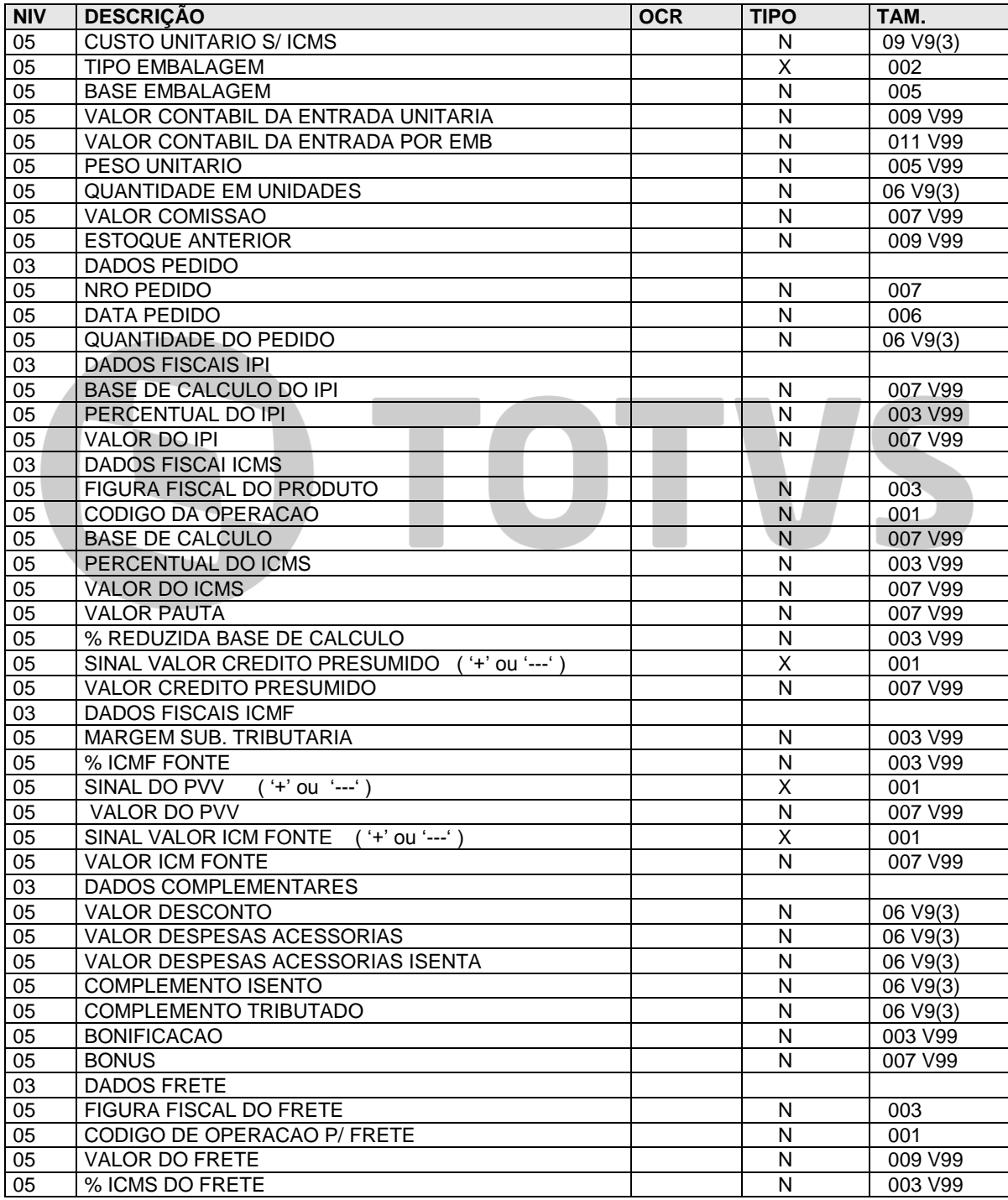

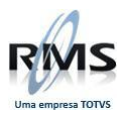

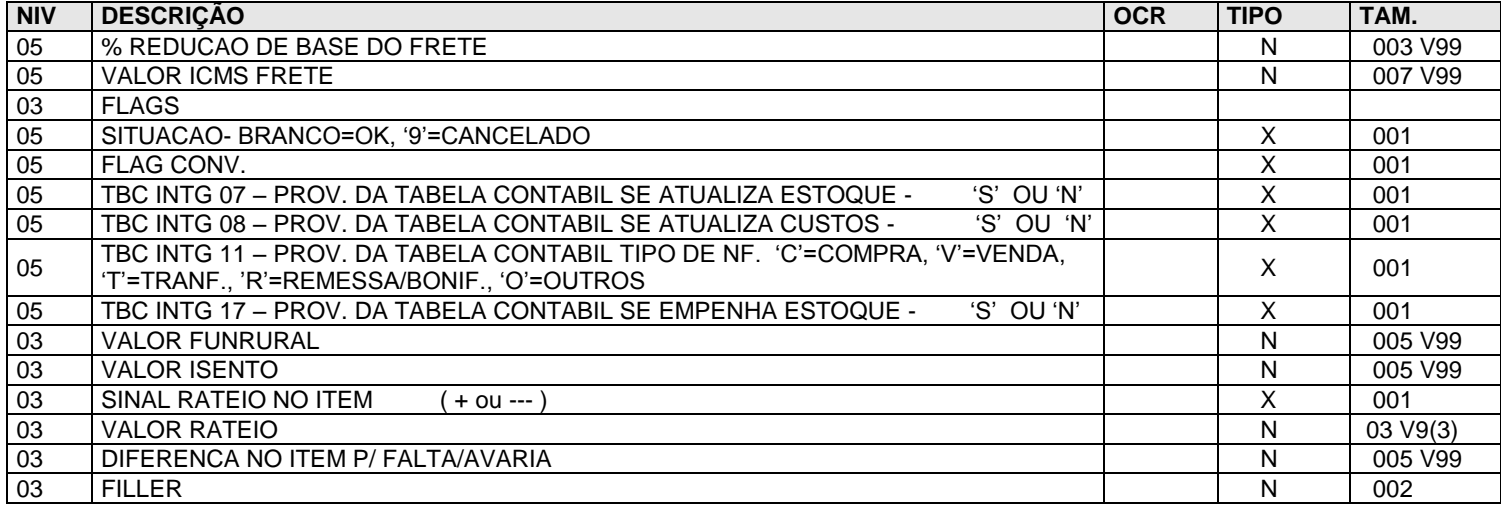

# <span id="page-28-0"></span>**Layout's VABXIMPO/ Migração de Cadastro**

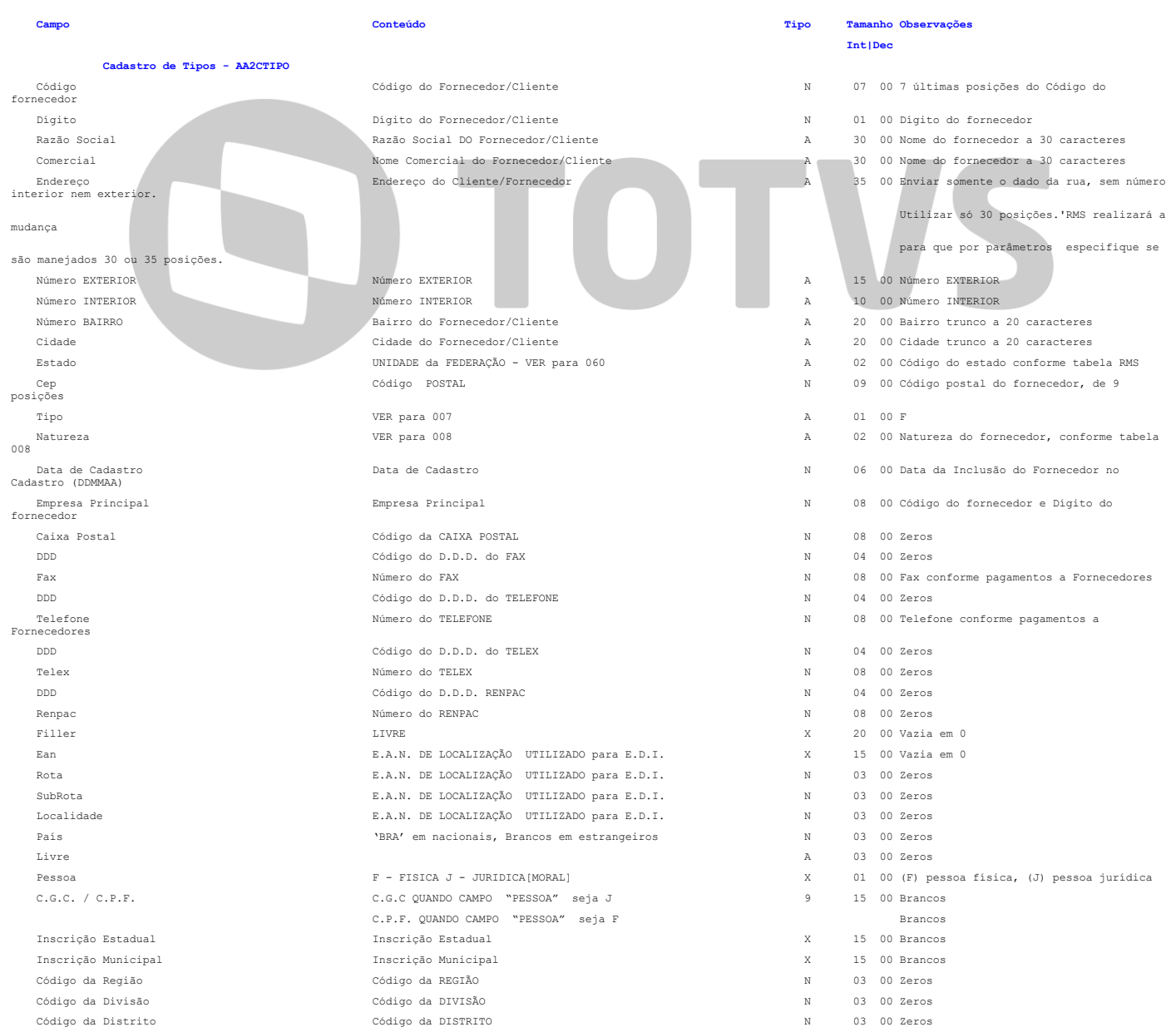

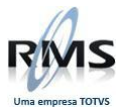

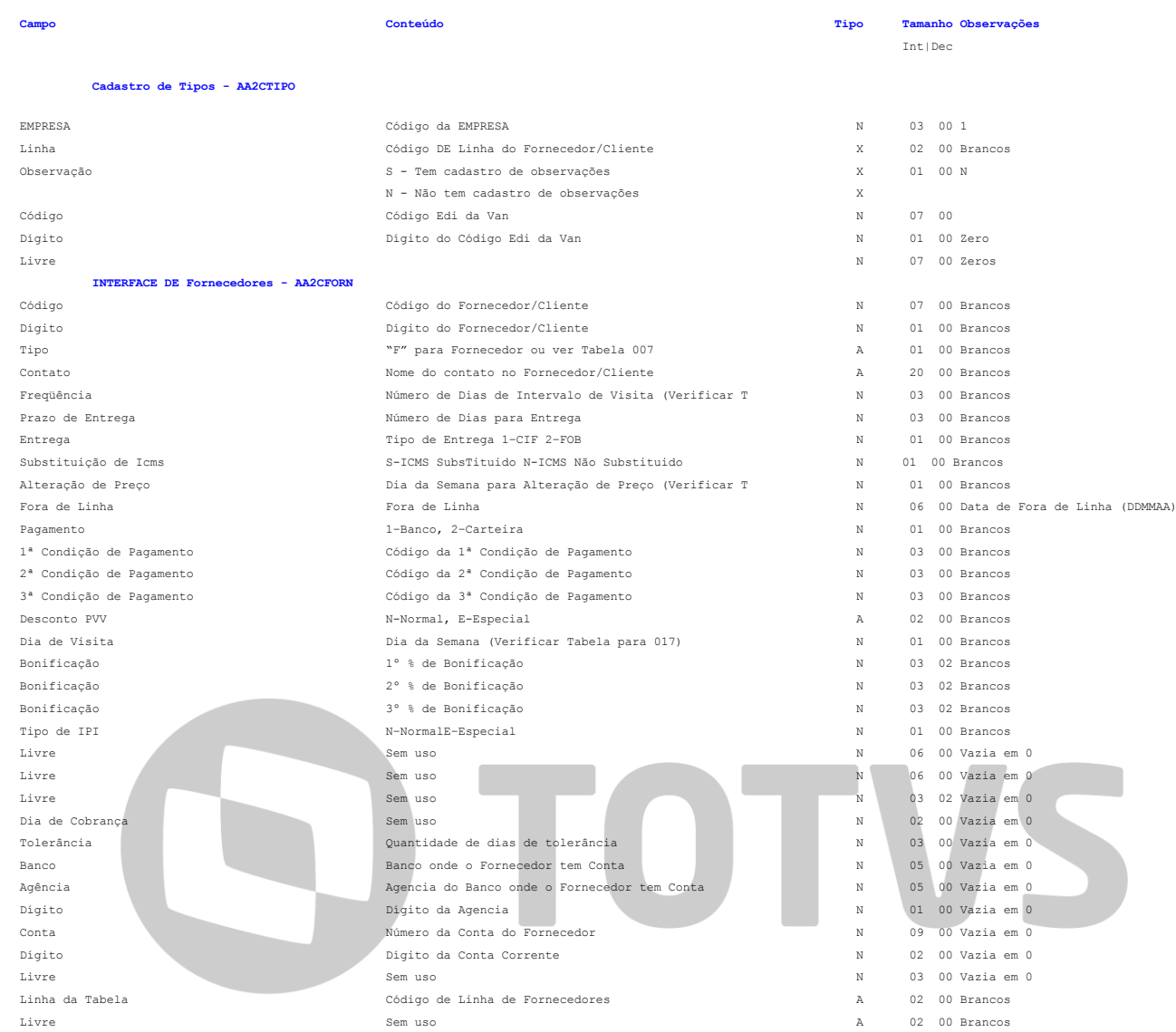

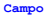

#### **Campo Conteúdo Tipo Tamanho Observações**

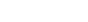

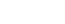

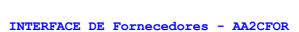

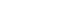

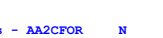

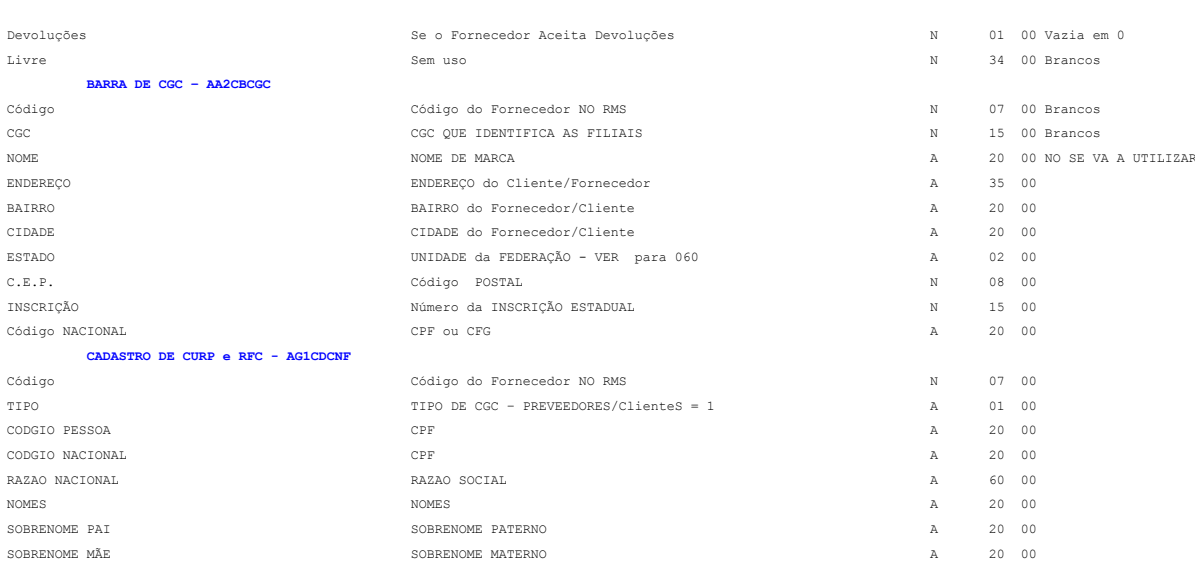

Int|Dec

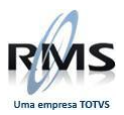

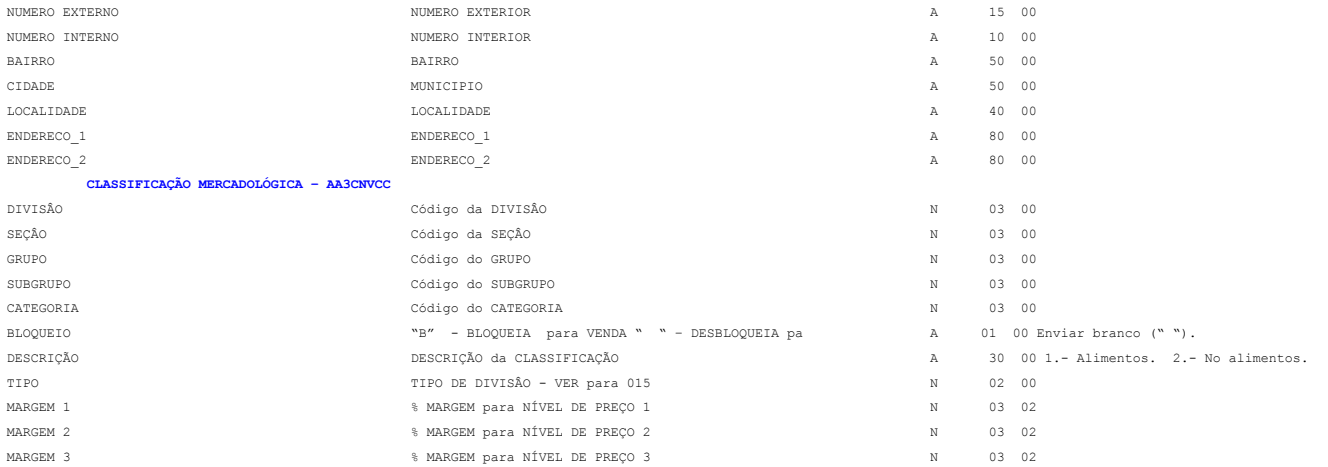

**Campo Conteúdo Tipo Tamanho Observações** Int|Dec

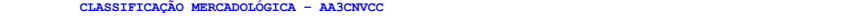

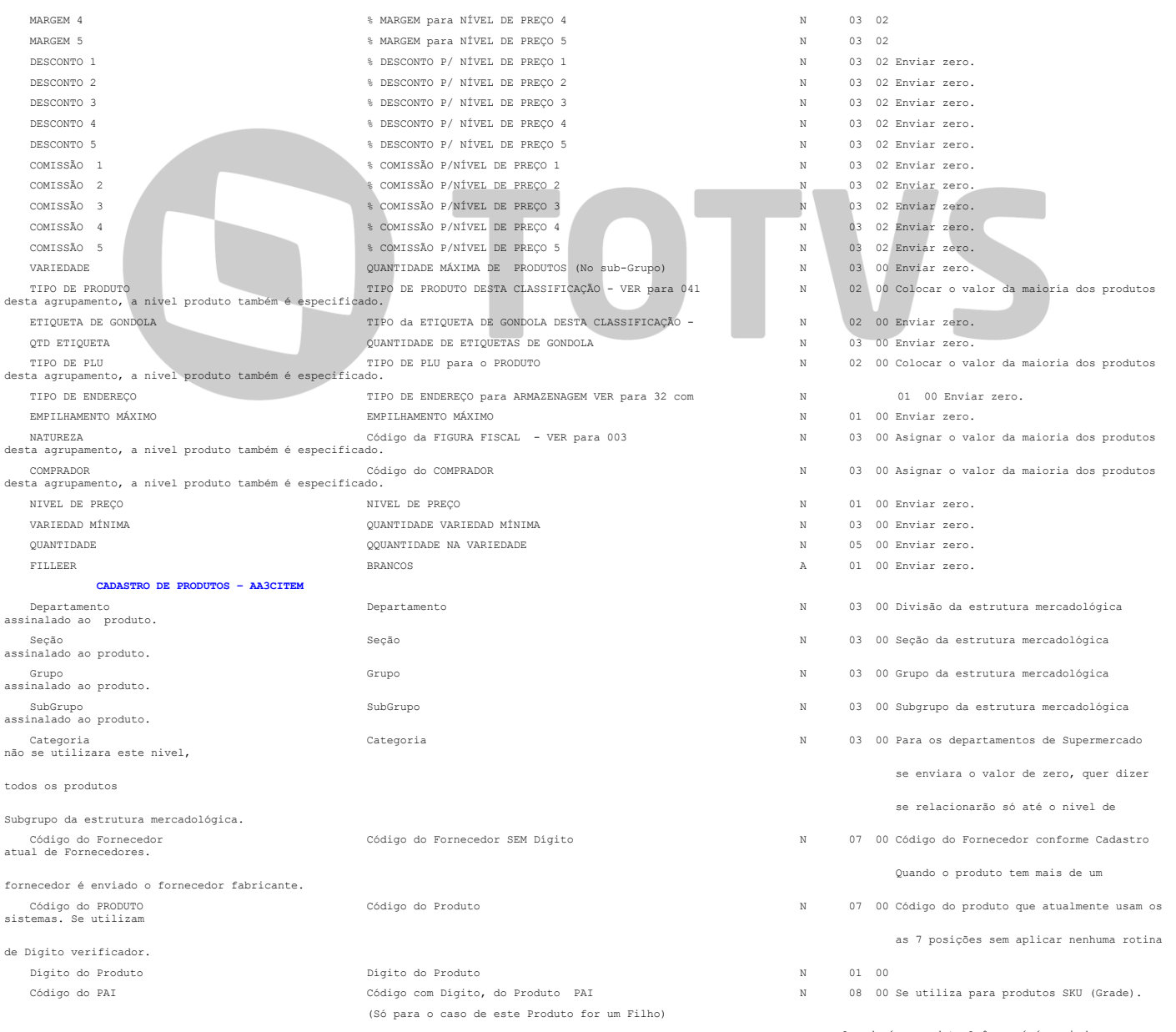

· Quando é o produto Avô, aquí é enviado zero.

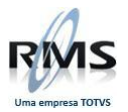

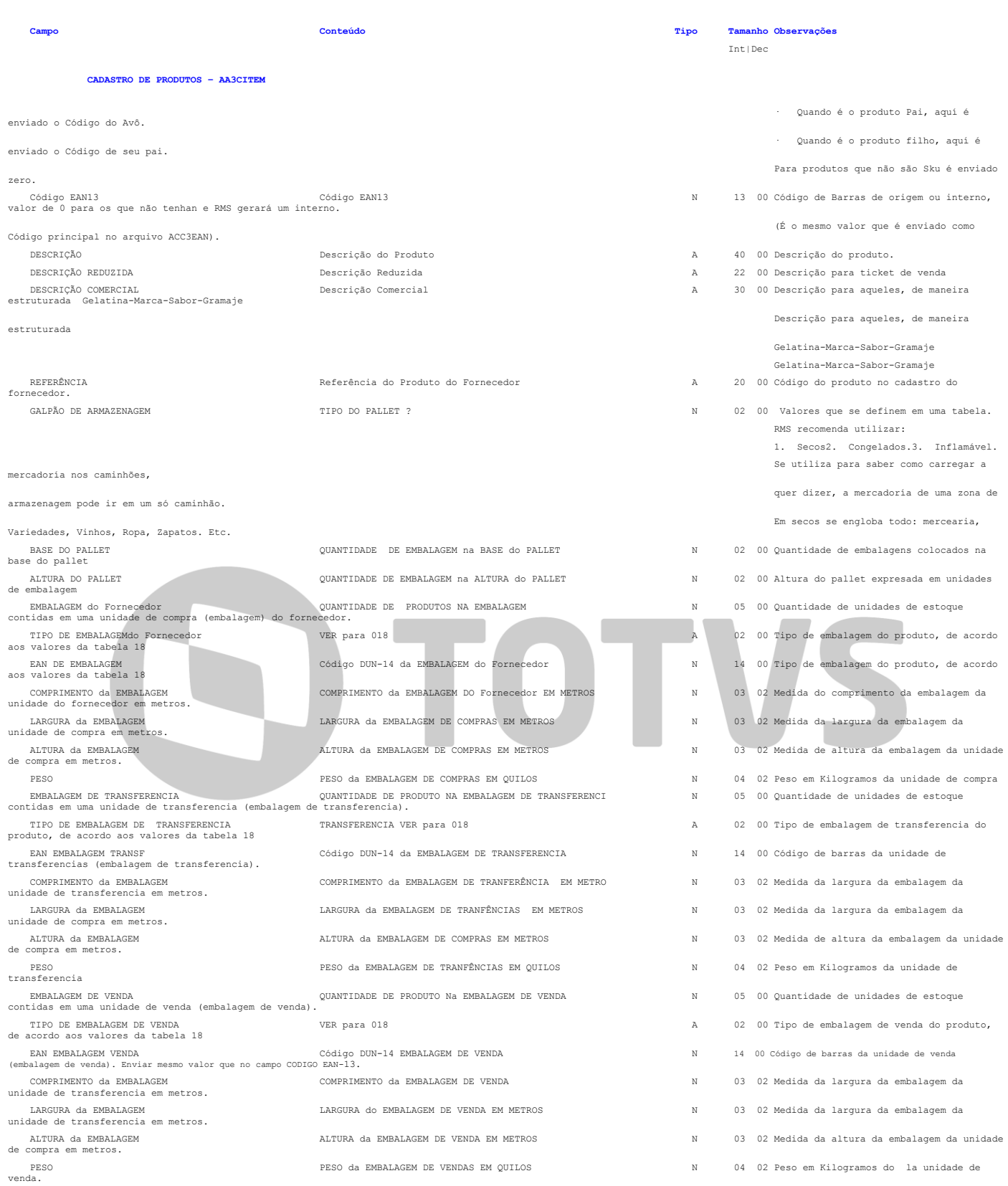

**Campo Conteúdo Tipo Tamanho Observações**

Int|Dec

 **CADASTRO DE PRODUTOS – AA3CITEM** 

TIPO DE P.L.U. VER para 043 N 02 00 PLU = 09 se vai utilizar para produtos com tipo de etiqueta 4 e pesado na báscula em linha de caixa.

PLU = 01 Venda solo em linha de caixas.

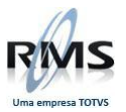

Crédito

icms<sup>1</sup>

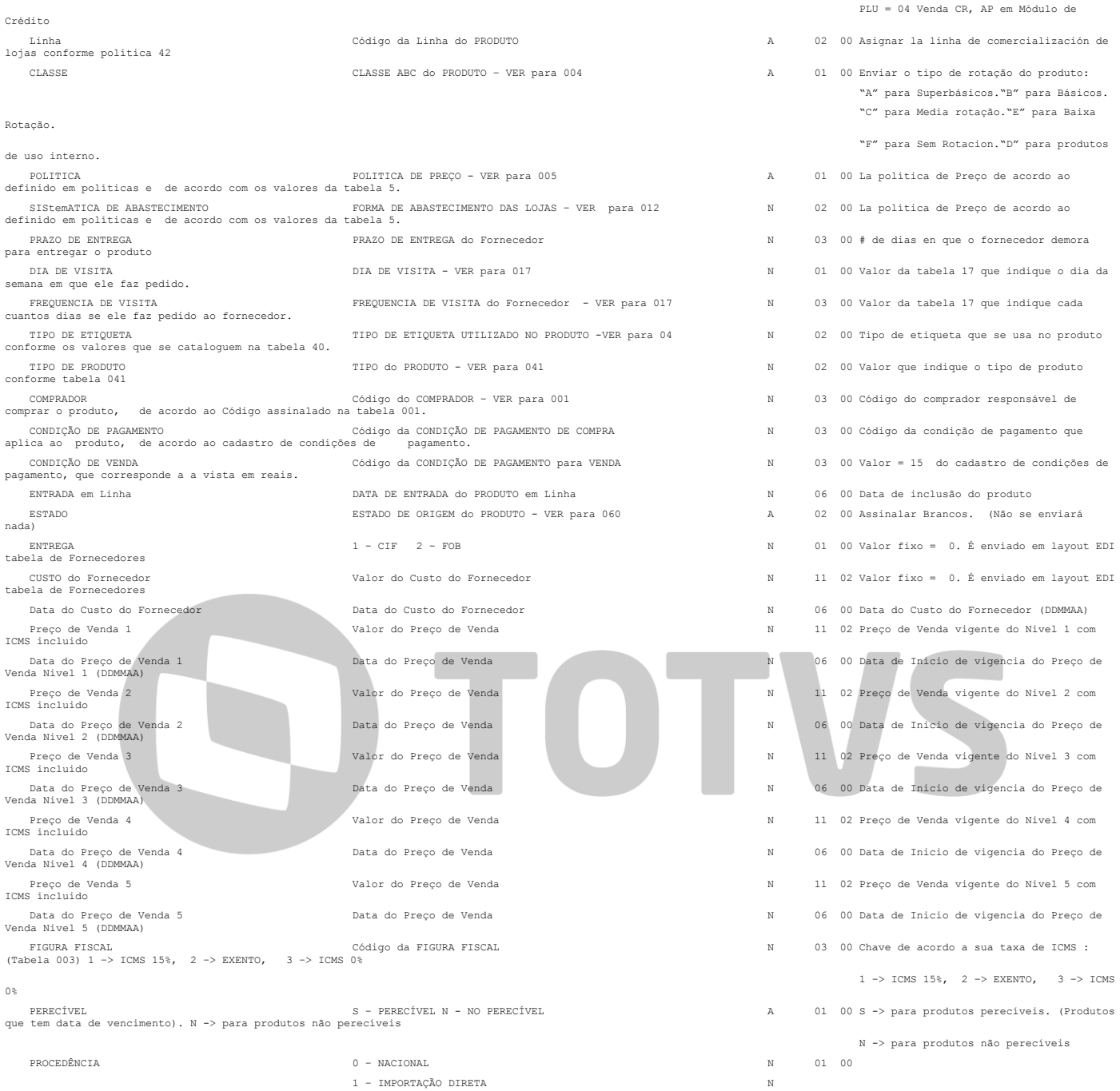

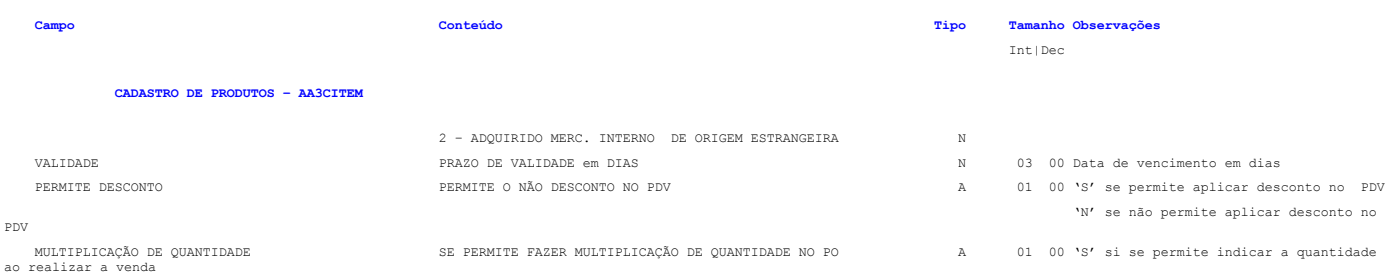

LAYOUT´S DE IMPORTAÇÃO RMS VERSÃO 1.5 - RMS Software S.A. - Uma empresa TOTVS. – Todos Direitos Reservados.

 PLU = 02 Venda AP em Módulo de Crédito. PLU = 03 Venda CR,CO,AP em Módulo de

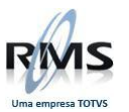

Preço de Oferta 2<br>de preços.

Preço de Oferta 2 Anterior<br>de preços.

nicio de Oferta 3 Anterior<br>nivel 3 de preços (DDMMAA)

nivel 3 de preços (DDMMAA)

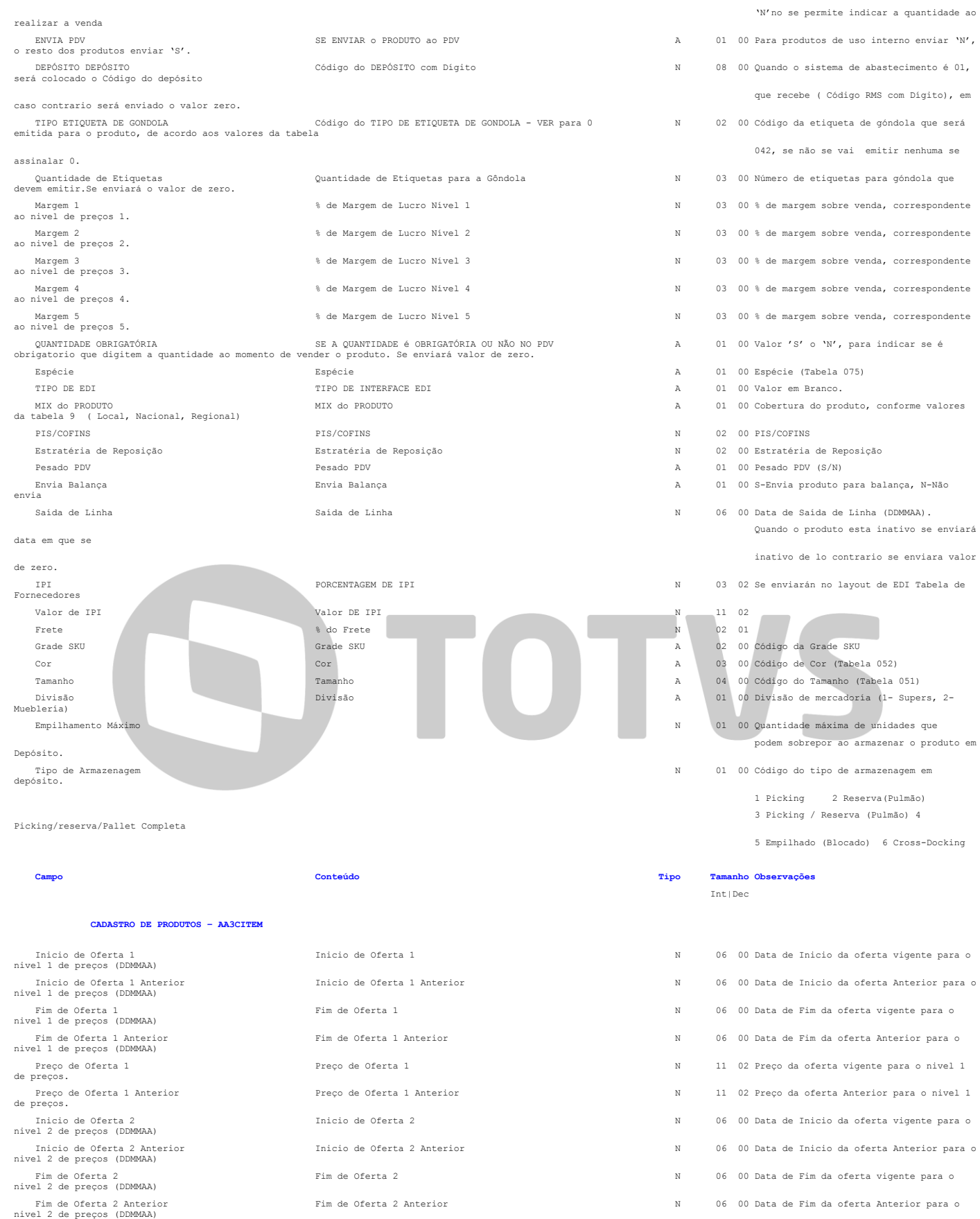

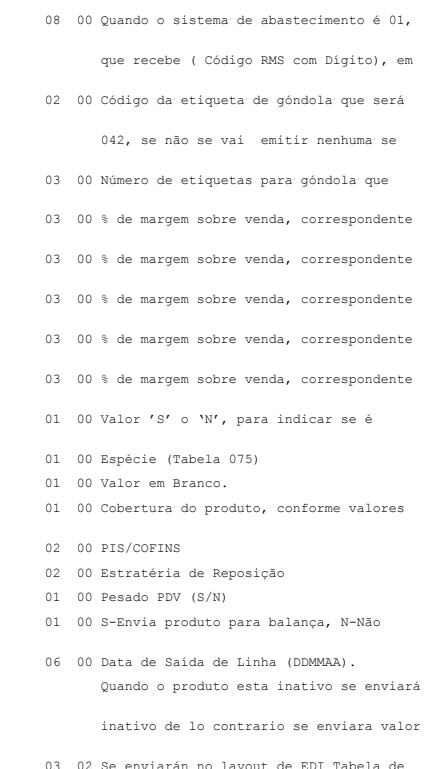

'N'no se permite indicar a quantidade ao

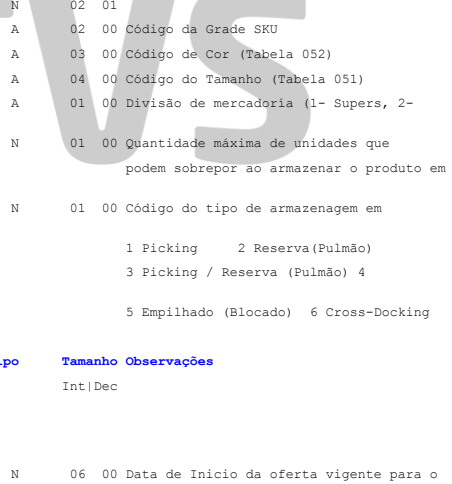

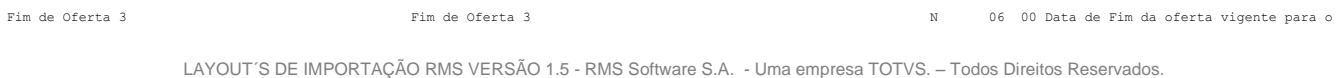

Preço de Oferta 2 Preço de Oferta 2 N 11 02 Preço da oferta vigente para o nivel 2

Preço de Oferta 2 Anterior Preço de Oferta 2 Anterior N 11 02 Preço da oferta Anterior para o nivel 2

Inicio de Oferta 3 Inicio de Oferta 3 N 06 00 Data de Inicio da oferta vigente para o

Inicio de Oferta 3 Anterior Inicio de Oferta 3 Anterior N 06 00 Data de Inicio da oferta Anterior para o

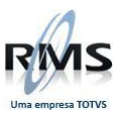

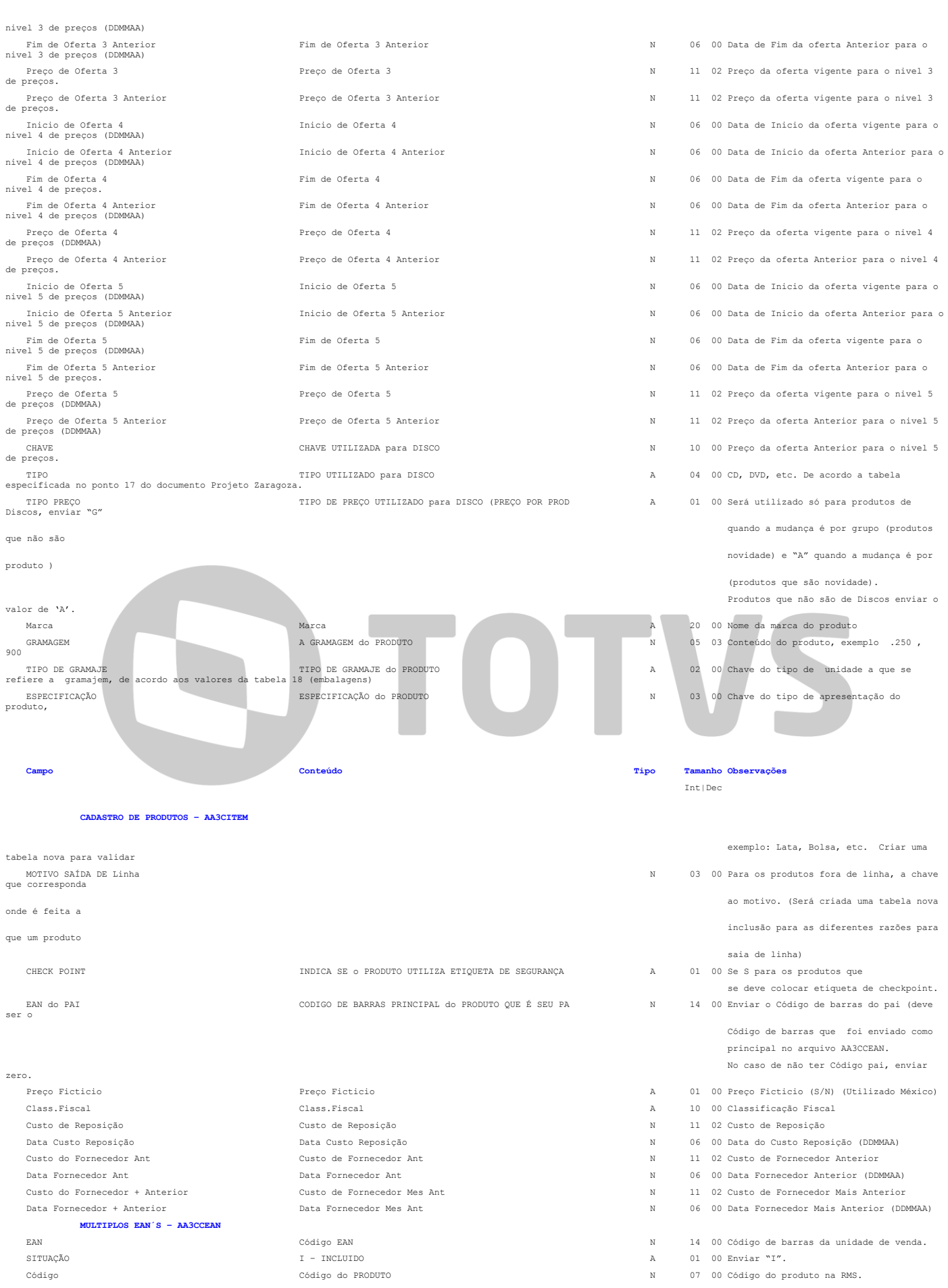

Dígito Dígito do PRODUTO N 01 00

 $A$  01 00 Enviar "I".

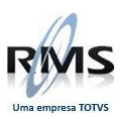

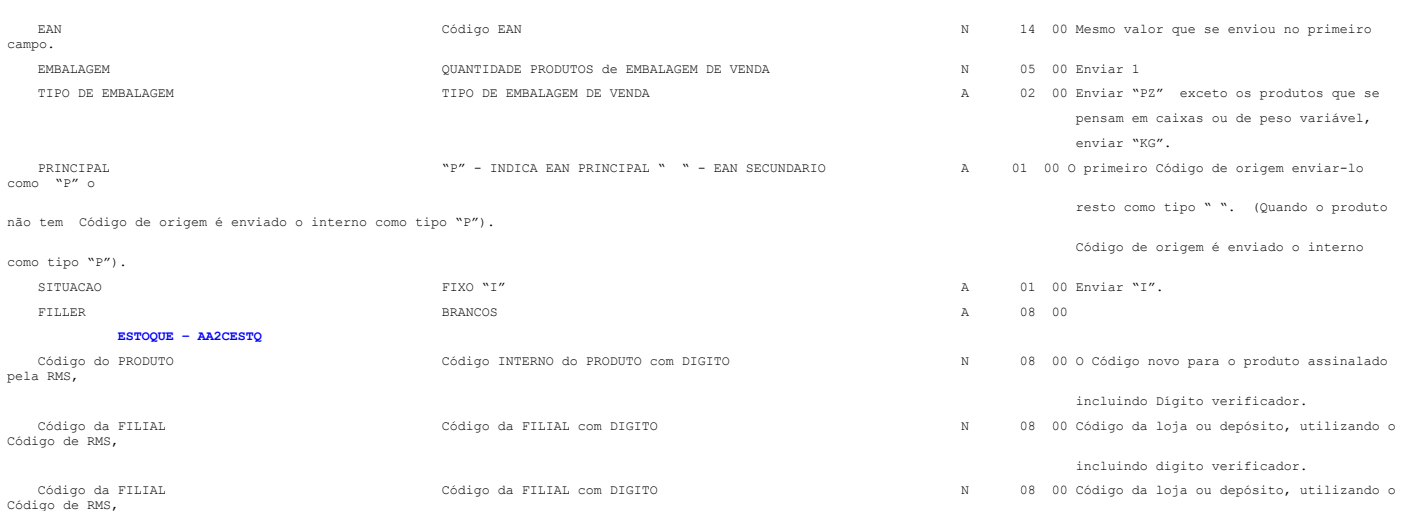

# D TOTVS
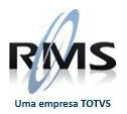

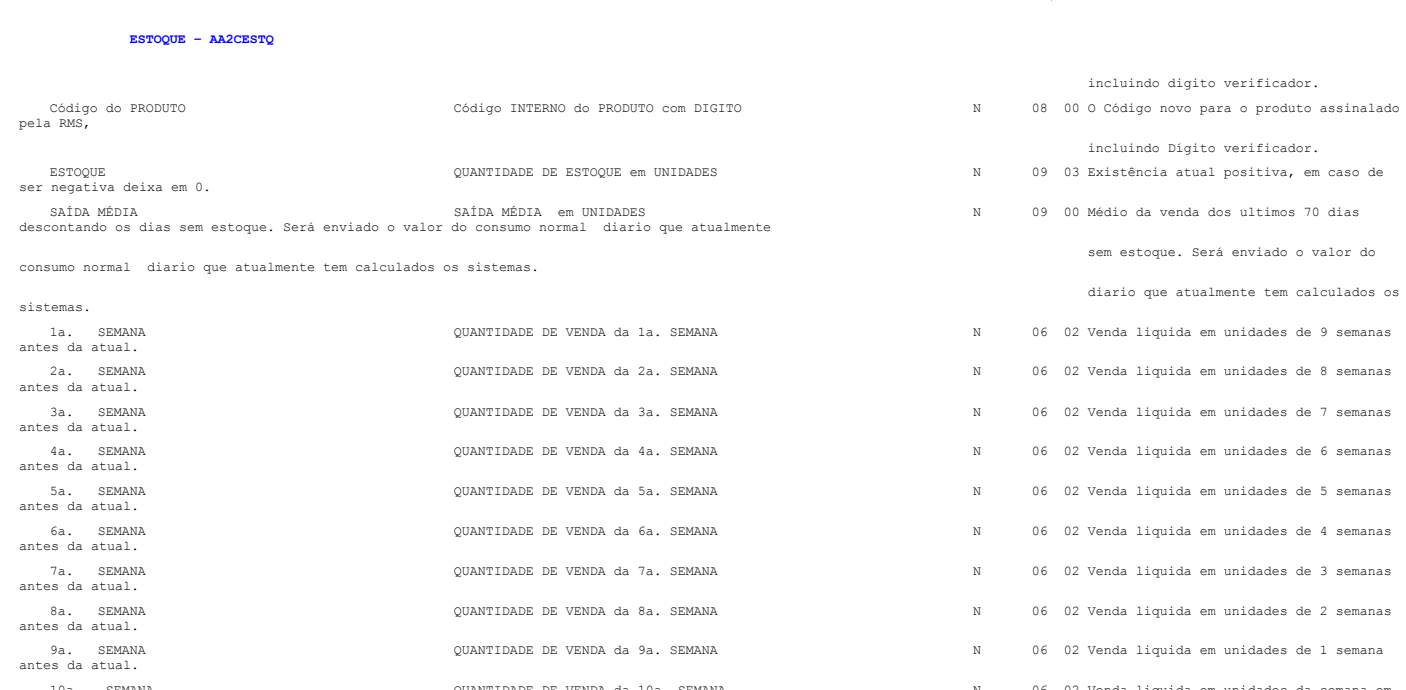

vendas deixar em 0  $1^{\circ}.$  DIA SEM ESTOQUE antes da atual  $2^{\circ}$ . DIA SEM ESTOQUE<br>antes da atual 3°. DIA SEM ESTOQUE<br>antes da atual 4°. DIA SEM ESTOQUE<br>antes da atual 5°. DIA SEM ESTOQUE<br>antes da atual %. DIA SEM ESTOQUE<br>antes da atual 8°. DIA SEM ESTOQUE<br>antes da atual  $9^{\circ}. \hspace*{0.5cm} \text{DIA SEM ESTOQUE}$ da atual 10°. DIA SEM ESTOQUE **DIAS SEM ESTOQUE DIAS SEM ESTOQUE 10a.** SEMANA curso

na divisão, sempre

#### ser assim se

último estoque (DDMMAA) ESTOQUE FECHADO<br>útimo exercicio concluido.. de existencia. de existencia. reais CUSTO MÉDIO ANTERIOR VALOR do CUSTO MÉDIO ANTERIOR N 07 03 Custo médio anterior incluindo os gastos

em reais

DIAS SEM ESTOQUE 1a. SEMANA

**Campo Conteúdo Tipo Tamanho Observações**

DIAS SEM ESTOQUE 2a. SEMANA  $\begin{minipage}{0.9\linewidth} \texttt{DIAS} \texttt{SEM} \texttt{ESTOQUE} \texttt{3a.} \texttt{SEMANA} \end{minipage}$ DIAS SEM ESTOQUE 4a. SEMANA DIAS SEM ESTOQUE 5a. SEMANA  $\begin{minipage}{0.9\linewidth} \texttt{DIAS} \texttt{SEM} \texttt{ESTOQUE} \texttt{6a. SEMANA} \end{minipage}$ DIAS SEM ESTOQUE 8a. SEMANA DIAS SEM ESTOQUE 9a. SEMANA

BLOQUEIO " " SEM BLOQUEIO, VER para 27 LIMITE DE ATENDIMENTO  $\qquad \qquad$  LIMITE DE ATENDIMIENTO para A LOJA QUANTIDADE DE ESTOQUE do ULTIMO ESTOQUE ATUALIZADO

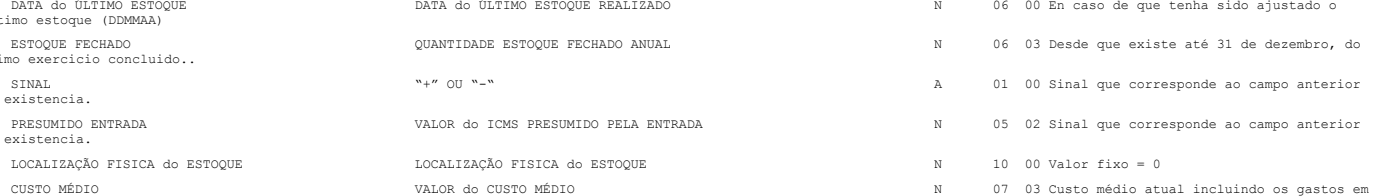

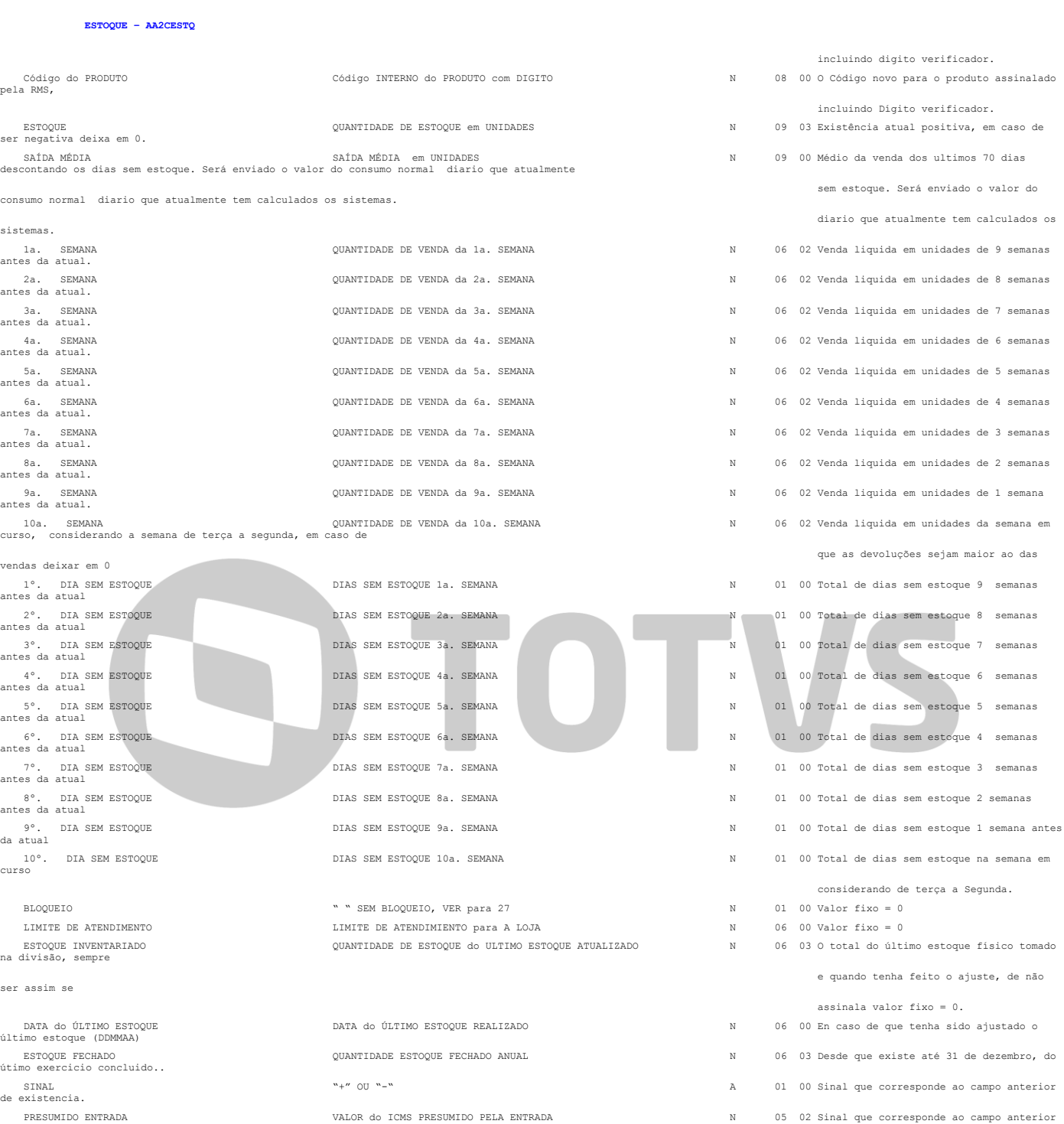

Int|Dec

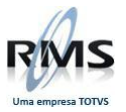

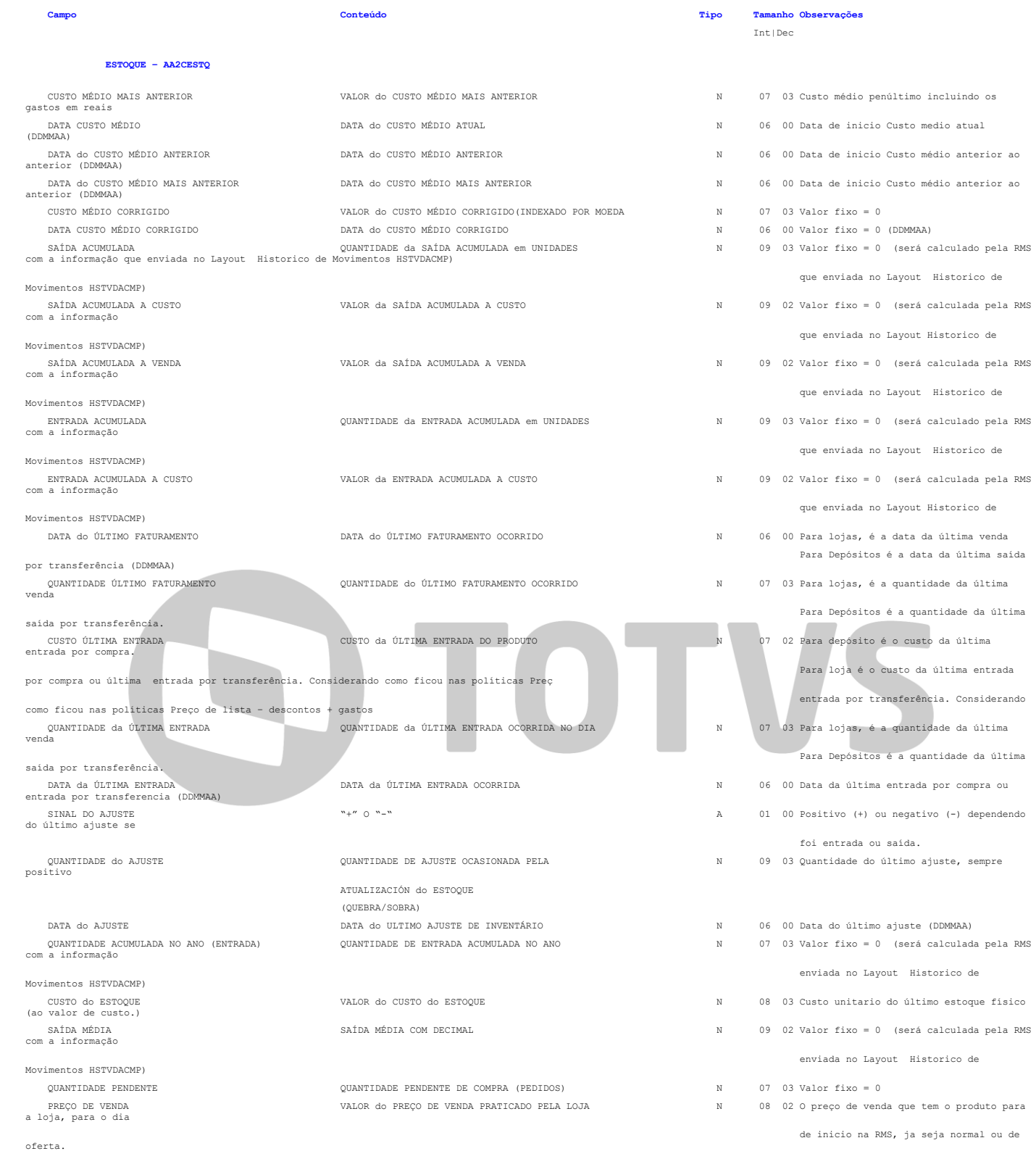

ESTOQUE DE MUDANÇA QUANTIDADE DE ESTOQUE para MUDANÇA N 07 03 estoque do produto.

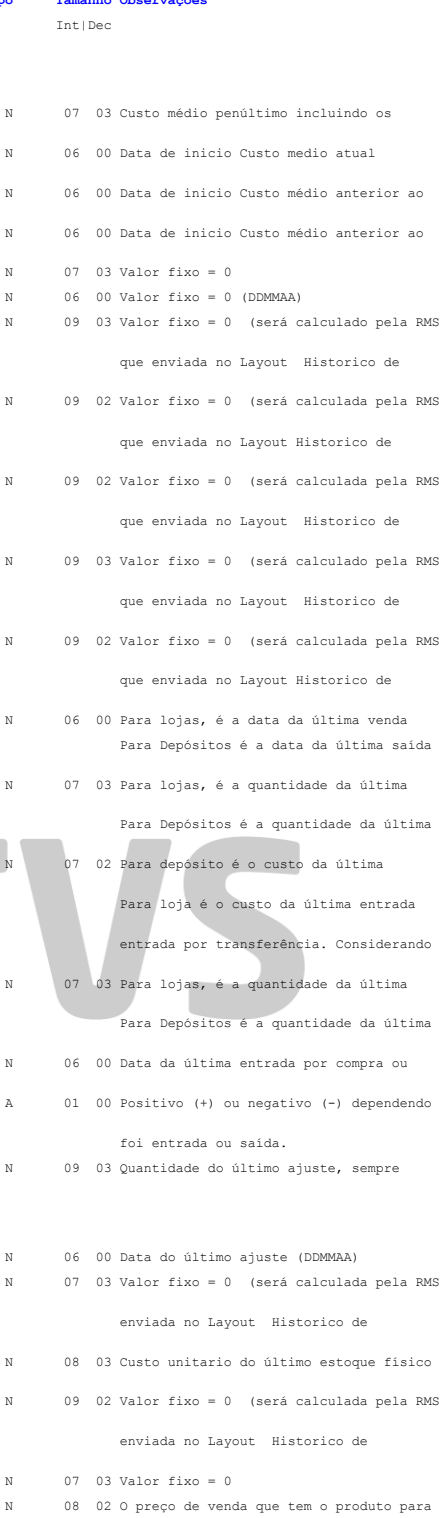

de inicio na RMS, ja seja normal ou de

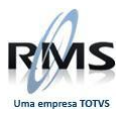

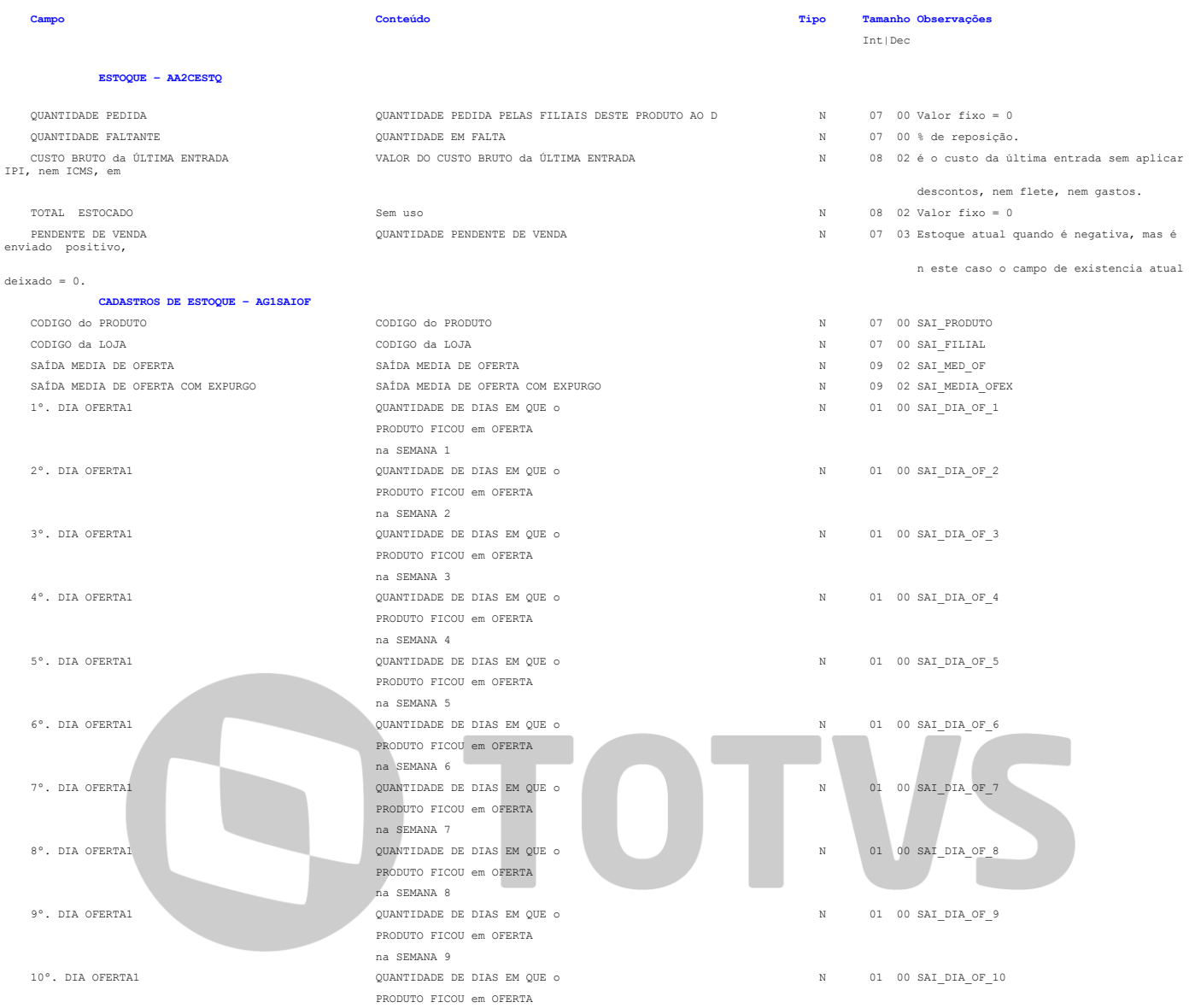

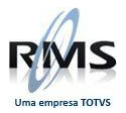

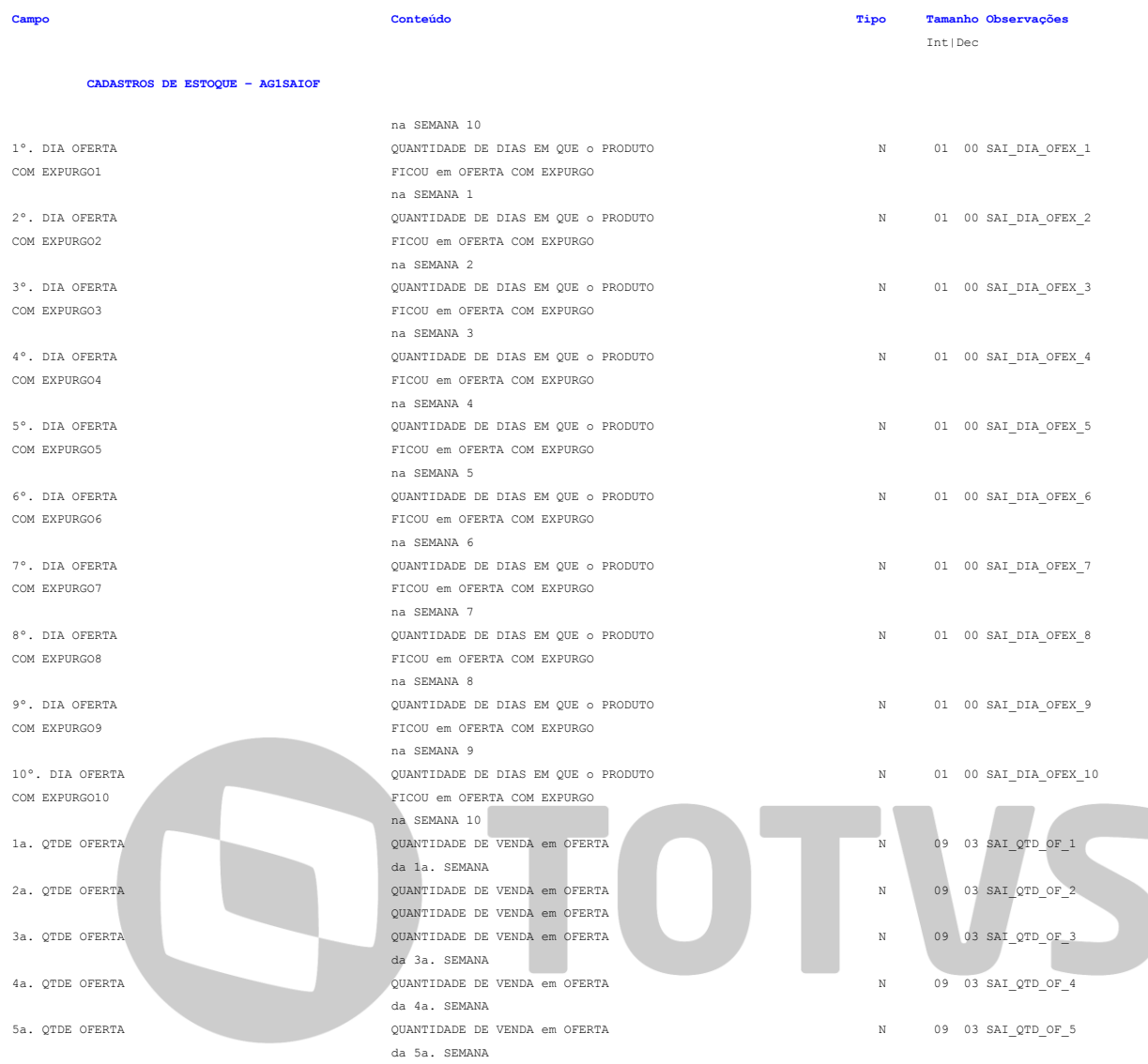

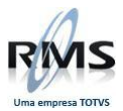

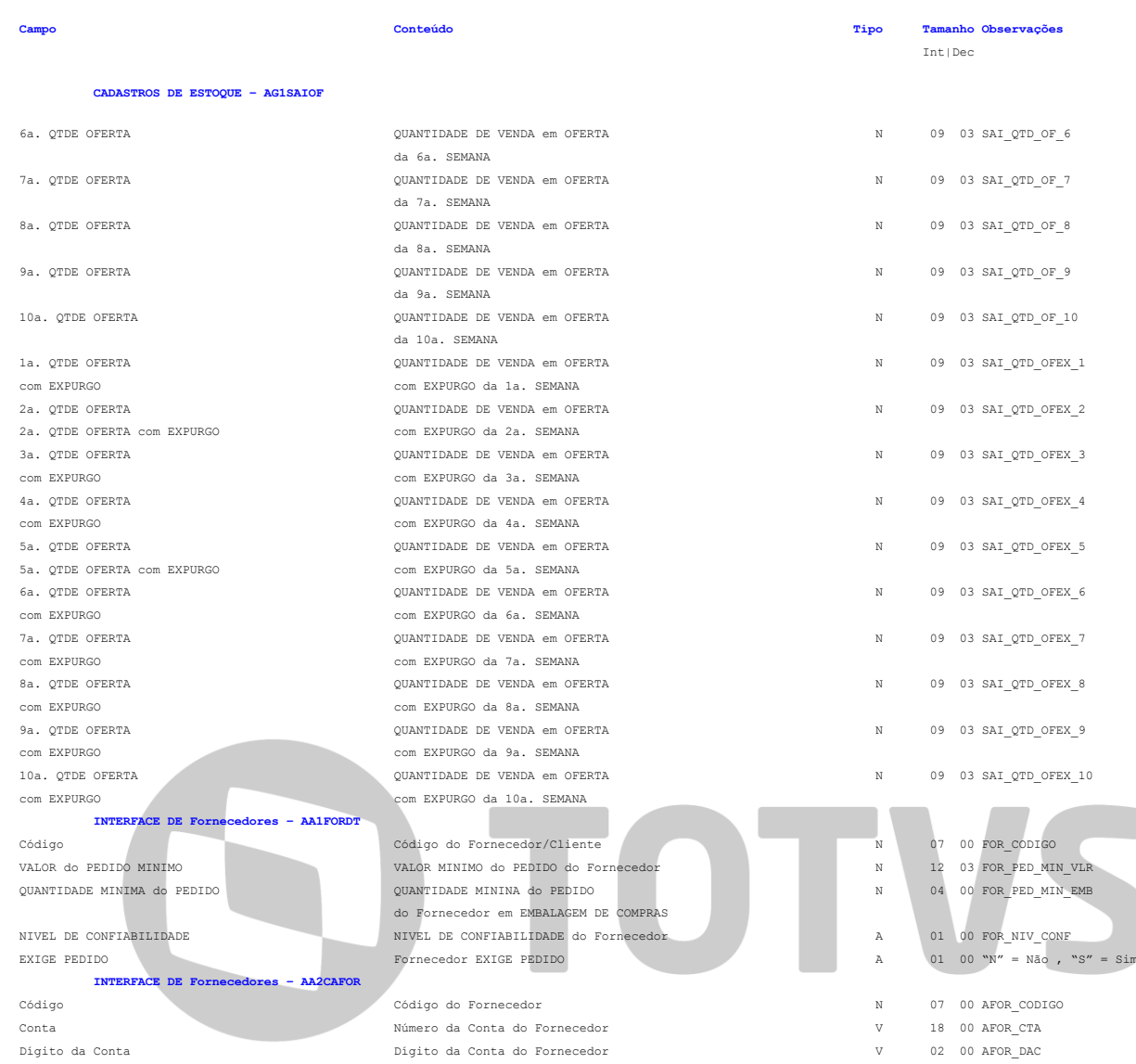

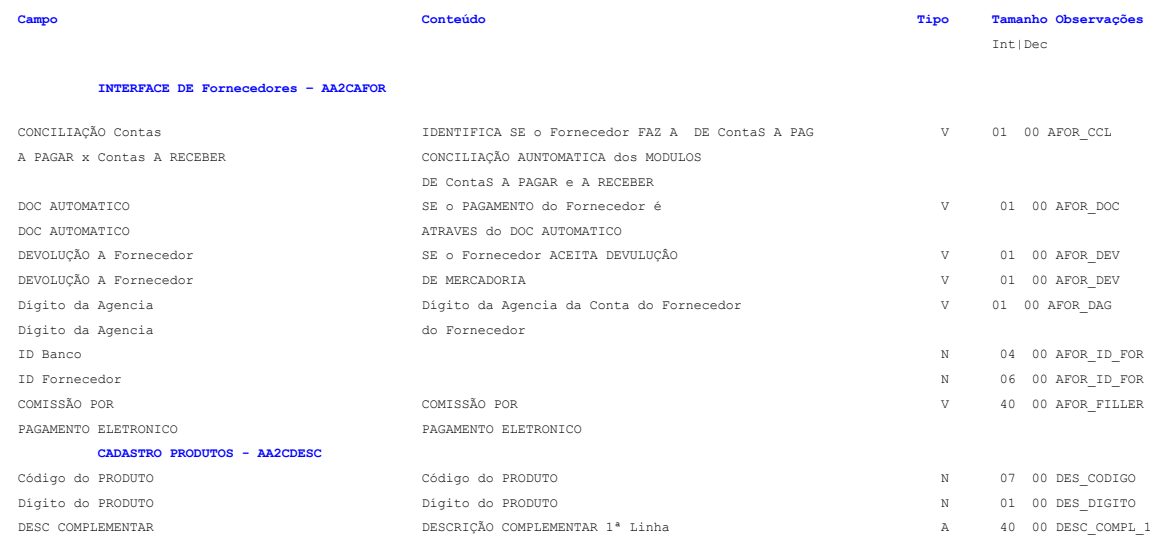

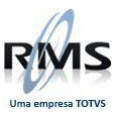

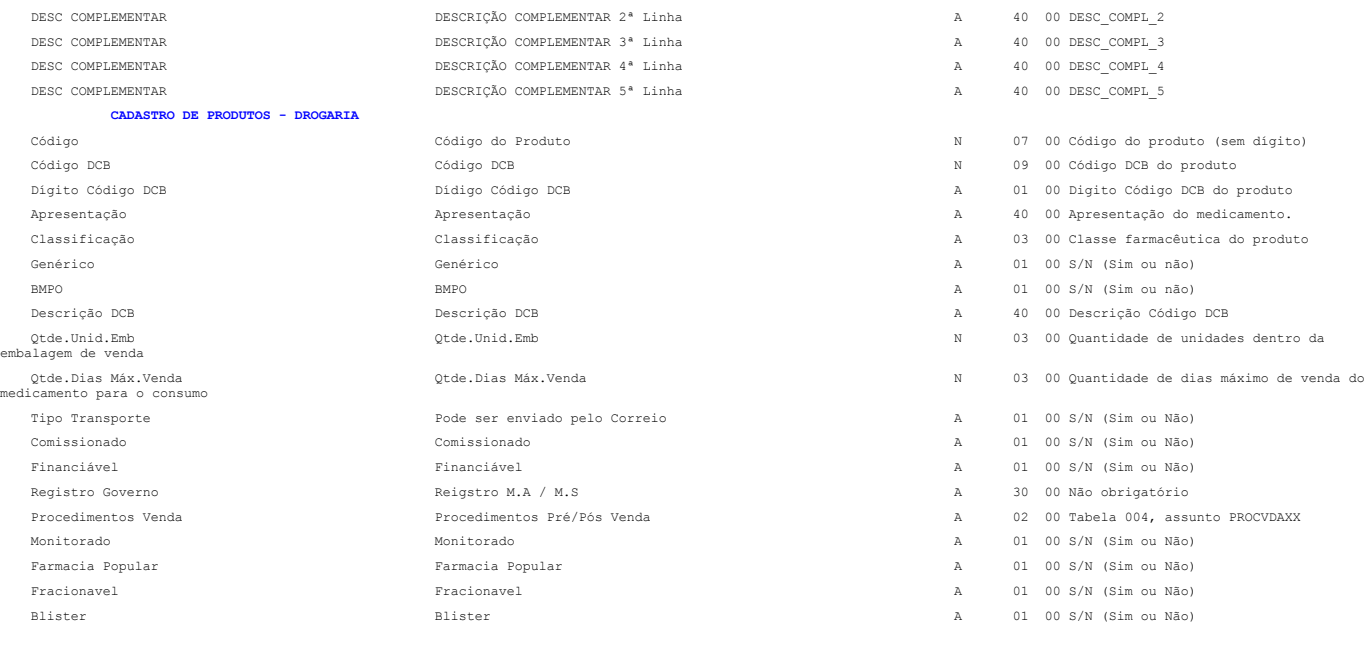

# D TOTVS

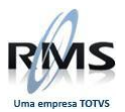

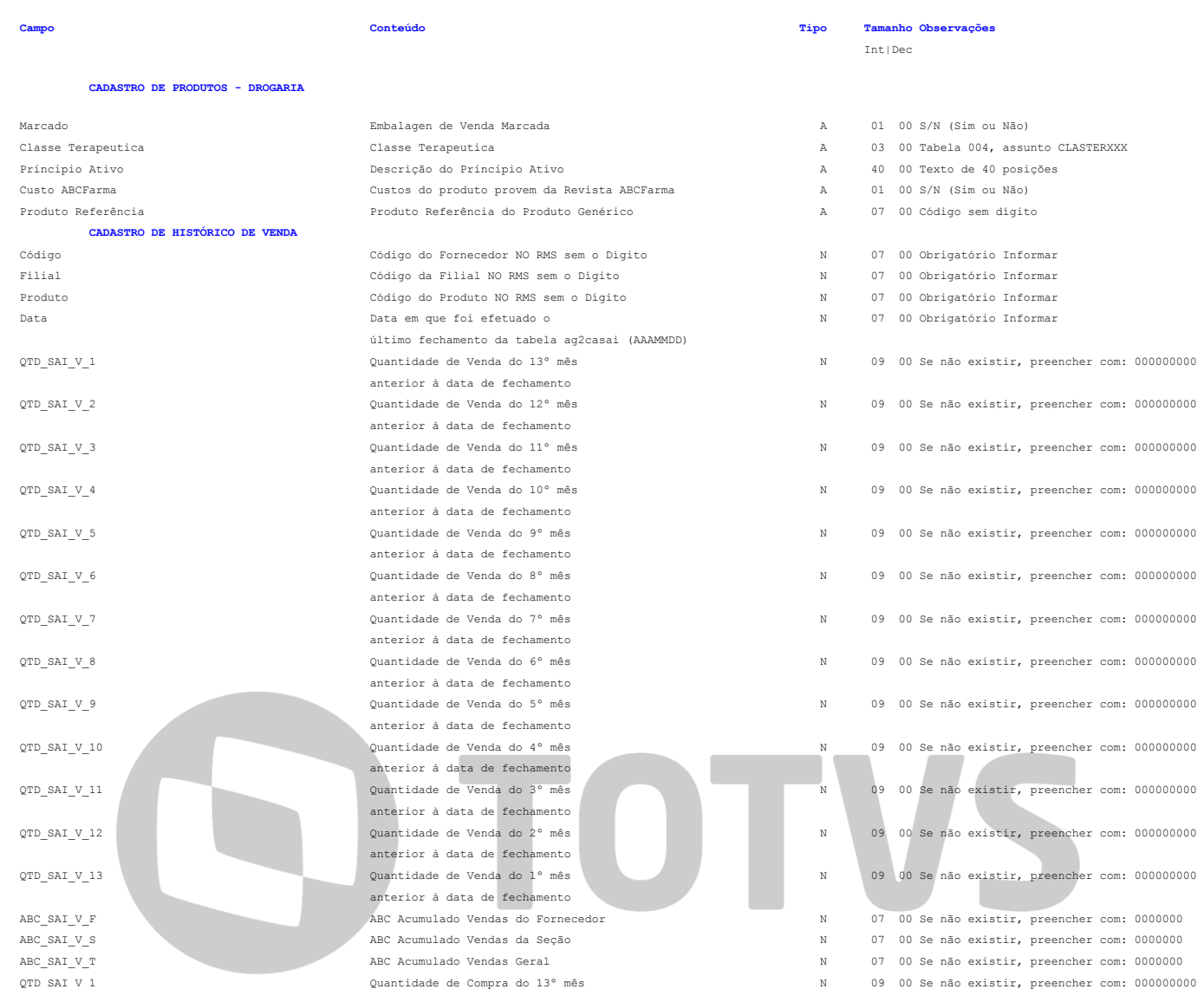

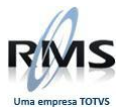

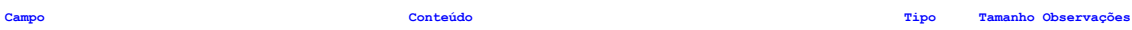

#### **CADASTRO DE HISTÓRICO DE VENDA**

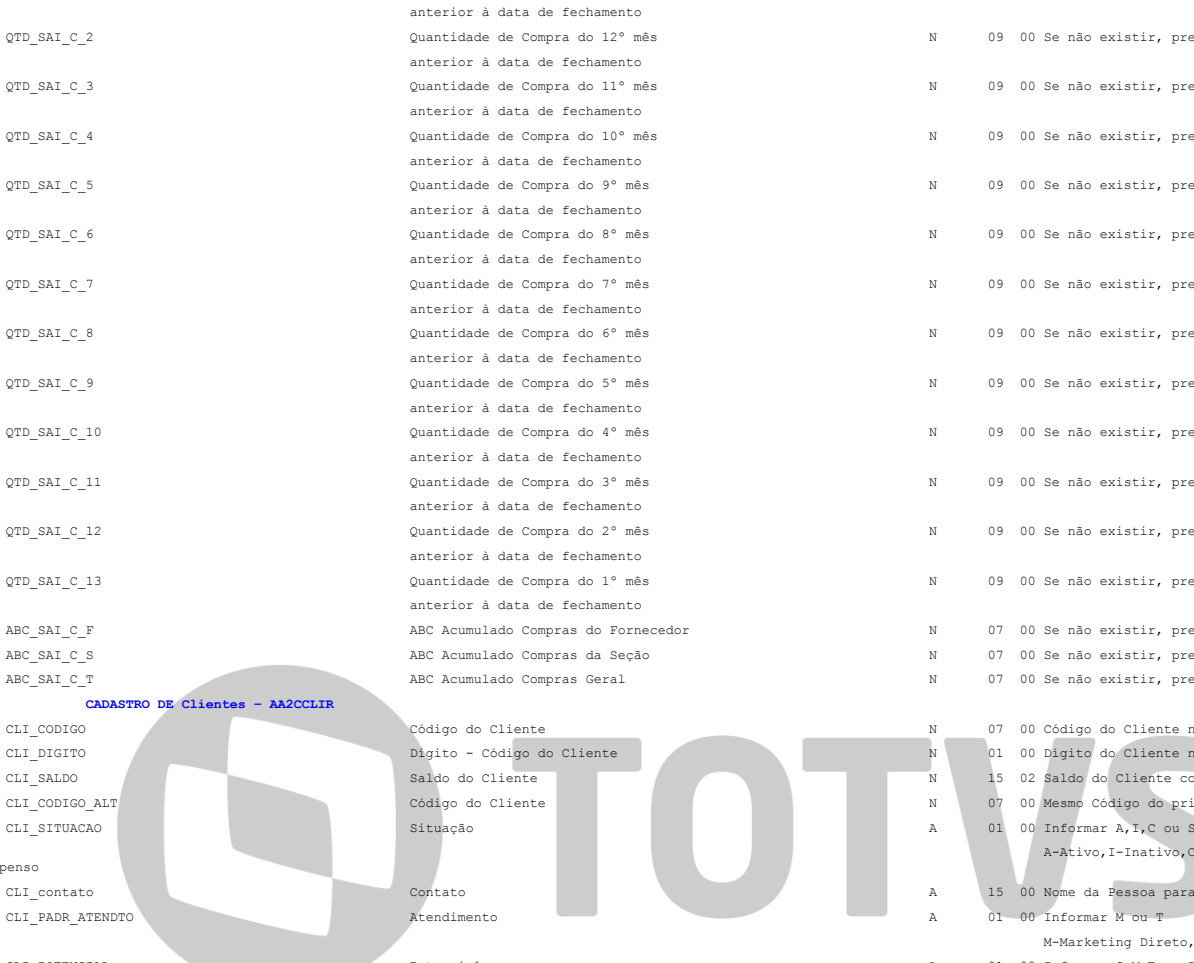

 $Sus$ 

#### **CADASTRO DE ClienteS**

00000000000000 00000000000000 00000000000000 CLI\_VALOR\_2<br>0000000000000000000 00000000000000  $\texttt{ClI\_DT\_COMP} \texttt{Data Última Compra}$ CLI\_DTA\_VISITA Data Visita

#### anterior à data de fechamento Quantidade de Compra do 12º mês anterior à data de fechamento Quantidade de Compra do  $11^\circ$  mês anterior à data de fechamento Quantidade de Compra do 10° mês anterior à data de fechamento Quantidade de Compra do 9º mês anterior à data de fechamento Quantidade de Compra do 8º mês anterior à data de fechamento Quantidade de Compra do 7º mês anterior à data de fechamento Quantidade de Compra do 6º mês anterior à data de fechamento Quantidade de Compra do 5° mês anterior à data de fechamento Quantidade de Compra do 4º mês anterior à data de fechamento Quantidade de Compra do 3º mês anterior à data de fechamento Quantidade de Compra do 2º mês anterior à data de fechamento Quantidade de Compra do 1º mês anterior à data de fechamento ABC Acumulado Compras do Fornecedor ABC Acumulado Compras da Seção ABC Acumulado Compras Geral

Código do Cliente Dígito - Código do Cliente

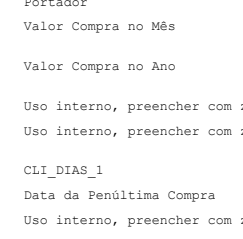

CLI\_DATA\_3 Uso interno, preencher com zeros Uso interno, preencher com zeros

 $\verb|CLI_ULL_ULT_COMP|~~\verb|Valof: the image is a constant of the image. The image is a constant of the image. The image is a constant of the image is a constant of the image. The image is a constant of the image is a constant of the image. The image is a constant of the image is a constant of the image. The image is a constant of the image is a constant of the image. The image is a constant of the image is a constant of the image. The image is a constant of the image is a constant of the image. The image is a constant of the image is a constant of the image. The image is a constant of the image is a constant of the image. The provided HTML representation also does not change the image is a constant of the image. The provided HTML representation also does not change the image is a constant of the image. The provided HTML representation also does not change the image is a constant of the image. The provided HTML representation also does not change the image is$ CLI DATA ACUM Data Valor Acumulado N 04 00 Uso interno, preencher com zeros interno, preencher com zeros interno, preencher com zeros interno, preencher com zeros interno, preencher com zeros interno, preencher com zeros i  $\begin{minipage}{0.5\linewidth} \texttt{CLI\_DT\_ACUM\_T} \end{minipage} \begin{minipage}{0.5\linewidth} \texttt{Data VI.Acumulado T} \end{minipage}$ 

Int|Dec

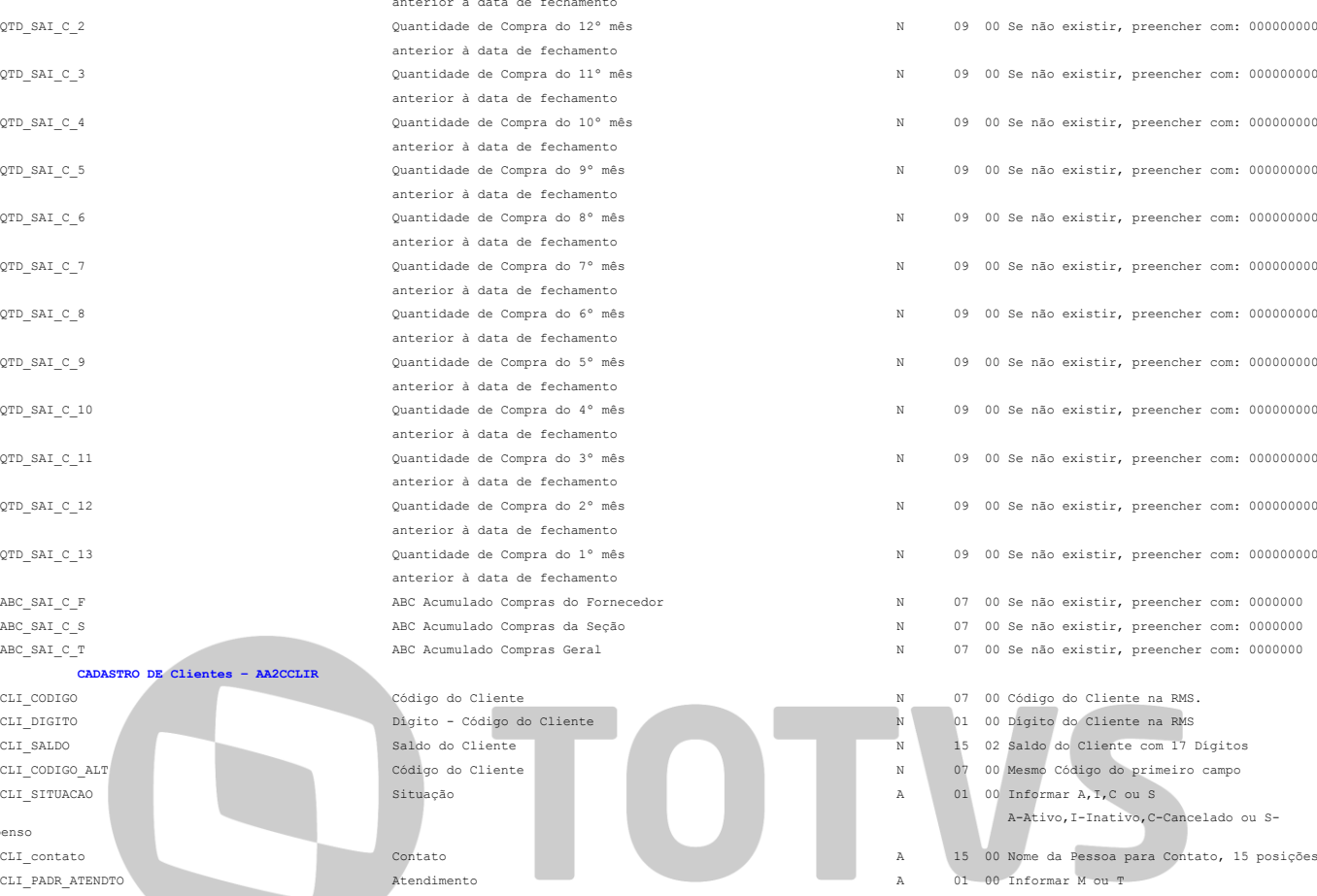

M-Marketing Direto, T-Telefone

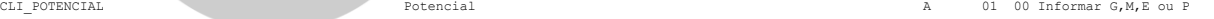

- CLI\_LIMITE\_CRED Limite de Crédito N 05 00 Se não existir, preencher com: 00000
- CLI\_COD\_VEND Cód.Vendedor N 07 00 Código do Vendedor sem Dígito

#### **Campo Conteúdo Tipo Tamanho Observações** Int|Dec

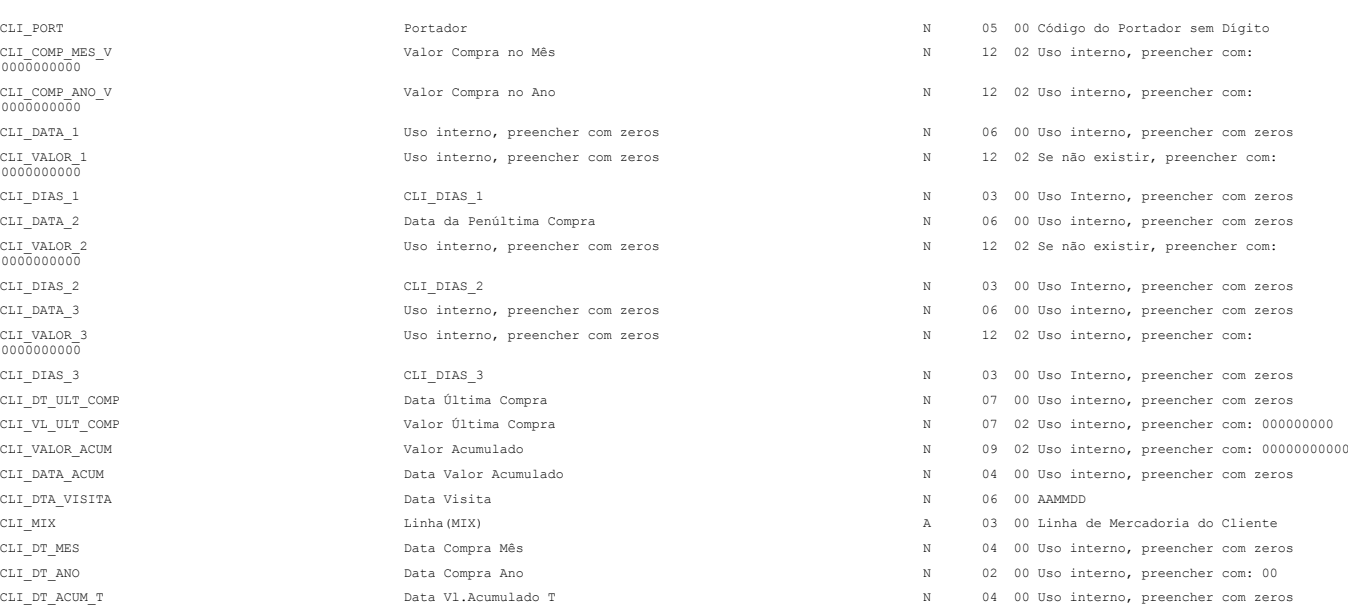

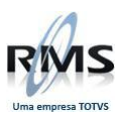

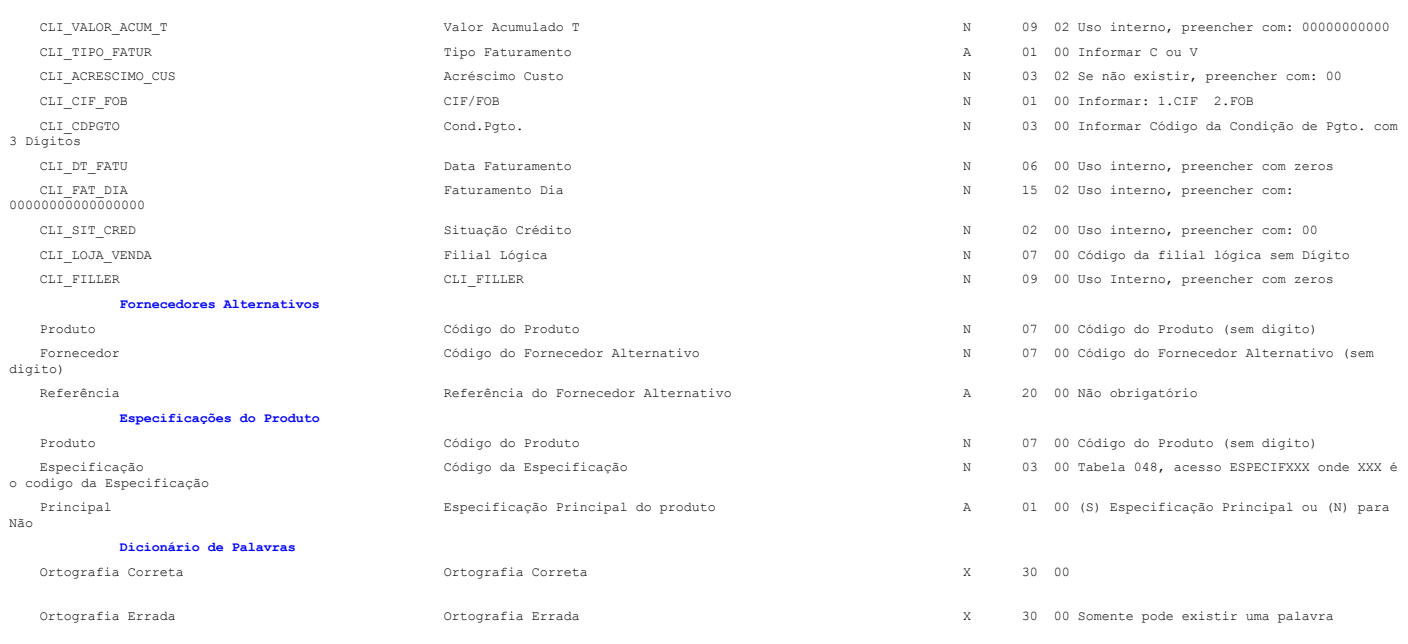

#### **Layout de Tabela de Fornecedor**

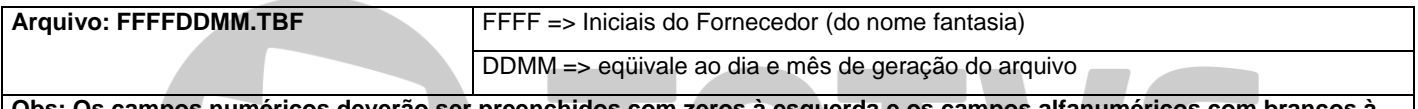

**Obs: Os campos numéricos deverão ser preenchidos com zeros à esquerda e os campos alfanuméricos com brancos à direita.**

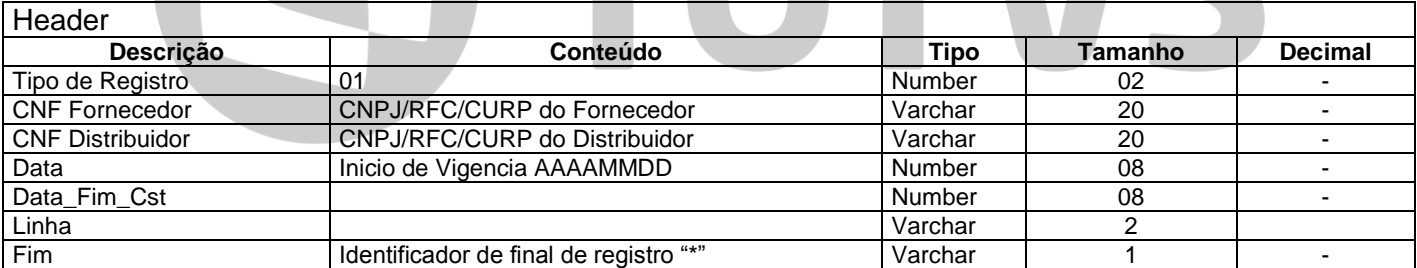

Total: 61 posições

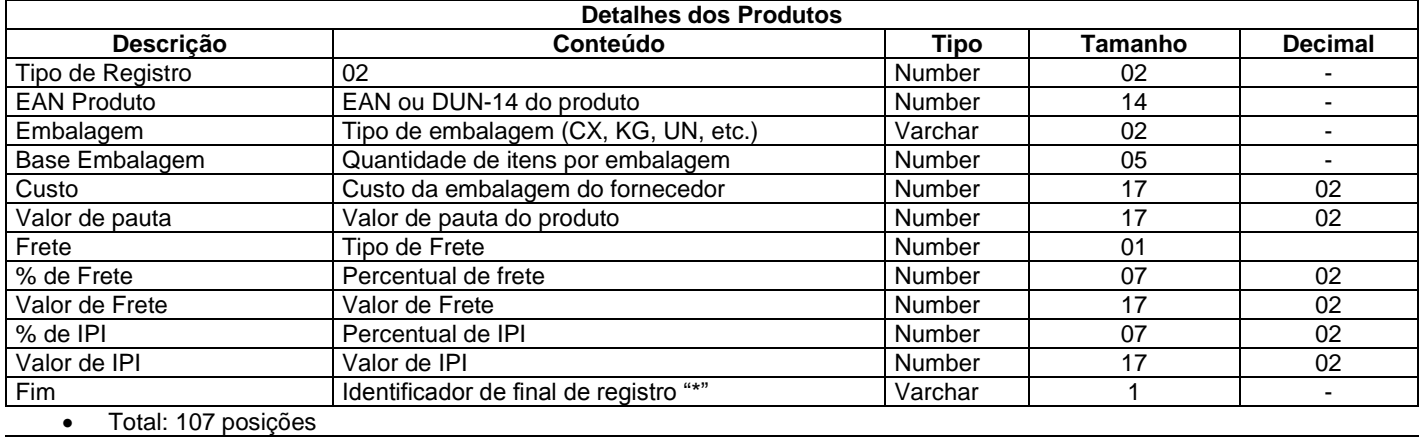

**Descontos/Bonificações/Acréscimos/Despesas pôr produto Descrição Conteúdo Tipo Tamanho Decimal** Tipo de Registro di 103 de 20 de 20 de 20 de 20 de 20 de 21 de 21 de 21 de 21 de 21 de 21 de 21 de 21 de 21 de 21 de 21 de 21 de 21 de 21 de 21 de 21 de 21 de 21 de 21 de 21 de 21 de 21 de 21 de 21 de 21 de 21 de 21 de 21 EAN Produto EAN EAN Number 14 -Tipo de evento  $\vert$  DSC – Desconto BNF – Bonificação ACF – Acréscimo Financeiro Varchar 03 -

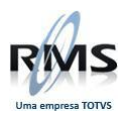

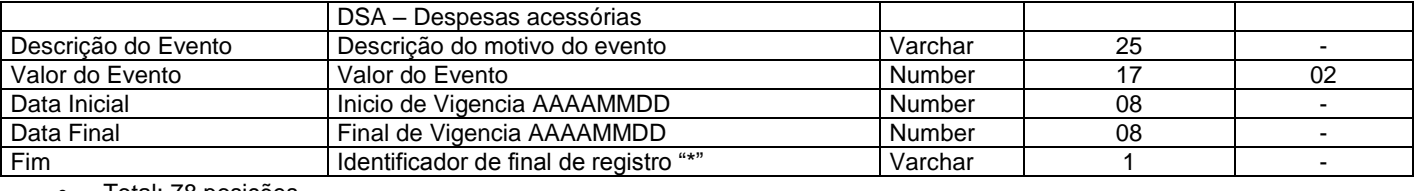

Total: 78 posições

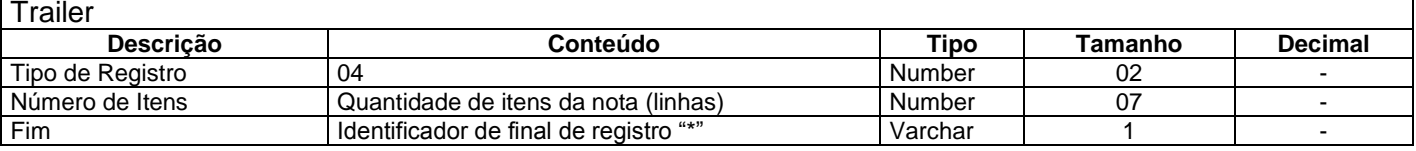

Total: 10 posições

**OBSERVAÇÕES:** Os campos Código do Comprador, Linha do Fornecedor, Condição de Pagamento, Figura Fiscal e Estado de Origem serão pegos do cadastro do RMS

#### **Movimentação de Itens**

#### OS DADOS DESTE ARQUIVO DEVERÃO SER GRAVADOS NO CAMPO "REGISTRO" DO ARQUIVO DE TRANSAÇÃO "FLLLDDMM" E COM A LABEL "AG1IENSA" NO CAMPO "ARQUIVO"

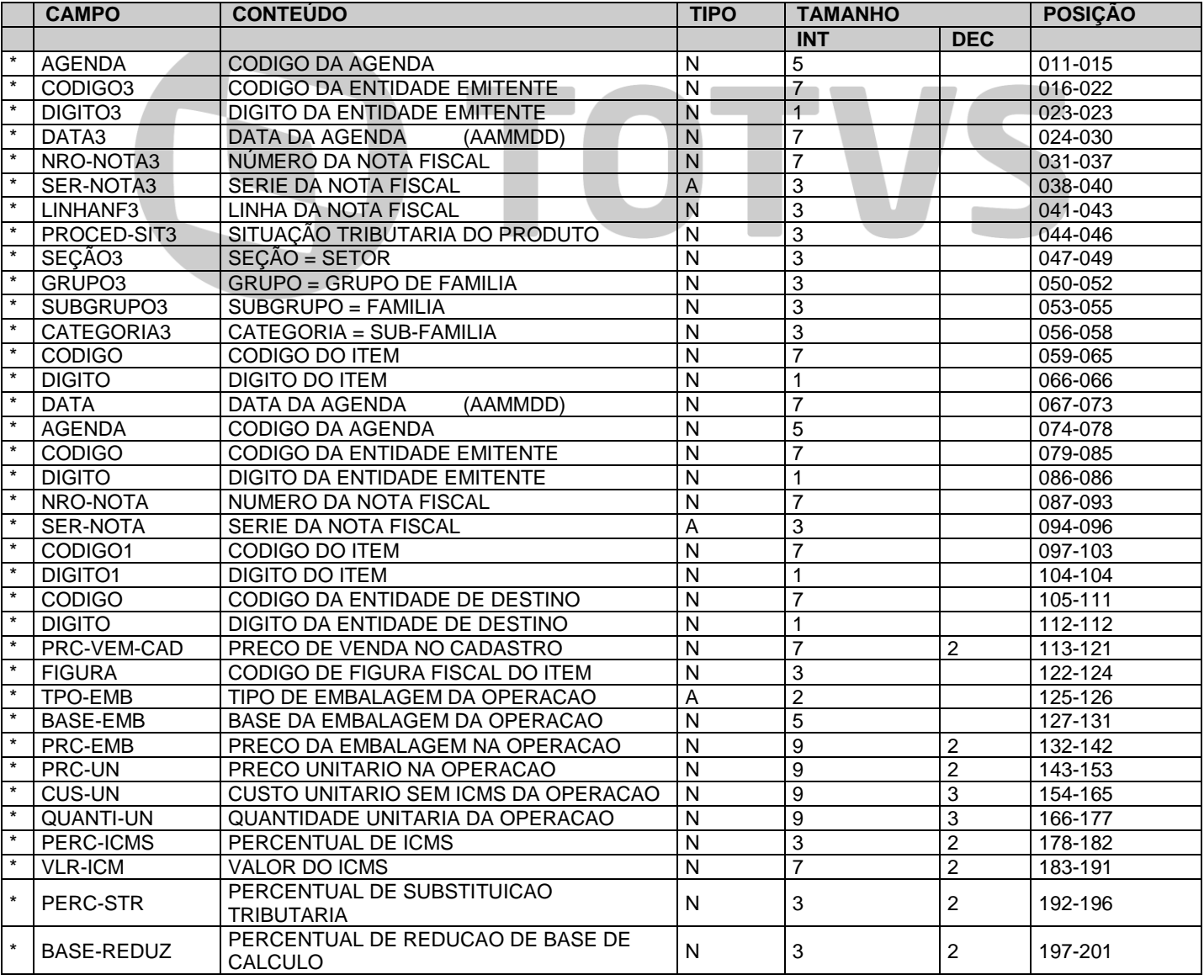

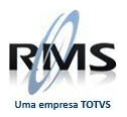

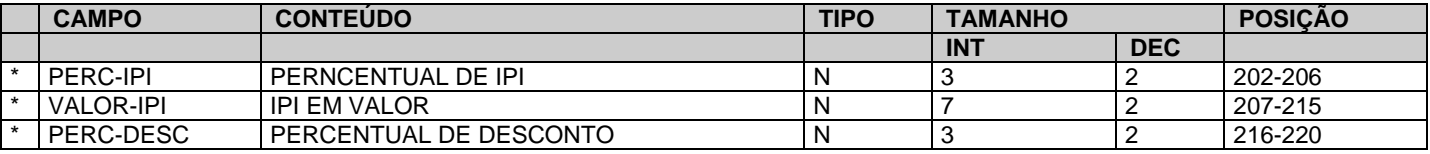

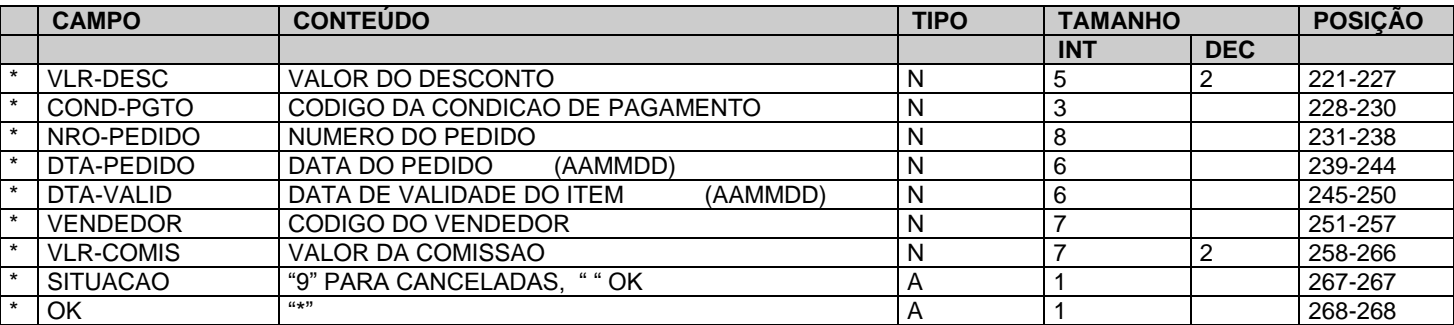

#### **Layout de Importação e Exportação de Movimento Contábil RMS**

#### Importação e Exportação de Movimento Contábil RMS – Contabilidade Antiga

#### **Descrição dos Registros**

#### **Registro Header de Arquivo**

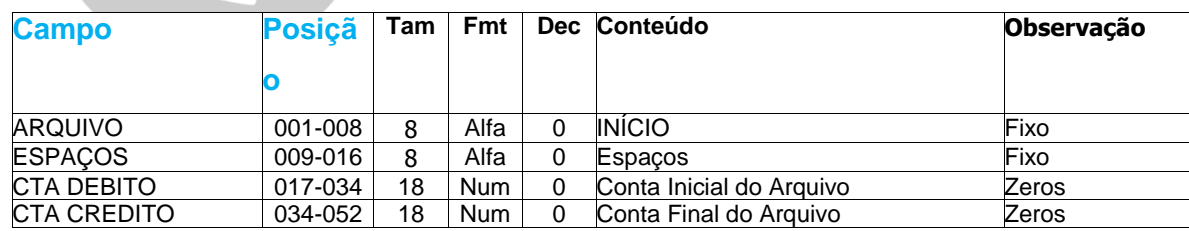

TOTVS

#### **Registro de Movimento**

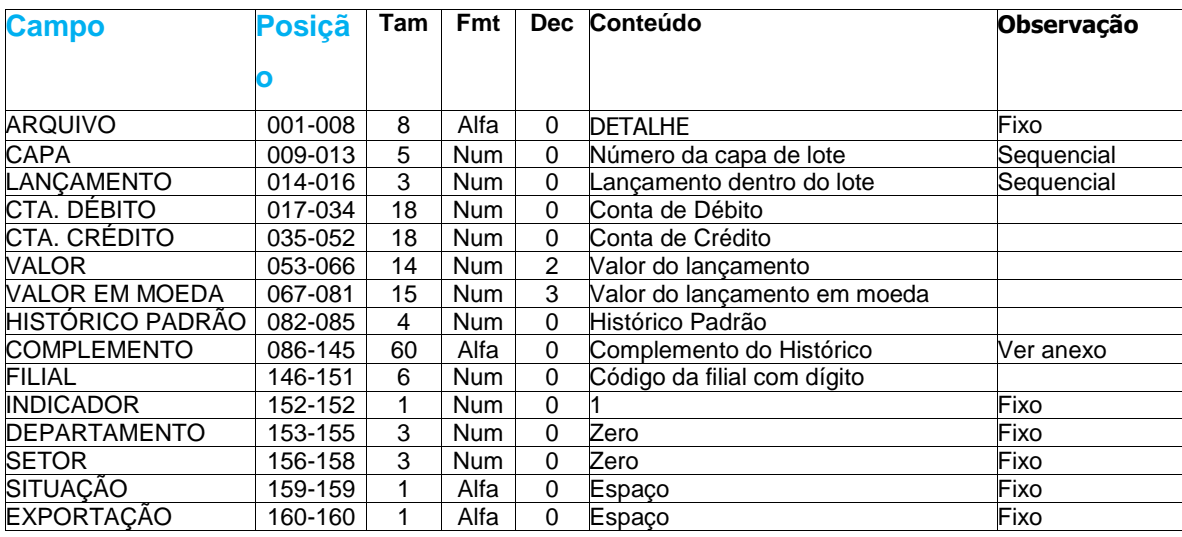

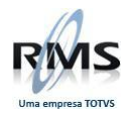

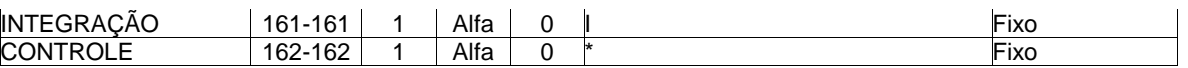

#### **Registro de Capa de Lote**

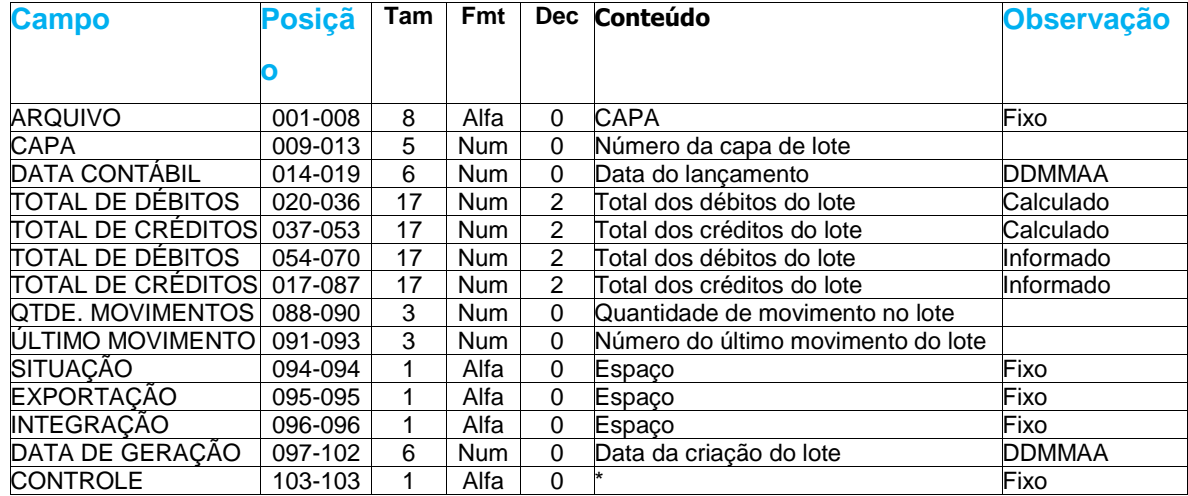

#### **Registro Trailler de Arquivo**

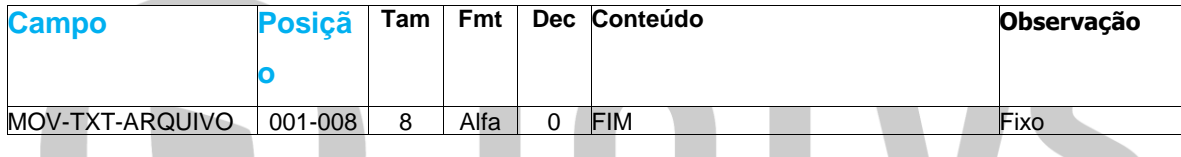

#### **Considerações**

O arquivo deve sempre estar em formato texto.

O arquivo deve estar na área de usuário com o nome externo "Mffmmaa", onde "fff" corresponde ao código da filial, "mm" ao mês de referência e "aa" ao ano.

Não é necessário que todos os registros possuam o mesmo tamanho, mas devem estar com o caracter de LF (line feed) ao final de cada registro

O arquivo é composto de quatro tipos de registros diferentes:

- Header de arquivo
- Movimentos
- Capas de Lotes
- Trailler de Arquivo

A ordem deve ser a mesma acima descrita, isto é, header de arquivo, todos os registros de movimentos, todos os registros de capa de lote e trailler de arquivo.

Os campos numéricos devem ser completados com zeros à esquerda.

Os campos alfanuméricos devem ser completados com espaços à direita.

A Contabilidade RMS assume numerações fixas para as integrações do sistema. São elas de 40001 à 70000 para os livros Fiscais, de 70001 à 80000 para Contas à Receber e de 80001 à 90000 para o Contas à Pagar. Qualquer outra integração deve estar fora dos limites acima citados.

O complemento do histórico descrito abaixo é utilizado nas integrações contábeis do RMS. Não é necessário que a o histórico siga a mesma formatação.

#### **Complemento do Histórico**

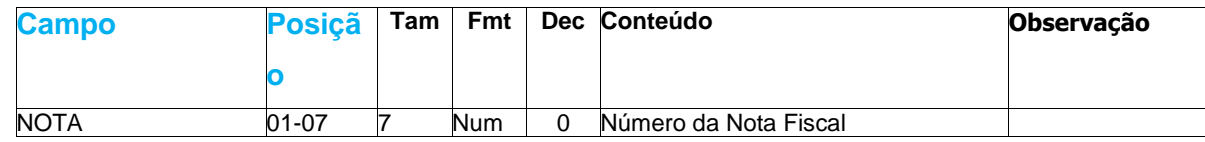

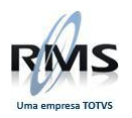

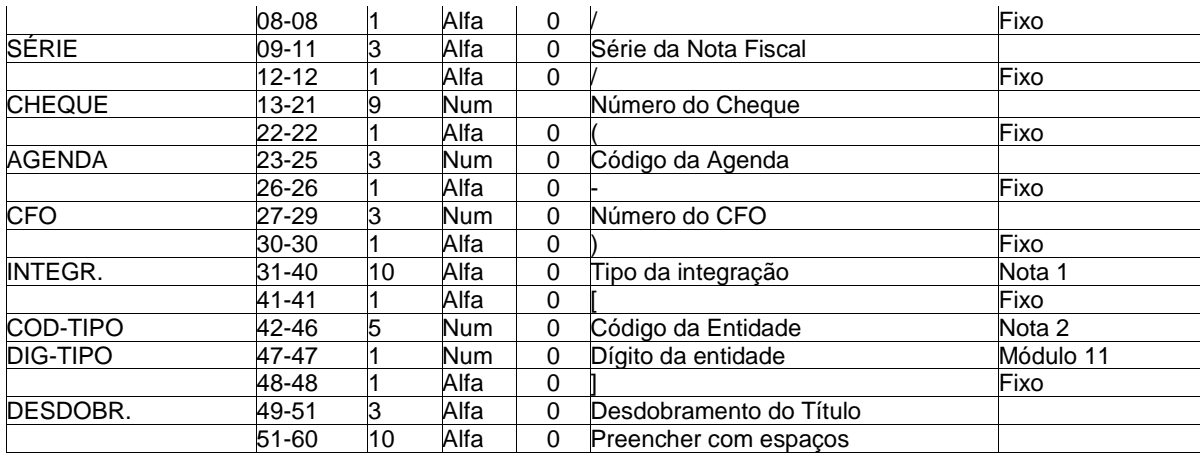

#### **NOTAS:**

O tipo da integração é um mnemônico que tem a função de "lembrar" por onde o lançamento foi integrado.

Exemplo: "CR" pode indicar a integração do valor original de uma nota do C. Receber.

A entidade varia de acordo com o tipo da operação, isto é, caso seja uma operação de **ENTRADA**, a entidade será o **FORNECEDOR**, caso seja uma **SAÍDA**, será o **CLIENTE**.

#### **Movimento Contábil - Contabilidade Nova**

#### **Considerações**

- 1. O arquivo deve sempre estar em formato texto, e com cada linha contendo o caracter de LF (line feed) ao final de cada registro.
- 2. O nome do arquivo não tem um padrão fixo, porém é limitado a 15 posições incluindo a extensão. Aconselha-se que contenha 8 caracteres maiúsculos (números e letras) mais a extensão fixa "MCT". O programa de importação copia o arquivo para a área de trabalho DBX para processamento.
- 3. O arquivo é composto de cinco tipos de registros diferentes:
	- Header de arquivo
	- Lotes
	- Movimentos
	- Lançamentos
	- Trailler de Arquivo
- 4. A ordem dos registros deve ser a mesma acima descrita, sendo que os movimentos de um lote devem estar imediatamente após o registro do lote e os lançamentos de cada movimento devem estar imediatamente após o registro de movimento. Exemplo:
	- Reg. 1 INICIO Registro header do arquivo

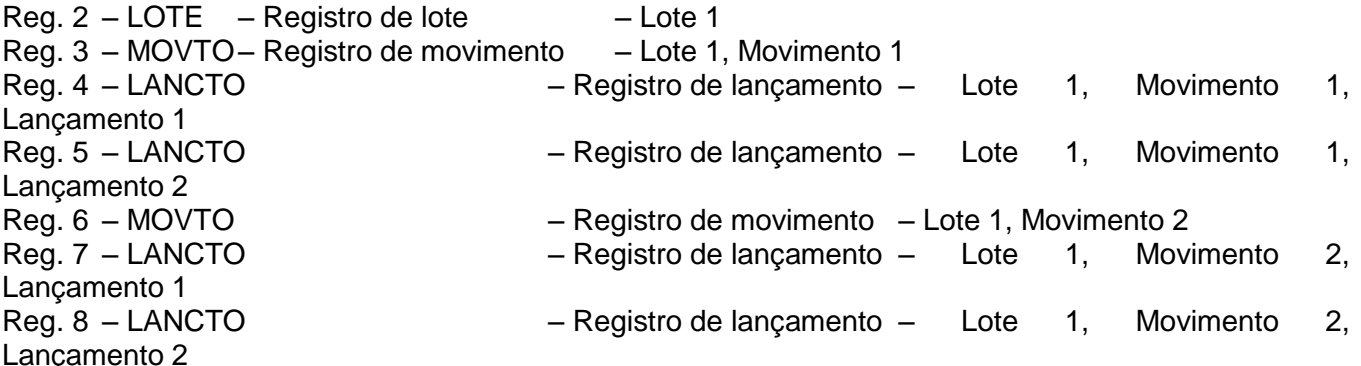

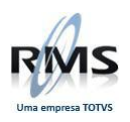

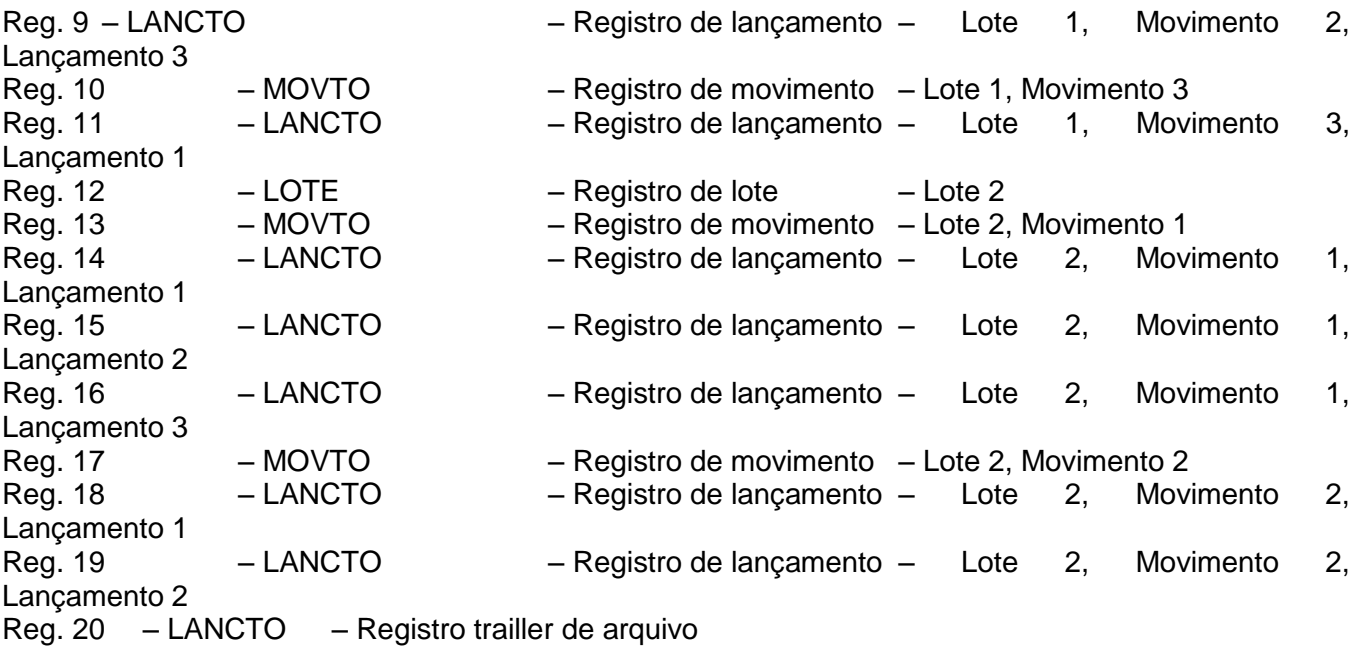

- 5. Os campos tem tamanho fixo devendo estar preenchidos em sua totalidade. Os campos alfanuméricos devem ser completados com espaços à direira, enquanto que os campos numéricos devem ser completados com zeros à esquerda.
- 6. Nos campos com casas decimais não deve ser informado o separador decimal. Serão assumidas tantas decimais quanto as constantes no layout. Exemplo: para um campo de 17 com 2 decimais, informar para o valor 1234,89 o campo 00000000000123489.
- 7. A numeração de lote deve obedecer a faixa de lotes manuais prevista na parametrização da contabilidade.
- 8. O processo de importação prevê a importação de movimentos no layout da versão anterior da Contabilidade RMS, neste caso serão assumidos uma série de valores default necessários à esta versão.
- 9. O nome do arquivo a ser importado não pode ultrapassar 15 caracteres incluindo o "."(ponto) utilizado na separação do nome e da extensão. Não considerar a extensão dentre os 15 caracteres.

#### **Descrição dos Registros**

#### **Registro Header de Arquivo**

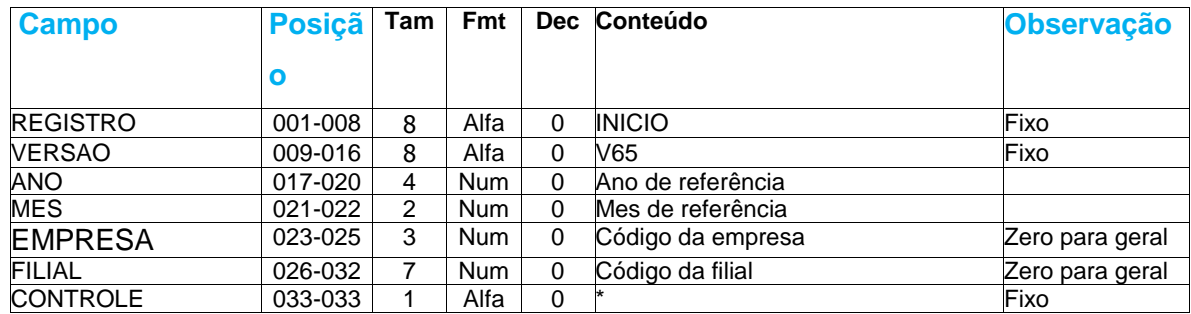

#### **Registro de Lote**

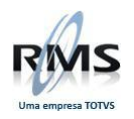

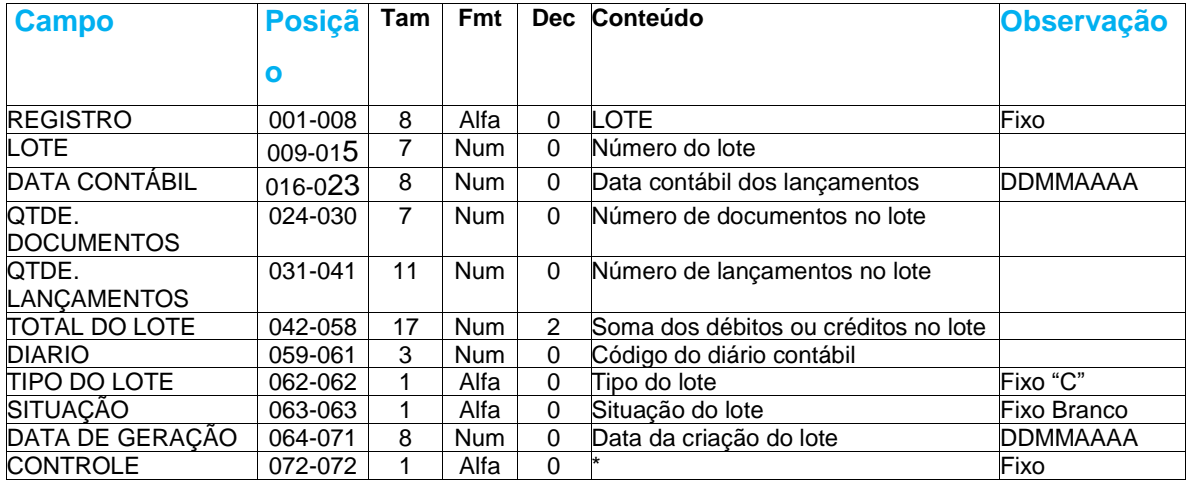

#### **Registro de Movimentos**

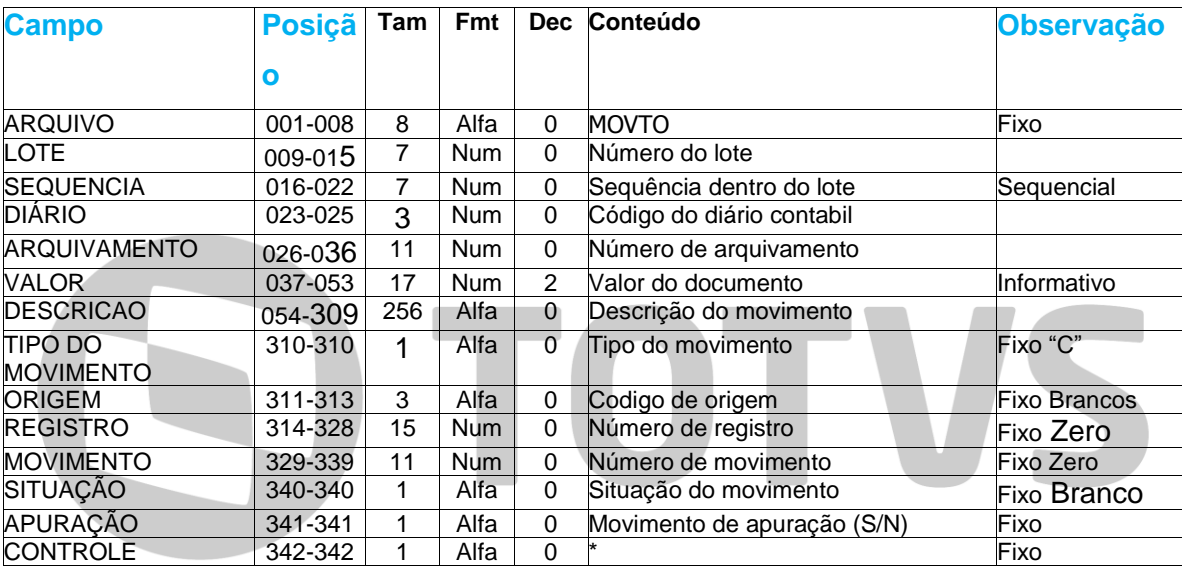

### **Registro de Lançamentos**

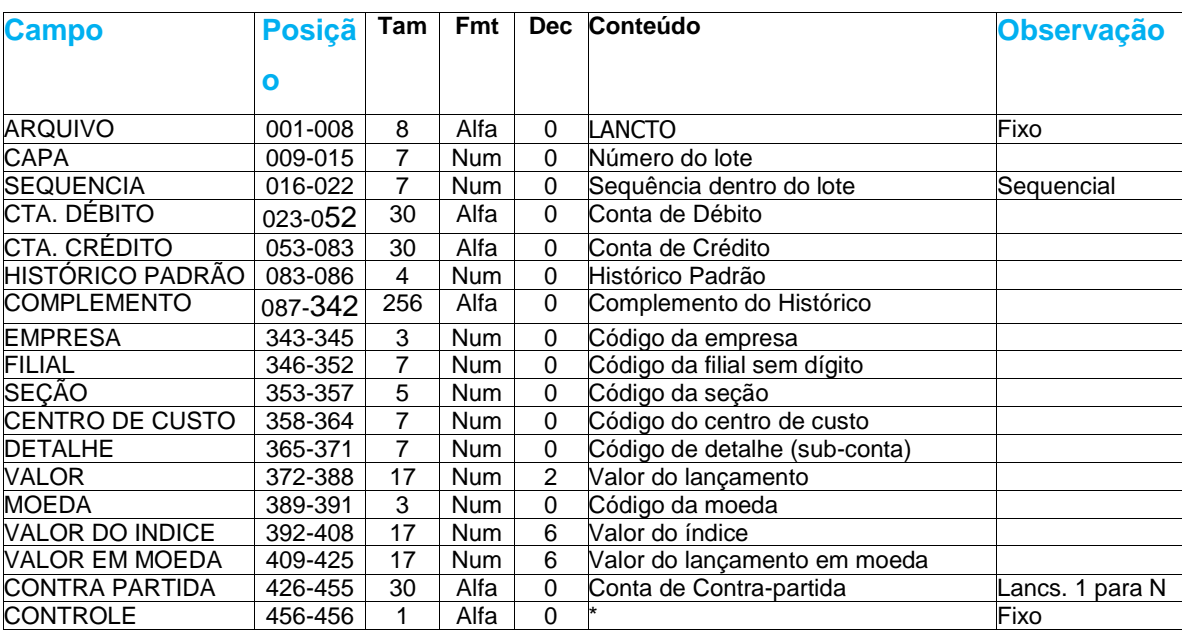

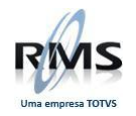

#### **Registro Trailler de Arquivo**

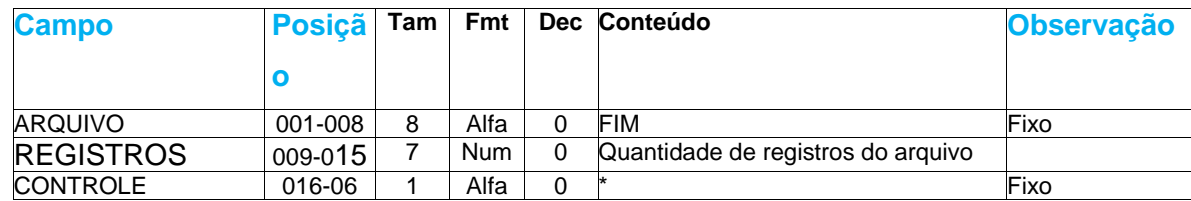

#### **Nota Fiscal Duplicata Financeiro Arq WFF999**

#### Importação de N.F. / Duplicata – Financeiro RMS

#### **Considerações**

O arquivo deve sempre estar em formato texto.

O arquivo deve estar na área do usuário com o nome externo "**W**fffddmm", onde "**fff**" corresponde ao código da loja, "**dd**" corresponde ao dia de referência e "**mm**" ao mês.

É necessário que todos os registros possuam o mesmo tamanho, 300 bytes, contendo o caracter de LF (line feed) ao final de cada registro.

O arquivo é composto de um único tipo de registro contendo as informações de uma duplicata.

#### **Descrição dos Campos do Arquivo de Importação RMS**

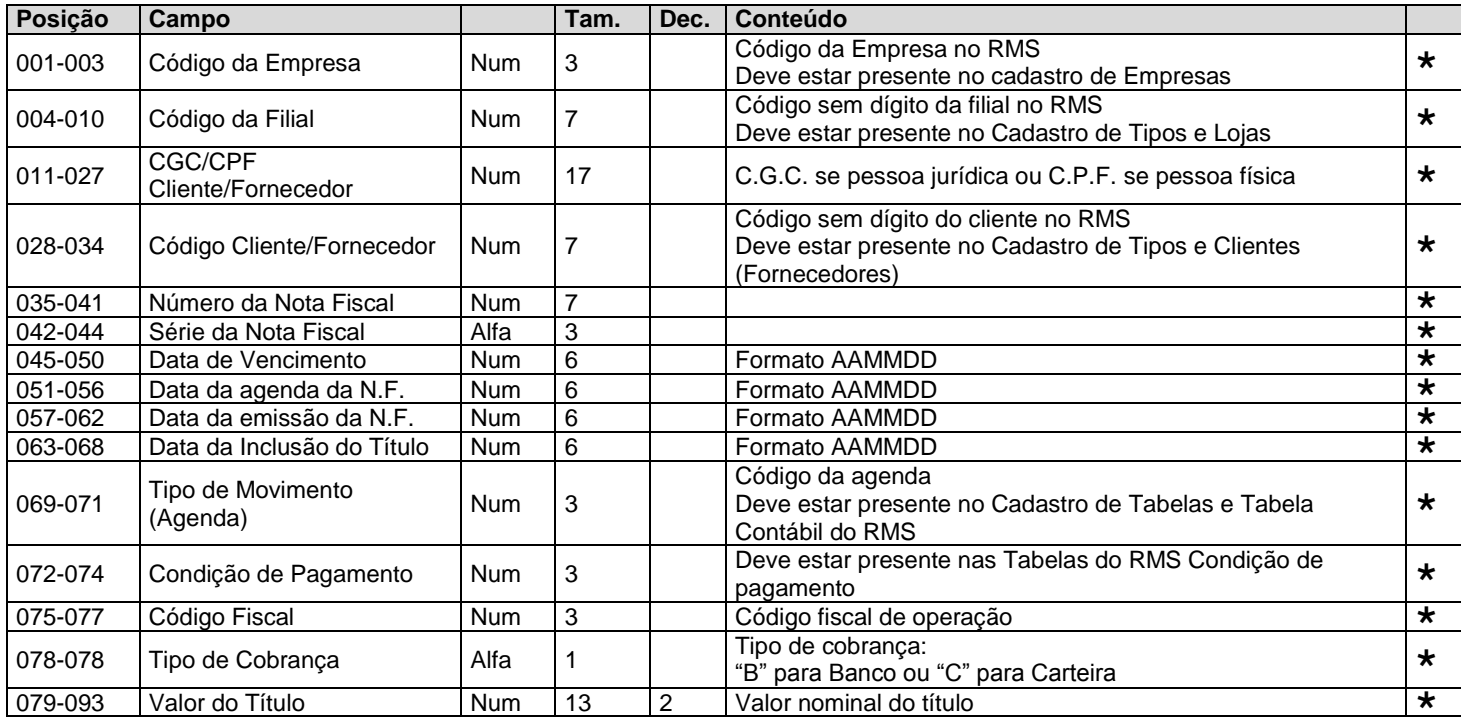

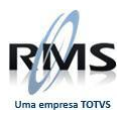

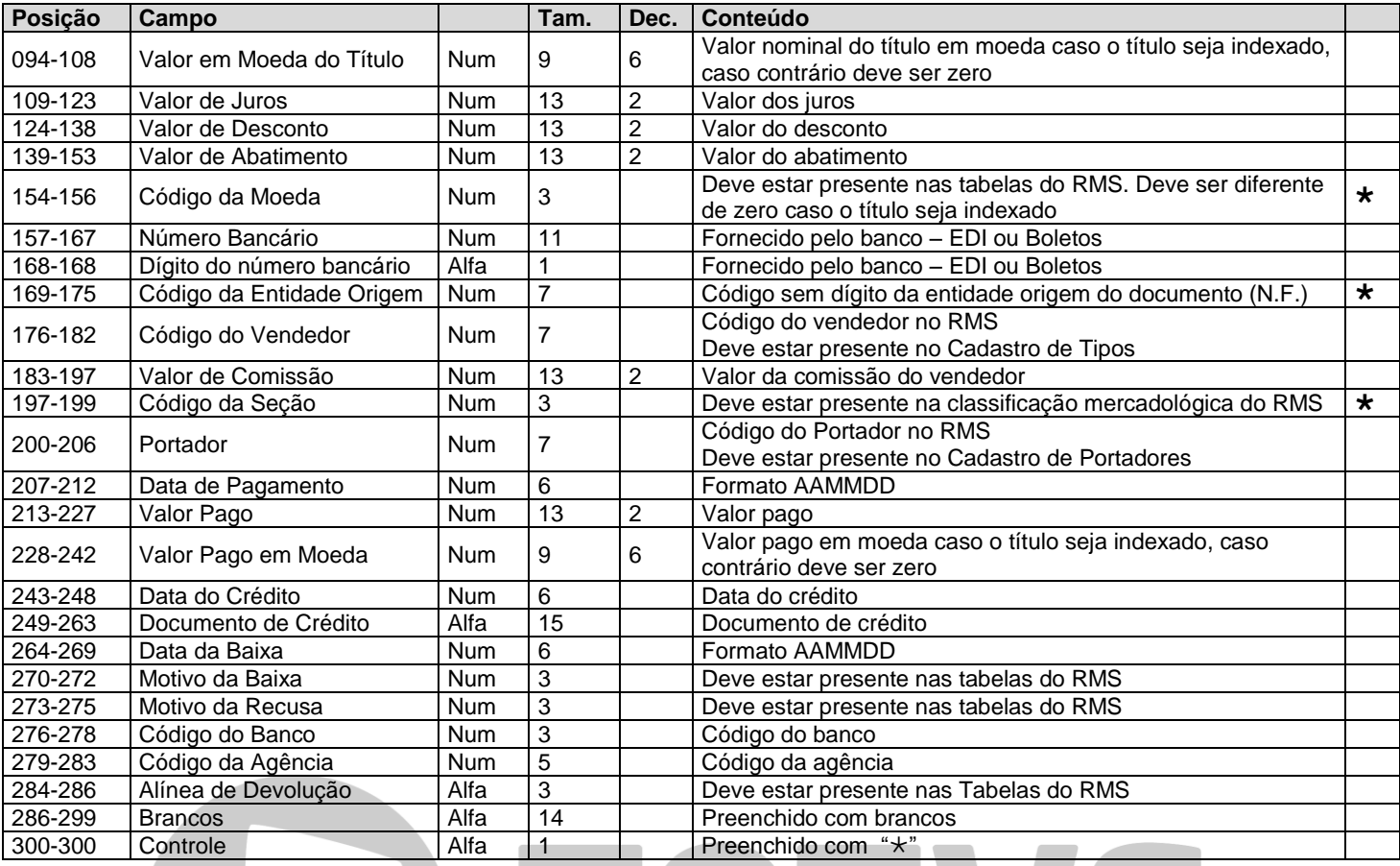

Os campos com indicação de "\*" são obrigatórios.

Os campos não obrigatórios devem ser preenchidos com zeros quando forem numéricos e com brancos quando forem alfanuméricos.

#### **Layout Importação Notas Fiscais VIA VGLEXPNF**

#### **LFSAIDA**

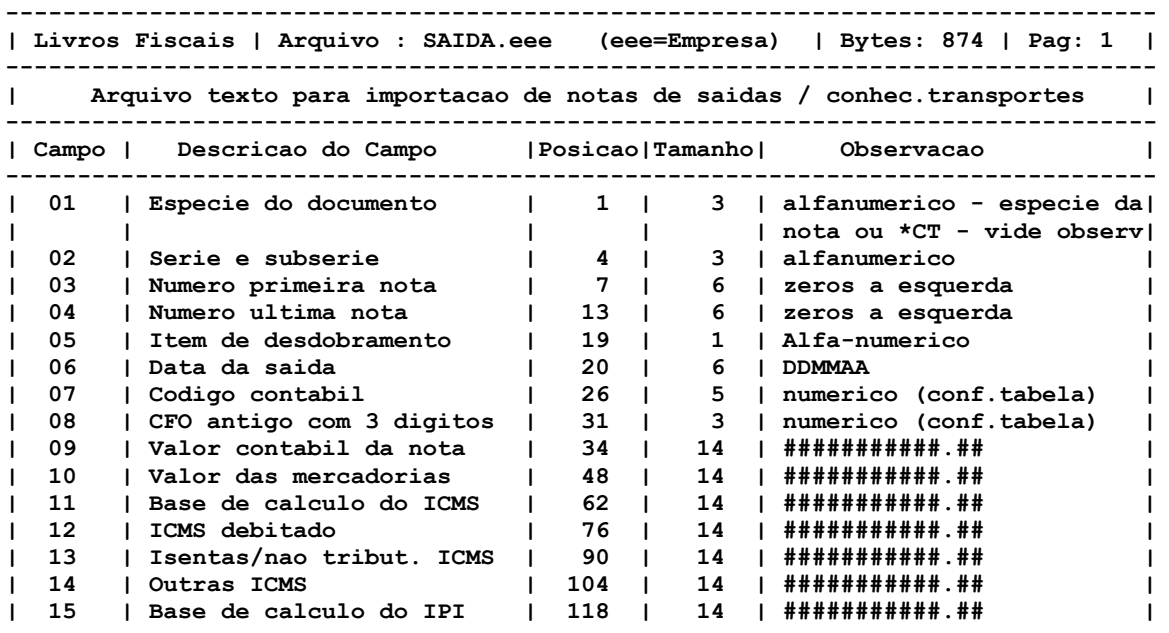

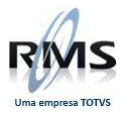

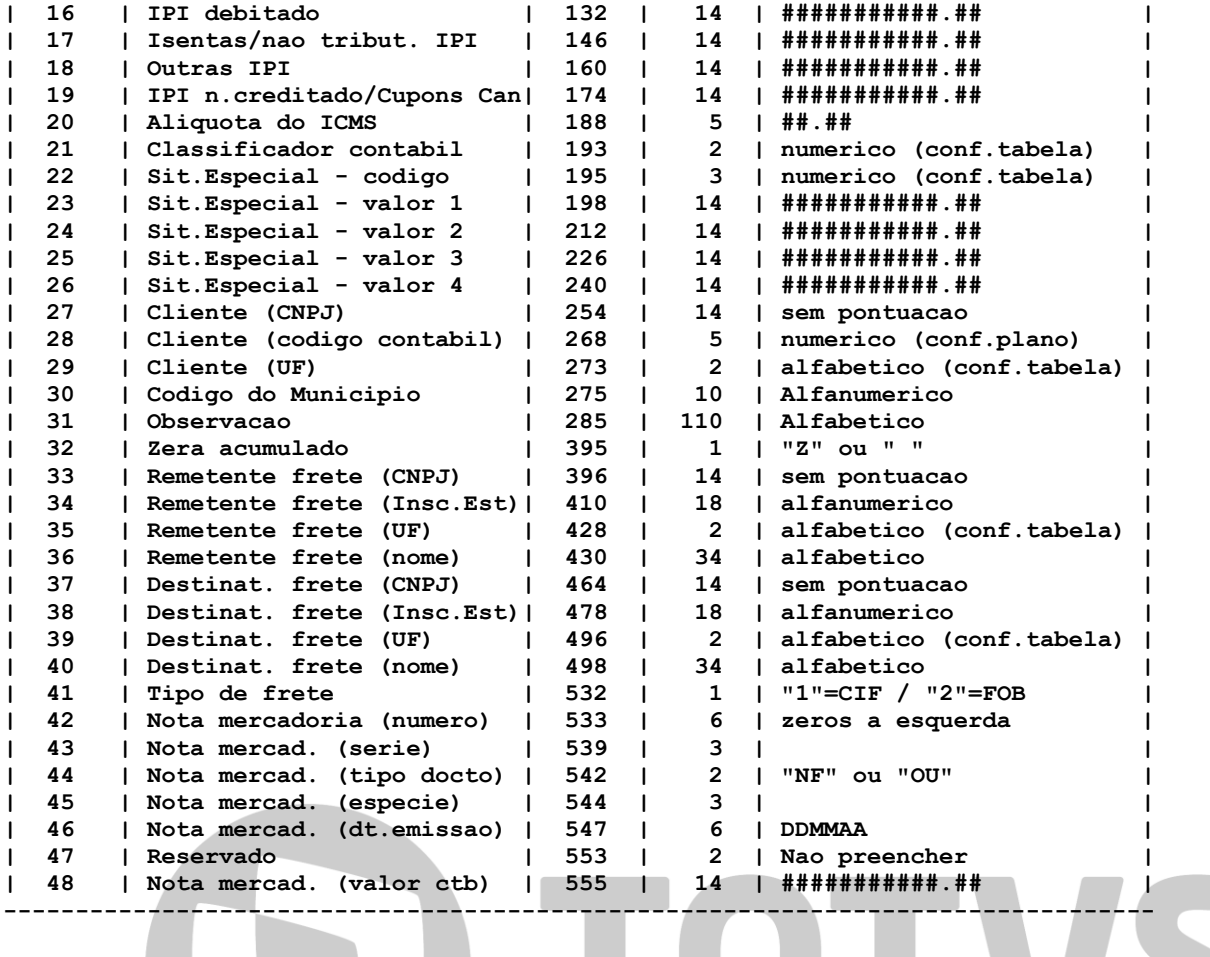

**-------------------------------------------------------------------------------- | Livros Fiscais | Arquivo : SAIDA.eee (eee=Empresa) | Bytes: 874 | Pag: 2 |**

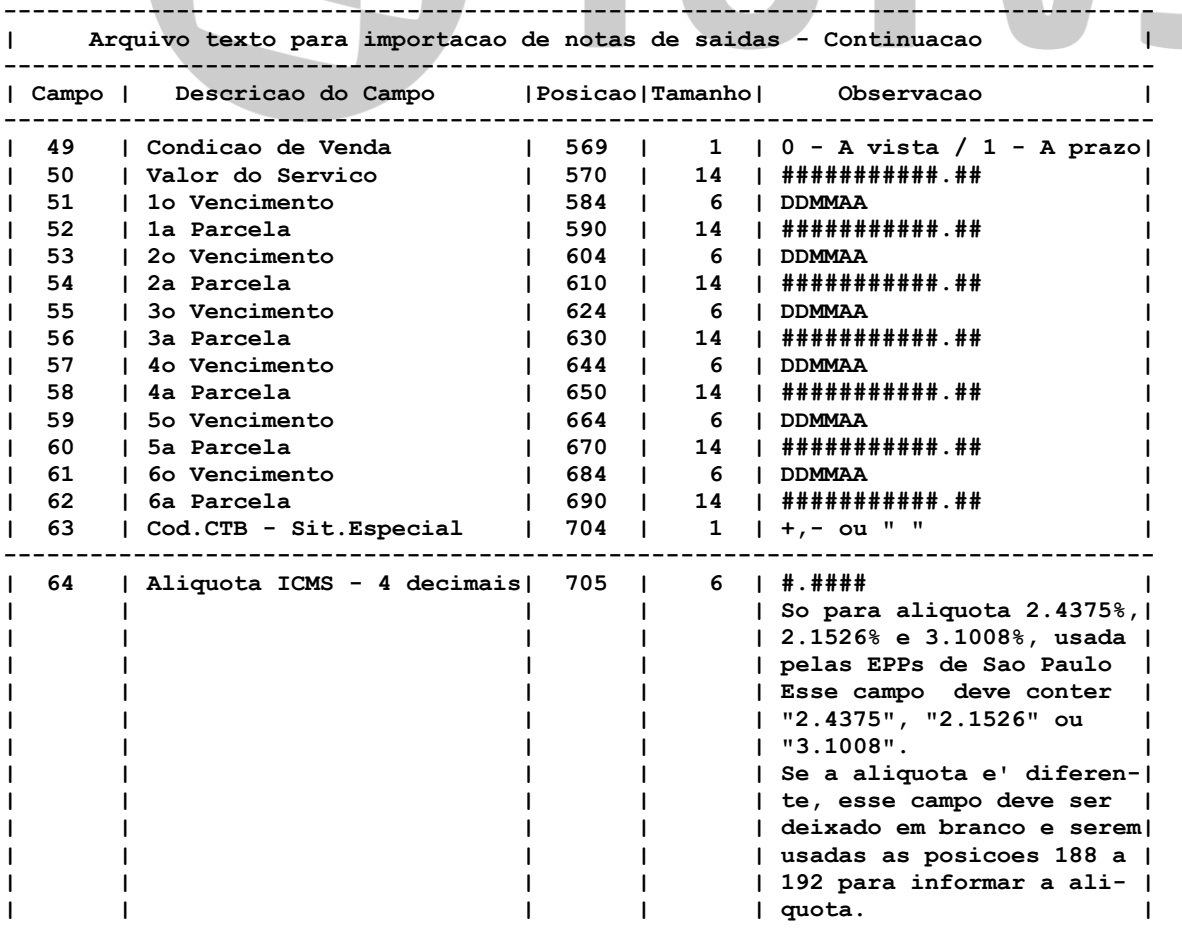

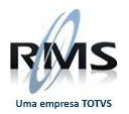

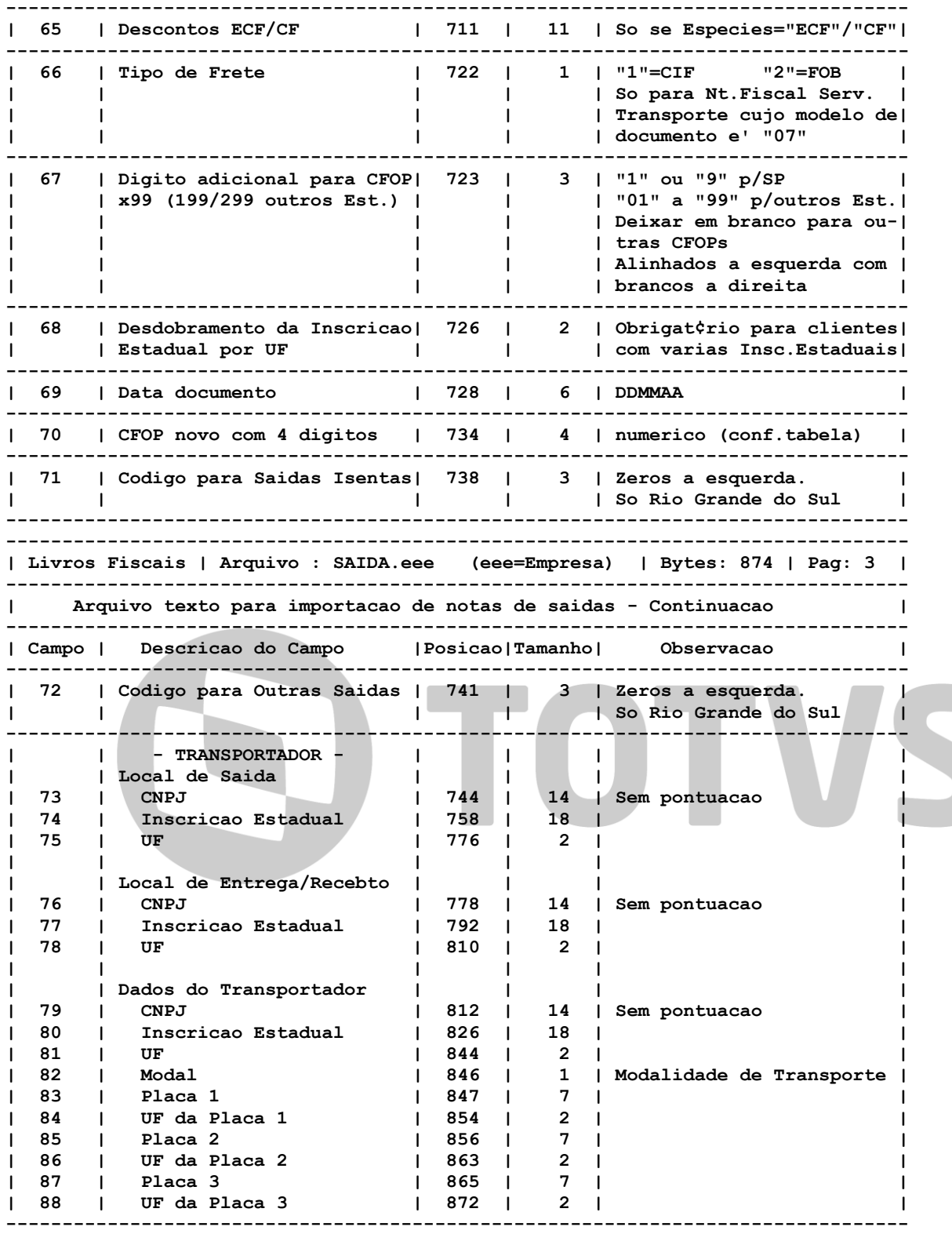

#### **\*\* OBSERVACAO IMPORTANTE \*\* =====================**

**Quando a empresa não se utilizar Conhecimentos de Transportes, as posições no layout 396 a 568 não deverão ser preenchidas, ou seja, deixar com brancos.**

**Campo 63-Cod.CTB - Sit.Especial, na checagem das colunas de IPI e ICMS com o Valor Contabil, o Valor da Situação Especial pode ser considerado na somatória, deduzido ou não ter influencia no Valor Contabil.**

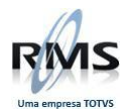

**-------------**

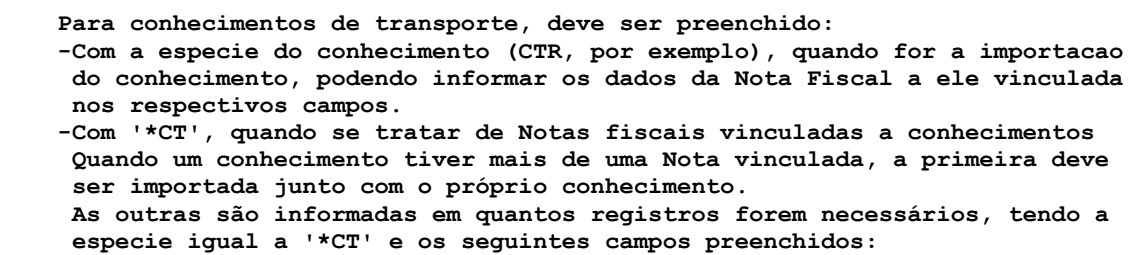

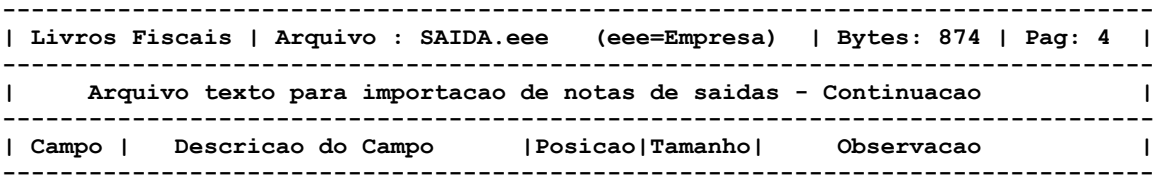

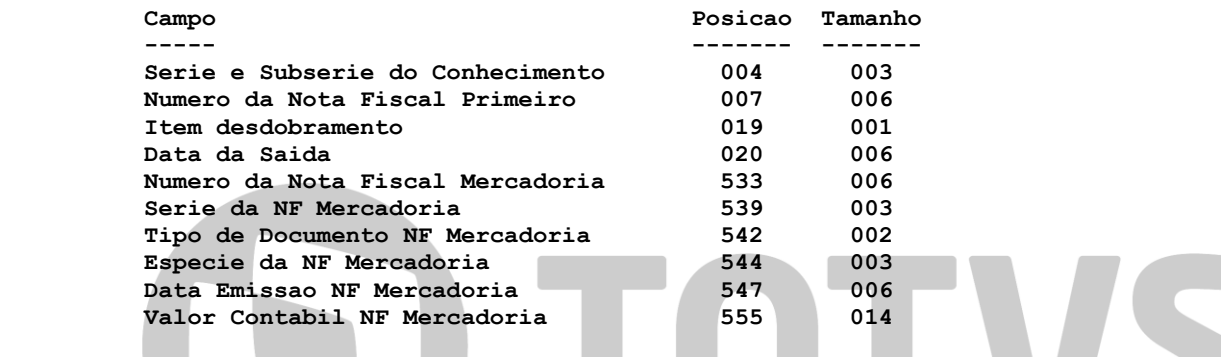

 **Os demais campos podem ser deixados em branco.**

**Desdobramento da UF -------------------**

**Este campo deve ser obrigatoriamente preenchido para clientes que tem varias Inscrições Estaduais em cada Estado, ou tem Inscrições Estaduais em mais de um Estado.**

**O codigo ja deve estar previamente Cadastrado através da opção: -LIVRO DE SAIDAS/MANUTENCAO DE CADASTROS/CADASTRO DE CLIENTES/IE POR UF**

#### **LFSENTRA**

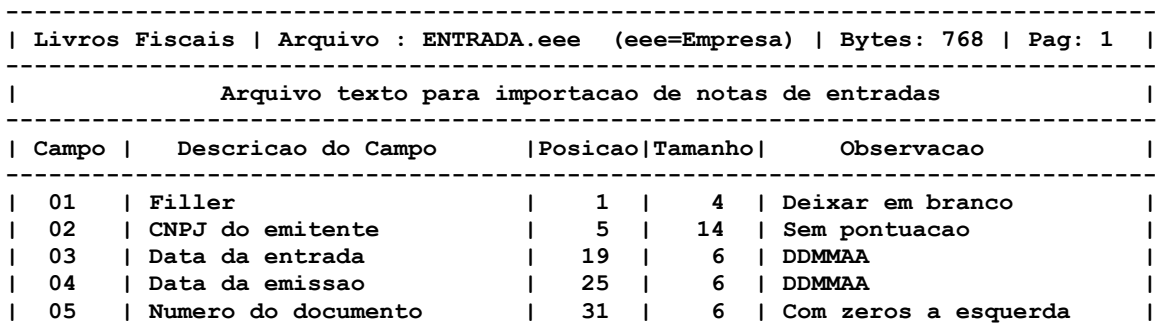

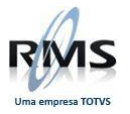

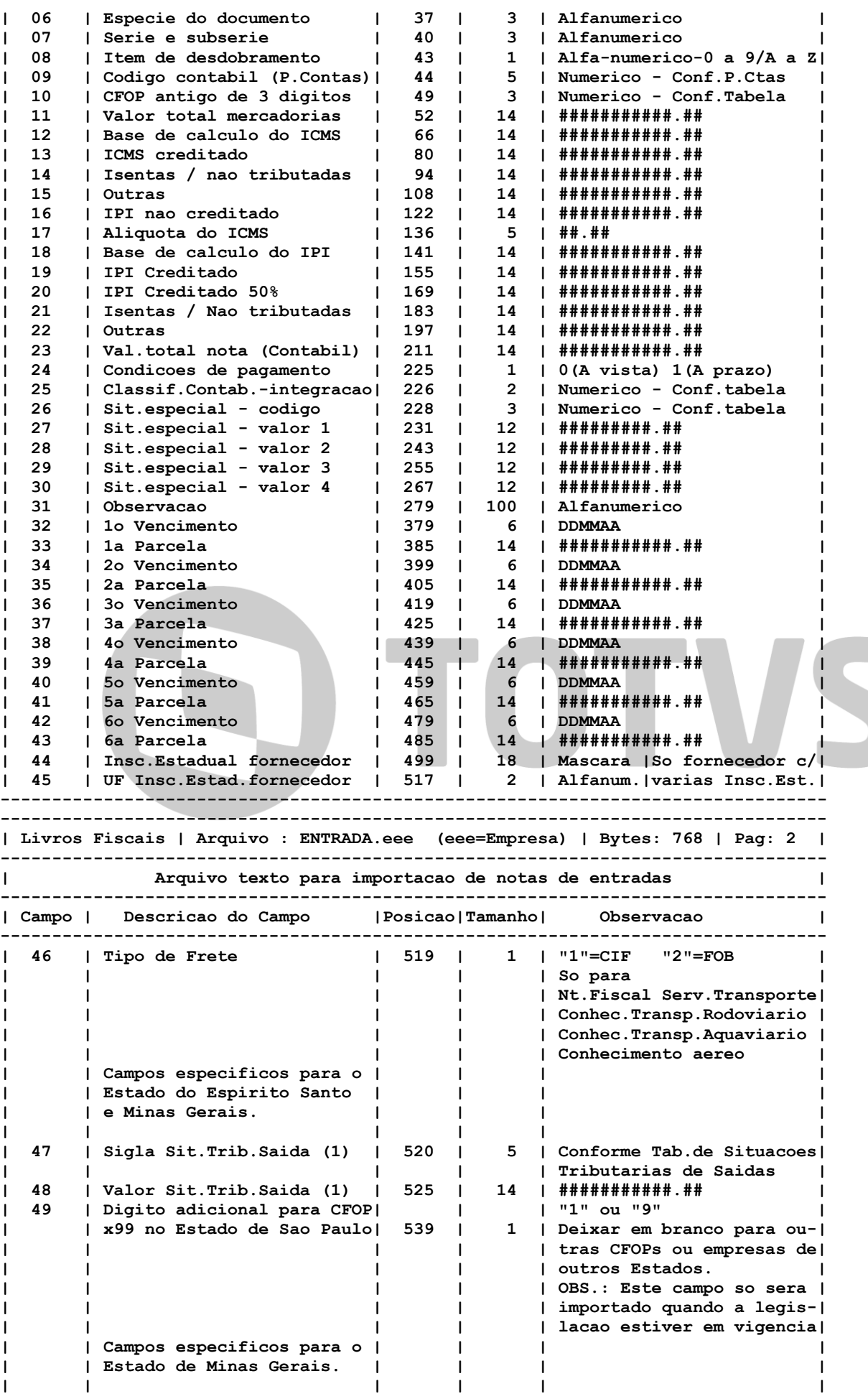

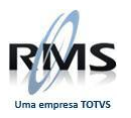

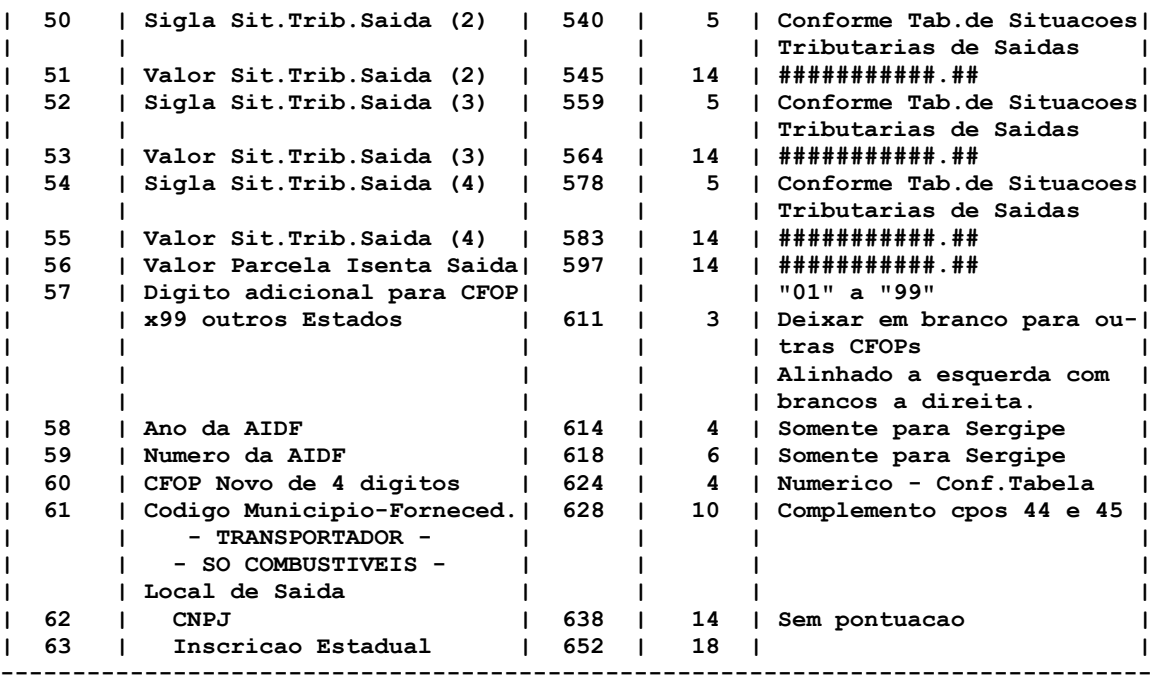

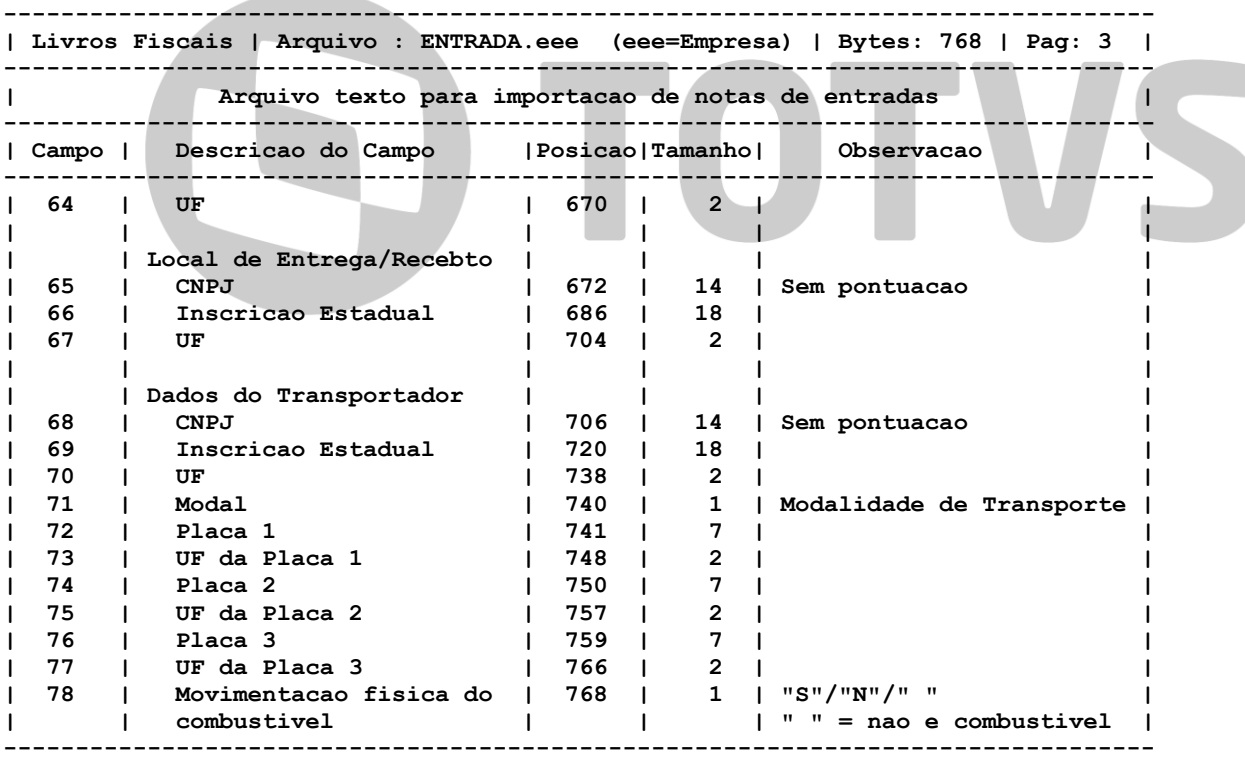

#### **Layout Importação Nota Fiscal INVOIC D93A – (PROCEDA)**

#### LAY-OUT - TROCA ELETRÔNICA DE MENSAGENS PROJETO REPOSIÇÃO AUTOMÁTICA DE ESTOQUES

Sugestão de layout para o documento INVOIC D.93A – Notas Fiscais (a ser recebido).

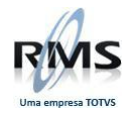

#### **Registro 00 – UNB**

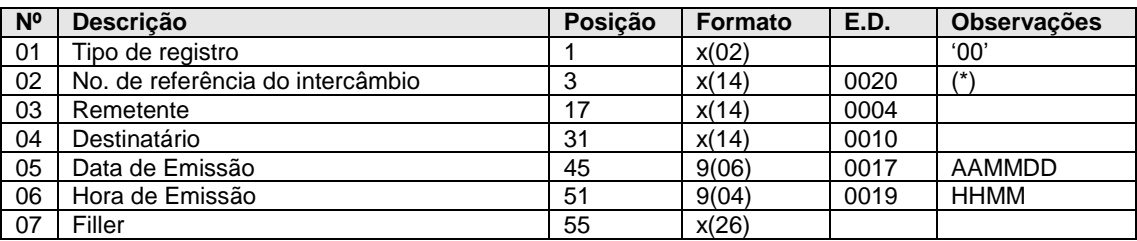

#### (\*) - INVFFFFFDDMMSS

Onde: INV - Nota fiscal

FFFFF - Identificação do fornecedor<br>DD - Dia MM – Mês SS – Se

SS – Sequência

#### **Registro IA – UNH**

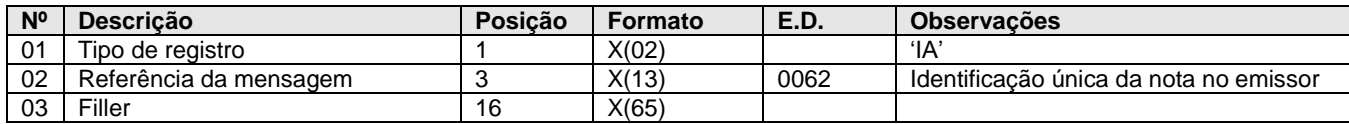

#### **Registro IB – BGM**

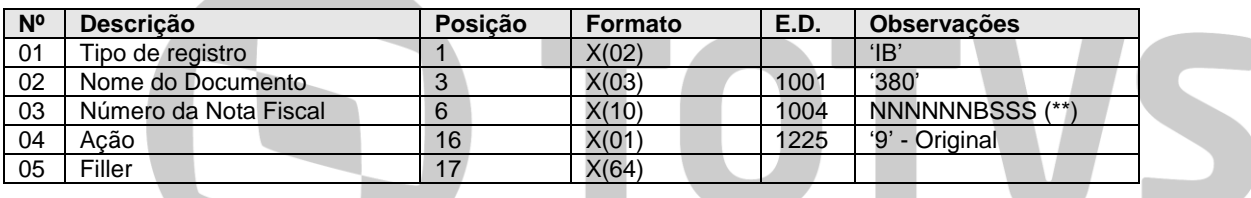

(\*\*) - NNNNNN - Número da nota fiscal SSS - Serie da Nota Fiscal B - Branco

#### **Registro IC - DTM (2 ocorrências por UNH)**

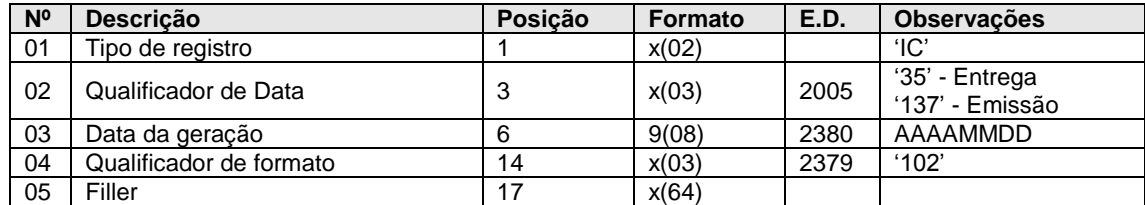

#### **Registro ID - RFF (até 4 ocorrências por UNH)**

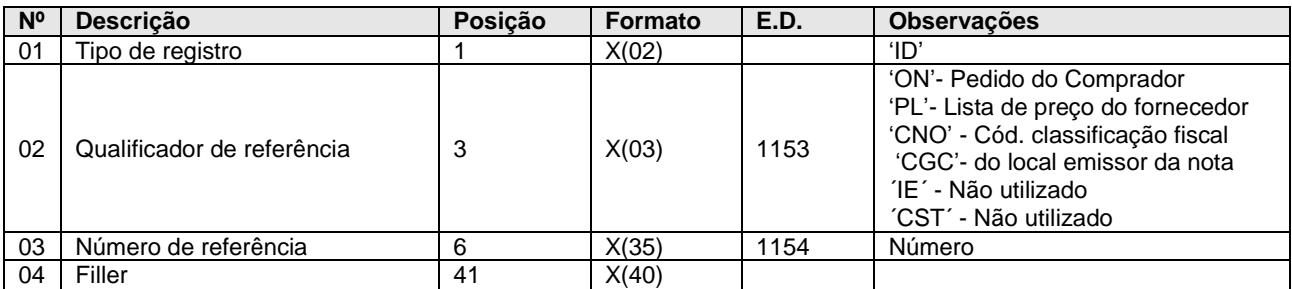

#### Obs: Informações válidas para toda a nota

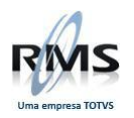

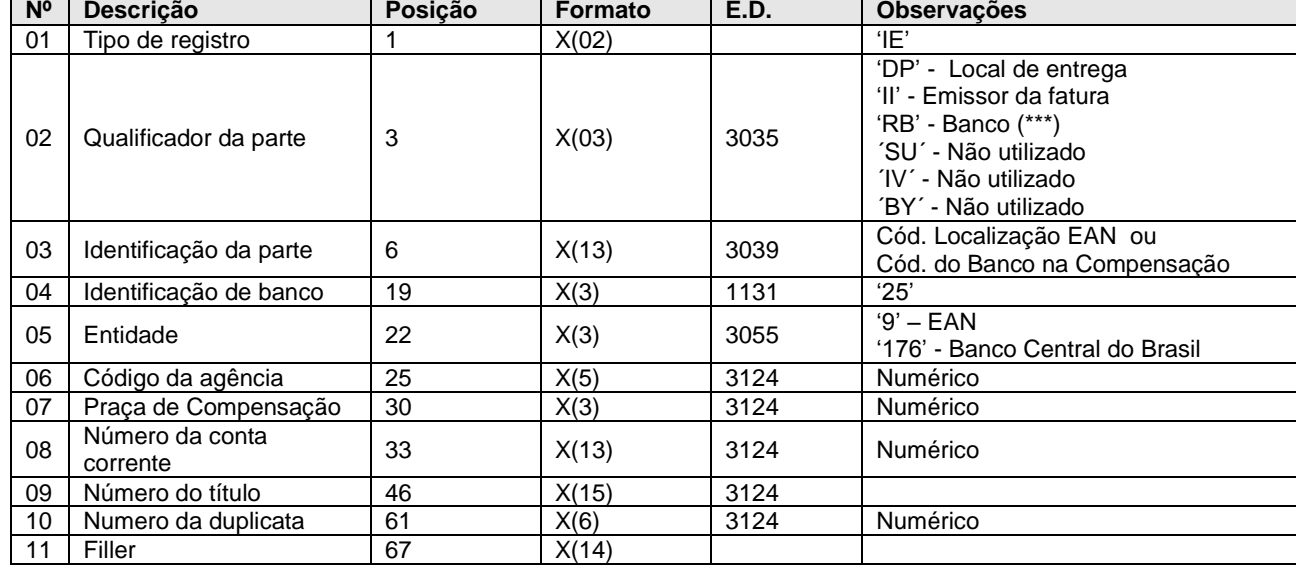

#### **Registro IE - NAD (até 20 ocorrências por UNH)**

(\*\*\*) - 1 ocorrência para cada parcela de pagamento

#### **Registro IF - PAT ( 1 para cada NAD/RB, não estarão intercalados primeiro virão todos os NAD e depois o grupo do PAT) The Company of the Company**

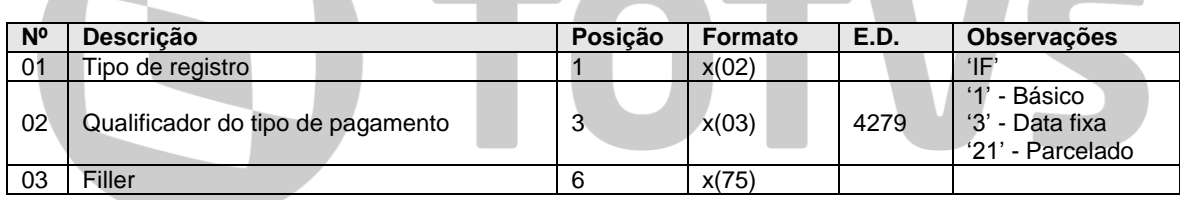

#### **Registro IG - PCD (1 ocorrência por PAT)**

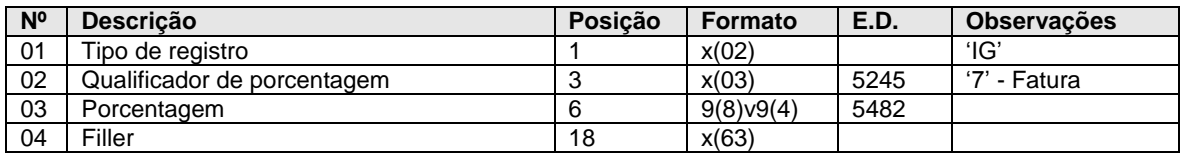

#### **Registro IH - MOA (1 ocorrência por PAT)**

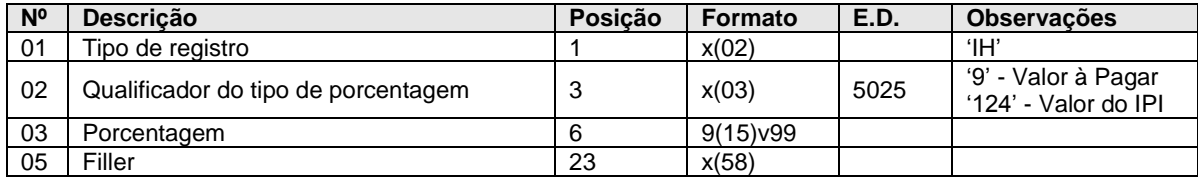

#### **Registro II - TOD (1 ocorrência por UNH)**

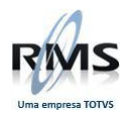

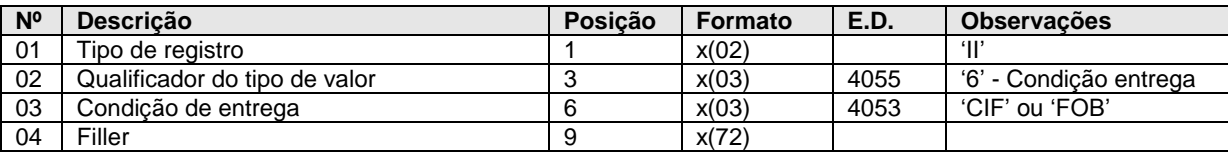

#### **Registro IJ - LIN (até 5000 ocorrências por UNH)**

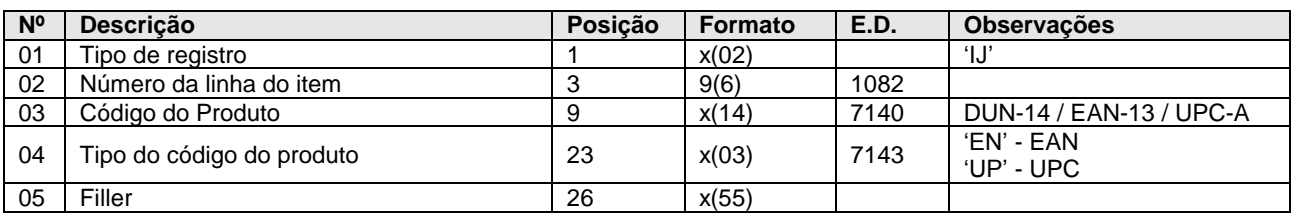

#### **Registro IK - PIA (1 ocorrência por LIN)**

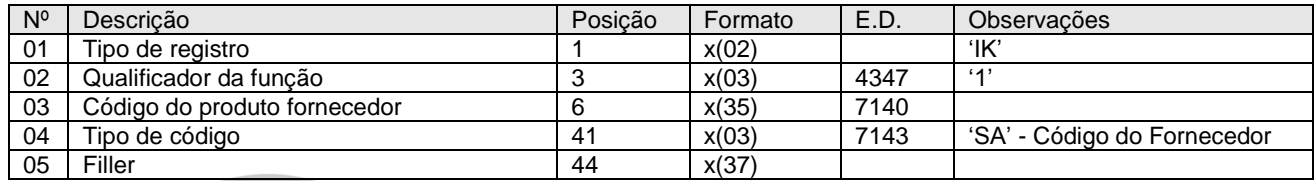

# **Registro IL - QTY (1 ocorrência por LIN)**

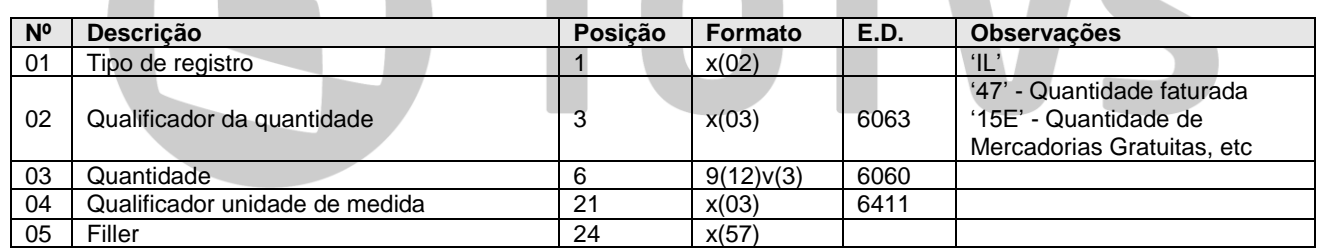

ATM IC

#### **Registro IM - PRI (1 ocorrência por LIN)**

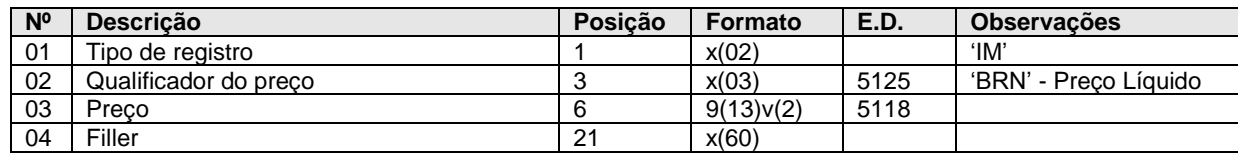

#### **Registro IN - TAX (até 4 ocorrências por LIN)**

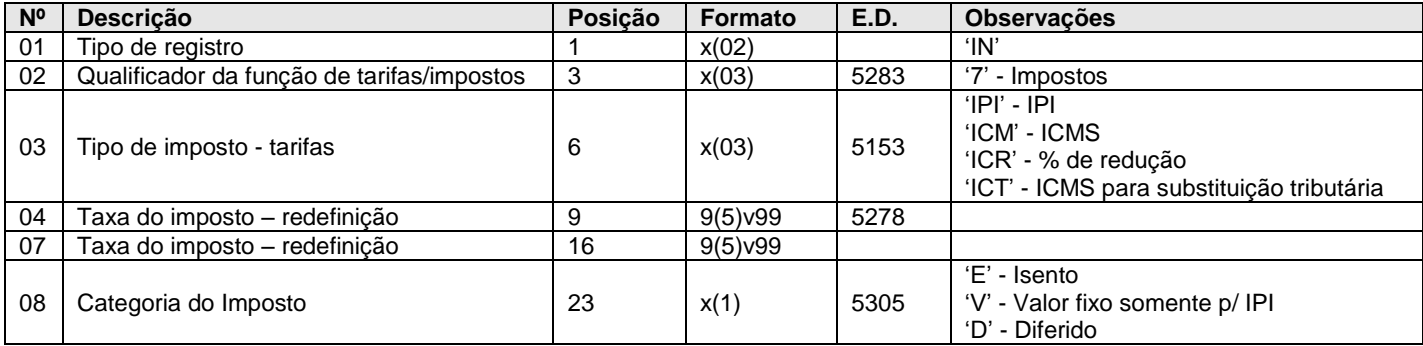

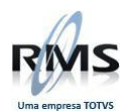

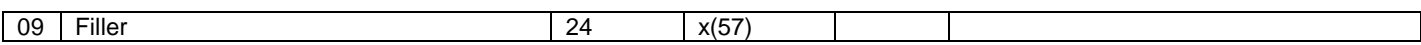

#### **Registro IO - ALC (até 15 ocorrências por LIN)**

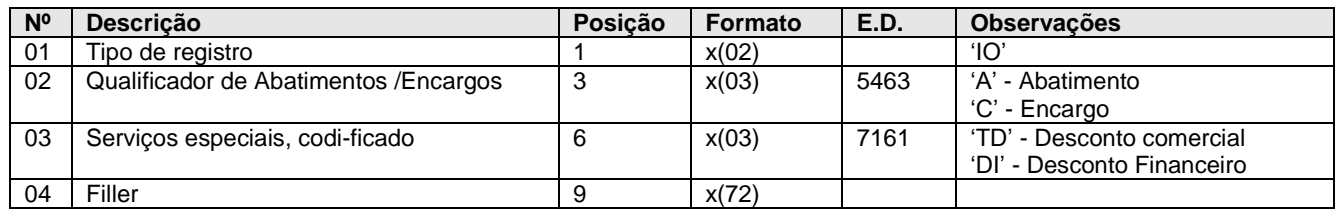

#### **Registro IP - UNS (1 ocorrência por UNH)**

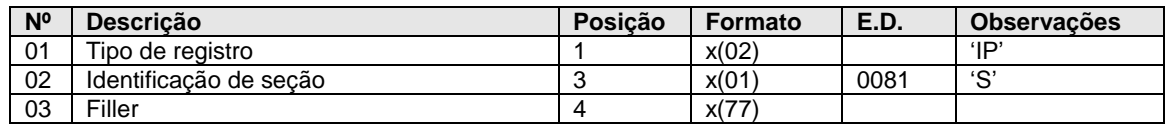

#### **Registro IO – TTX (até 15 ocorrências por UNH)**

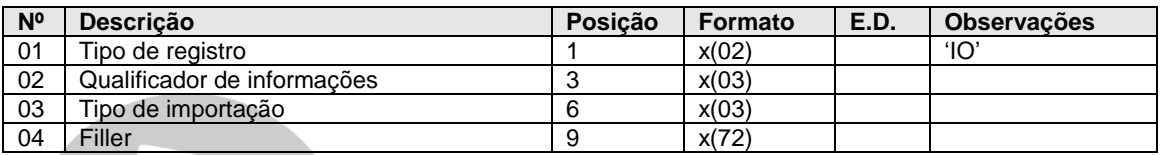

#### **Layout Recebimento - Notas Fiscais – VGLIMPNF**

#### **IMPORTANTE:**

Este layout é utilizado para importação de Notas Fiscais SEM PASSAR pelo Recebimento. Uso para Intercâmbio Financeiro.

#### **Definições Gerais**

O nome do arquivo pode ser qualquer um até 12 caracteres, desde que a possua a extensão fixa "NFF".

Os movimentos devem estar agrupados por filial, devendo existir um header de movimento a cada mudança de filial.

As notas fiscais podem ter ou não produtos. Quando uma nota possui produtos associados (itens), e portanto possui um ou mais registros tipo 02, não devem ser informados os registros de "seções" tipo 03. Neste último caso os valores de seção são montados a partir dos valores dos produtos.

Somente nos casos onde se vai importar também as informações financeiras, os registros Pagamentos (tipo 05) ou Recebimentos (tipo 06) são necessários.

Os campos numéricos deverão ser preenchidos com zeros a esquerda enquanto que os campos alfanuméricos com brancos a direita.

#### **Header de Movimento – Registro 00**

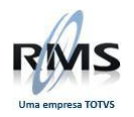

Este registro é a capa de movimento. Indica a que filial e data se referem os próximos movimentos. Deve ser informado sempre que modifica a filial ou a data do movimento.

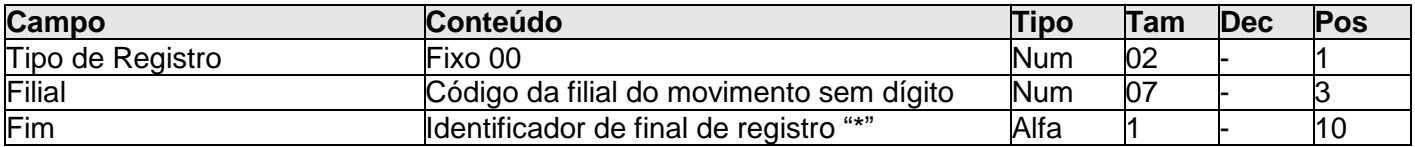

#### **Header de Nota Fiscal – Registro 01**

Este registro é a capa da nota fiscal ou movimento. Deve ser informado para todas as notas e deve ser sempre o primeiro registro de cada nota.

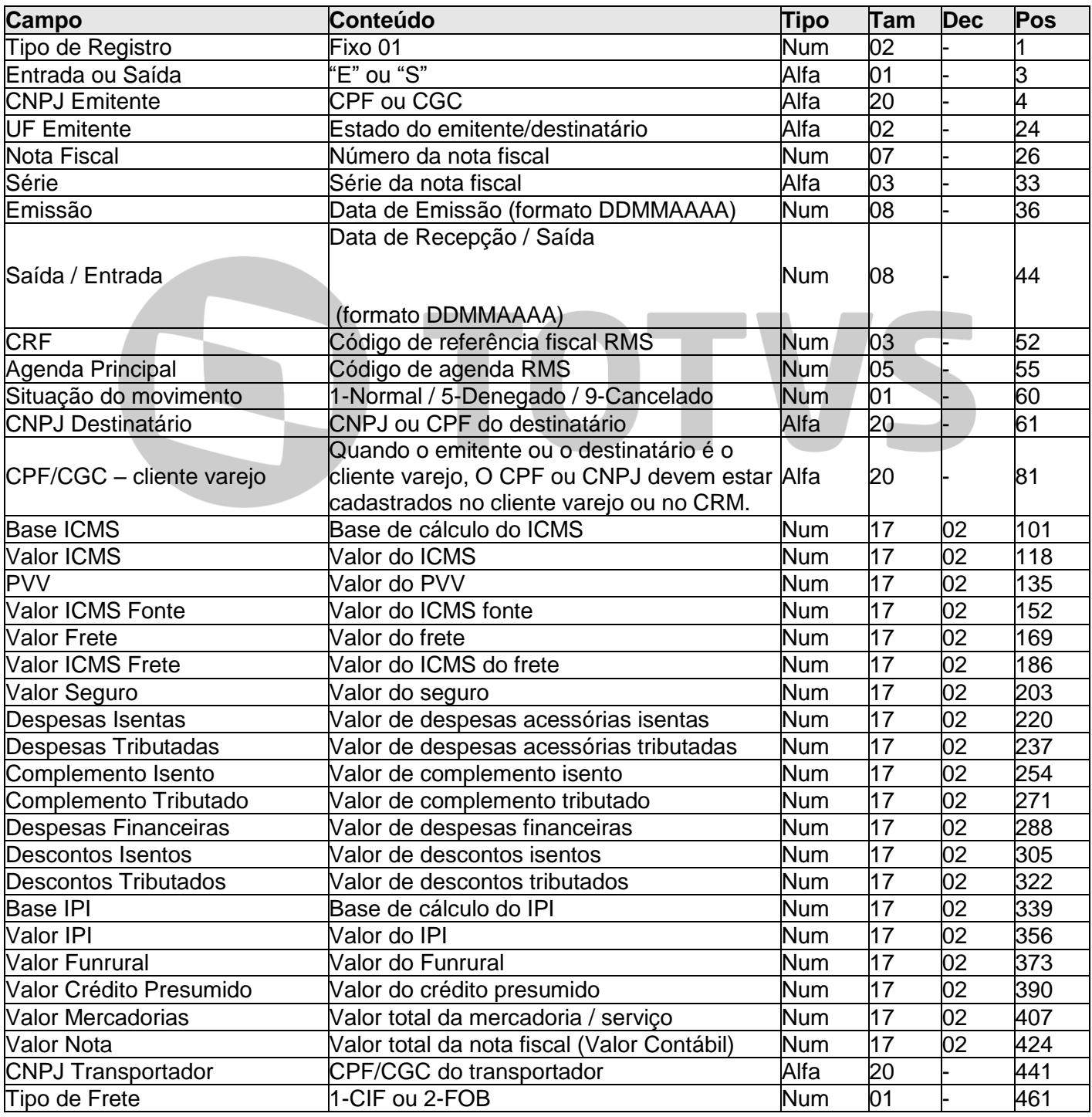

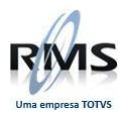

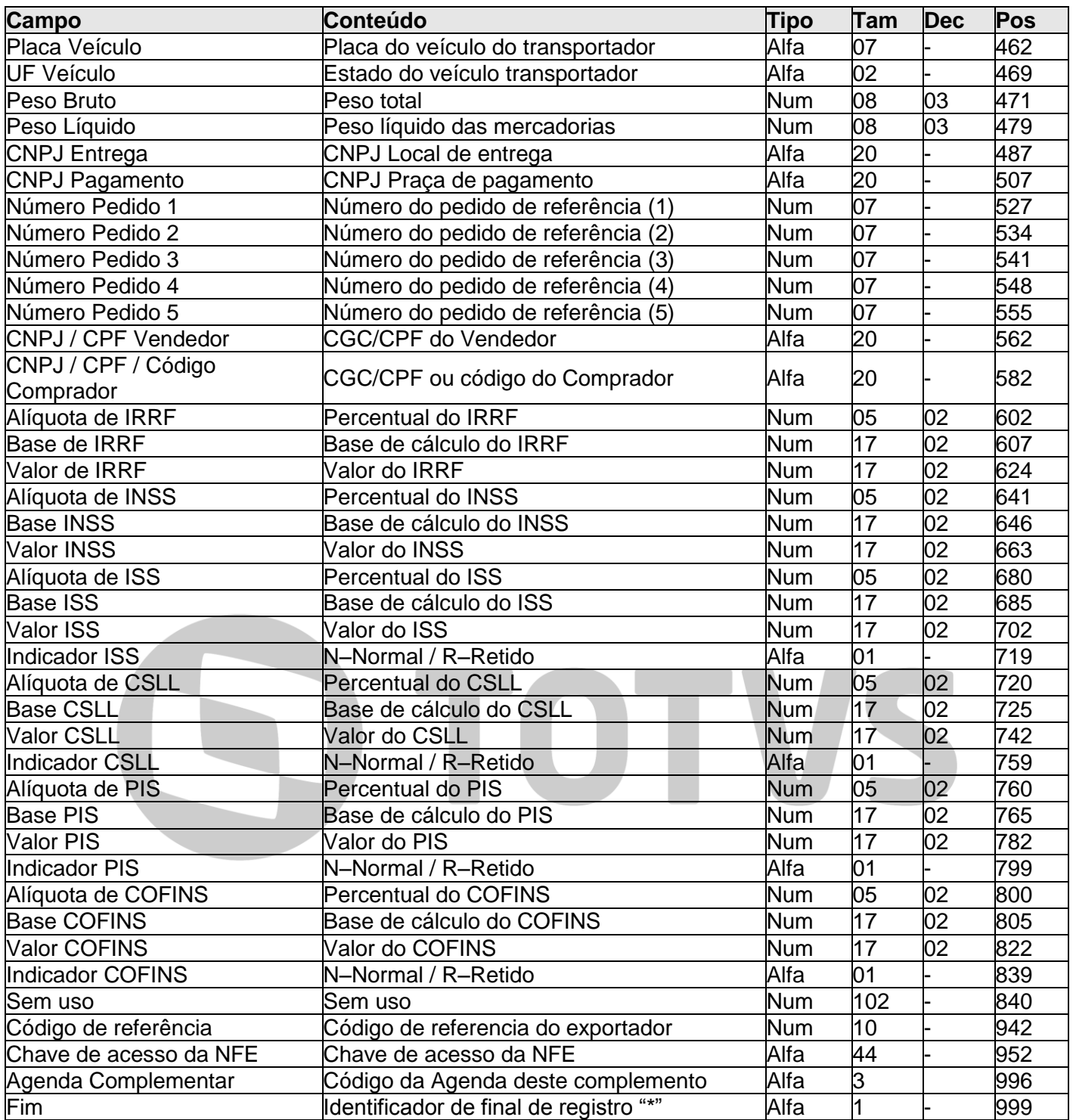

#### **Itens da nota fiscal – Registro 02**

Este registro informa os detalhes dos produtos de cada nota fiscal. Deve ser informado para todas as notas com item. O EAN do produto deve estar cadastrado no RMS.

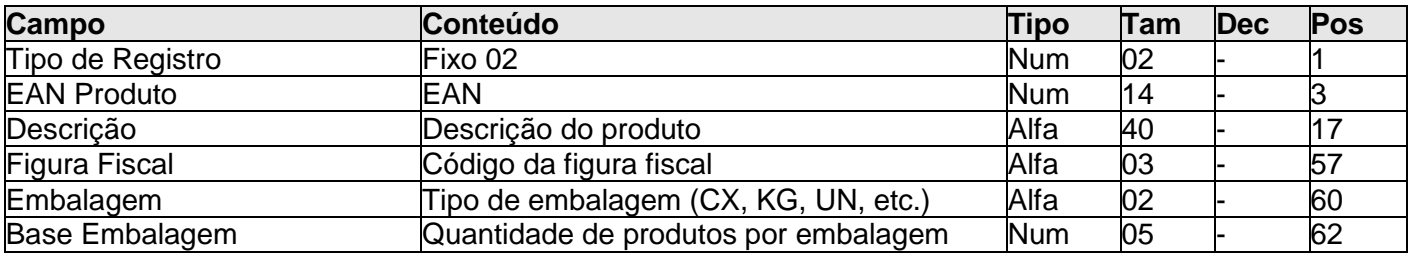

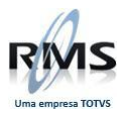

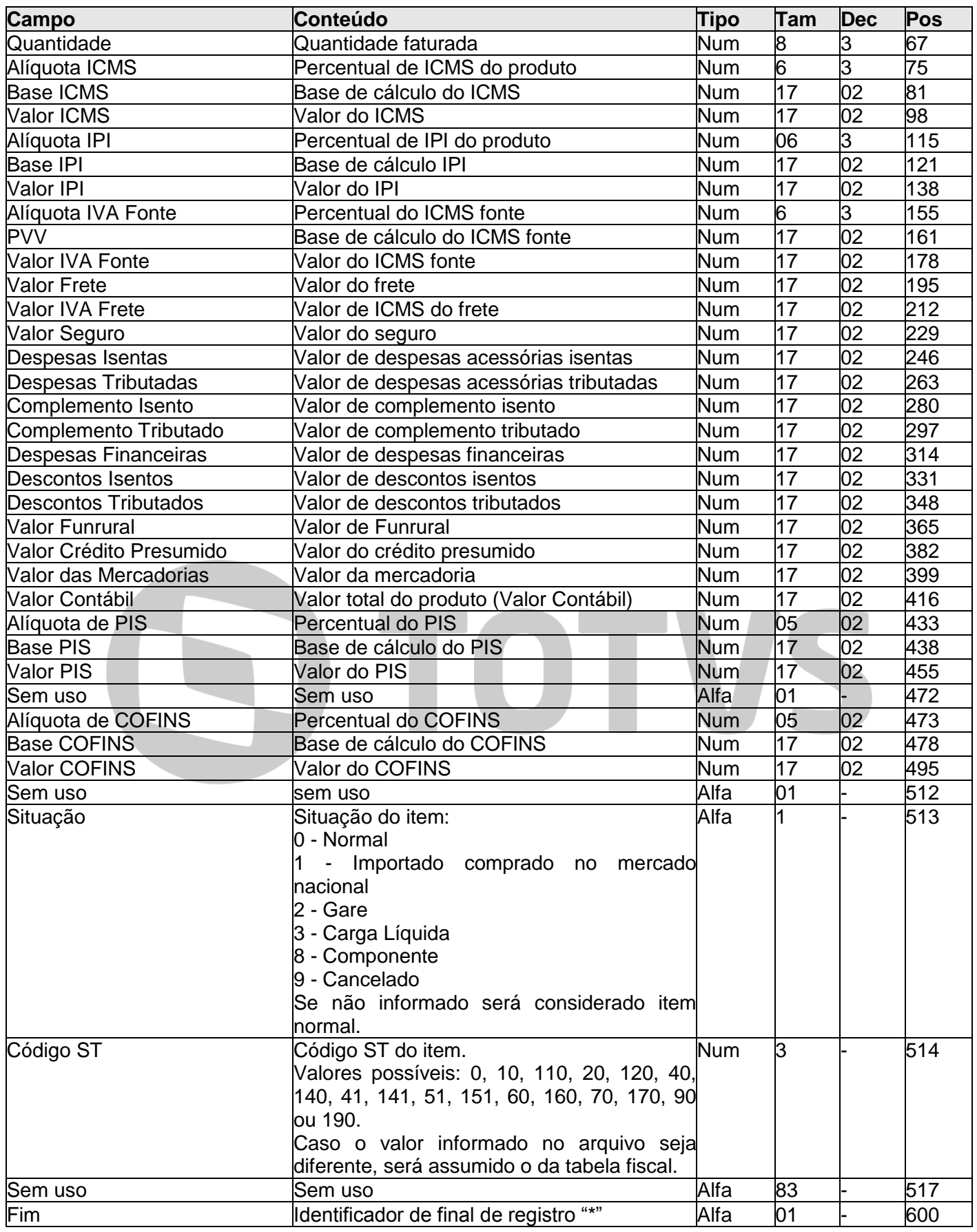

# **Seções da nota fiscal – Registro 03**

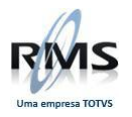

Este registro informa os valores de cada seção da nota fiscal. Deve ser informado sempre que a nota não possuir itens. Para as notas com itens este registro é desprezado.

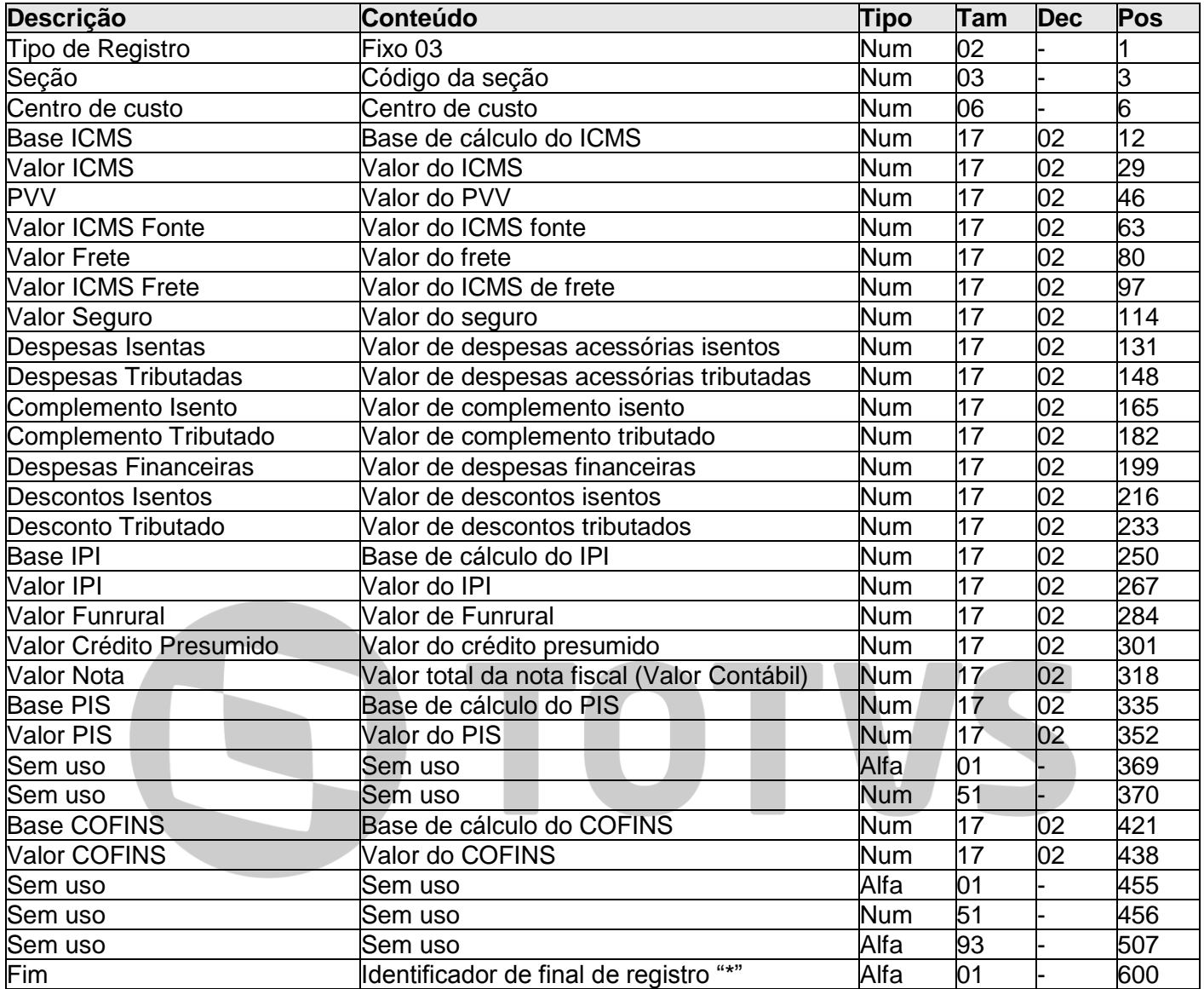

#### **Vencimentos da nota fiscal – Registro 04**

Este registro indica os vencimentos originais da nota fiscal. Deve ser informado sempre que uma nota tem informações financeiras ou deve ser tratada nos módulos financeiros (Pagar, Receber, Tesouraria ou Caixa e Bancos).

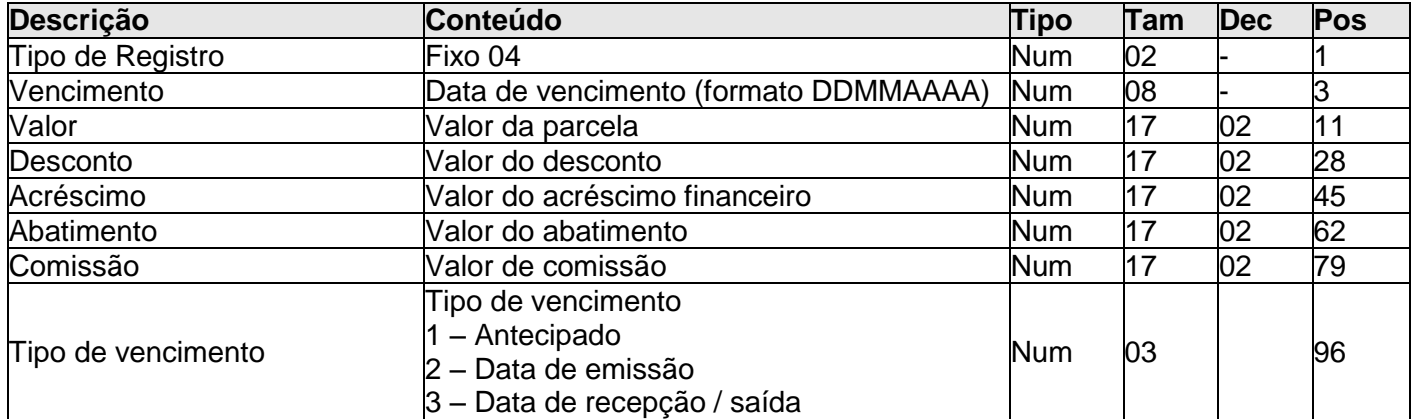

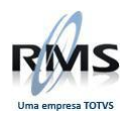

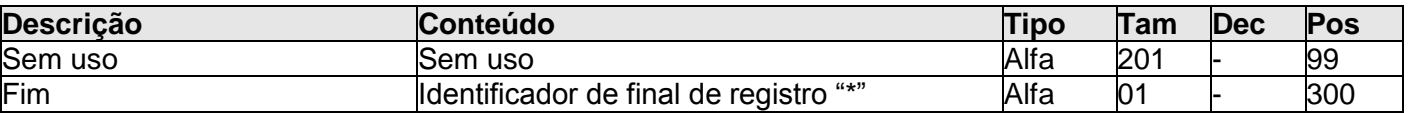

#### **Pagamentos referentes à nota fiscal – Registro 05**

Este registro é o detalhe das parcelas no Contas a Pagar.

O total das parcelas existentes neste tipo de registro deve bater com o valor dos vencimentos (registro 04). Quando a parcela estiver paga, a data de pagamento deve ser diferente de zero. Para títulos em aberto, a data de pagamento deve estar com zeros.

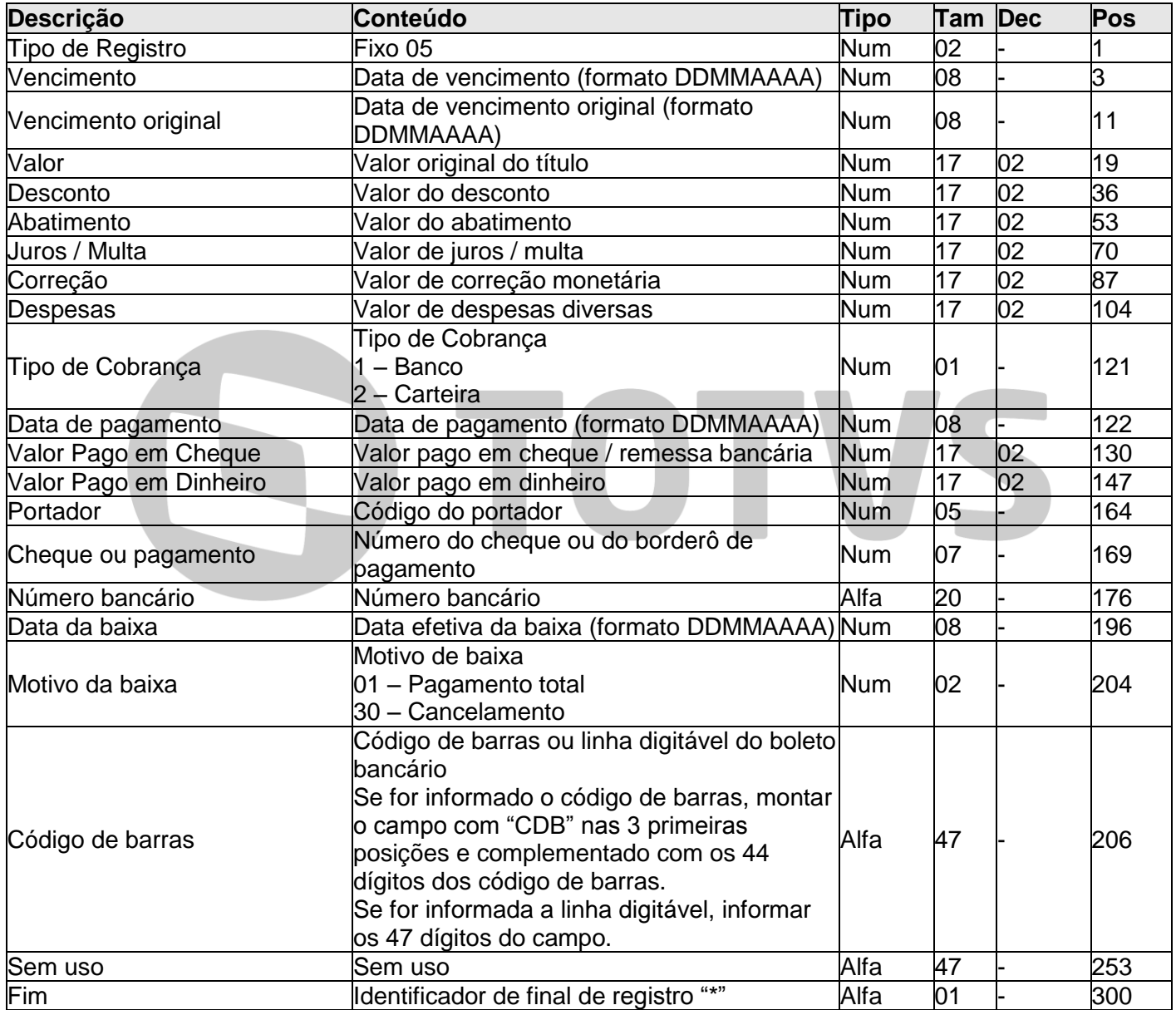

#### **Recebimentos referentes à nota fiscal - Registro 06**

Este registro é o detalhe das parcelas no Contas a Receber.

O total das parcelas existentes neste tipo de registro deve bater com o valor dos vencimentos (registro 04). Quando a parcela estiver paga, a data de pagamento deve ser diferente de zero. Para títulos em aberto, a data de pagamento deve estar com zeros.

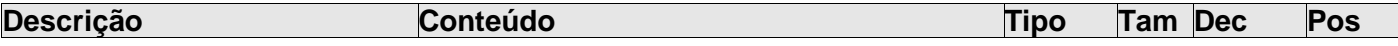

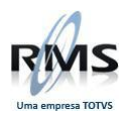

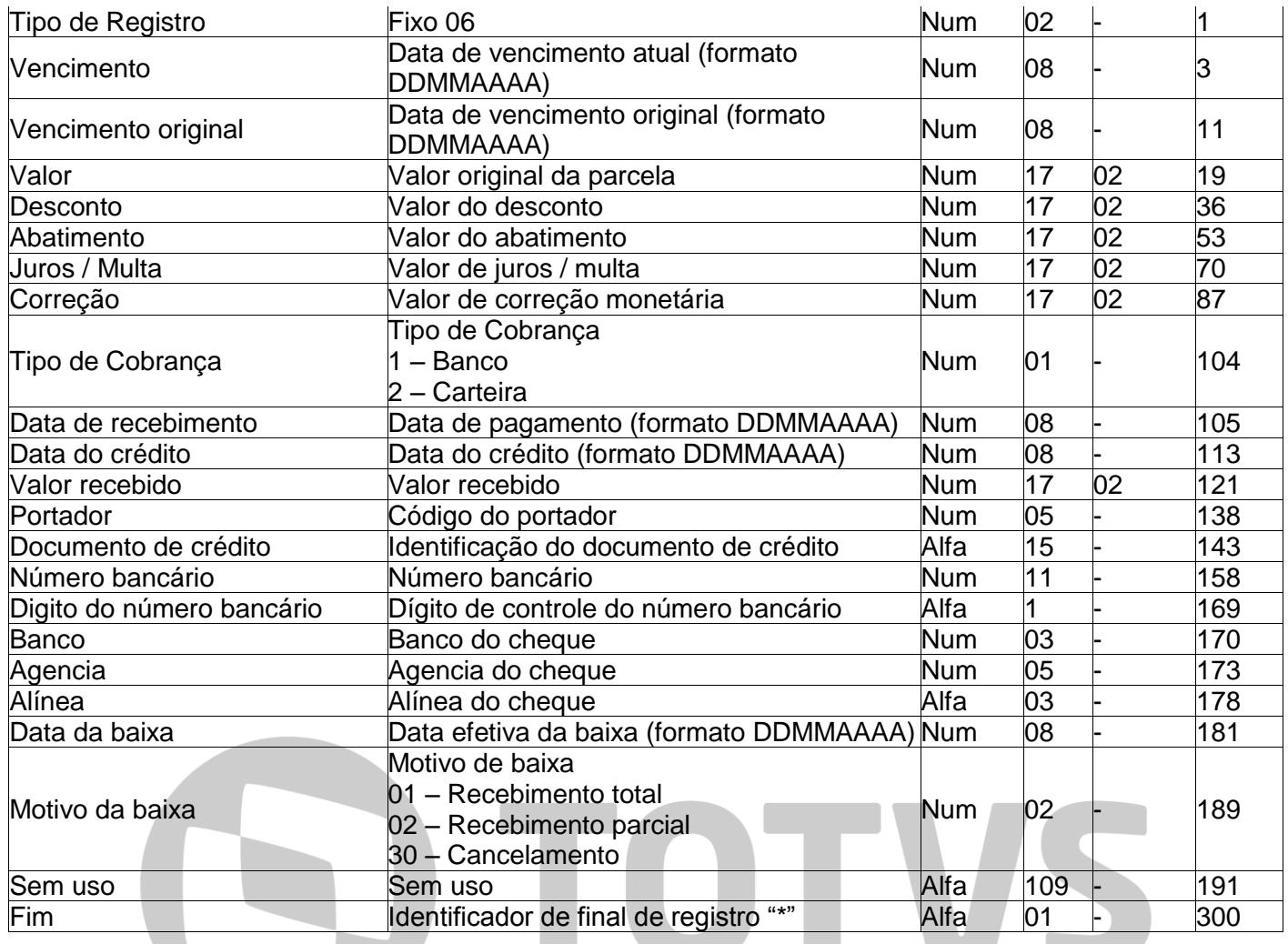

#### **Observação referente à nota fiscal – Registro 07**

Este registro é utilizado para gravar as informações contidas no registro no campo de observações da nota.

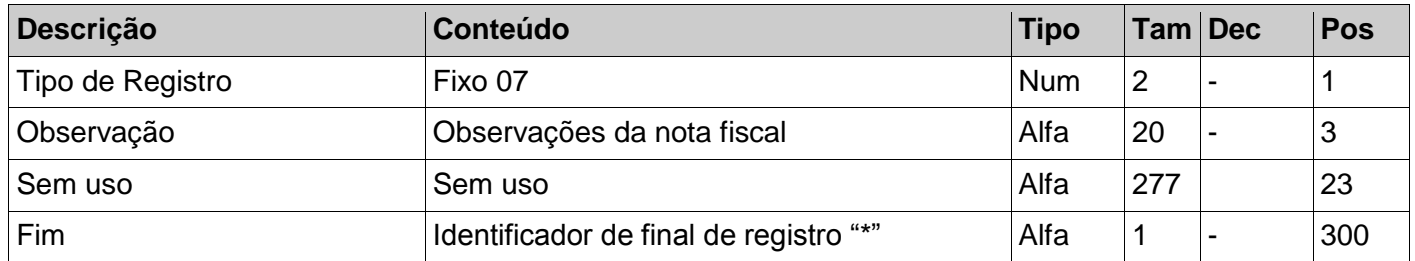

#### **Trailer da nota fiscal – Registro 99**

Este registro indica o final de uma nota fiscal ou movimento. Deve ser informado para todas as notas e deve ser sempre o último registro de cada nota.

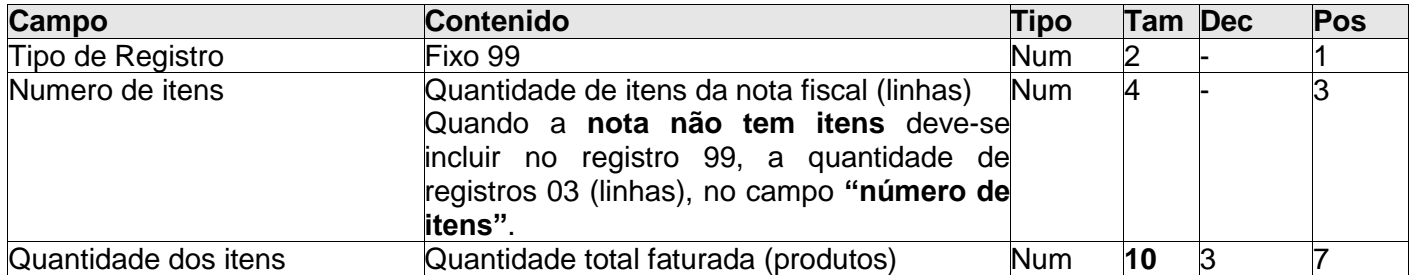

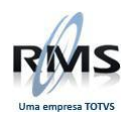

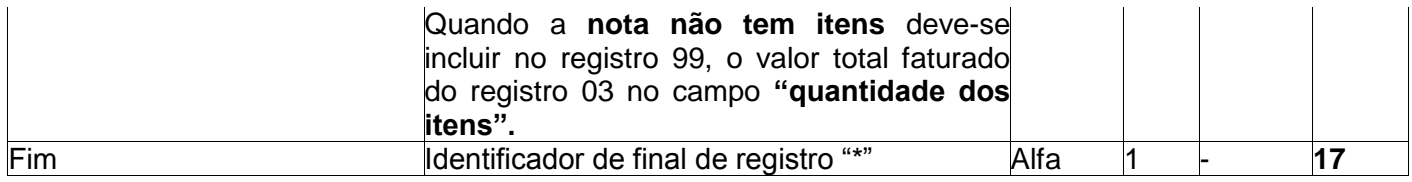

#### **EDI Plano de Contas**

Anexo 1 – Layout pedido de compras tipo 3. Pedido de Compras tipo 3.

#### **Header 0.**

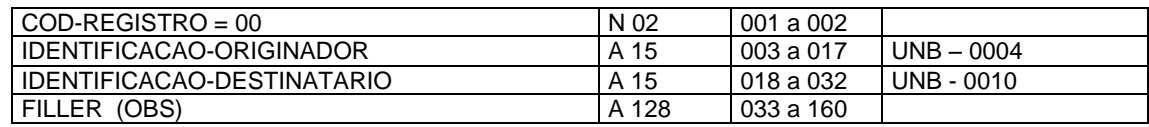

#### **Header 1.**

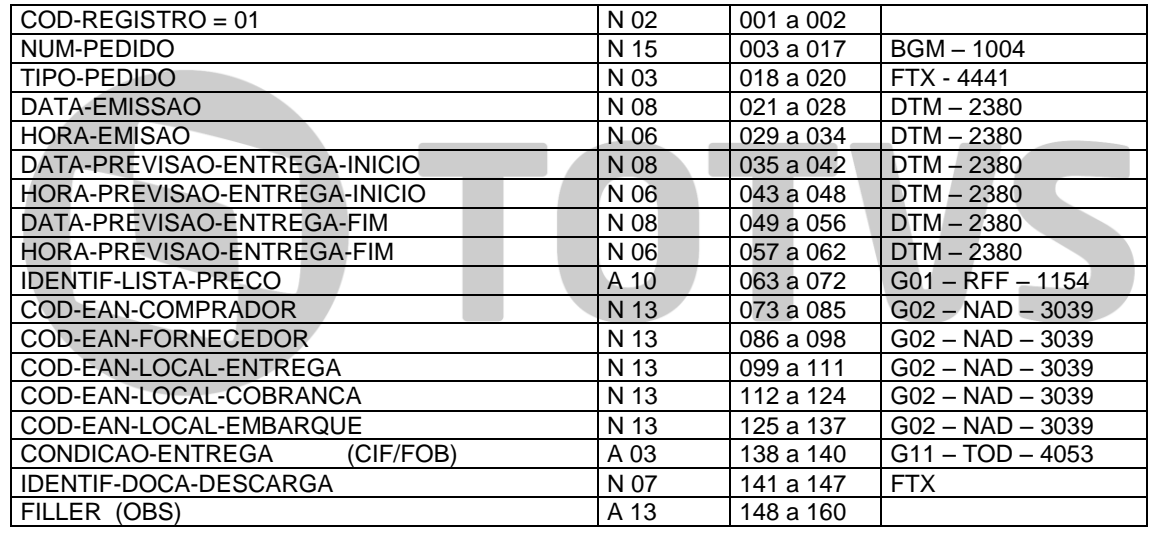

#### **Condições de Pagto (pode ocorrer várias vezes)**

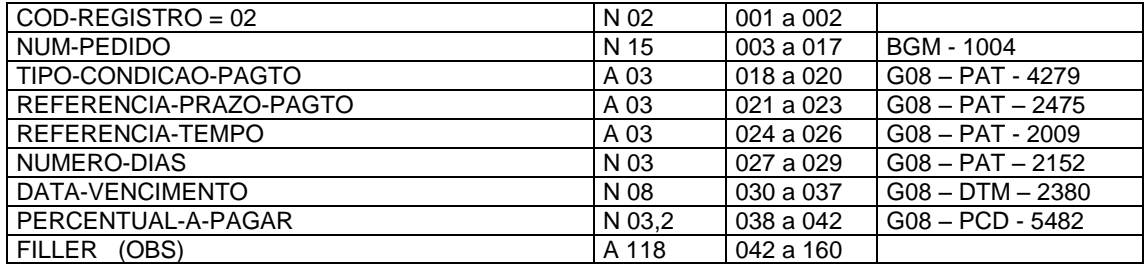

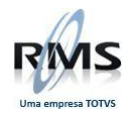

#### **Detalhe (pode ocorrer várias vezes)**

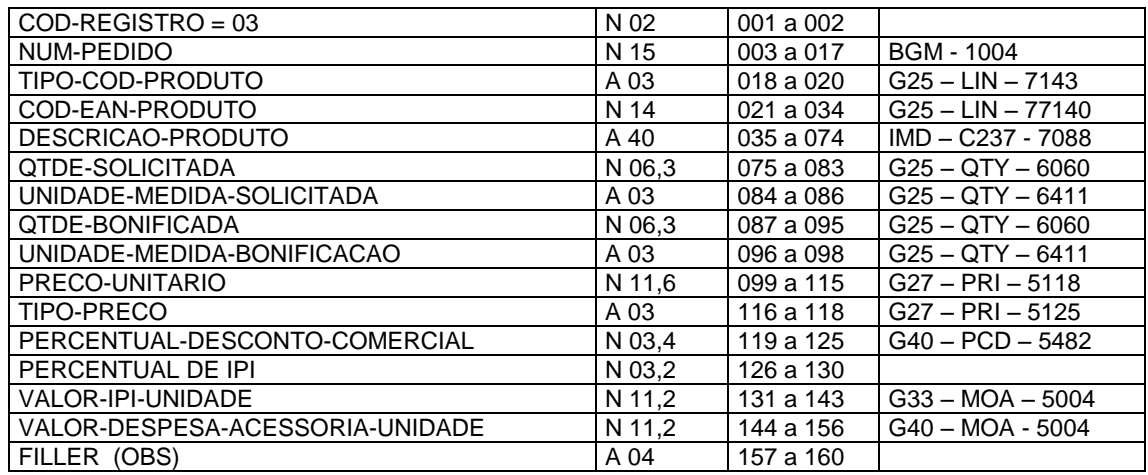

#### **TRAILLER**

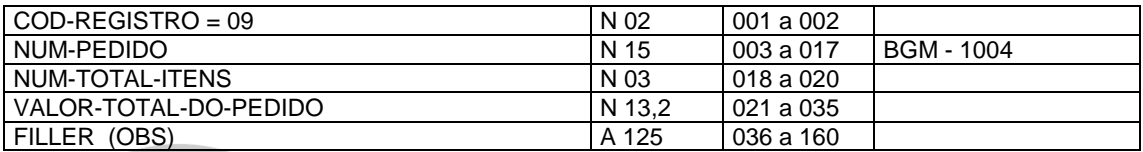

# **(OBS) O ÚLTIMO BYTE DE CADA REGISTRO É UM \***<br>Descrição dos Campos

#### **Descrição dos Campos**

#### **HEADER 0.**

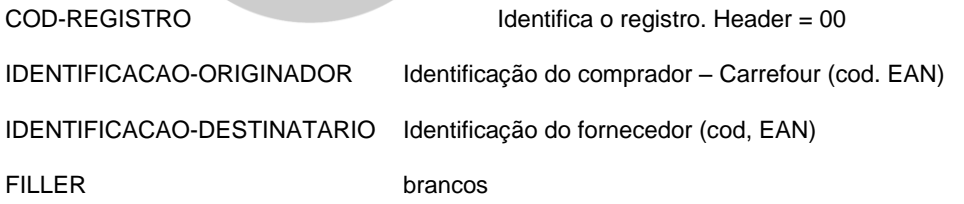

#### **HEADER 1.**

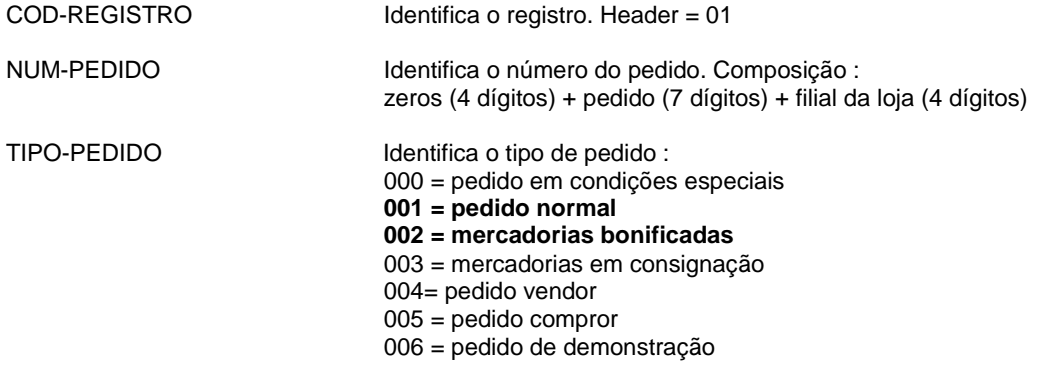

DATA-EMISSAO DATA-EMISSAO Data de emissão da mensagem (AAAAMMDD)

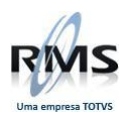

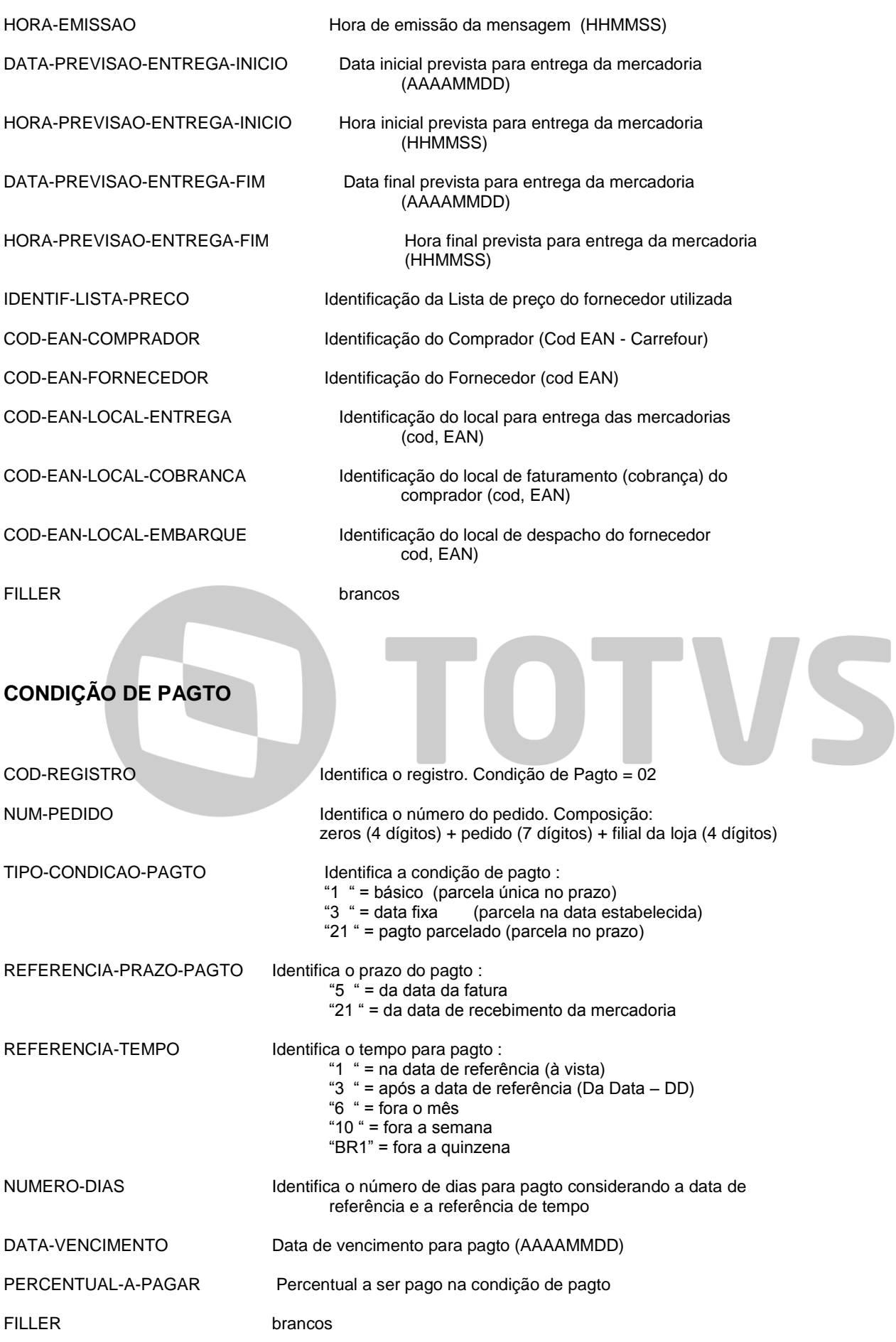

#### **DETALHE.**

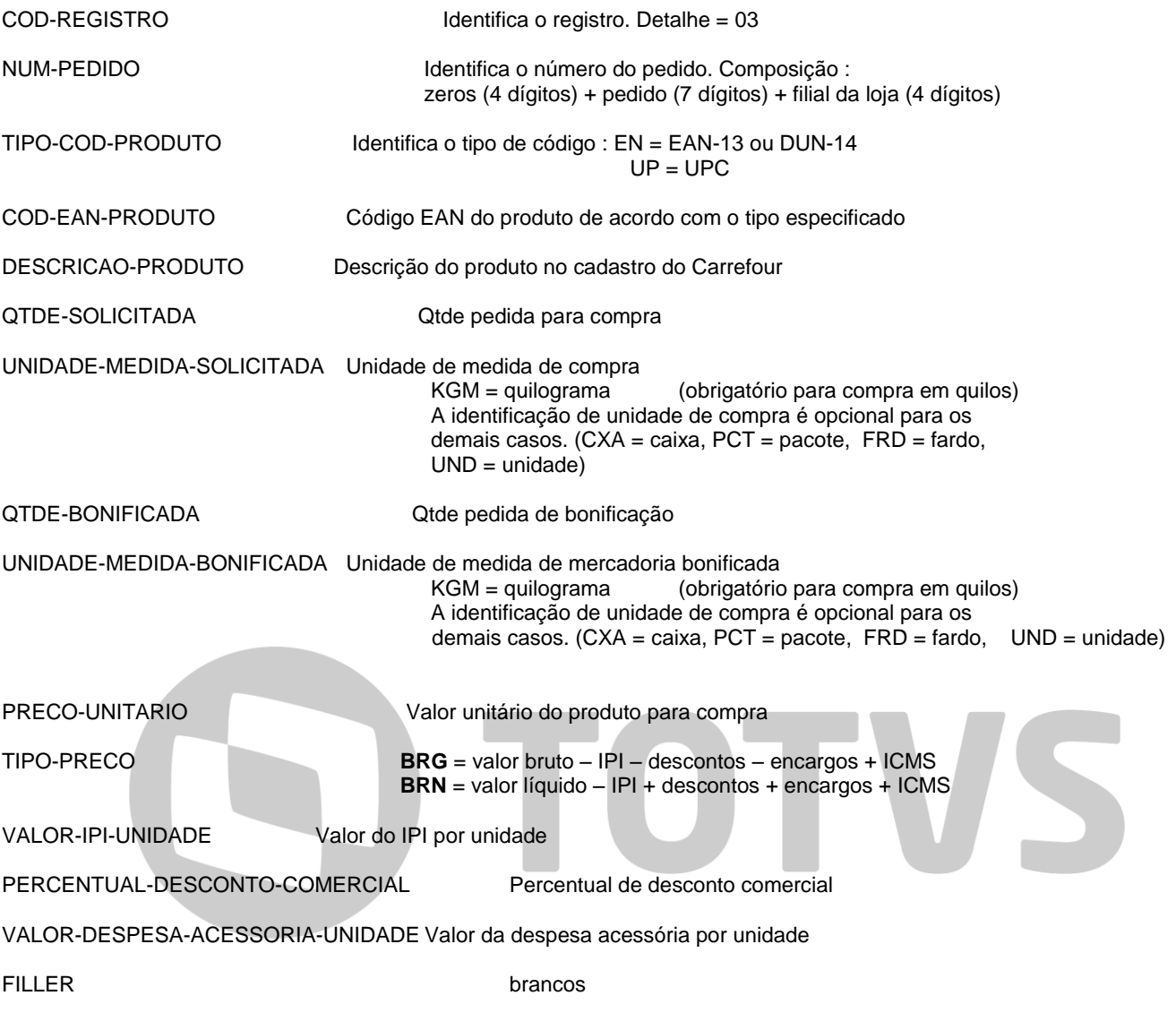

#### **TRAILLER.**

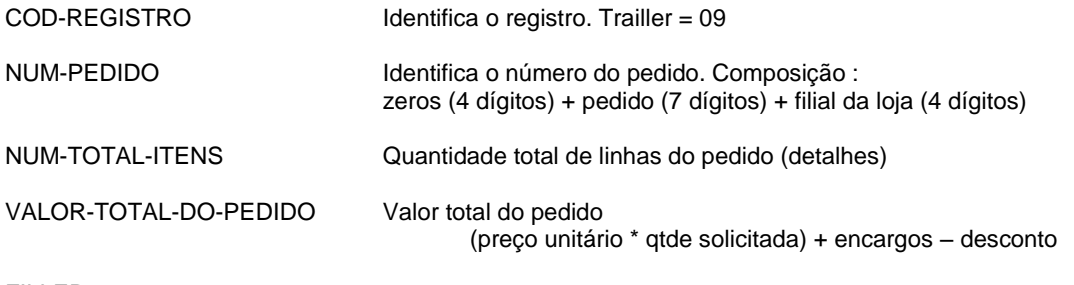

FILLER

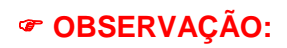
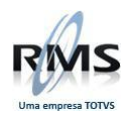

O pedido será somente de mercadorias para compra ou somente de mercadorias bonificadas –ou a QTDE SOLICITADA estará preenchida ou a QTDE BONIFICADA, nunca as duas no mesmo pedido.

### **Anexo 2 – Layout de Nota Fiscal tipo 4 - layout de importação pelo programa VGEXENFF.**

### **Nota Fiscal tipo 4.**

**Header.**

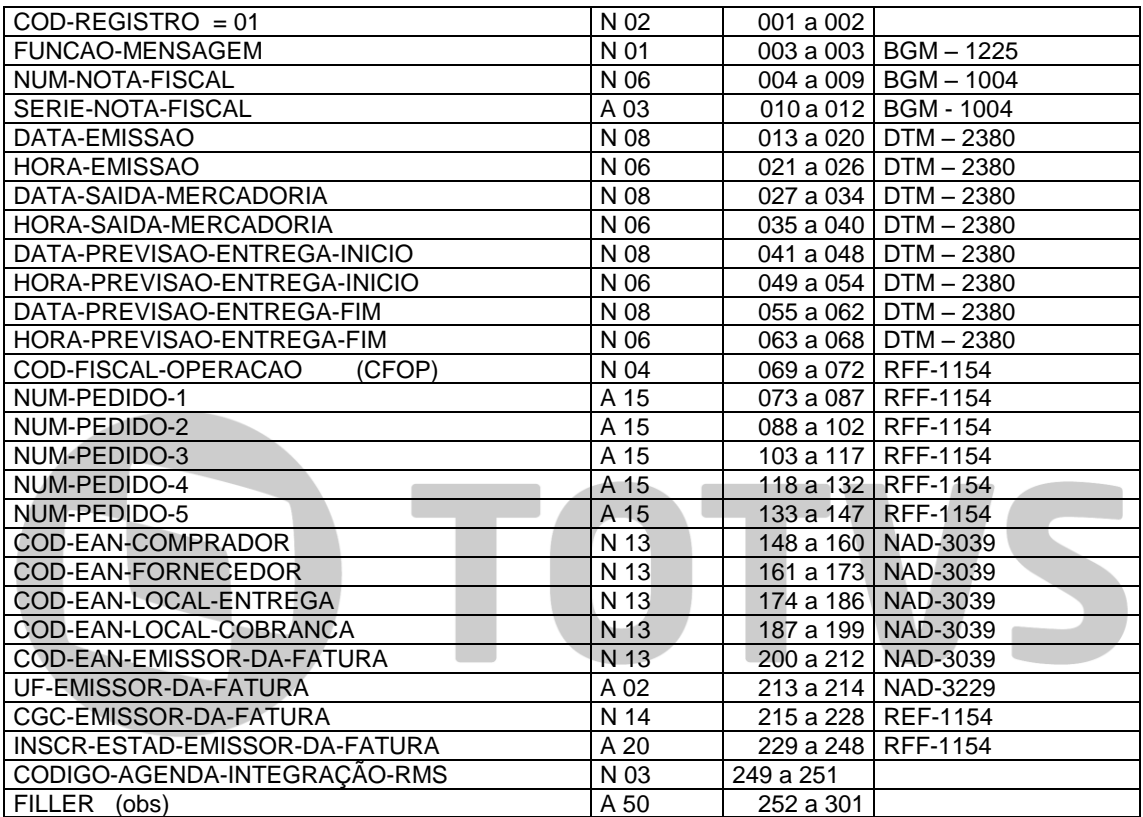

### **Condições de Pagto.**

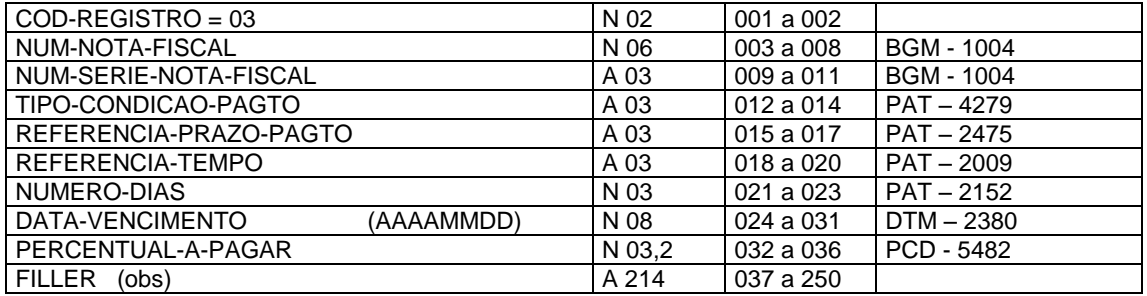

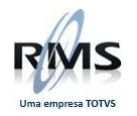

### **DETALHE DE TRANSPORTE.**

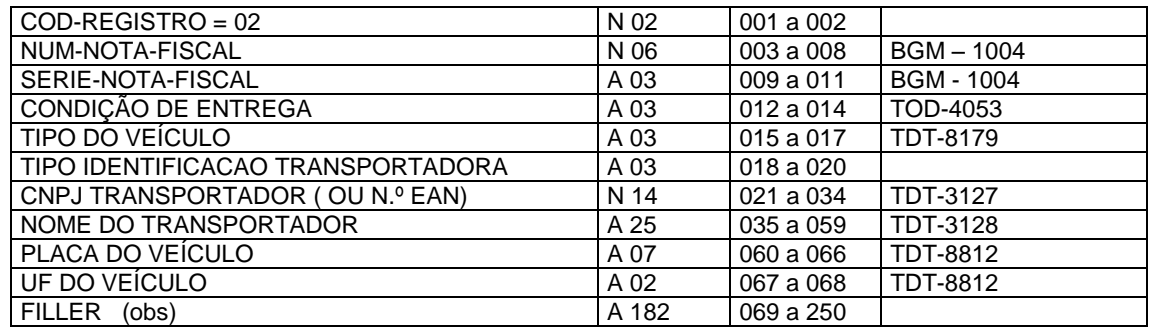

### **DETALHE.**

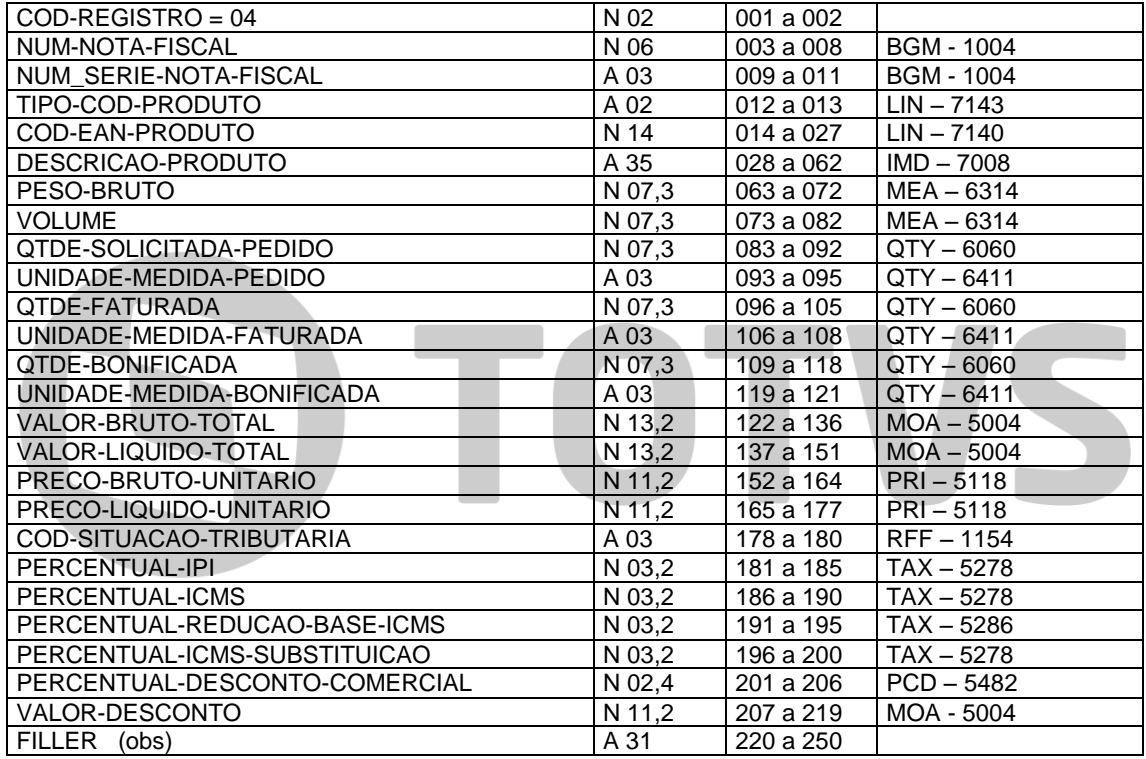

### **Chave de acesso NFE**

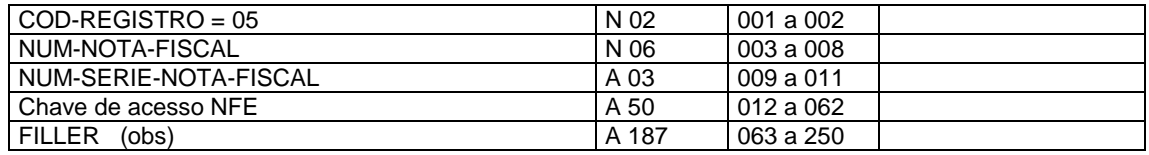

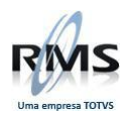

### **TRAILLER.**

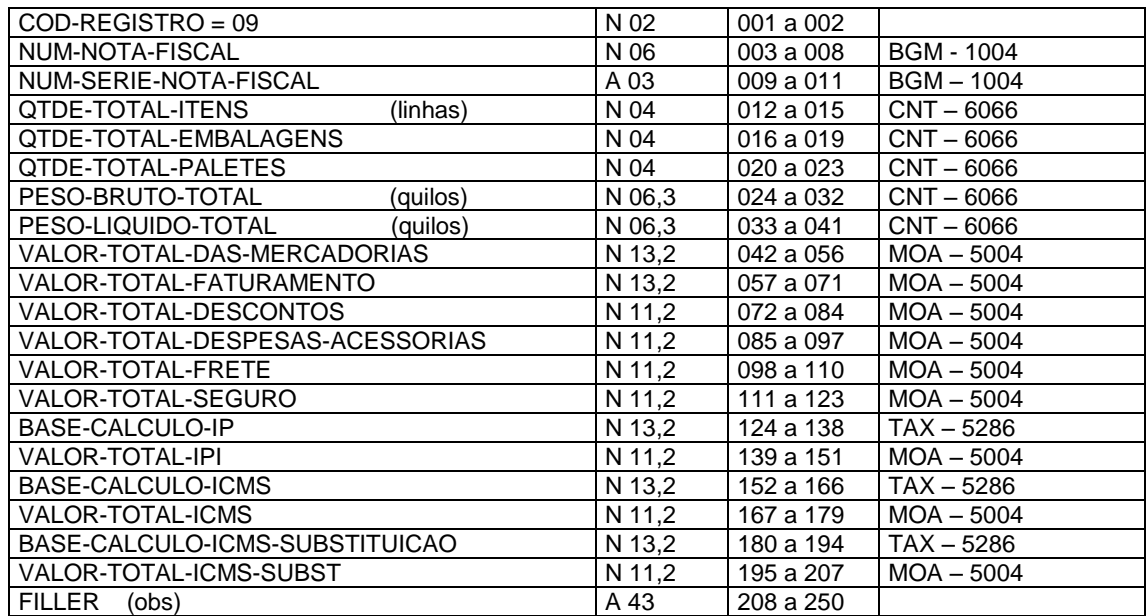

# **OBSERVAÇÕES:**

O ÚLTIMO BYTE DO FILLER DEVE SER UM \* (ASTERISCO) PARA FINALIZAR FIM DE REGISTRO

# **DESCRIÇÃO DOS CAMPOS (campos obrigatórios sublinhados).**

**HEADER.**

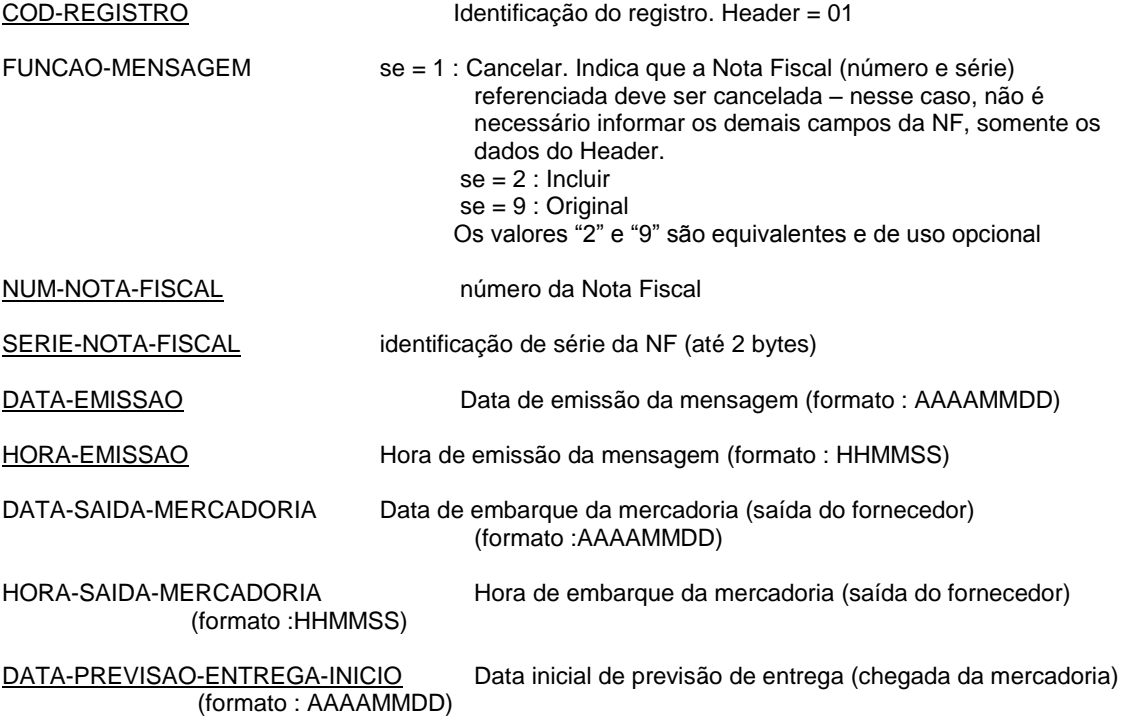

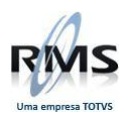

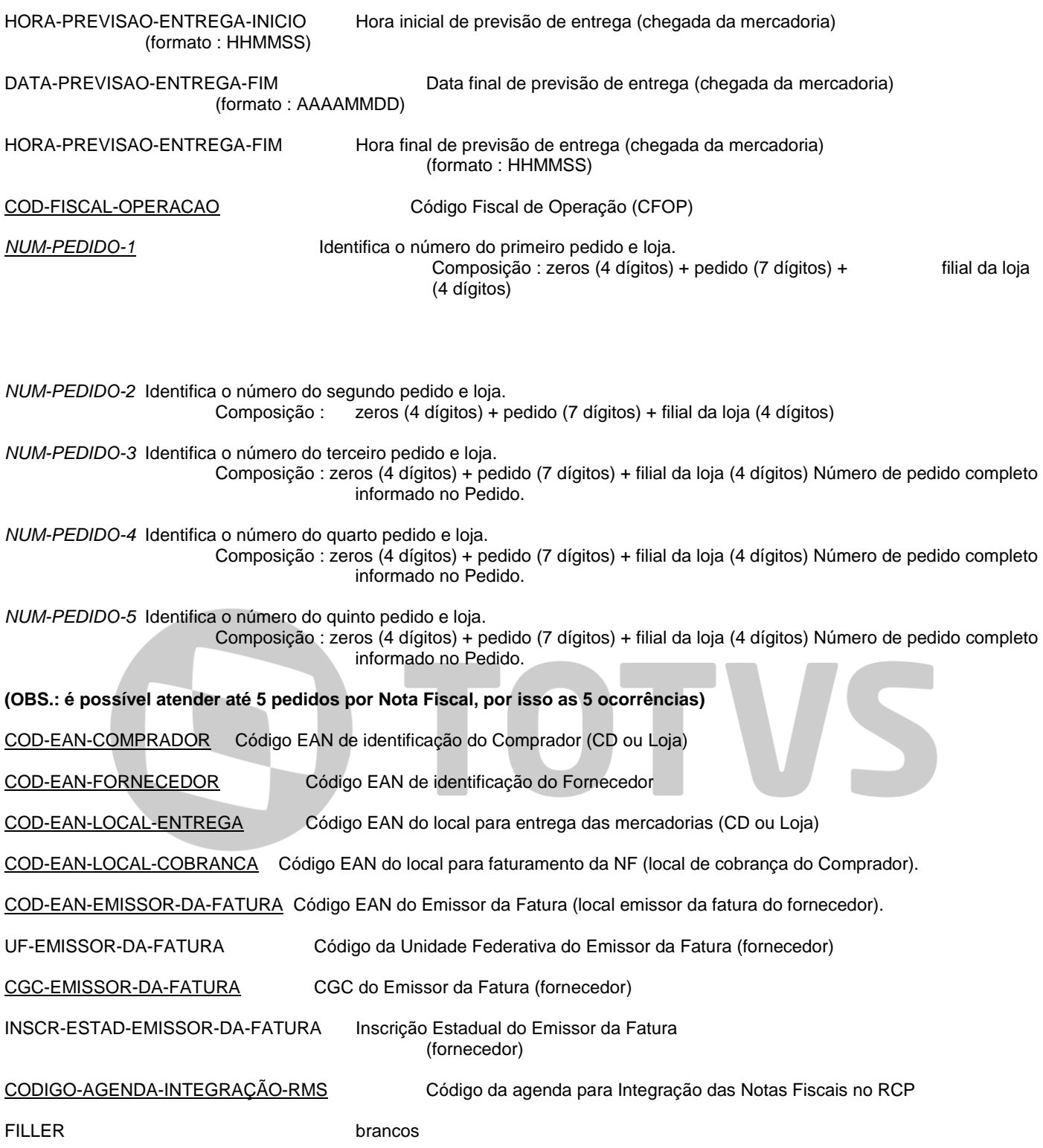

## **OBSERVAÇÃO:**

Os campos sublinhados serão obrigados existir no arquivo de notas fiscais

### **CONDIÇÕES DE PAGTO (IGUAL AO ENVIADO NO PEDIDO).**

COD-REGISTRO Identifica o registro. Condição de Pagto = 03

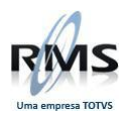

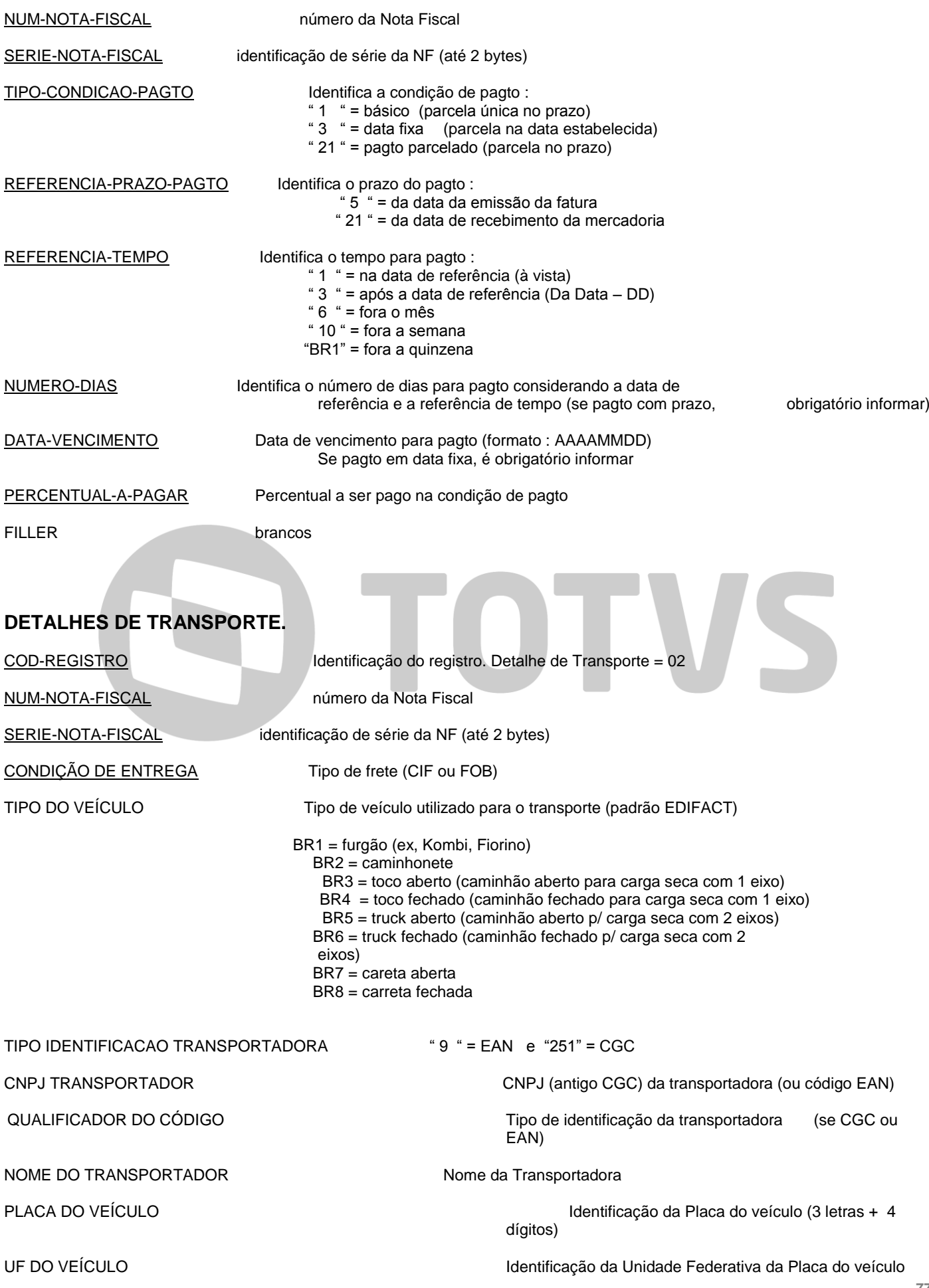

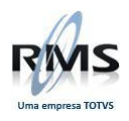

FILLER brancos

### **DETALHE.**

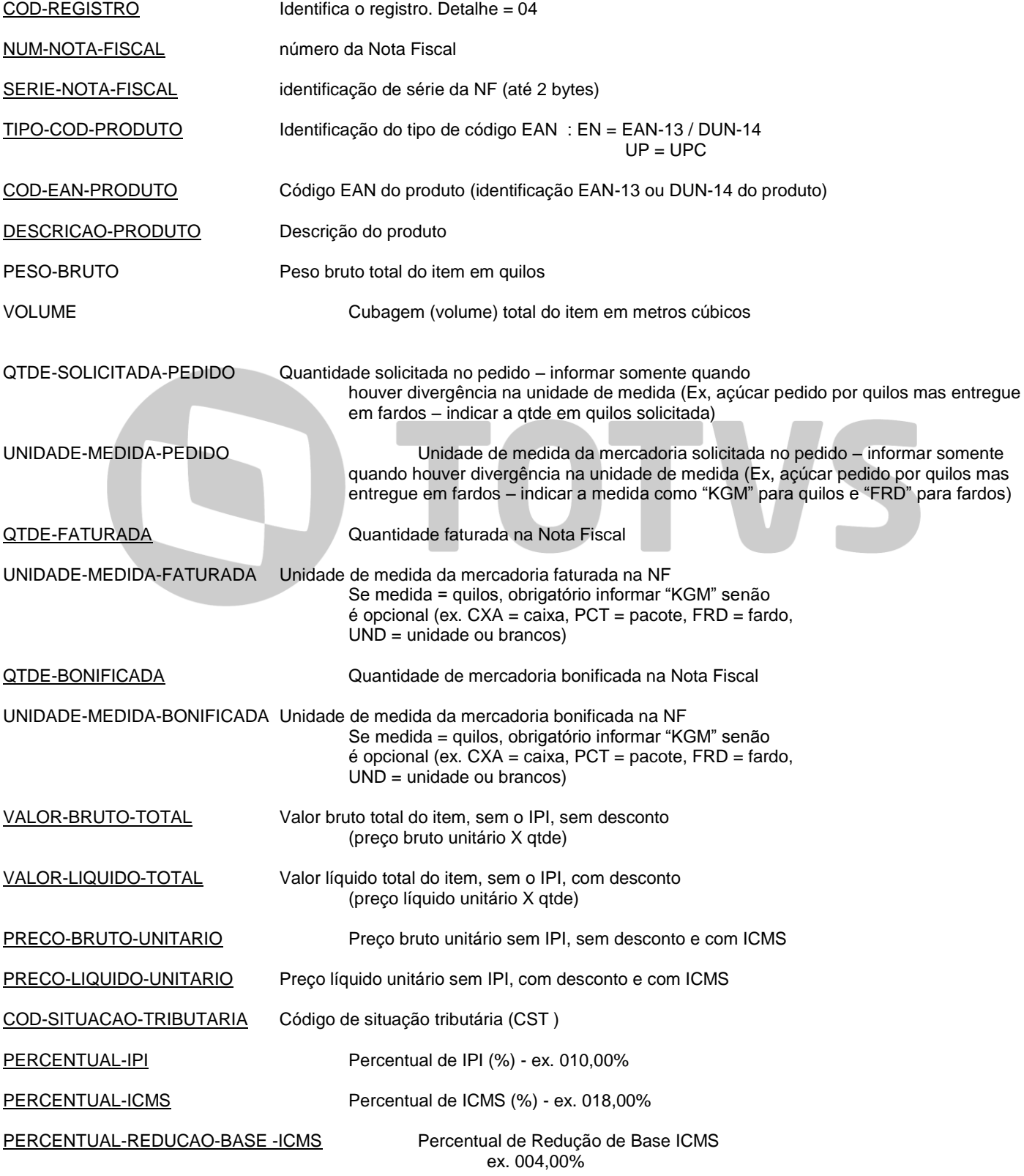

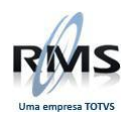

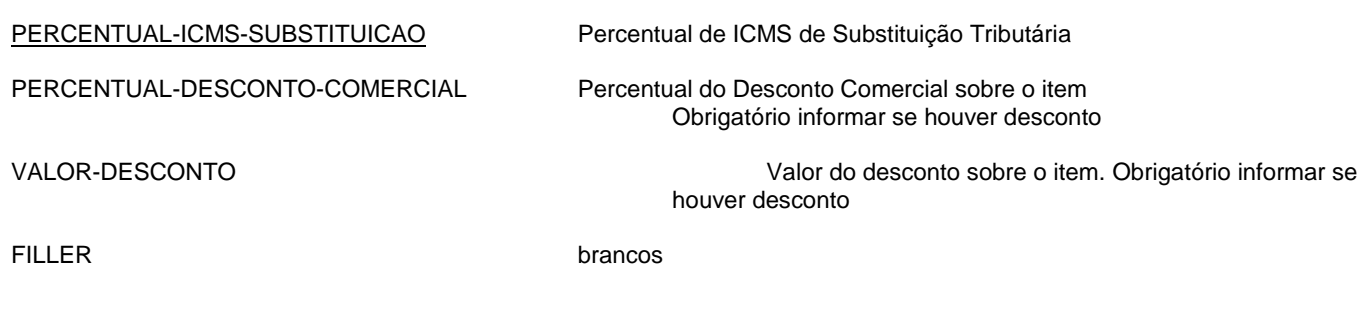

### **TRAILLER.**

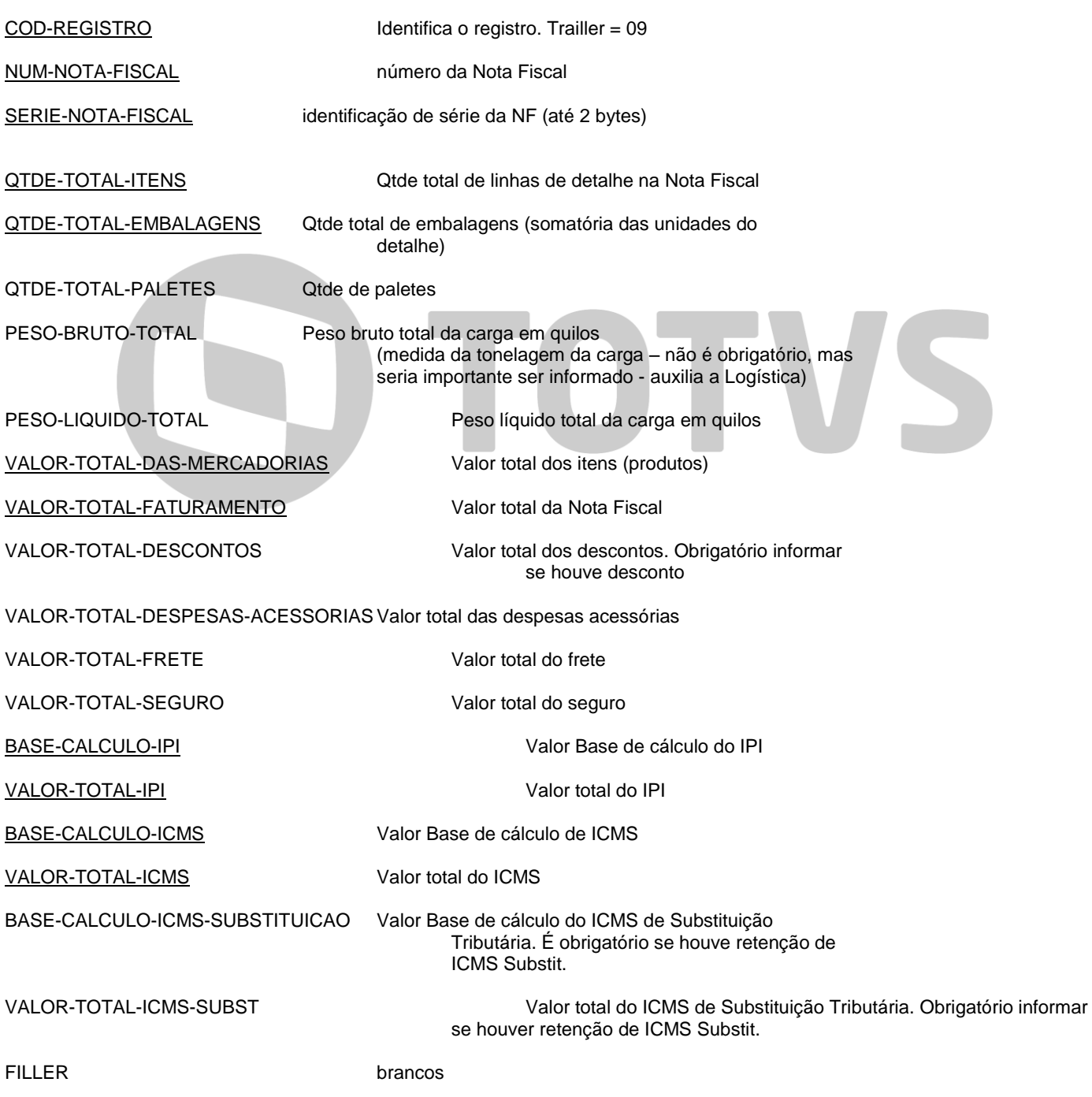

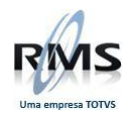

### **Layout\_VGEXENF2**

### **Referência**

Tipo de Campo

- N Numérico, deve ser preenchido com zeros à esquerda
- X Alfanuméricos, devem ser preenchidos com espaços até o final do campo

Nome do Arquivo

Arquivo gerado na área de DBW

NF + 000000 -> NRO NOTA FISCAL (6 posições) + .EDI

Exemplo: NF012345.EDI

### Tamanho

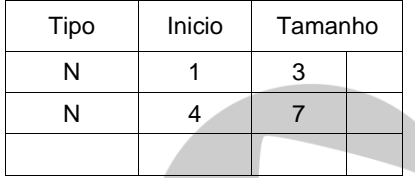

### **Observação:** Importação através do programa VGEXENF2

### **Registro 00 – HEADER**

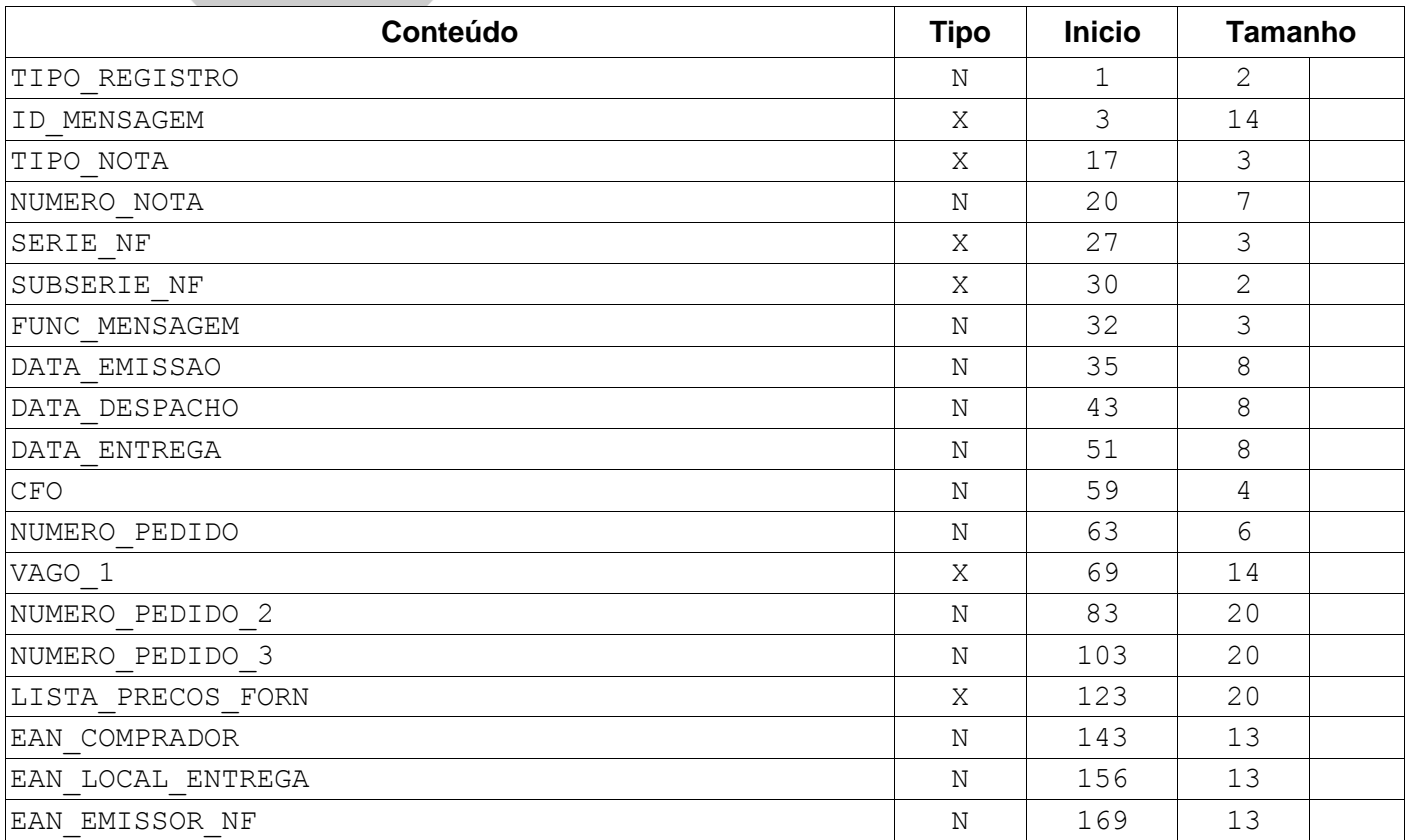

VS

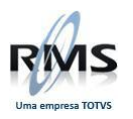

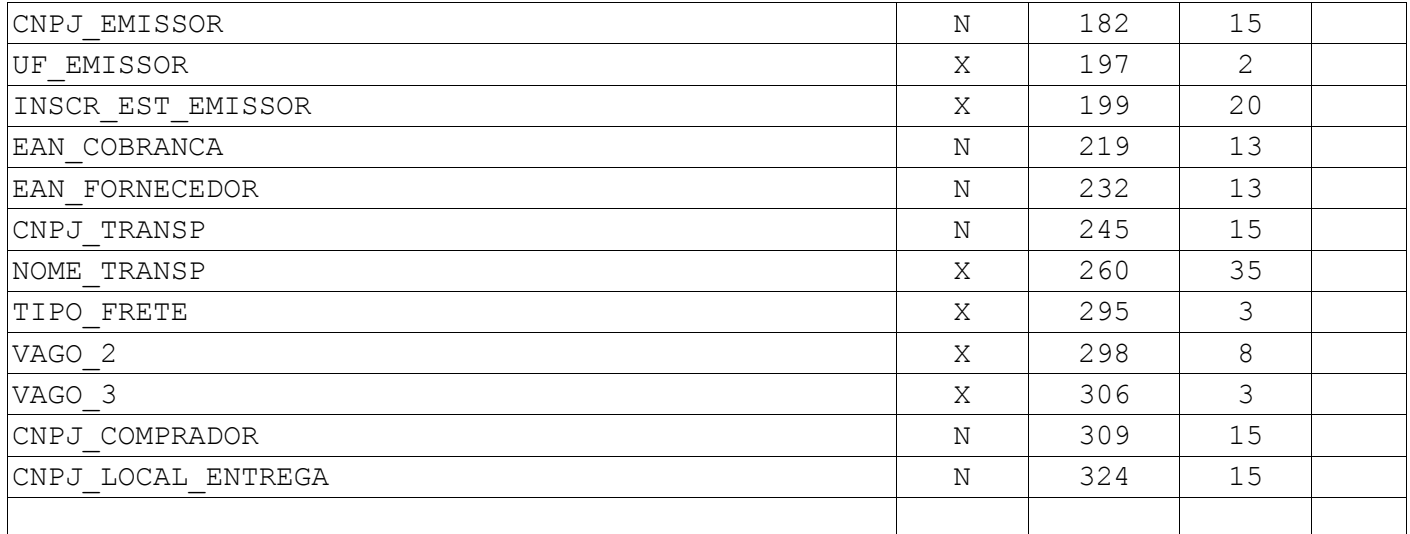

## **Registro 01 – DADOS PAGAMENTO**

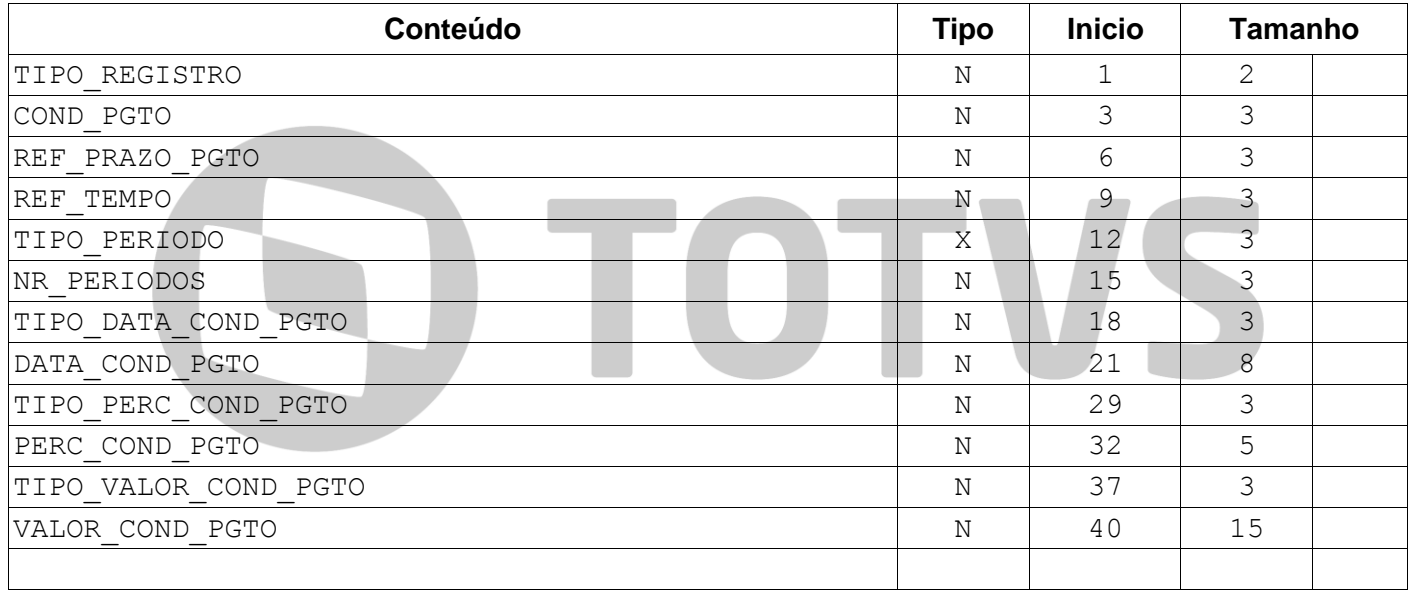

# **Registro 02 – DESCONTOS, ABATIMENTOS**

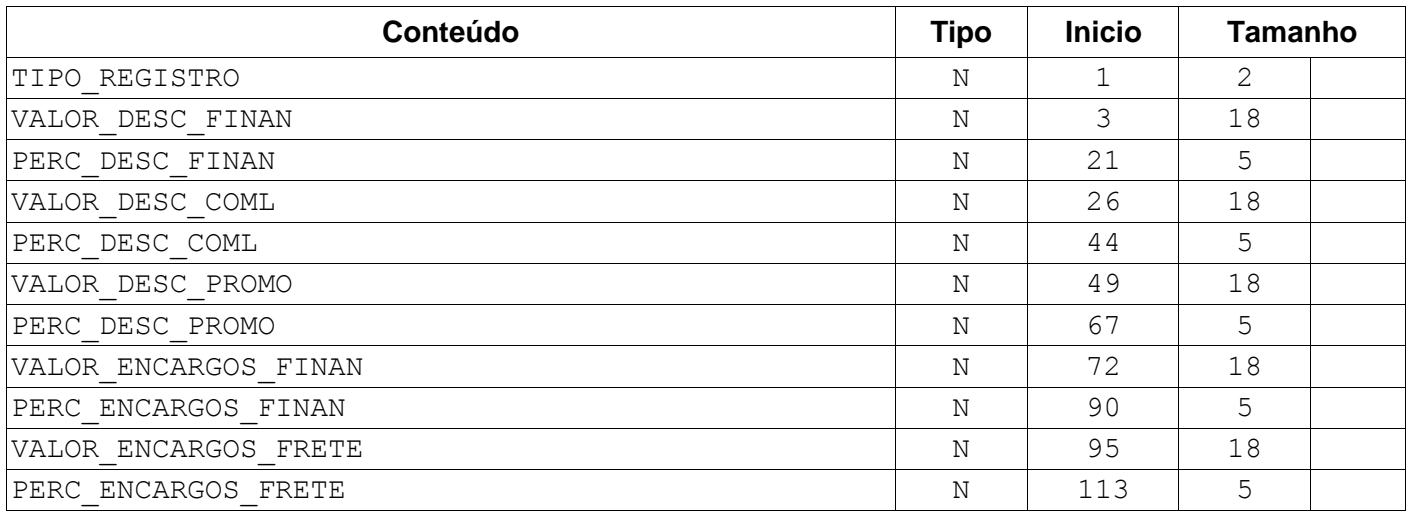

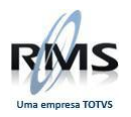

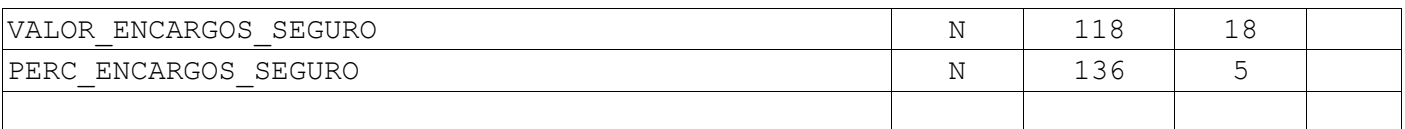

# **Registro 03 – ITENS DA NOTA FISCAL**

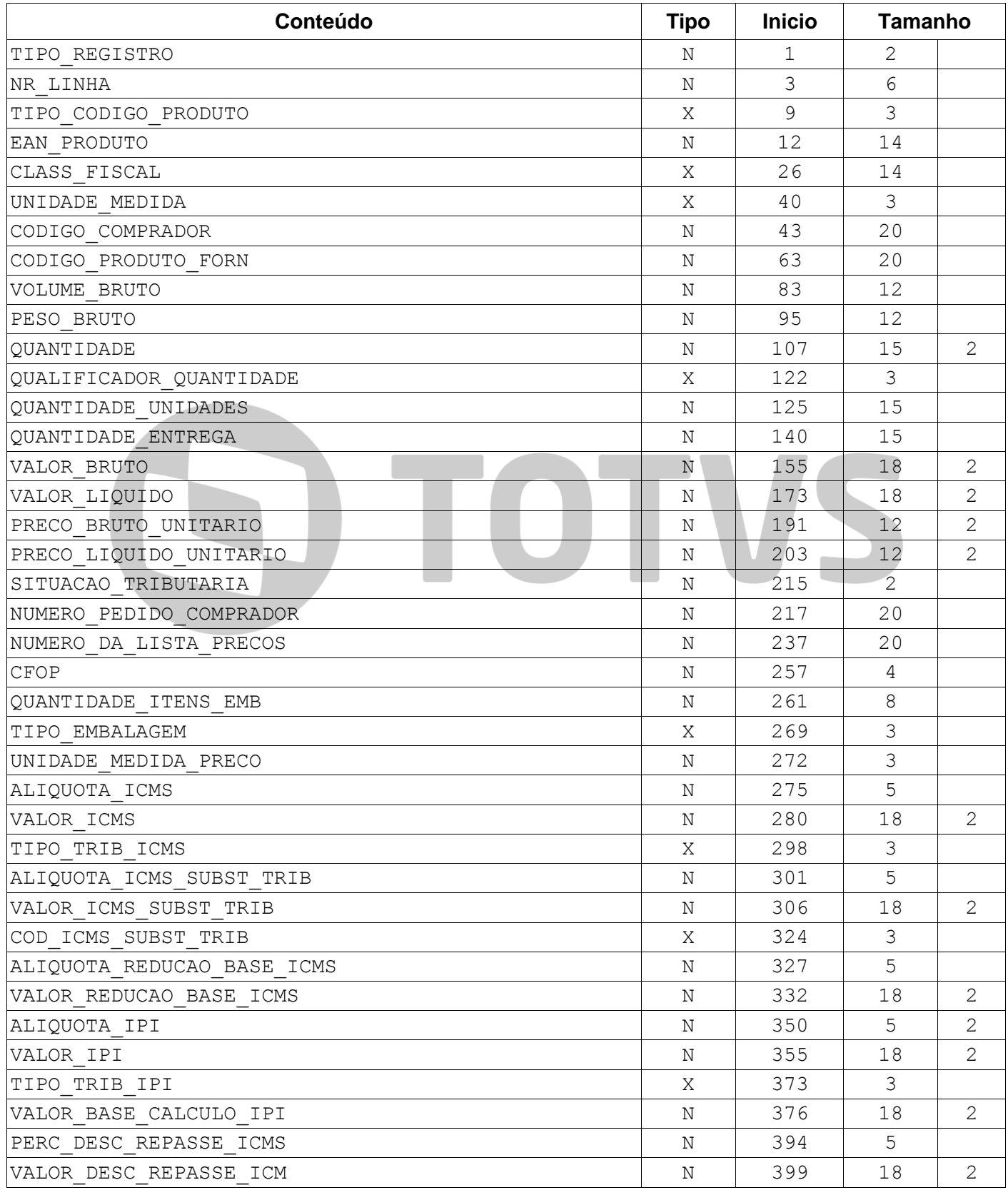

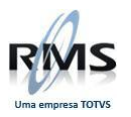

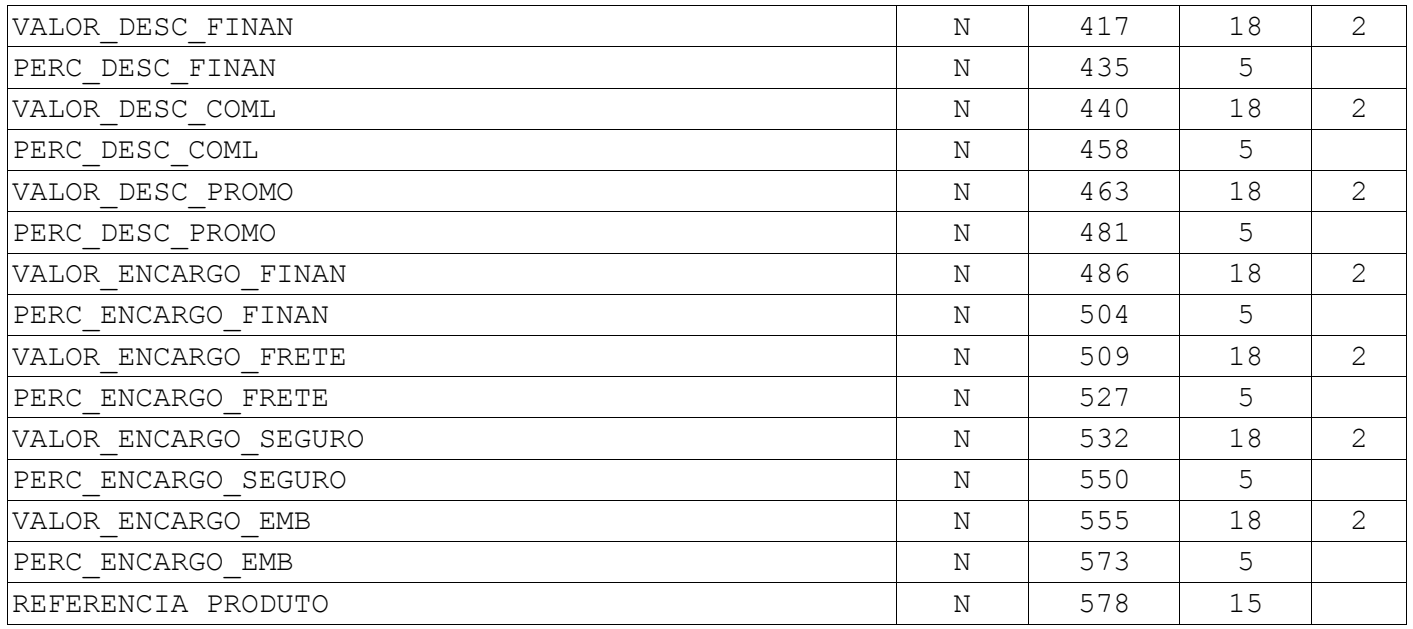

# **Registro 04 – FOOTER**

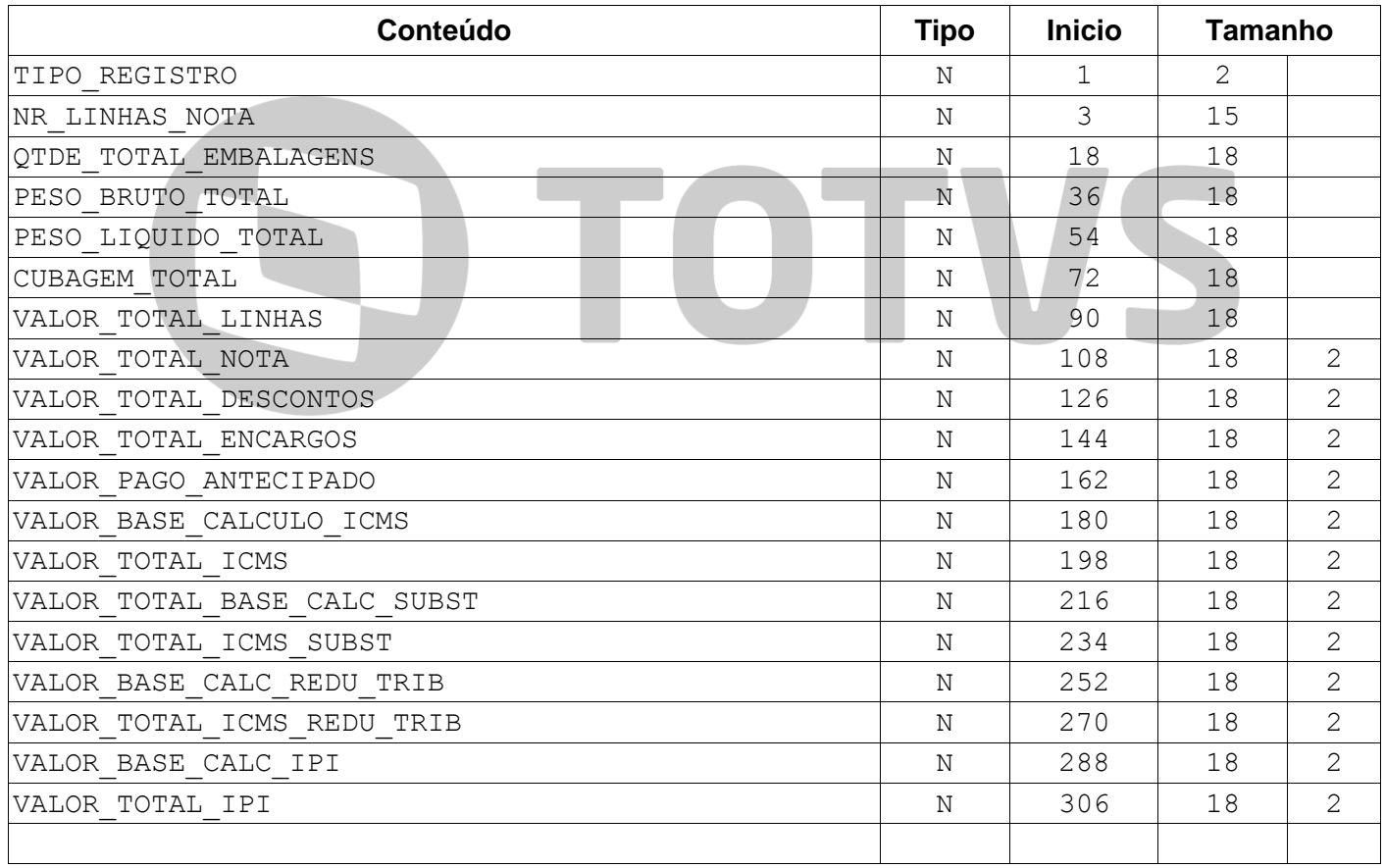

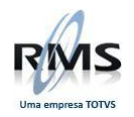

### **Anexo 3 – Layout Aviso de Recebimento tipo 5.**

### **Aviso de Recebimento tipo 5.**

### **Header.**

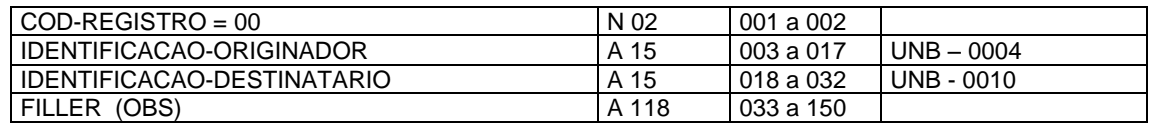

### **Detalhe.**

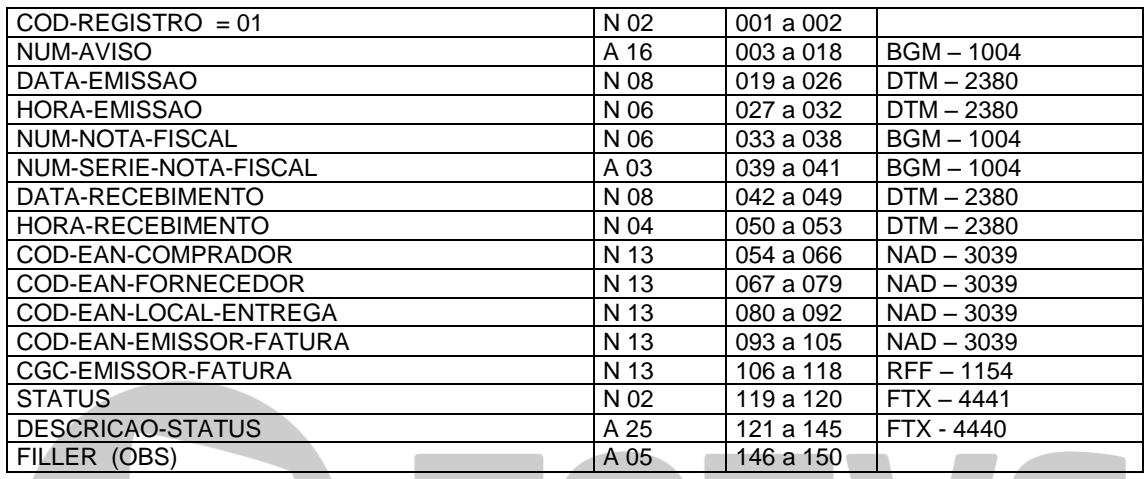

### **Descrição dos Campos.**

### **HEADER.**

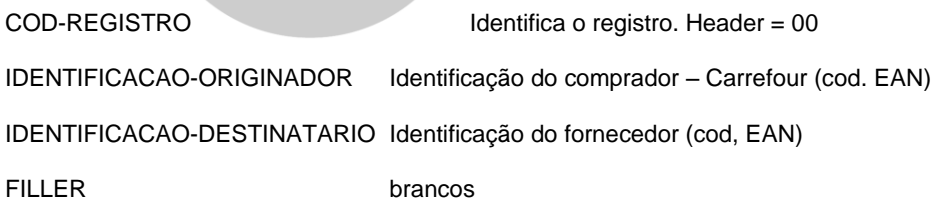

### **DETALHE.**

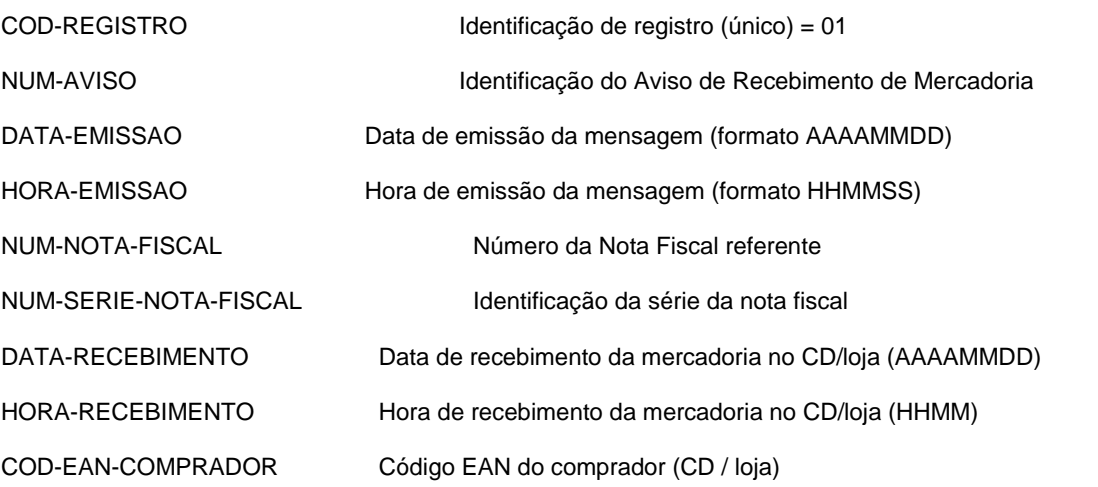

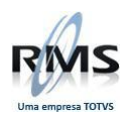

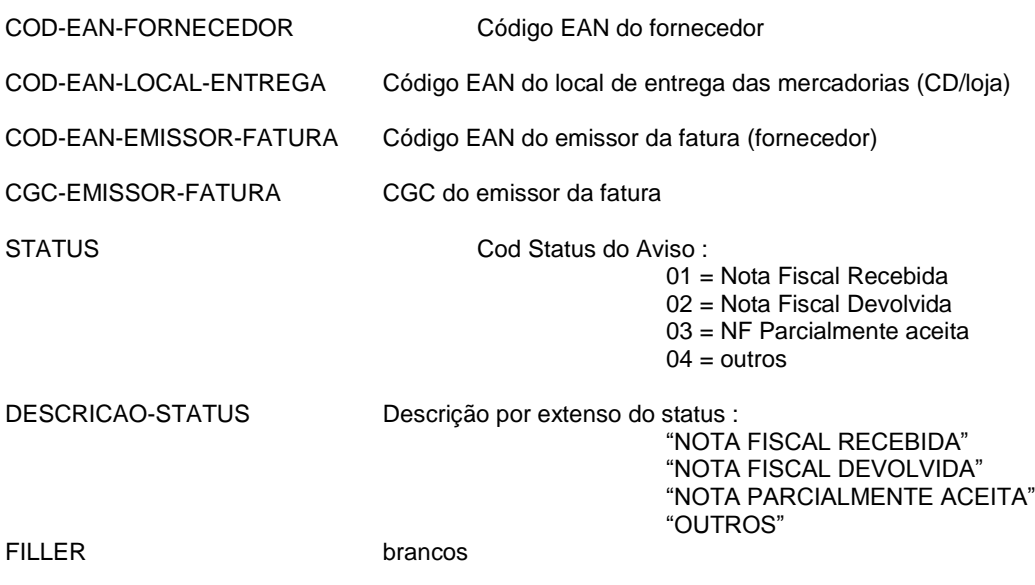

# **Anexo 4 – Layout de pedido de compras tipo 7.**

# **PEDIDO DE COMPRA TIPO 7.**

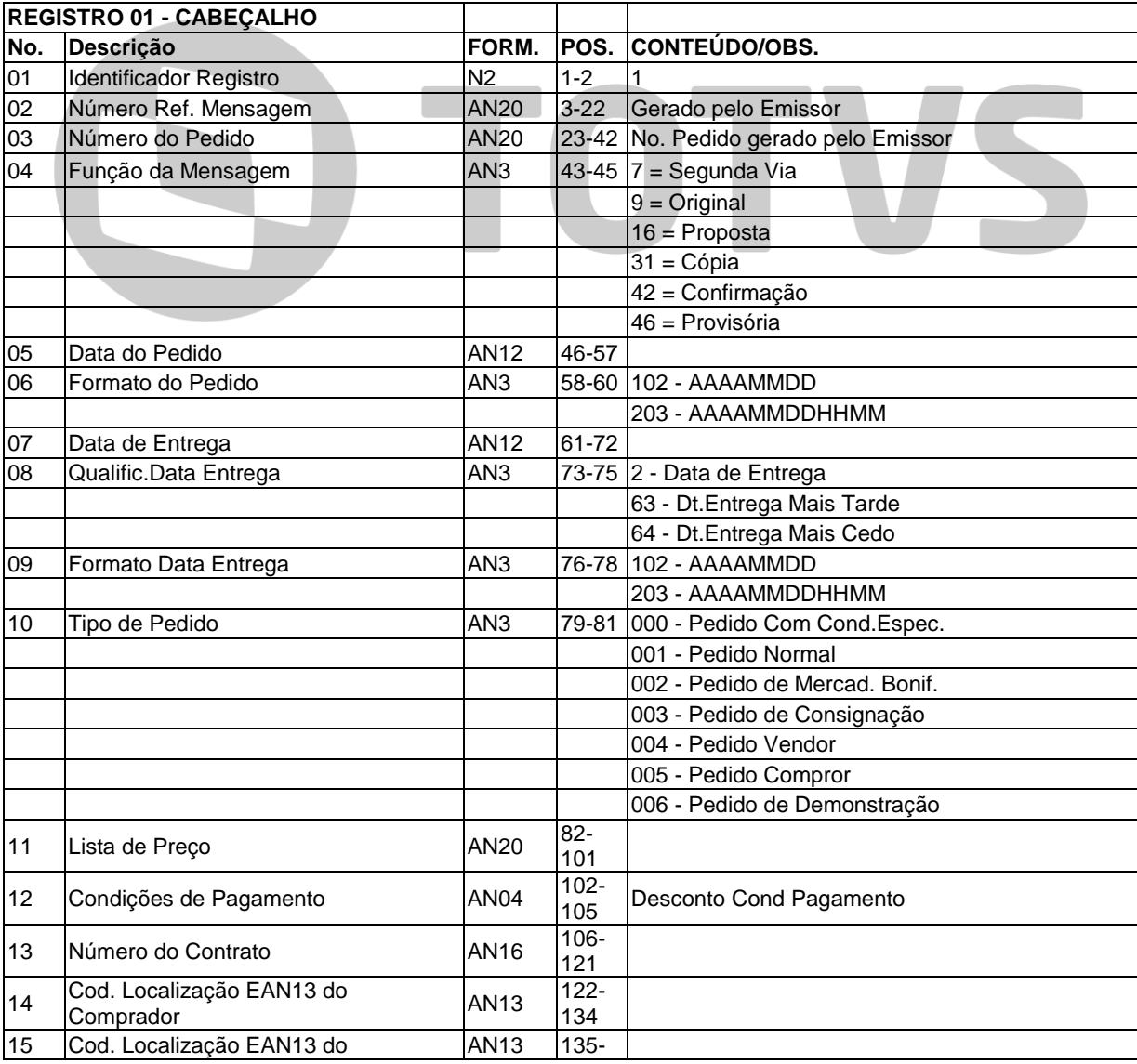

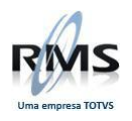

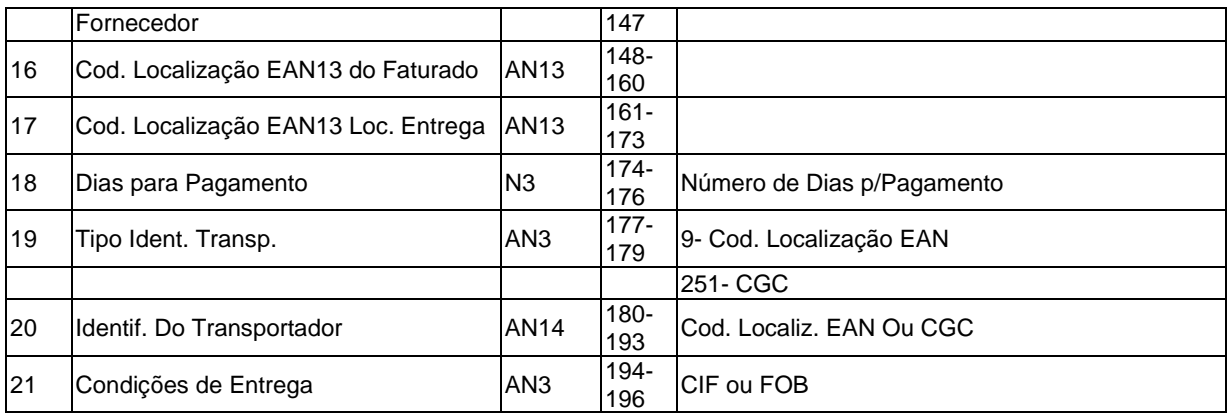

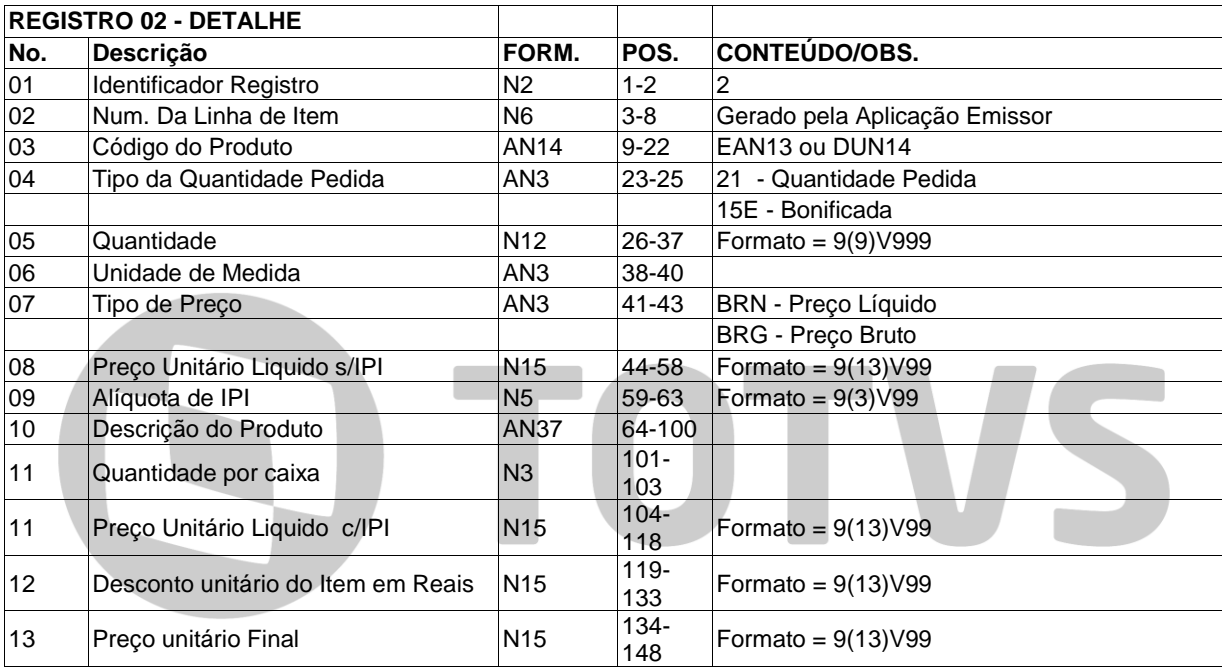

Anexo 5 – Layout de pedido de compras Drogaria tipo 6.

### **PEDIDO DE COMPRA DROGARIA tipo 6.**

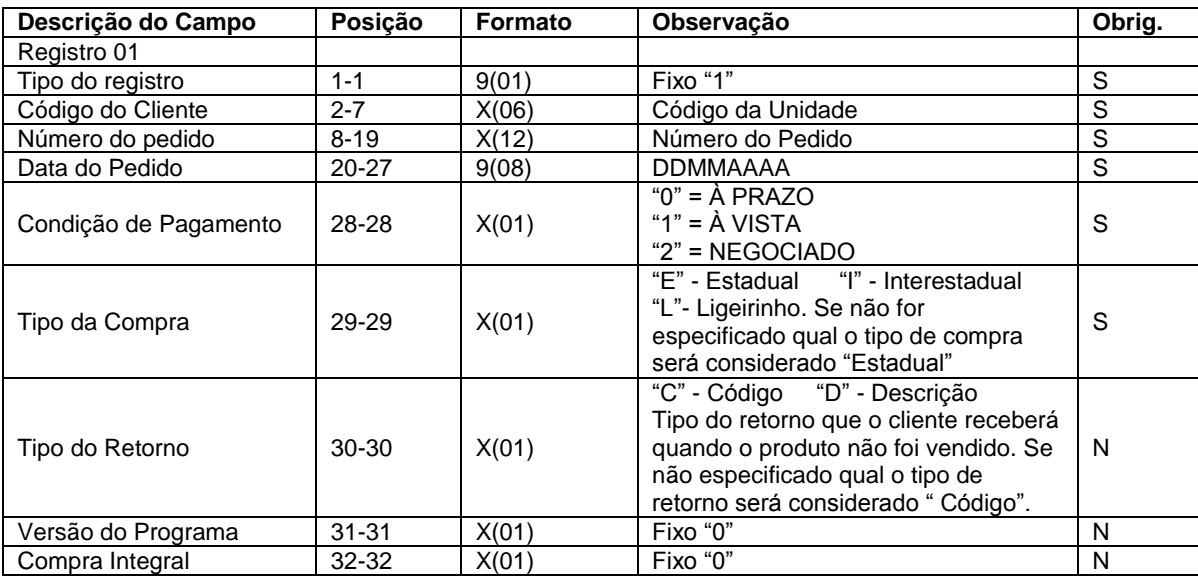

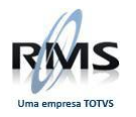

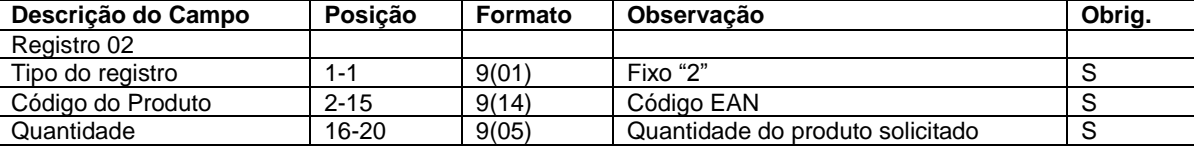

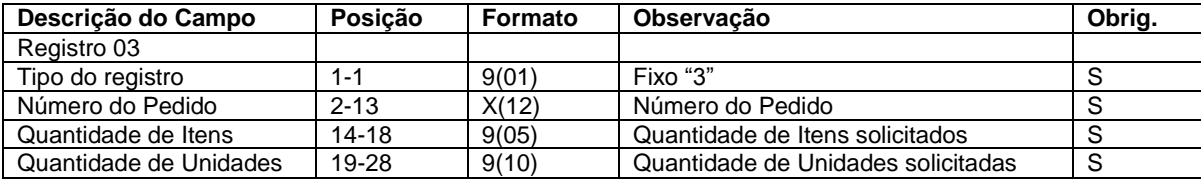

# **Anexo 6 – Layout de Nota Fiscal Drogaria tipo 6.**

### **NOTA FISCAL DROGARIA tipo 6.**

### **REGISTRO TIPO 0 (Cabeçalho).**

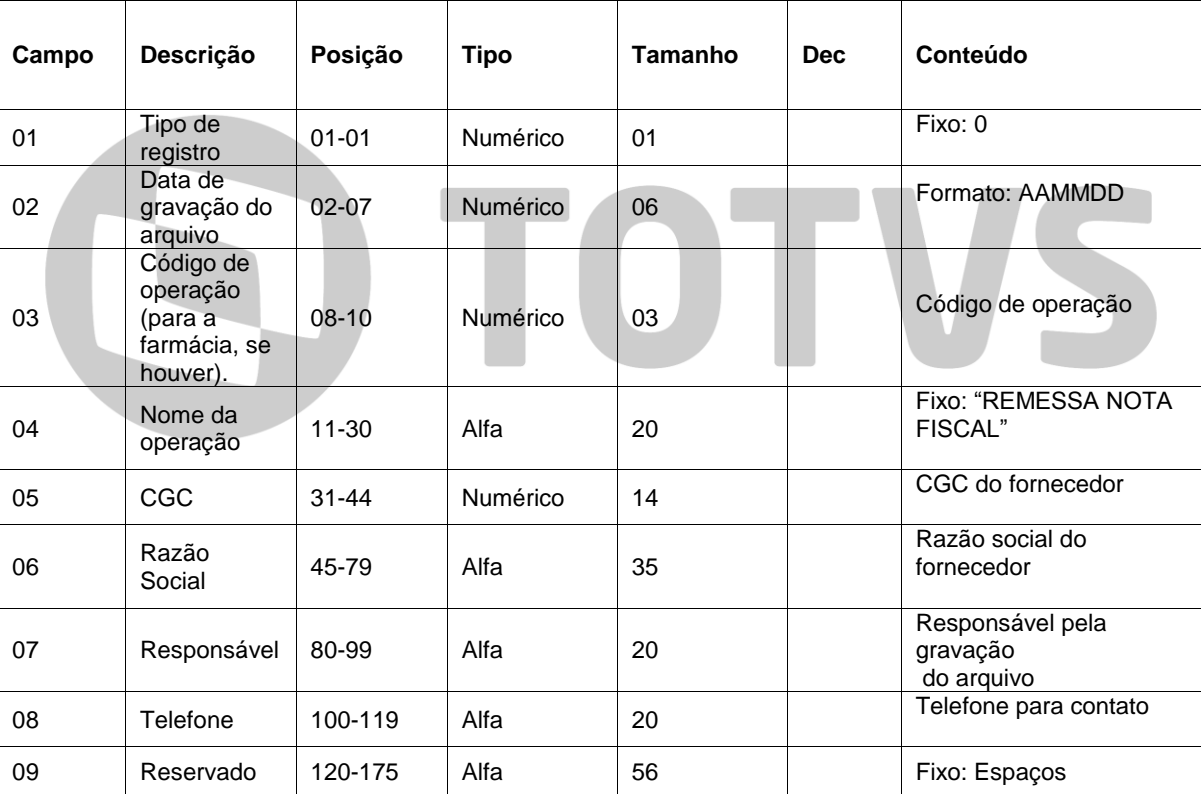

# **REGISTRO TIPO 1 (Dados básicos da NF).**

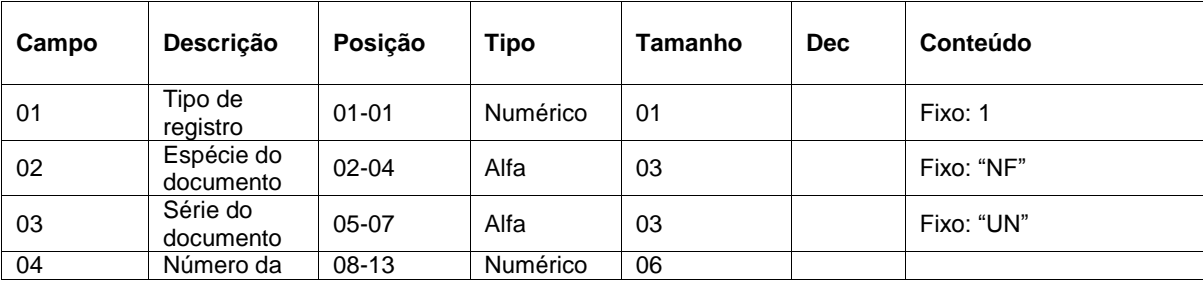

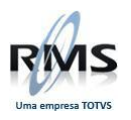

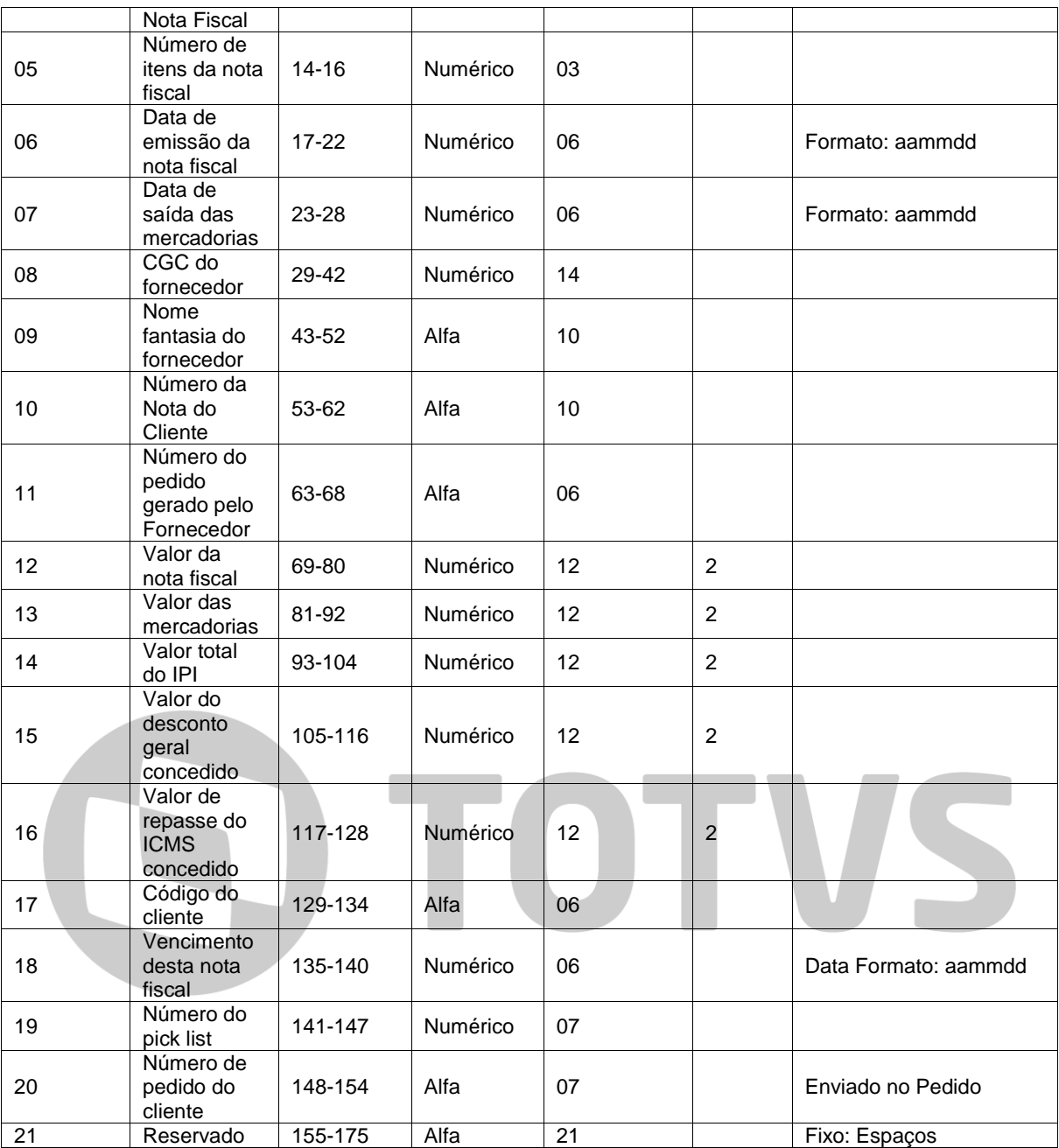

# **REGISTRO TIPO 2 (Dados de ICMS da Nota Fiscal).**

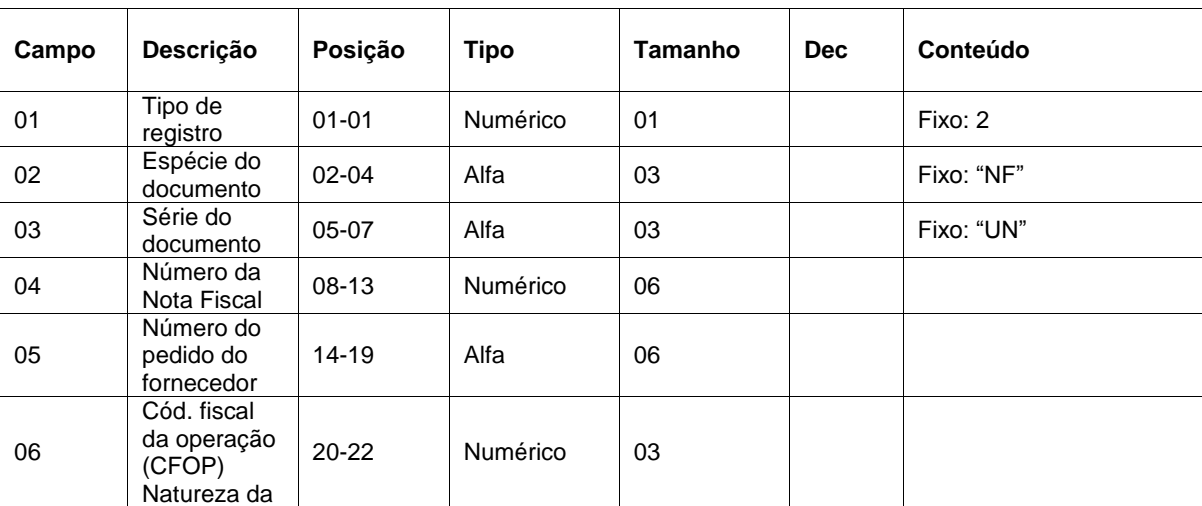

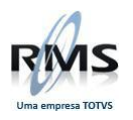

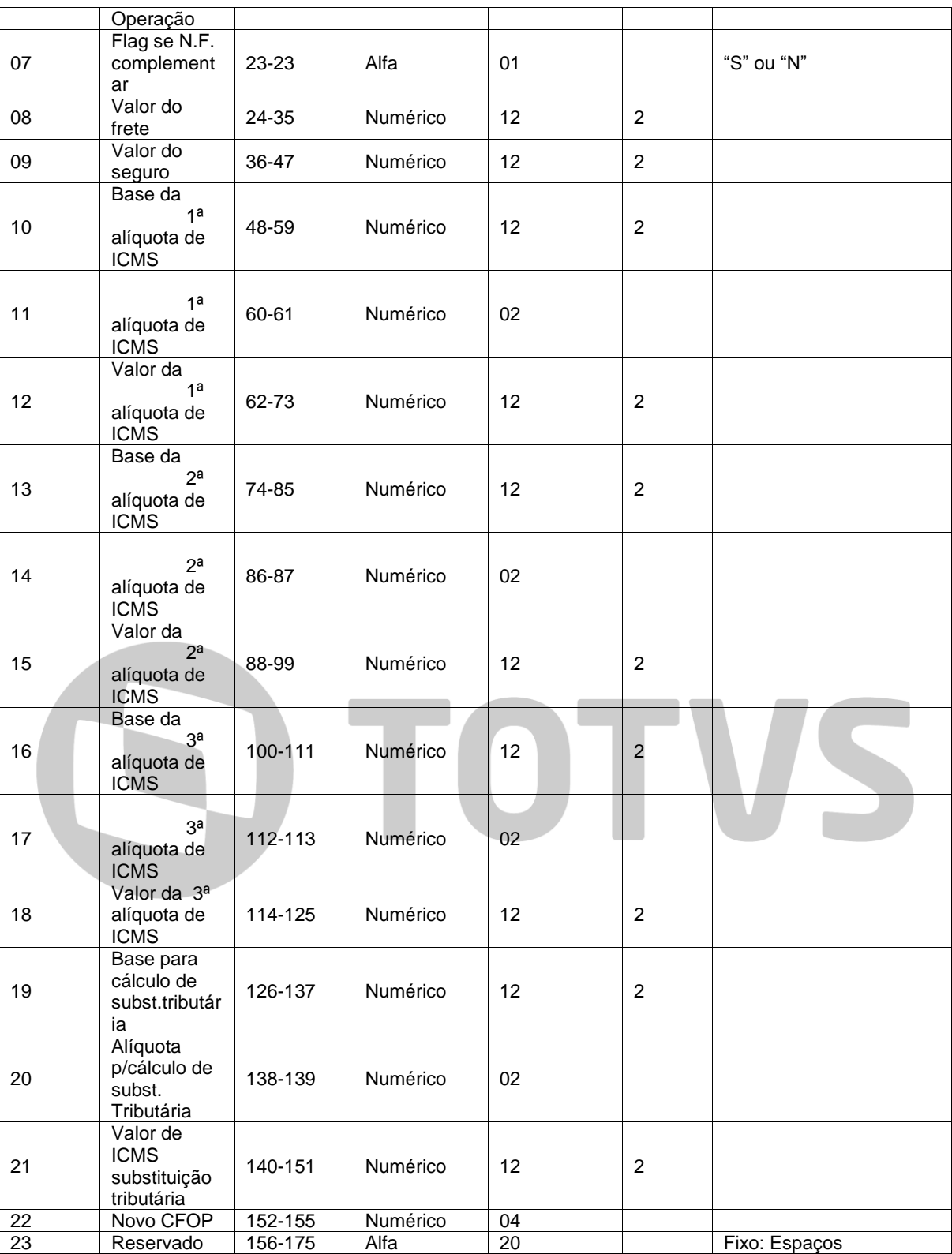

### **REGISTRO TIPO 7 (Itens da Nota Fiscal, repete o número de vezes indicado no campo 5 do registro 1).**

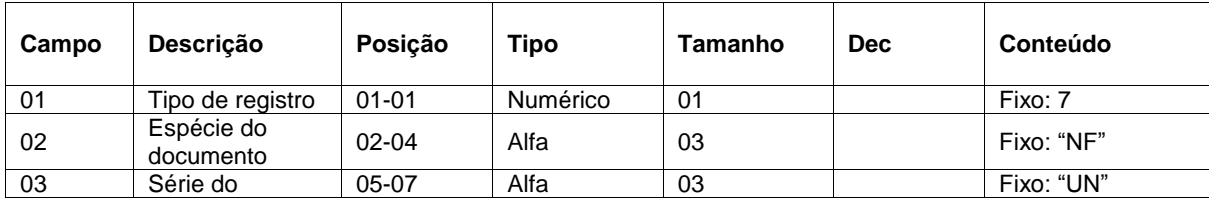

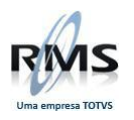

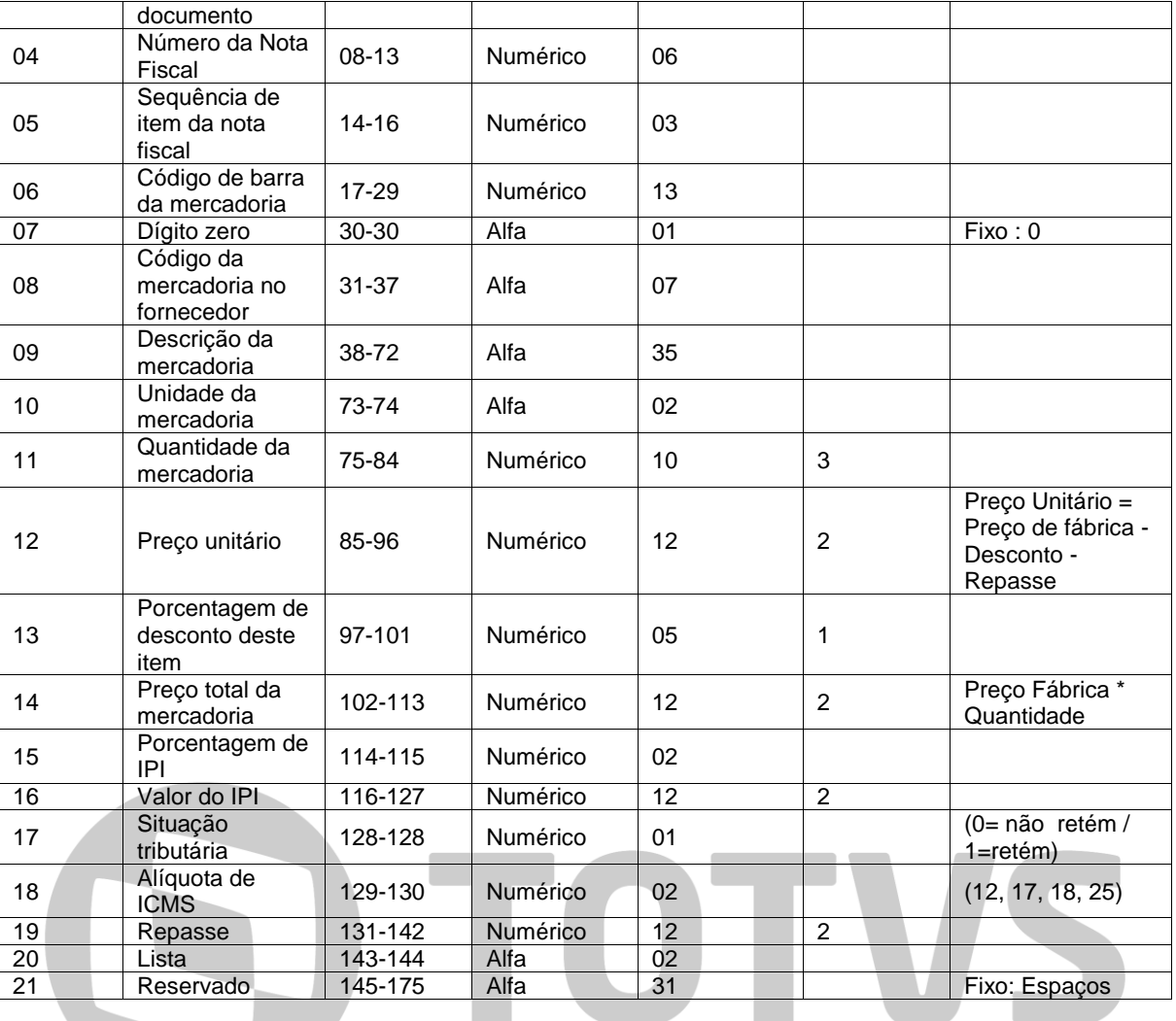

# **REGISTRO TIPO 9 (Registro de fim de arquivo).**

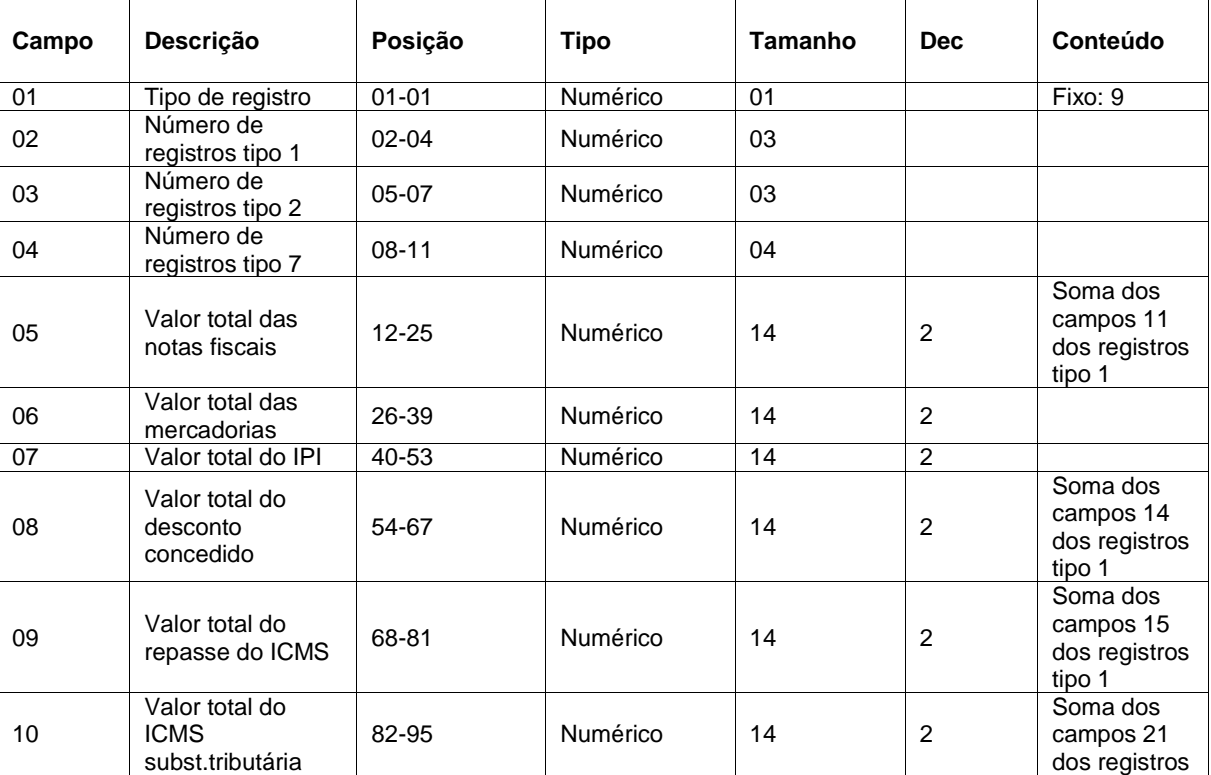

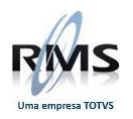

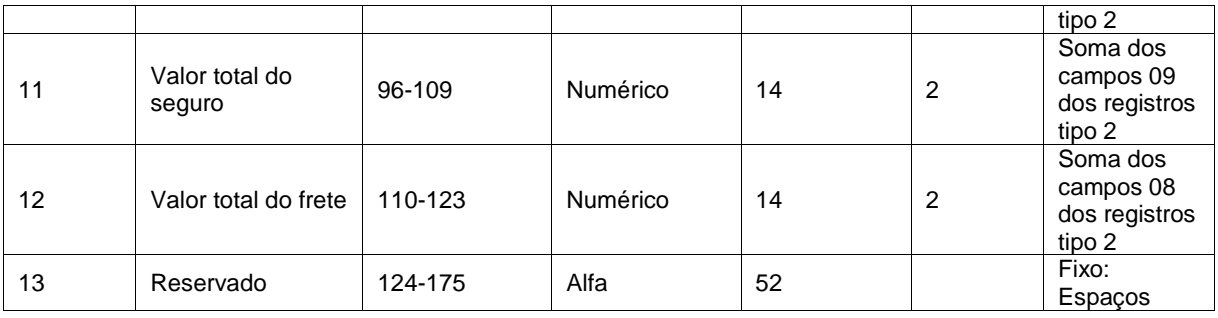

### **OBSERVAÇÃO:**

Os campos alfanuméricos estão alinhados à esquerda e os numéricos à direita com zeros à esquerda. O tamanho dos campos numéricos indica o tamanho total do campo e na coluna "Dec" o número de casas decimais.

### **Anexo 7 – Layout retorno Drogaria tipo 6.**

### **RETORNO DROGARIA tipo 6.**

O arquivo de retorno é recebido na mesma conexão pelo cliente quando o mesmo envia seu pedido eletronicamente, este arquivo indica a situação de faturamento do pedido.

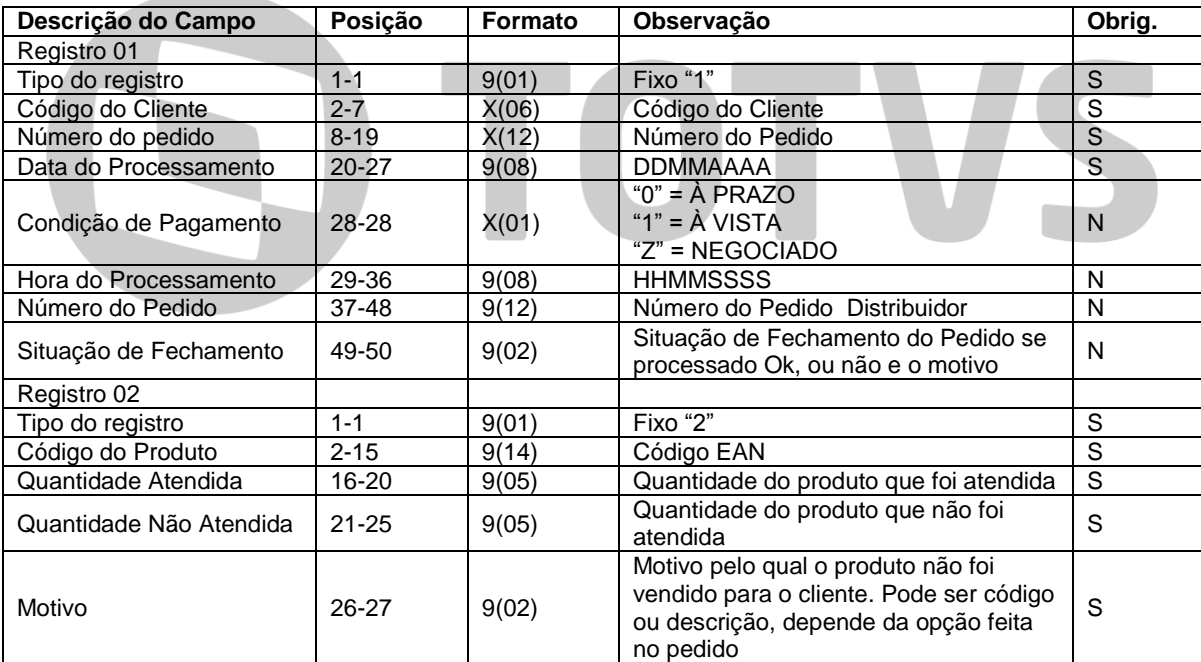

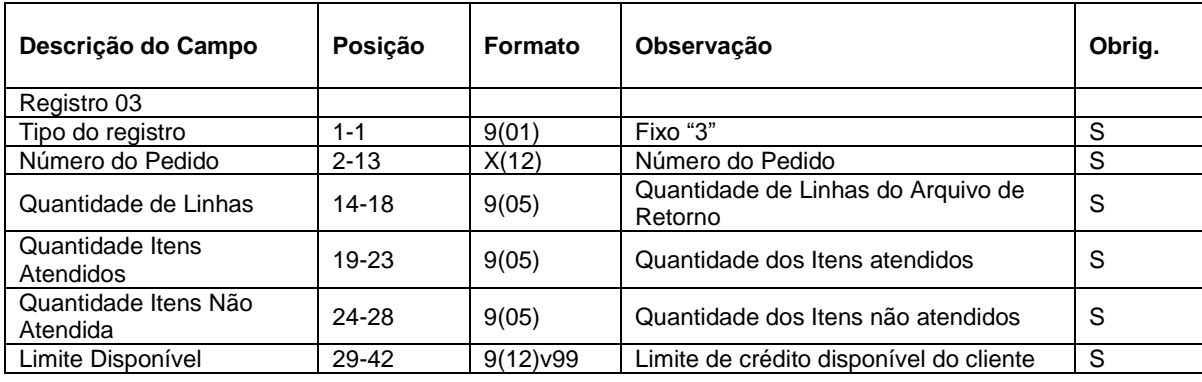

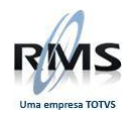

### **CÓDIGOS DE RETORNO DE PEDIDOS DO TP.**

### **Código para Registro de tipo '1'.**

- 03- PROBLEMAS CADASTRAIS (Cliente Bloqueado) 05- FALTA DE LIMITE DE CRÉDITO 08- PEDIDO NEGOCIADO E CLIENTE SEM NEGOCIAÇÃO 09- HORÁRIO DA VENDA INTER JÁ ENCERRADO 10- PEDIDO FATURADO COM CONDIÇÃO DIFERENTE 11- PEDIDO DUPLICADO 12- VENDA INTERESTADUAL NÃO AUTORIZADA 21- CÓDIGO DO CLIENTE INVÁLIDO 22- CLIENTE COM CEP INVÁLIDO 23- CLIENTE COM ROTA/ ROTEIRO INVÁLIDA 24- CLIENTE COM SETOR INVÁLIDO 50- PEDIDO CONCLUÍDO COM SUCESSO
- 51- PEDIDO NÃO PROCESSADO POR HORÁRIO ULTRAPASSADO
- 52- PEDIDO NÃO ALCANÇOU O VALOR MINIMO
- 53- PEDIDO COM LAYOUT INCORRETO

### **Código para Registro de tipo '2'.**

- 04- PRODUTO NÃO CADASTRADO/ DESATIVADO
- 05- FALTA DE LIMITE DE CRÉDITO
- 06- FALTA NO ESTOQUE
- 07- PRODUTO BLOQUEADO
- 13- PRODUTO OK
- 14- PRODUTO ATENDIDO PARCIALMENTE
- 15- PRODUTO ALOCADO

**Layout Nota Fiscal EDI: Outros Sistemas (VGEXNFOS).**

Referência Tipo de Campo

N – Numérico, deve ser preenchido com zeros à esquerda

X – Alfanuméricos, devem ser preenchidos com espaços até o final do campo

Nome do Arquivo

Arquivo gerado na área de DBW

NF + 000000 -> NRO NOTA FISCAL (6 posições) + .EDI

Exemplo: NF012345.EDI

### Tamanho

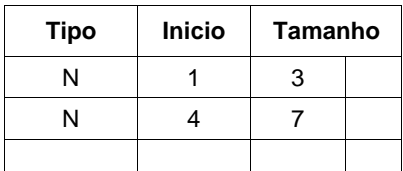

### **Observação: Importação através do programa VGEXNFOS**

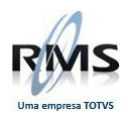

### **Alterações**

### 30/05/2011

- Criado nome HEADER para numeração de NF com 7 posições

Caso a linha HEADER tenha 301 posições, será importado o arquivo com o layout de NF de 7 posições, caso contrário com o layout de 6 posições.

### **Registro 01 – HEADER Para LAYOUT com número de NF com 6 posições – Linha com 300 caracteres**

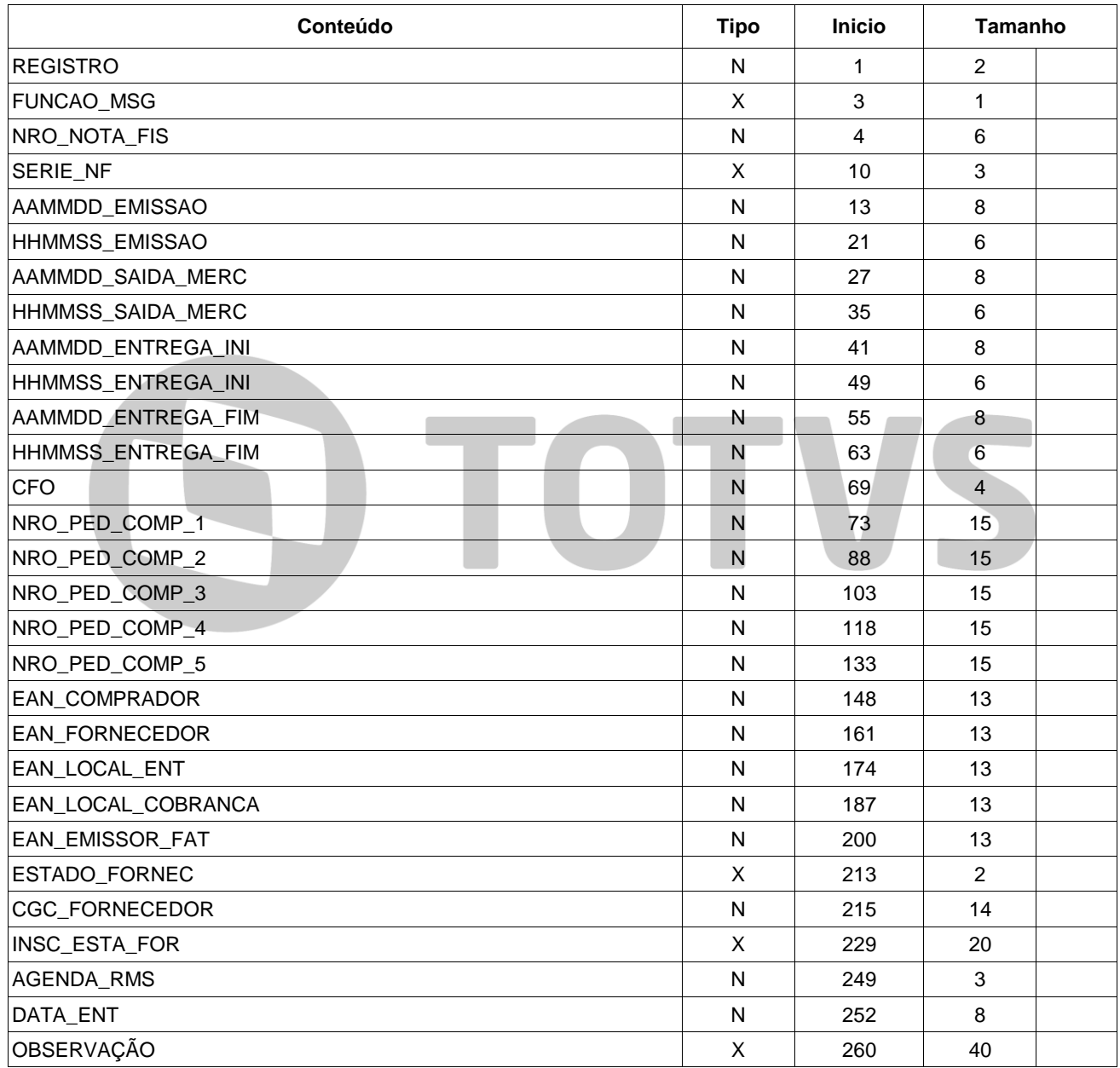

### **Registro 01 – HEADER**

### **Para LAYOUT com número de NF com 6 posições – Linha com 301 caracteres**

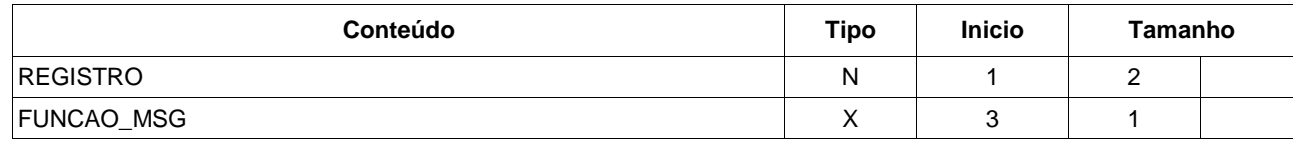

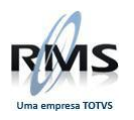

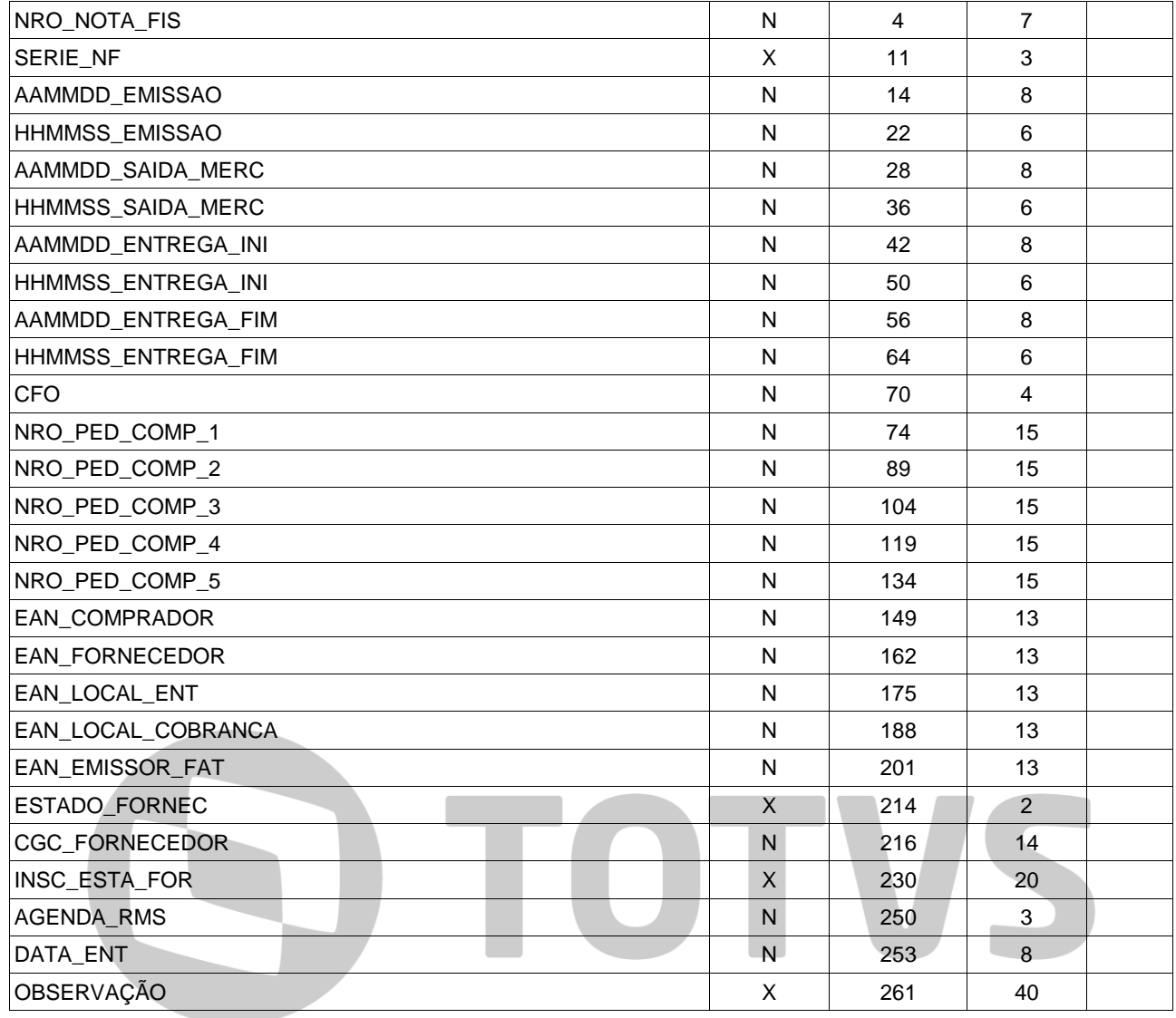

# **Registro 02 – TRANSPORTE**

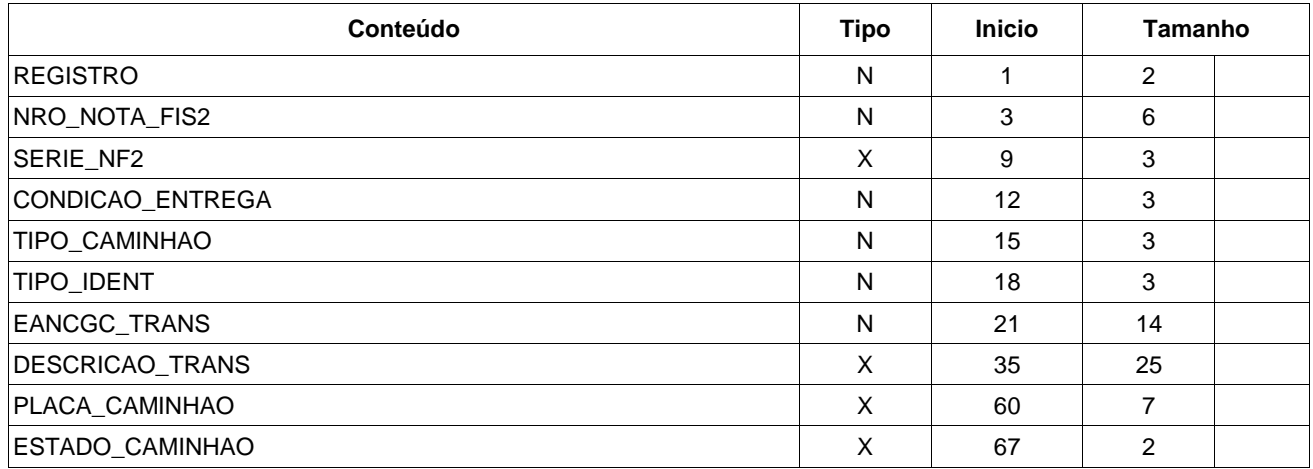

# **Registro 03 – CONDIÇÃO DE PAGAMENTO**

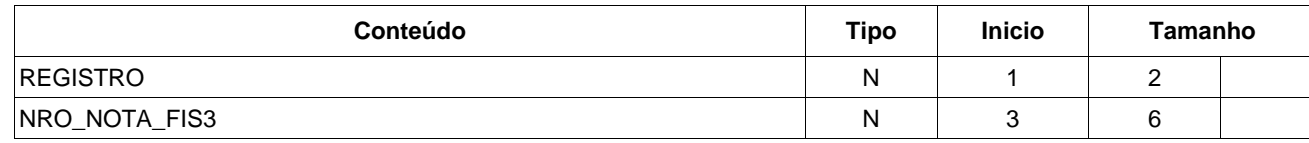

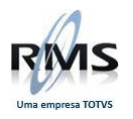

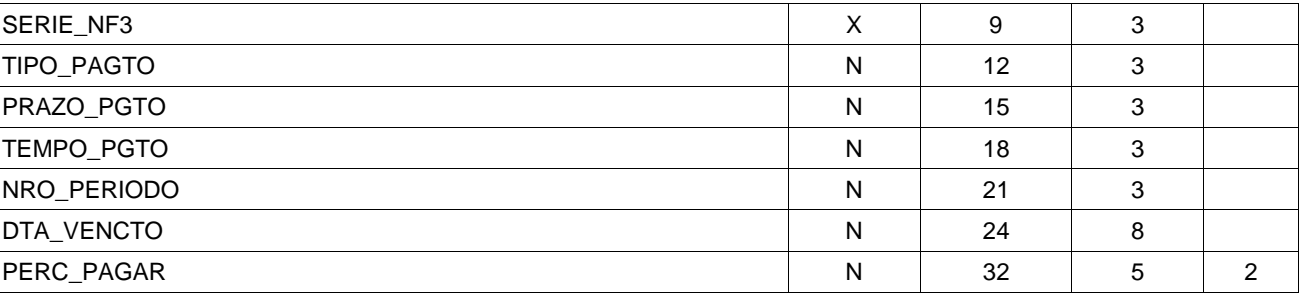

# **Registro 04 – DETALHE**

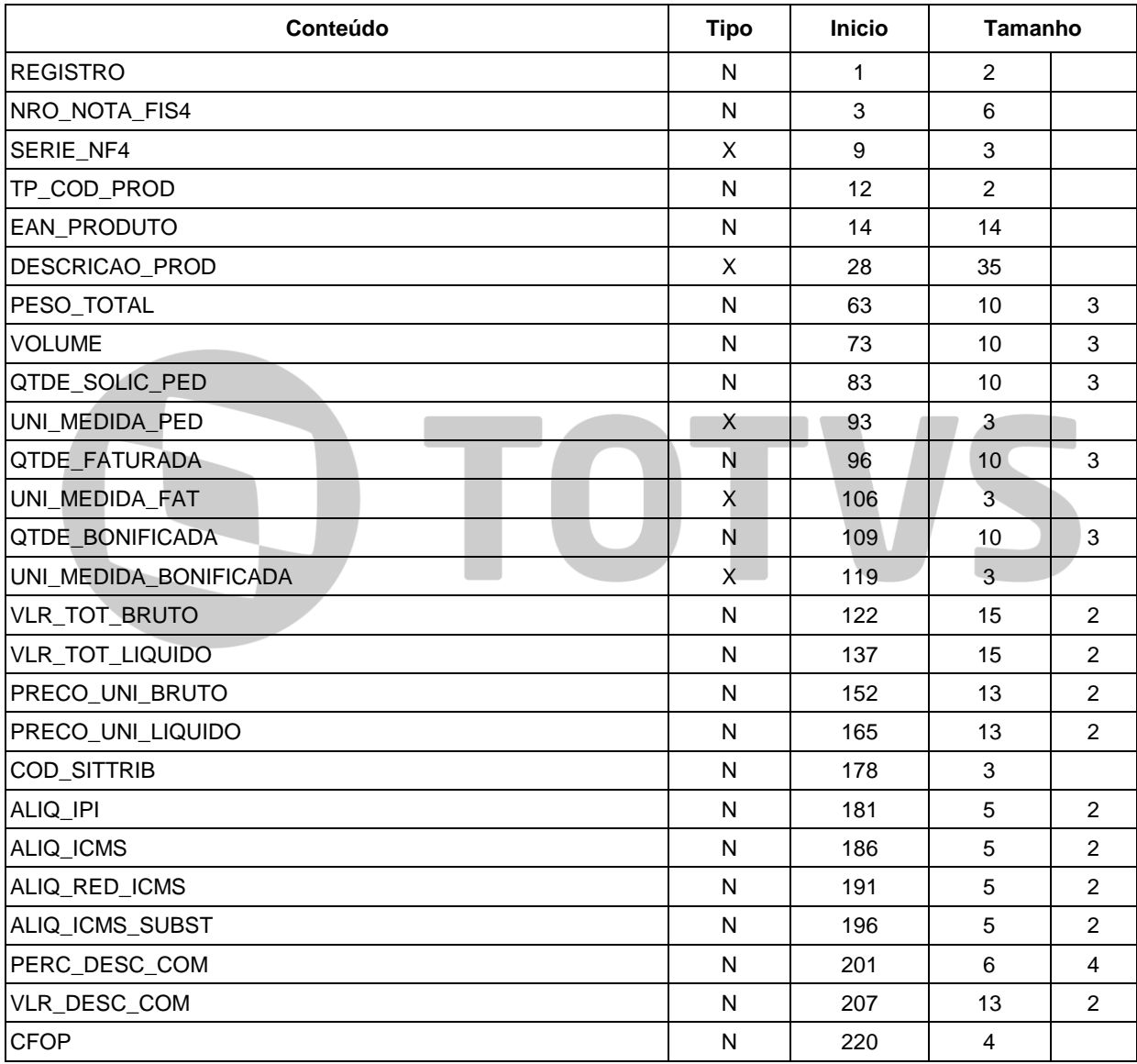

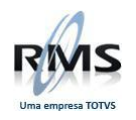

# **Registro 05 – VENCIMENTO**

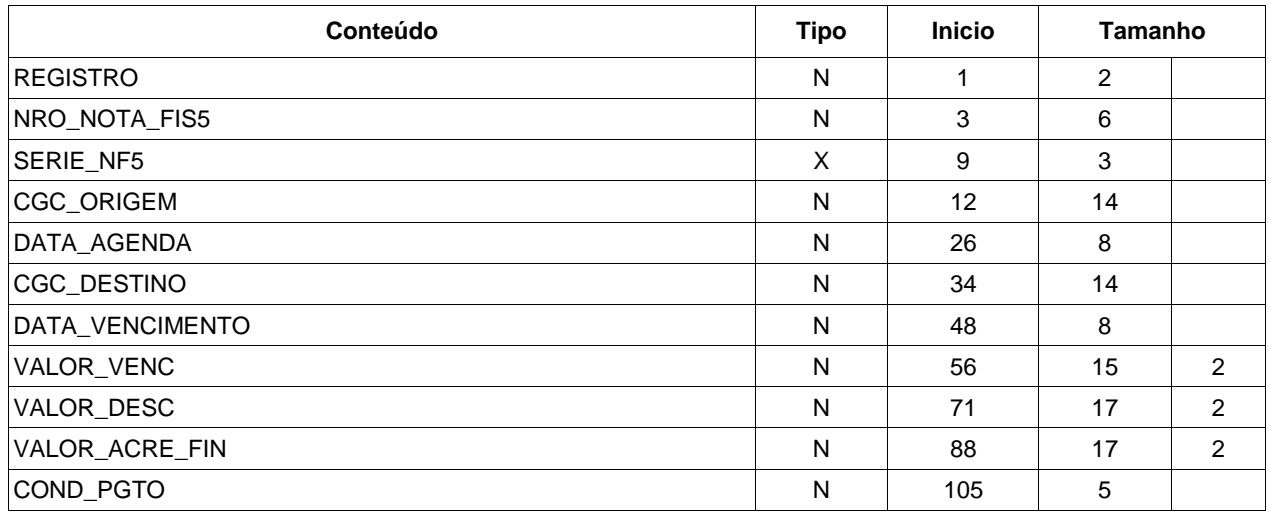

# **Registro 09 – TRAILLER**

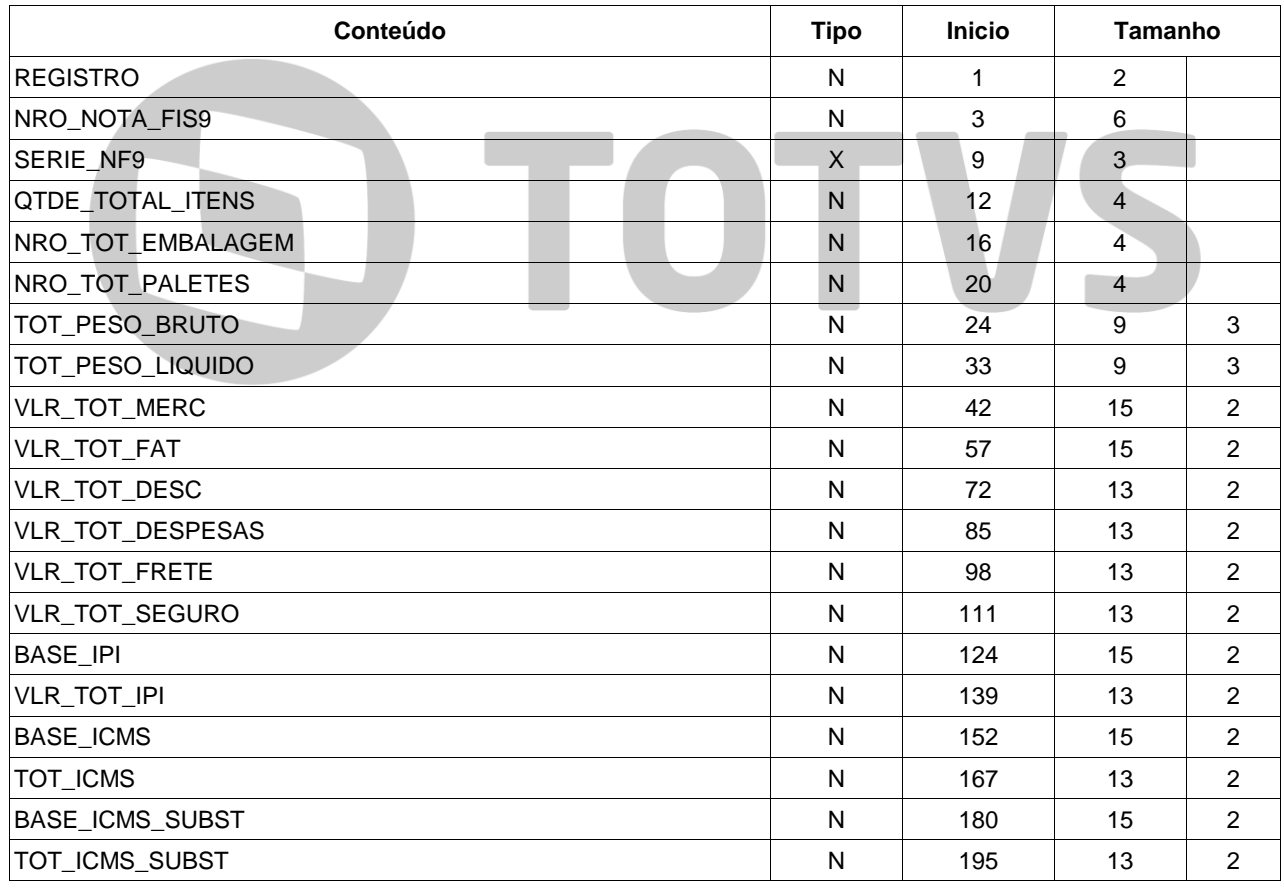

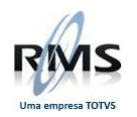

### **Layout EDI Tabela de Fornecedores**

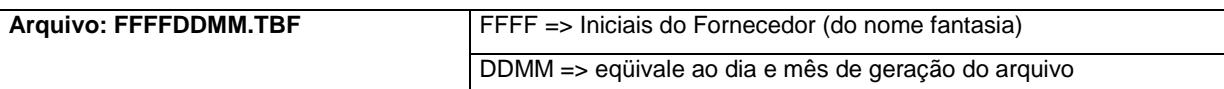

**Obs: Os campos numéricos deverão ser preenchidos com zeros à esquerda e os campos alfanuméricos com brancos à direita.**

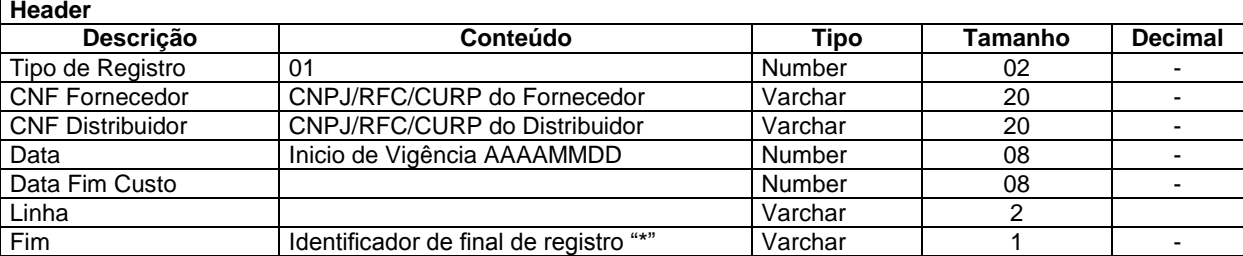

Total: 61 posições

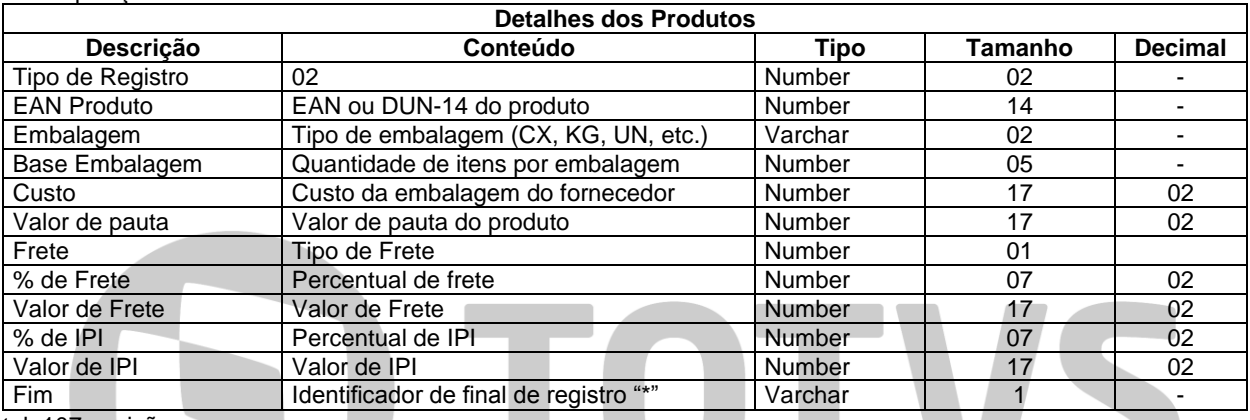

Total: 107 posições

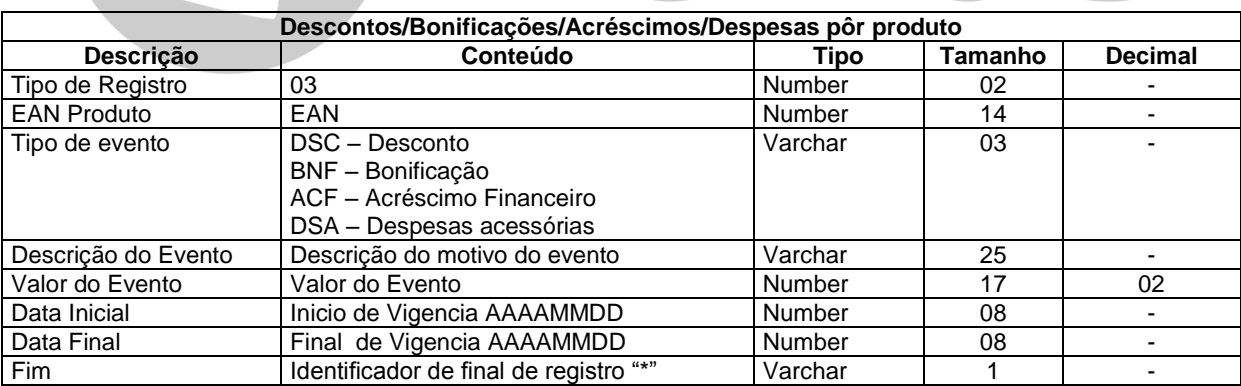

· Total: 78 posições

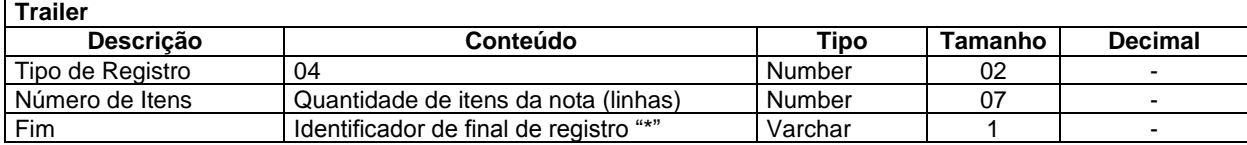

· Total: 10 posições

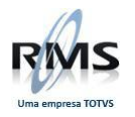

# **OBSERVAÇÕES:**

Os campos Código do Comprador, Linha do Fornecedor, Condição de Pagamento, Figura Fiscal e Estado de Origem serão pegos do cadastro do RMS

Para campos numéricos as casas decimais devem serem subtraídas do tamanho total do campo, exemplo Number 17 com 2 decimais = 15 inteiros e 2 decimais.

### **Ativo Fixo Layout de Importação de Bens**

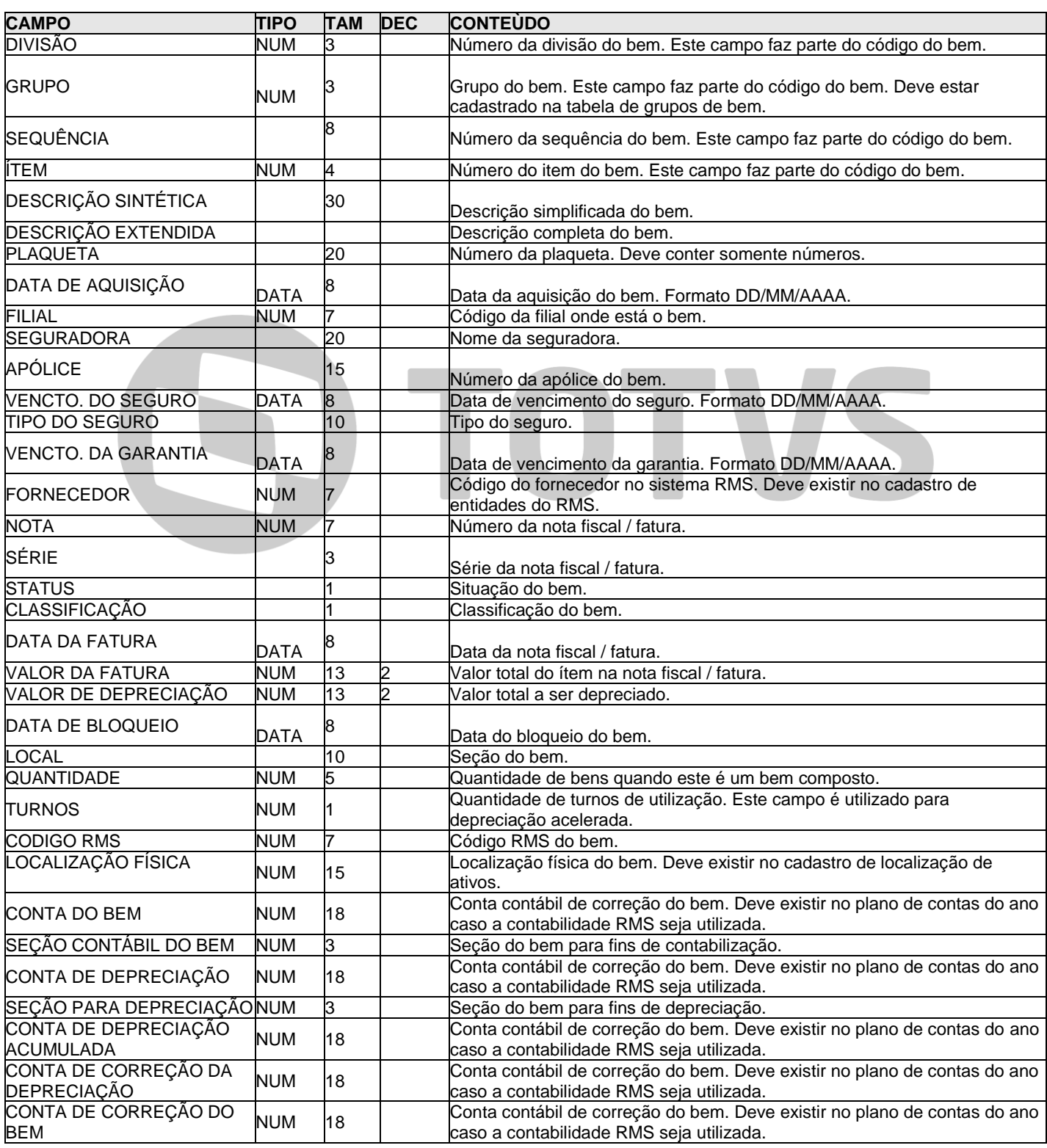

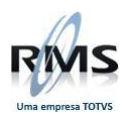

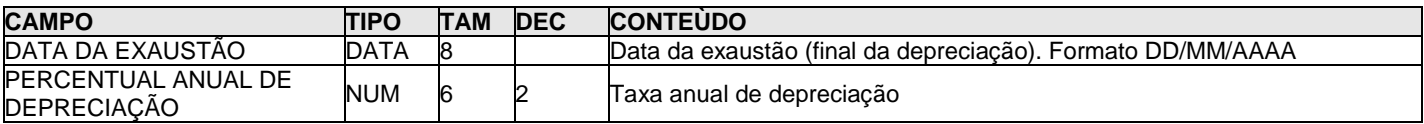

O formato do arquivo é texto separado por ";" (ponto e vírgula) ou "|" (pipe).

Os campos não precisam necessariamente ter a quantidade máxima de caracteres.

Os campos numéricos com decimais devem possuir o ponto decimal como separador dos inteiros e decimais.

A coluna "TAM" indica o tamanho máximo do campo e a coluna "DEC" a quantidade máxima de decimais. Ex.: Um campo indicado com TAM=5 e DEC=2 pode ter no máximo 2 inteiros e dois decimais no formato "99.99".

### **Importação de Dados Ativo Fixo – VACMIMPO**

Layout de Importação de Bens

### **Registro de Bens – Tipo 01**

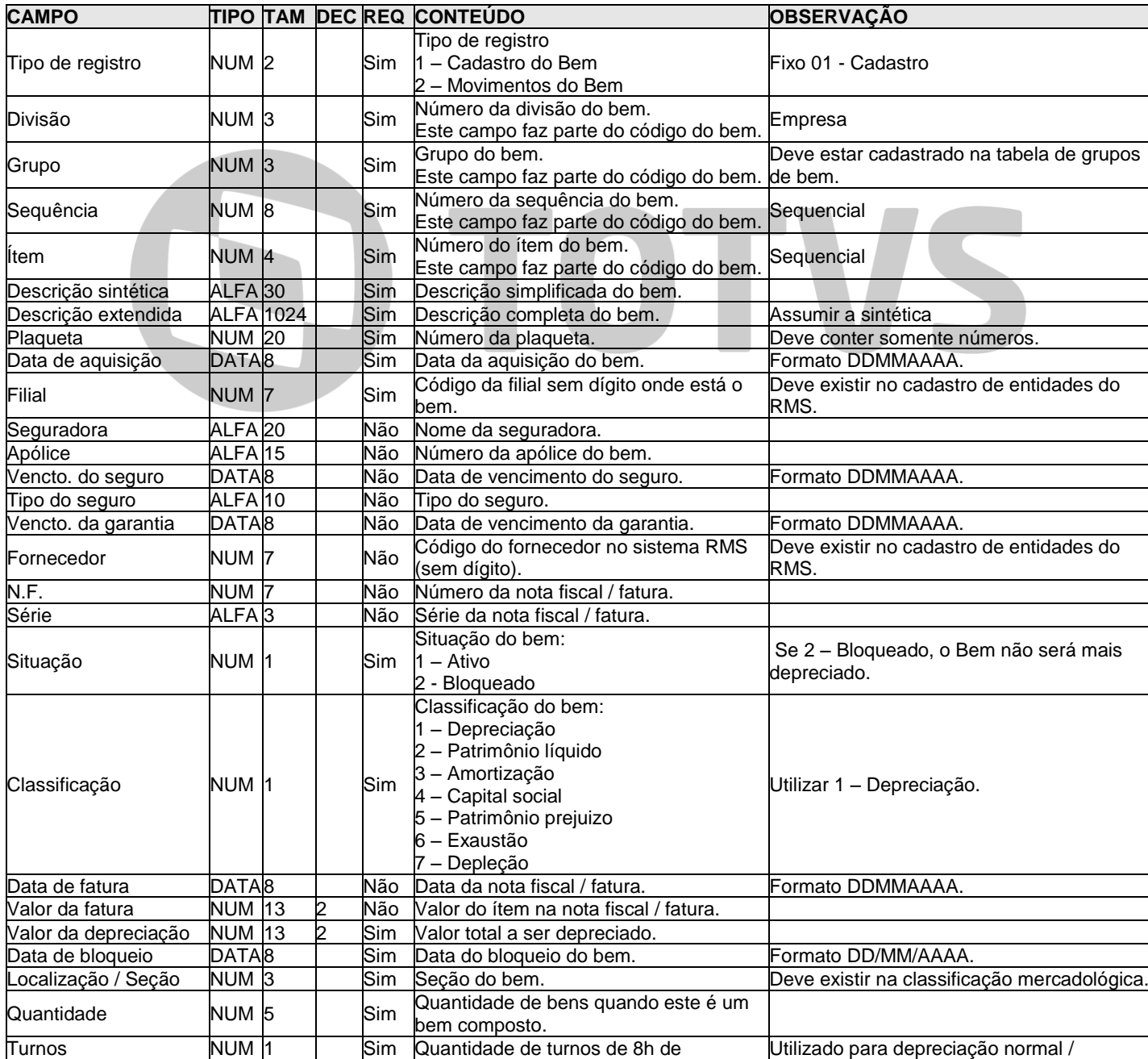

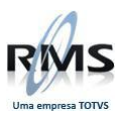

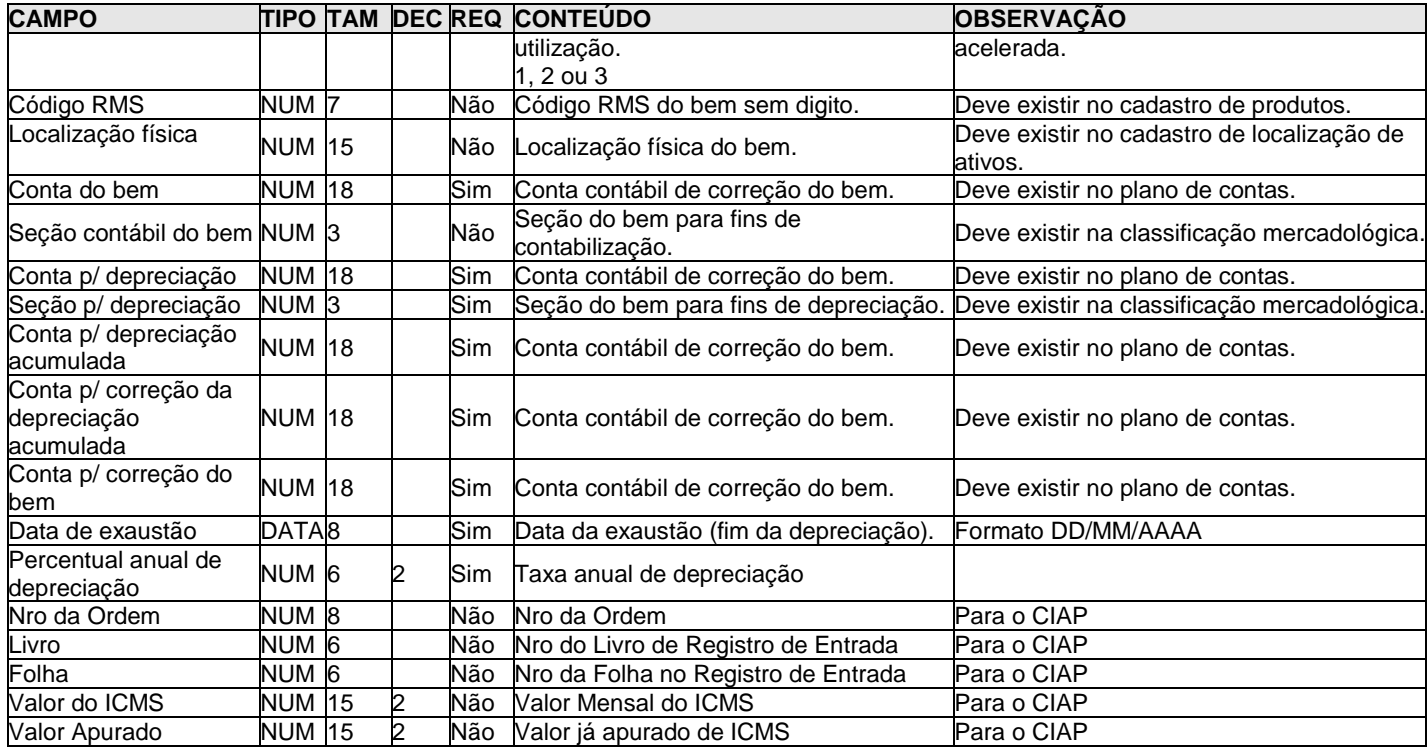

# **Registro de movimentos – Tipo 02**

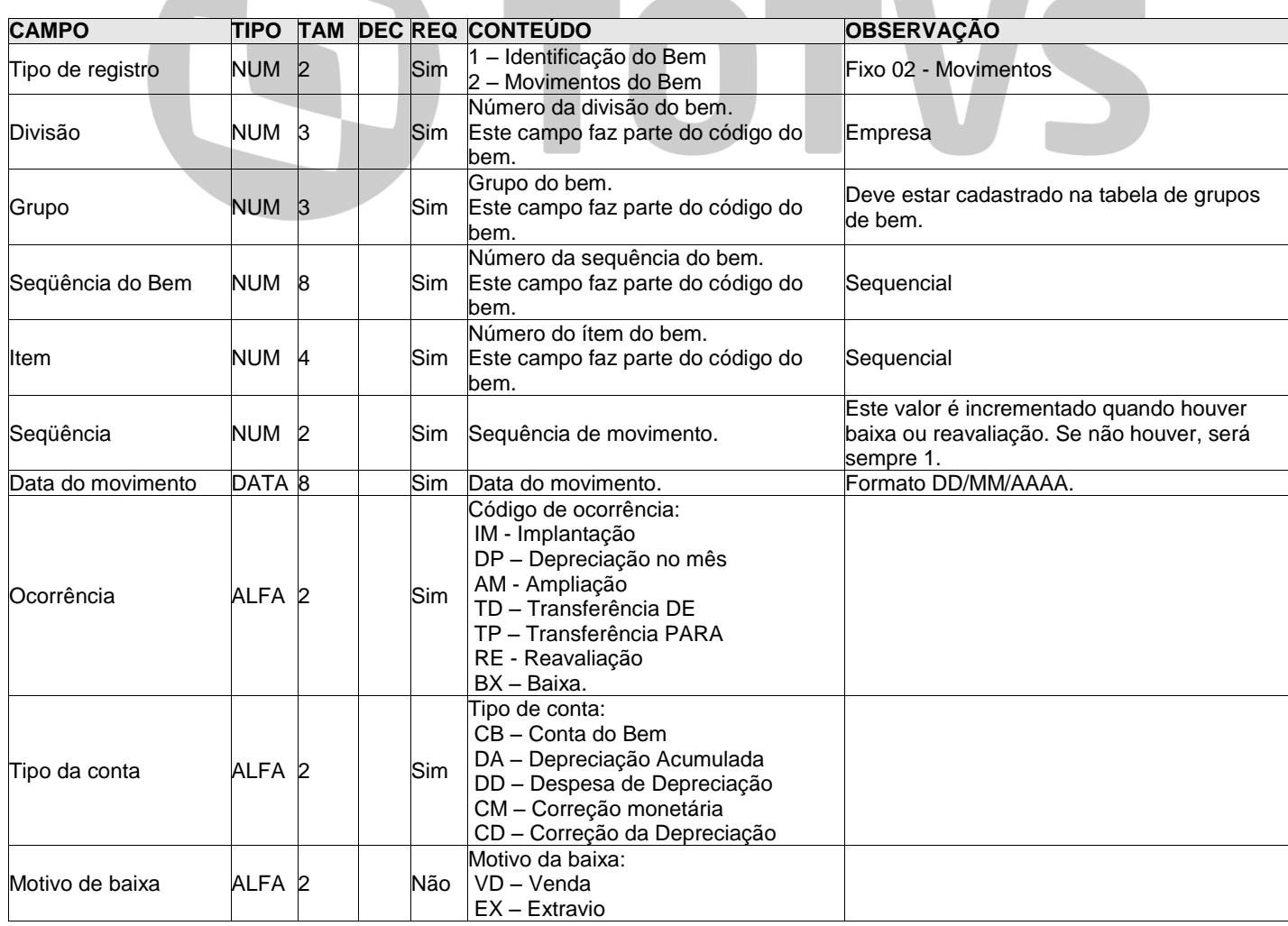

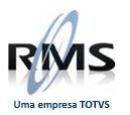

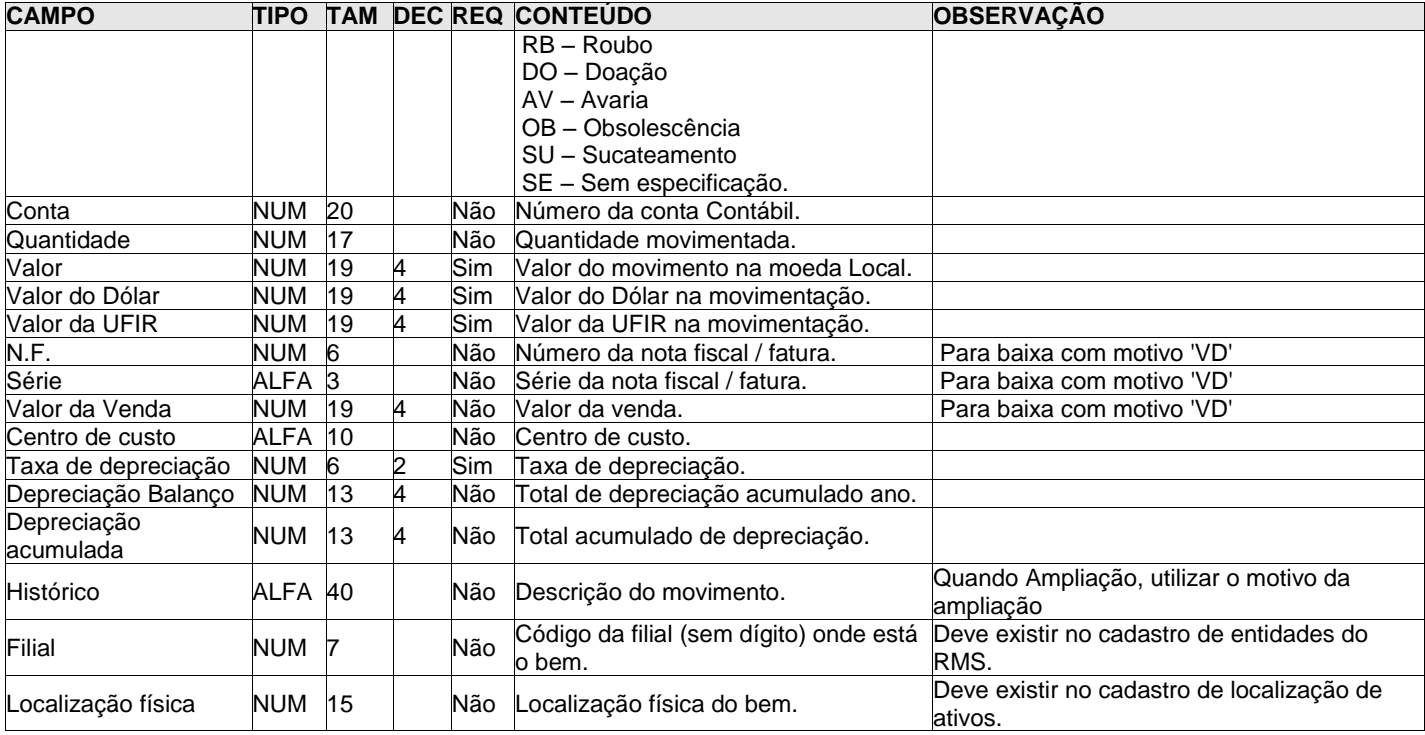

O formato do arquivo é texto separado por ";" (ponto e vírgula) ou "|" (pipe).

### **Os campos não precisam necessariamente ter a quantidade máxima de caracteres.**

### **Os campos numéricos com decimais devem possuir "," (vírgula) como separador dos inteiros e decimais.**

A coluna "TAM" indica o tamanho máximo do campo e a coluna "DEC" a quantidade máxima de decimais. Ex.: Um campo indicado com TAM=5 e DEC=2 pode ter no máximo 3 inteiros e 2 decimais no formato "999,99".

### **Layout importação de Pesquisa de Preço Antigo**

### Objetivo

Permitir ao usuário realizar a Pesquisa de Preços em lojas concorrentes.

### **Estrutura do Arquivo: PesqPrc.txt**

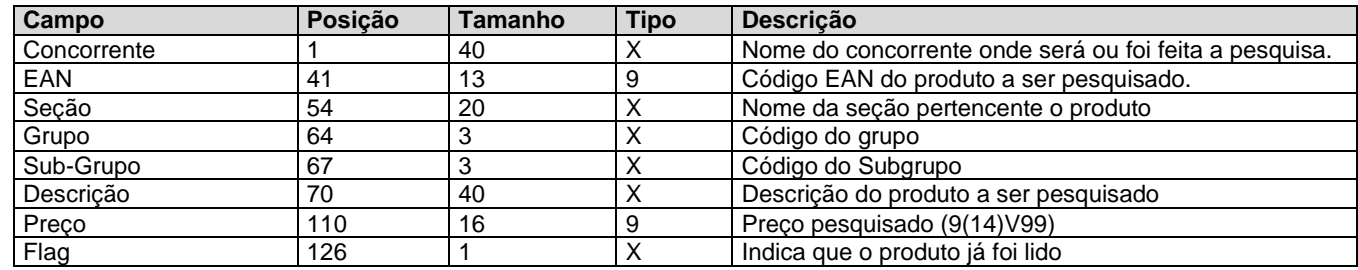

\* Os campos Preço e Flag devem ser preenchidos de espaços em branco.

\*\* Este arquivo deverá ser disponibilizado no diretório de saída do sistema RMS-Palm.

\*\*\* Os campos alfanuméricos devem ser preenchidos com espaços brancos à direita e os numéricos com zeros a esquerda.

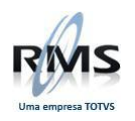

Implementar rotina de consolidação de dados após transferência do arquivo coletado para o PC. O formato do arquivo a

ser enviado ao software de Gestão terá a seguinte estrutura:

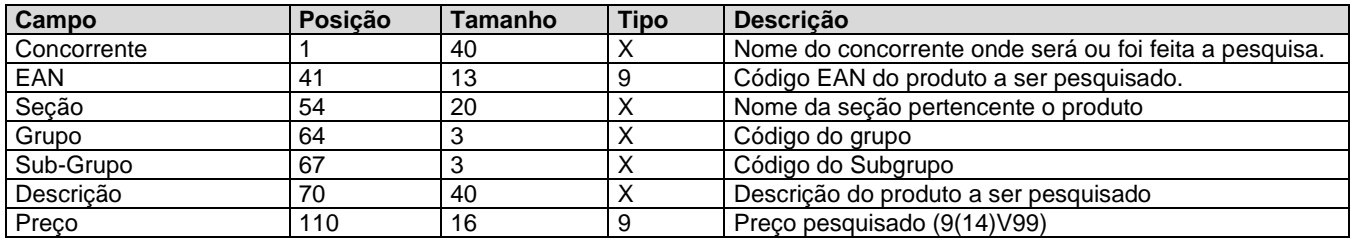

### **Estrutura do Arquivo: PESsssss.aaa**

\* O campo Flag não é devolvido ao Gestão, ele é usado internamente pelo módulo de Pesquisa de Preço. \*\* Este arquivo será disponibilizado pelo coletor no diretório de entrada do Sistema RMS-Palm.

\*\*\* Os campos alfanuméricos devem ser preenchidos com espaços brancos a direita e os numéricos com zeros a esquerda.

\*\*\*\* O nome do arquivo retornado pelo coletor terá a seguinte formatação:

 PES -> indica que um arquivo de Pesquisa de Preço; sssss -> número sequencial; aaa -> indica o número do coletor.

### **Estrutura do Arquivo: RMSFlash.txt**

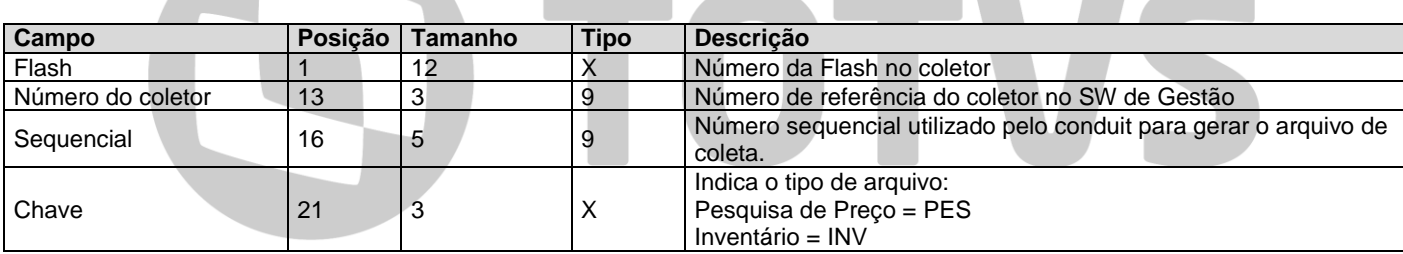

Este arquivo deve conter sempre registros de coletores X tipos de arquivos.

### **Layout importação de Pesquisa de Preço\_NOVO**

**Objetivo** 

Permitir ao usuário realizar a Pesquisa de Preços em lojas concorrentes.

### **IMPORTANTE**

Este é o arquivo que o PDT gera para o RMS.

### **Estrutura do Arquivo: PesqPrc.txt**

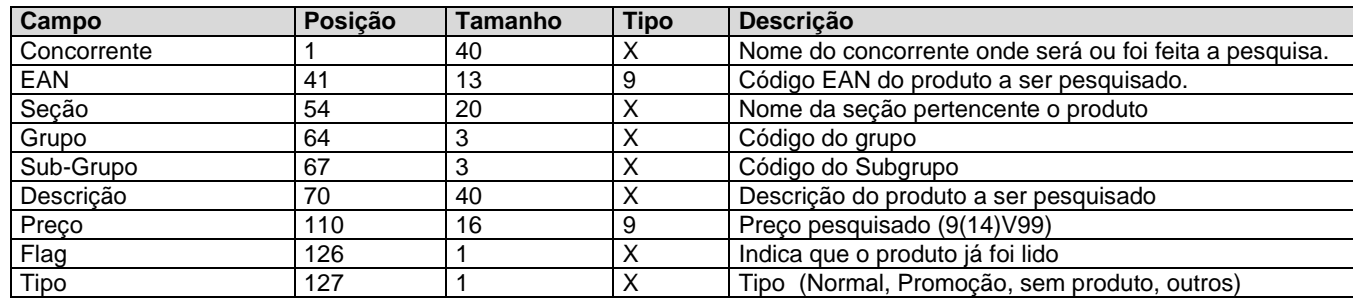

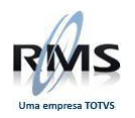

\* Os campos Preço e Flag devem ser preenchidos de espaços em branco. \*\* Os campos alfanuméricos devem ser preenchidos com espaços brancos a direita e os numéricos com zeros a esquerda.

### **Layout Palm para Importação Antigo**

### **CAPA**

Label : PEDV + XXXXX (X = nro do vendedor sem digito formatado com 5 zeros)

Detalhe :

Inicio Tamanho<br> $5 \t 6 \Rightarrow n$ 

- 5 6 => nro do pedido<br>11 7 => cod. cliente  $c_i$
- $7 \Rightarrow$  cod. cliente c/ digito
- 18  $8 =$   $\frac{1}{2}$  dta emissao ddmmyyyy
- 26  $8 \Rightarrow$  dta venimento ddmmyyyy<br>34  $8 \Rightarrow$  valor pedido
- $34$   $8 \Rightarrow$  valor pedido<br> $80$   $2 \Rightarrow$  cond. pgto  $2 \Rightarrow$  cond. pgto

\* As demais posições preencher com zeros

# =================================================================================

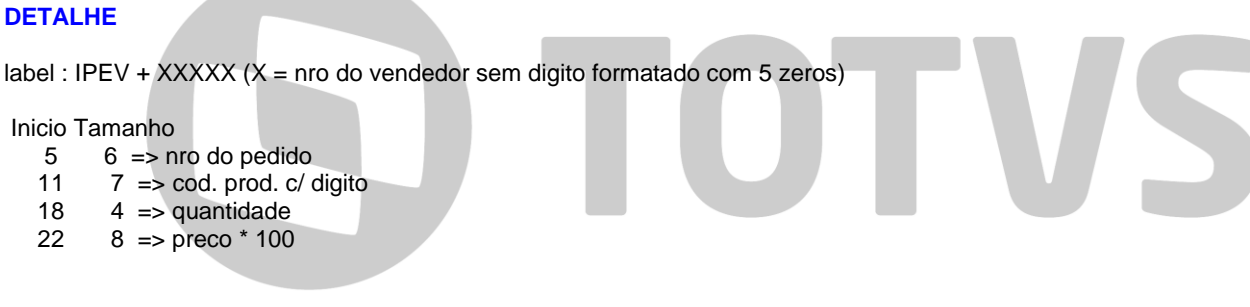

=================================================================================

Obs: os arquivos acima devem estar na dbw do usuário

### **Layout - Cheque Moradia**

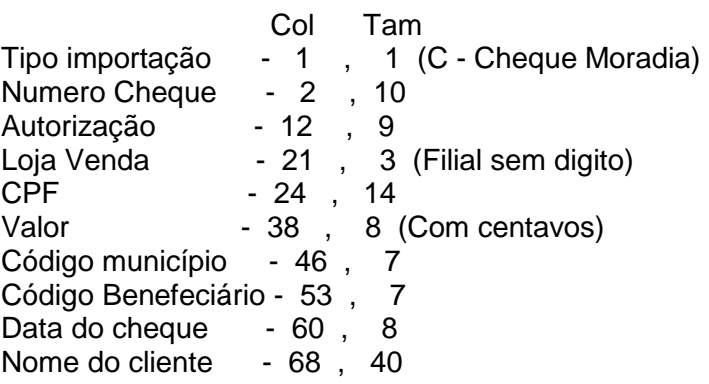

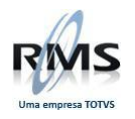

### **Layout – Notas / Cupons**

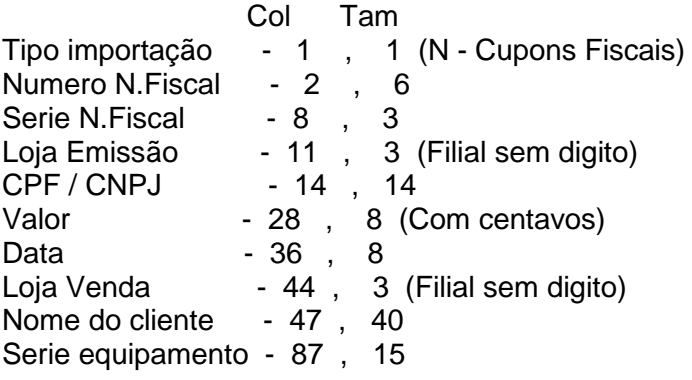

# **DIOTVS**

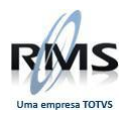

# D TOTVS